#### Das unabhängige Magazin für alle Ataris

Lma

+ XL/XE aktuell

DM 7,-ÖS 56,-**SF 7,-**<br>ISSN 0933-887X

 $51410$ 

3. Jahrgang Januar 89

### "Calamus" im **Praxistest**

**ATARI** magazin mit **DTP** gestaltet

### **Sound Sampler**

**Bauanleitung und** Software für XL/XE

### **Iconomic**

**C** Echte Sprites in GFA-Basic

## SCANNER OFTWARE

**Drei Thermokopier-Scanner:** Die Software macht den **Unterschied** 

**Atari auf der Orgatechnik** 

# **SPAT SCANNER VON IRATA**

#### EIN BILD SAGT MEHR ALS TAUSEND WORTE

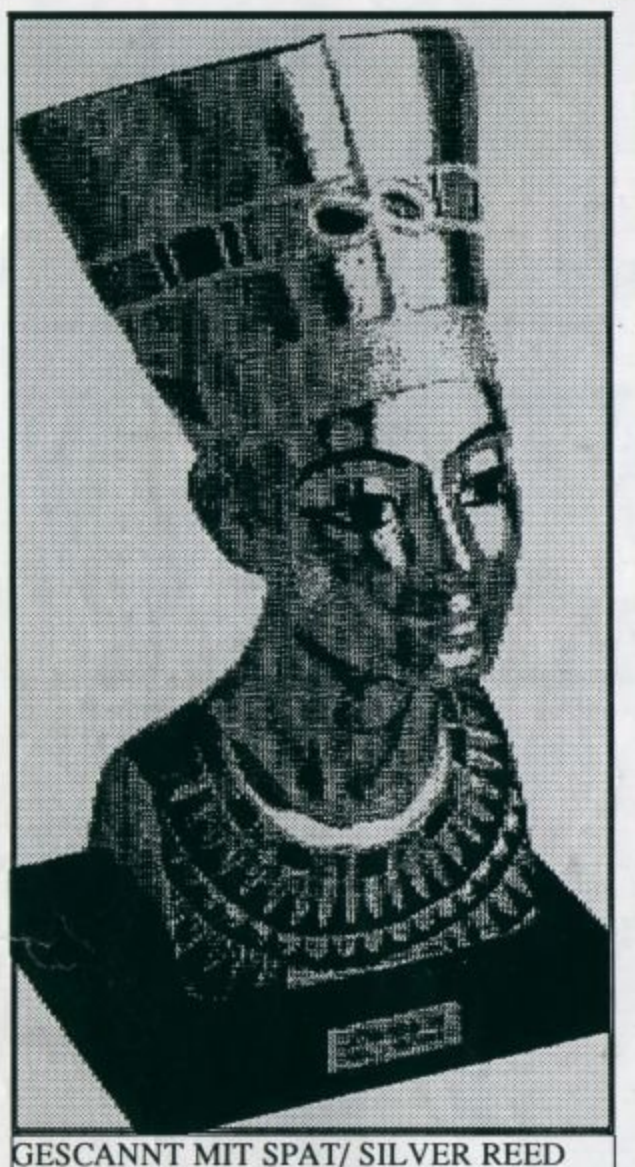

#### PIC READER

Ein Programm in GEM zum Scannen und zur schneller Bildverarbeitung. Ausdruck bis 200%. Verarbeitung ganze DIN A4 Seiten oder auch Blockweise. Scanner starte durch Software. Abspeichern in allen gängigen Formaten. Das Programm ist 100% Maschinensprache. Sehr schnell.

1

)

 $\overline{\phantom{a}}$ 

#### **SPAT VERSION 3.9**

In diesem Programm ist die komplette Bildverarbeitung enthalten. Auch hier kann man Scannen und Ausdrucken. Die Graustufen können beliebig getauscht werden. Im Fotolabor ist eine Archivierung von Bildern vorgesehen. Ein Grafikprogramm ist enthalten. Verkleinern und Vergrößern, Ausschneiden und Spiegeln, Drehen und Kippen und und und. Spezialfunktion für Headlines. Die kann man zusamnenschieben oder auch auseinanderziehen. Blocksatzfunk ionen und als Option sind über 60 Schriften im Angebot. Dies ist nur eine kleine Auswahl der Funktionen die SPAT bietet.

#### **SPAT TEXTER**

Dieses Programm ist zum Ausdrucken von Textdateien gedacht. Alle in ASCII geschriebenen Texte kann man auf dem SPAT ausgeben. Hierbei kann eine der 60 Schriften die es optional gibt eingesetzt werden, sodaß man selber das Schriftbild bestimmt.Der Ausdruck einer DIN A4 Seite dauert keine 10 Sekunden.

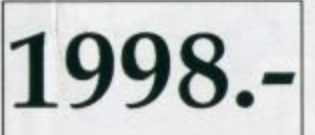

1998.-Im Lieferumfang sind die oben beschrie-<br>Enen Programme enthalten. Regelmäßibenen Programme enthalten. Regelmäßiger UPDATE Service ist selbstverständich.

 $\mathbf{A}$  is a set of the set of the set of the set of the set of the set of the set of the set of the set of the set of the set of the set of the set of the set of the set of the set of the set of the set of the set of th

#### SPAT LABOR / DESKJET TINTENSTRAHLDRUCKER

SPAT LABOR ist ein weiteres Programm aus unserem Hause. Es ist speziell für die Mega ST Computer entwickelt worden. Das<br>Programm erlaubt es bis zu drei DIN A4 Vorlagen gleichzeitig zu verarbeiten. Alle 3 Bilder kann man in dis verändern. Gleichzeitiges ausschneiden aus verschiedenen Bildern und das ablegen auf anderen Bildern ist Pixelgenau einzupassen. 2 Bilder werden bei Blockbearbeitung auf dem Bildschirm dargestellt. Gescannte Graumuster kann man durch selber erteilte Muster tauschen. Teile eines Bildes kann man auf ein anderes Bild Durchpausen. Eine gescannte DIN A4 Vorlage kann bi DIN A0 vergrössert werden. Atari Laserdrucker und HP LaserJet sind implementiert. ASCII Texteinbindung kann vorgenommen werden. Eine Besonderheit stellt der HP DESKJET dar. Dieser Tintenstrahldrucker ist im SPAT LABOR als Treiber vorhanden. Er erstellt einen Ausdruck in 300 DPI wie ein Laserdrucker bei einem Preis von 2150.-DM. Weiterhin benutzt er keinen Speicher des ST Computers. Diese Anzeige ist mit einem Atari Mega ST4, einem SPAT Scanner, dem SPAT LABOR und einem DeskJet Tintenstrahldrucker erstellt worden. Das SPAT LABOR kostet 150.-DM

IRATA VERLAG GMBH

1000 BERLIN 10 MIERENDORFFPLATZ 6 TEL: 030-345 30 61 FAX: 030-345 81 72

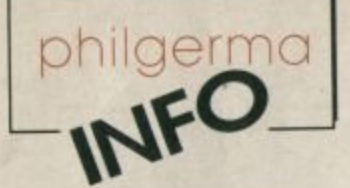

**Unser Service endet nicht** an der Ladentür. Auch bei Versandbestellung garantieren wir Ihnen unsere volle Unterstützung.

Hier ein kleiner Auszug aus unserem<br>umfangreichen Software-Angebot:

#### Sprachen

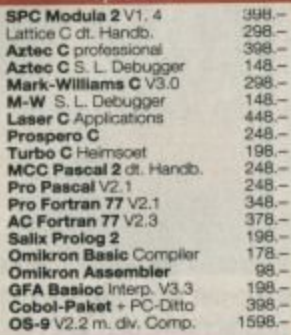

Text

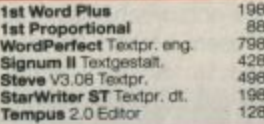

#### Grafik

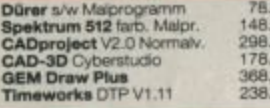

#### **Business**

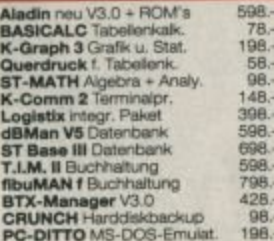

#### **Spiele**

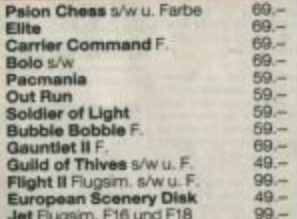

#### **Hardware**

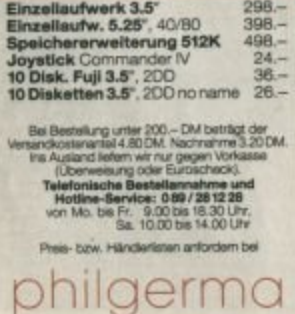

Barerstr. 32 - 8000 München 2<br>= 089/281228 Neu: 4600 Dortmund 80<br>Baroperstr. 337, 10 02 31/75 92 92

ie erinnern sich sicher noch an die lange Ankündigungsgeschichte des Atari-Blitter-Chips. Immer wieder hieß es, der Blitter werde in kurzer Zeit erhältlich sein. Dann gab es zu hohe Produktionsausfälle, Termine konnten nicht eingehalten werden usw. Bis heute ist der Blitter-Nachrüstsatz für nicht-Mega-ST's immer noch nur eine Legende. Das, und nicht nur das, hat viele Leute vorsichtiger werden lassen, wenn Atari Ankündigungen macht.

uf der Comdex-Messe in Amerika gelobte Atari Besserung. In Zukunft soll nur noch das angekündigt werden, was terminlich auch schon feststeht. Konsequenterweise gab es deshalb auch weder den Atari TT noch den ST-Laptop zu sehen. Ob diese neue Politik dem User gefällt, bleibt abzuwarten. Auch ist es noch nicht sicher, ob sich Atari Deutschland diesem neuen Verhaltensmuser anpassen wird.

inter den Kulissen gab es aber zumindest für Entwickler den Laptop zu sehen. Dieses Gerät wird von Periphelion Hardware als Auftragsarbeit hergestellt. Das ist die gleiche Firma, die auch für die ATW, die Atari-Transputer-Workstation, verantworlich ist.

it dem TT und der ATW will Atari nun endgültig in den professionellen Markt eindringen. Was in Deutschland eigentlich schon längst gelungen ist, soll nun auch in Amerika versucht werden. Atari will sein Spiel-Image loswerden. Dafür sorgen nicht zuletzt auch die Preise für die neuen Geräte.

# NEUE **POLITIK**

o wird der Atari-Transputer nicht unter 14000.- DM liegen, wobei noch nicht einmal ein Monitor enthalten ist. Der TT wird mit ca. 10000 .- DM etwas billiger. Wer also eine dieser Supermaschinen käuflich erwerben möchte, der ist gut beraten, schon mal mit dem Sparen anzufangen. Es ist allerdings damit zu rechnen, daß diese (nur geschätzten) Preise zusammen mit den Chip-Preisen sinken werden. Das hängt aber vor allen Dingen mit der amerikanischen Zollpolitik zusammen.

as hat die amerikanische Zollpolitik damit zu tun? Ganz einfach. Um die einheimischen Chip-Produzenten zu schützen, hat die amerikanische Regierung hohe Einfuhrzölle auf billige Chips (vor allen Dingen Speicherchips) verhängt. Dadurch sind weltweit die Chippreise teilweise bis auf das Vierfache gestiegen. Auf diese Weise ist es möglich, daß auch die Preise für Computer wieder steigen statt zu fallen.

ie Redaktion des ATARImagazins wünscht Ihnen trotz aller Widrigkeiten eine fröhliche Weihnacht und einen guten Rutsch ins neue Jahr!

and Rosen

Arnd Rosemeier, Redaktion

### **INHALT**

### **MARKT** Neue Version von Themadat ·<br>Diskette und Festplatte in einem Gehäuse ·<br>Kleines Mailbox ABC · Bericht von der Orgatechnik **TESTS**

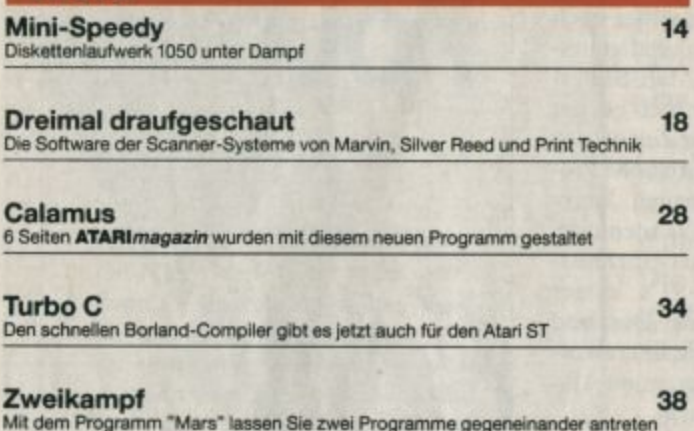

#### **BERICHTE Reline Software** 96 Super-Spiele aus deutschen Landen 98 Infogrames Zu Besuch bei der berühmten Spieleschmiede in Frankreich **Sierra** 101 Einer der größten Spielehersteller in den USA stitzt in Kalifornien

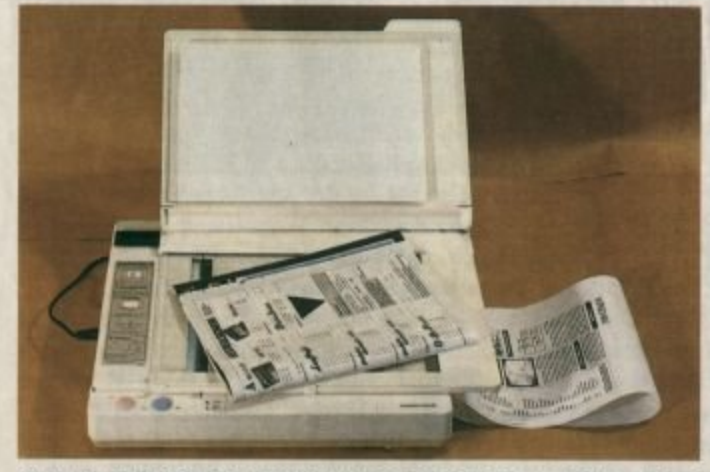

Ursprünglich Tischkopierer, wurden die Geräte von Silver-Reed<br>von verschiedenen Herstellern zum Scanner und Drucker erweitert. Die Unterschiede liegen vor allem in der Software. Drei<br>verschiedene Versionen stellen wir vor. Seite 18 bis 27.

#### **PROGRAMM**

#### **Iconomic**

Die Anwendung des Monats liefert Sprites und Shapes für GFA-Basic-Programmierer

**Grafisch** 

 $6 - 13$ 

Zum Fortschritt der Computeranwendungen weg von der ausschließlichen Verarbeitung von Zeichen und Zahlen hat der ST mit seiner grafischen Oberfläche nicht unwesentlich beigetragen. Entsprechende Leistung vorausgesetzt, können Computer nicht mehr nur über die Tastatur gefüttert werden und ihre Ausgabe geht über das, was mit einer Schreibmaschine ebenso zu machen wäre, hinaus. Mit

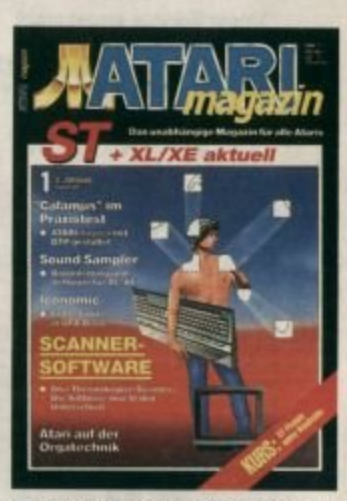

Scannern können Grafiken direkt in den Speicher des Computers zur weiteren Verarbeitung gebracht werden, die Ausgabe von Schrift und Grafik bietet weitgehende Gestaltungsmöglichkeiten. Das alles setzt natürlich das entsprechende Programm voraus. Um zwei Beispiele aus diesem breiten Anwendungsspektrum geht es in dieser Ausgabe: Um Scanner-Software für die Silver-Reed Geräte und um "Calamus", das neue DTP-Programm für ST.

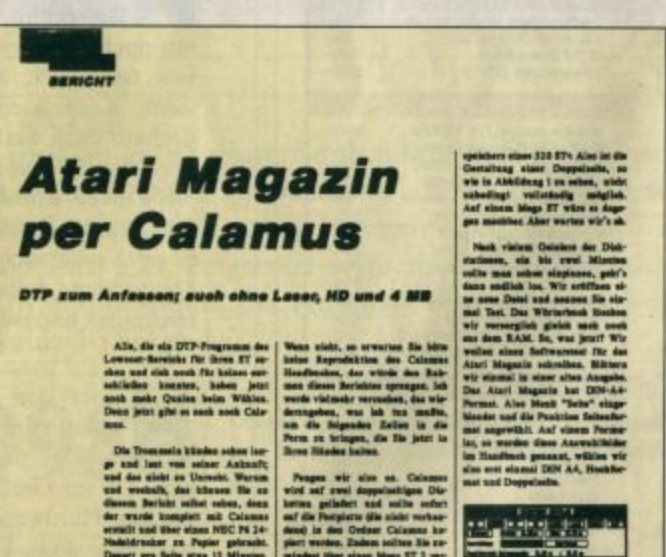

66

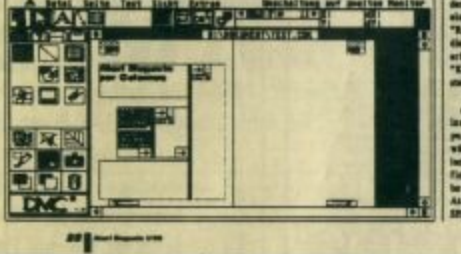

Daß auch schon mit ST und Nadeldrucker Ansprechendes produziert werden kann, wollten wir mit unserem Test des DTP-<br>Programms "Calamus" beweisen. Die Originalgröße sehen Sie auf den Seiten 28 bis 33.

### **JANUAR '89**

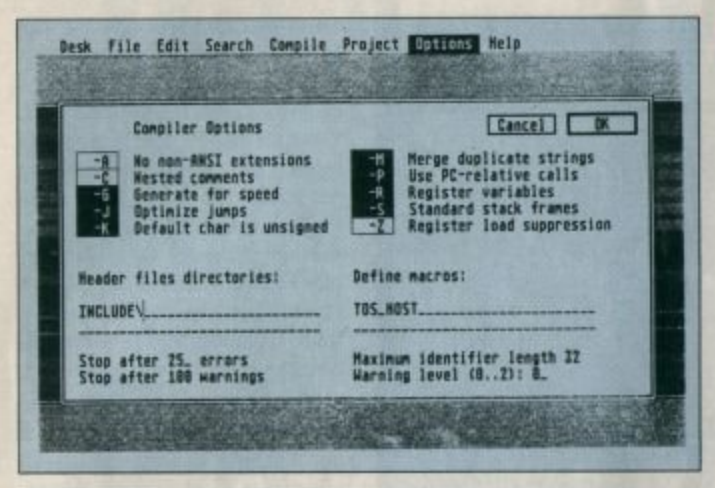

steht für die "Turbo"-Compiler, die eine Spitzenstellung an Leistung und Komfort einnehmen. Jetzt gibt es den C-Compiler auch für den ST. Was davon zu halten ist, lesen Sie auf den Seiten 34 bis 37. Für PC-Anwender hat der Name Borland einen guten Klang. Er

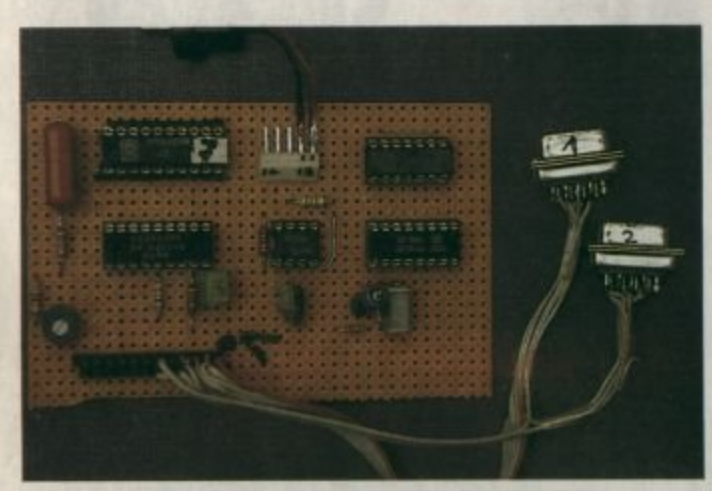

Ein Bonbon für Hardware-Bastler unter den XL/XE-Usern: Eine Bauanleitung für einen Soundsampler nebst der nötigen Software stellen wir in der Assembler-Ecke vor. Zu finden auf den Seiten 44 bis 50.

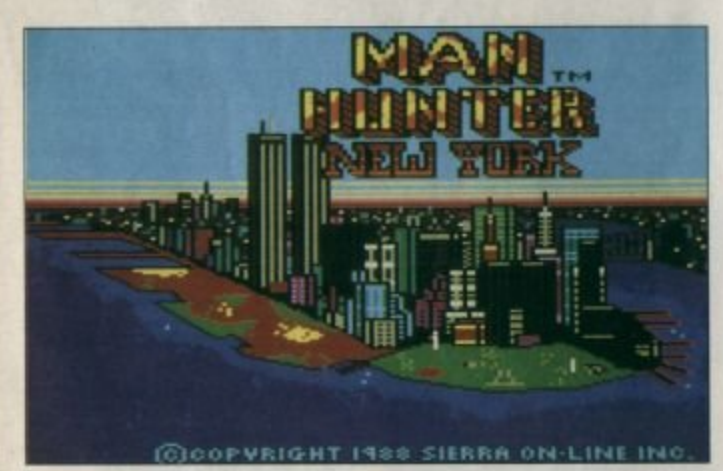

Kalifornien, Lyon, Hannover: Drei Standorte erfolgreicher Spielehersteller und drei Stationen unserer Mitarbeiter. Das Neueste von Sierra On-line, Infogrames und Reline Software erfahren Sie auf den Seiten 96 bis 103.

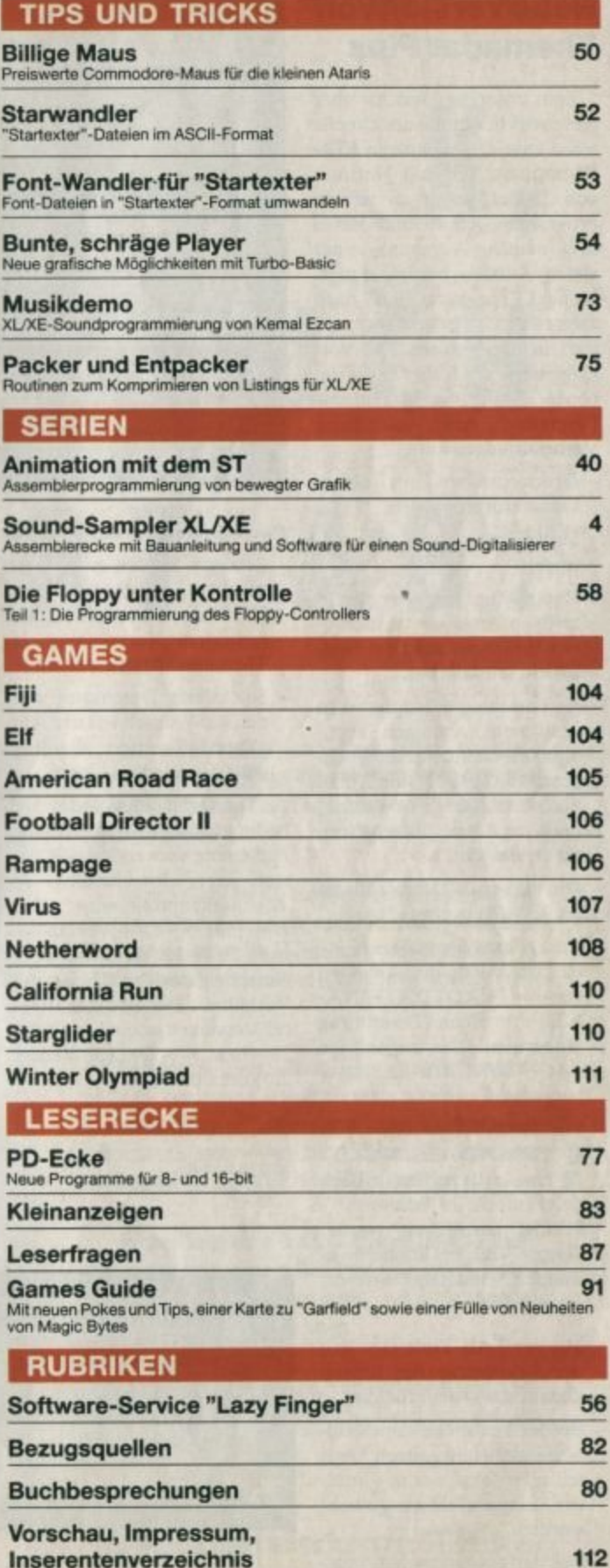

Inserentenverzeichnis

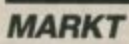

#### **Neue Version von Themadat Plus**

Seit unserem Bericht über diese wirklich gute und schnelle assoziative Datenbank im ATA-RImagazin 5/88 hat Hartmut von Tryller weiter an seinem Programm gefeilt und dabei auch manche Anregung seiner vielen Kunden berücksichtigt. So liegt "Themadat Plus" nach zahlreichen Zwischenversionen jetzt in der Fassung 2.15 vor. Gegenüber der früher beschriebenen Ausführung weist das Programm nun wesentliche Verbesserungen auf:

- Druckertreiber mit einem Generatorprogramm
- Summierung von Zahleneinträgen
- Rapportfunktion, zur gleichzeitigen Anzeige von mehreren Einträgen auf dem Bildschirm selektierbar
- Es besteht die Möglichkeit, bestimmte Anzeigen abzuschalten und damit die Suchgeschwindigkeit, die man auch anzeigen lassen kann. noch um das ca. 10fache weiter zu steigern.
- Die maximale Dateigröße ist bis 3,5 MByte einstellbar.
- Zusatztextinformationen werden durch die Angaben von #{PFAD\DATEINA-ME}# in einem Texteintrag aufgerufen. Die zugehörige ASCII-Datei darf 32 KByte lang sein.
- Für Bildinformationen ruft @{PFAD\DATEINAME} @ eine entsprechende Bilddatei auf, die im "Monostar"-Format gespeichert wurde. "Degas"-Bilder können gewandelt, Bildausschnitte erzeugt werden.
- Mit der TAB-Taste läßt sich der Feldeintrag des letzten Datensatzes wiederholen.
- Bei der Textsuche kann wahlweise global im ganzen Textteil oder lokal nur in einzelnen Eingabefeldern gesucht werden.
- Bei der automatischen Auswahl von Themen aus einge-

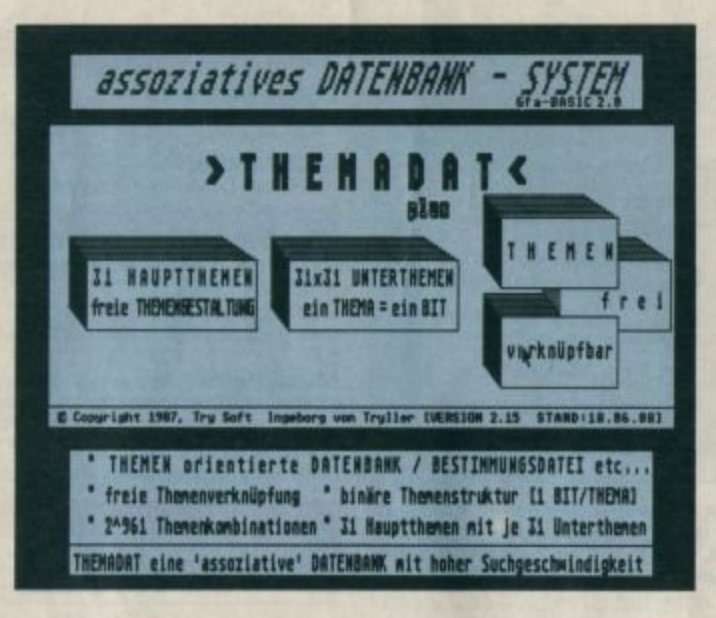

Neue Version der assoziativen Dateiverwaltung "Themadat"

gebenen Texten ist es jetzt möglich, zwischen 80 und 100% Übereinstimmung oder isoliertem Vorkommen des Themenwortes zu wählen.

- Selektierte Datensätze werden auf Wunsch vor der Ausgabe noch sortiert; allerdings dauert dies etwas länger.

"Themadat Plus", das sich bedingt auch in der mittleren Auflösung verwenden läßt, kostet jetzt einschließlich des Textmaskenprogramms 79.-DM plus 5.- DM Versandkosten. Es bietet damit weiterhin ein sehr gutes Preis/Leistungs-Verhältnis. Für Besitzer früherer Versionen ist ein Update für 28.- bzw. 14.- DM (ab Version 2.0) erhältlich.

**Try Soft** Ingeborg von Tryller Steinbergstr. 6 3200 Hildesheim

L. Seifert

#### Profitastatur für den ST

Nachdem das Entwicklungsstadium beendet ist und auch die erste Erprobungsphase in der Praxis positiv verlief, steht nun eine externe Profitastatur für den Atari ST zur Verfügung. Das Eingabesystem mit der Typenbezeichnung MTST ist vor allem für die Nachrüstung jener ST-Computer gedacht, die noch nicht so aufwendige Tastaturen wie ein Mega-ST besitzen. Zudem ist in manchen Fällen auch eine externe Tastatur sinnvoll, beispielsweise für umgerüstete Industrie-Versionen, bei denen der ST in ein 9"-Modulsystemgehäuse integriert und in einem Gerätekomplex untergebracht ist.

Bei MTST wurden hochwertige mechanische Tasten-keine

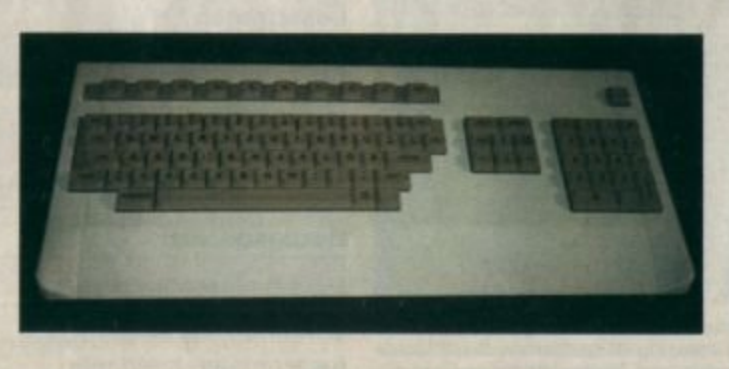

Für Vielschreiber: externe Tastatur für den Atari ST

Gummikontakt-Tasten - mit Gold-Nickel-Kontakten verwendet, die zudem mit oder ohne Druckpunkt erhältlich sind. Das Gehäuse wurde ergonomisch mit Handballenauflage geformt. Sowohl abgesetzte Funktionstasten als auch ein separater Cursor- und Ziffernblock sind vorhanden. Selbstverständlich ist die klar aufgeteilte Tastatur 100% kompatibel zur Originaltastatur des ST.

Zudem findet man Maus- und Joystickport. Auch ein Reset ist per Tastatur auslösbar; das gilt allerdings nicht für den Mega-ST. Die Tastatur wurde im Verlauf eines Jahres in Deutschland entwickelt und erprobt. Sie ist in drei Ausführungen lieferbar. Dabei ist zwischen 2,5 mm und 4.0 mm Tastenhub mit Druckpunkt sowie 4,0 mm Tastenhub ohne Druckpunkt zu unterscheiden.

Bei Verwendung des eigenen Tastaturprozessors (Einbau) wird ein Nachlaß von 35.- DM auf den Originalpreis gewährt. Außerdem ist die Tastatur MTST auch ohne Gehäuse zum relativ einfachen Einbau erhältlich; dann kostet sie 55.- DM weniger. Ansonsten beträgt der Preis 589.-DM, wobei der Hersteller auf die hochwertigen Materialien und Teile verweist, deren Wert bei etwa 350 DM liegen soll.

**Binnewies** datasystems Bergfeldstr. 37 3000 Hannover 91 Tel. 05 11/43 1006

#### **• ATARI • ATARI • ATARI • 1050 TURBO**

- Der Floppyspeeder für<br>die Atari 1050!
- Bringt echte Double Density<br>180 K/Seite und<br>70000 Baud TURBODRIVE!
- Backup Utilities serienmäßig, kopieren auch kopiergeschützte Disketten!
- Nur 79 .- DM! Mit optionalem Druckerkabel für 42.- DM bekommt<br>man ein echtes Centronics-**Druckerinterface!**

Gratisinfo anfordern!

**Gerald Engl** Bunsenstr. 13, 8000 München 83

6 ATARtmagazin 1/89

# WIR MACHEN K, DA GEHT EUCH DER BART AB.

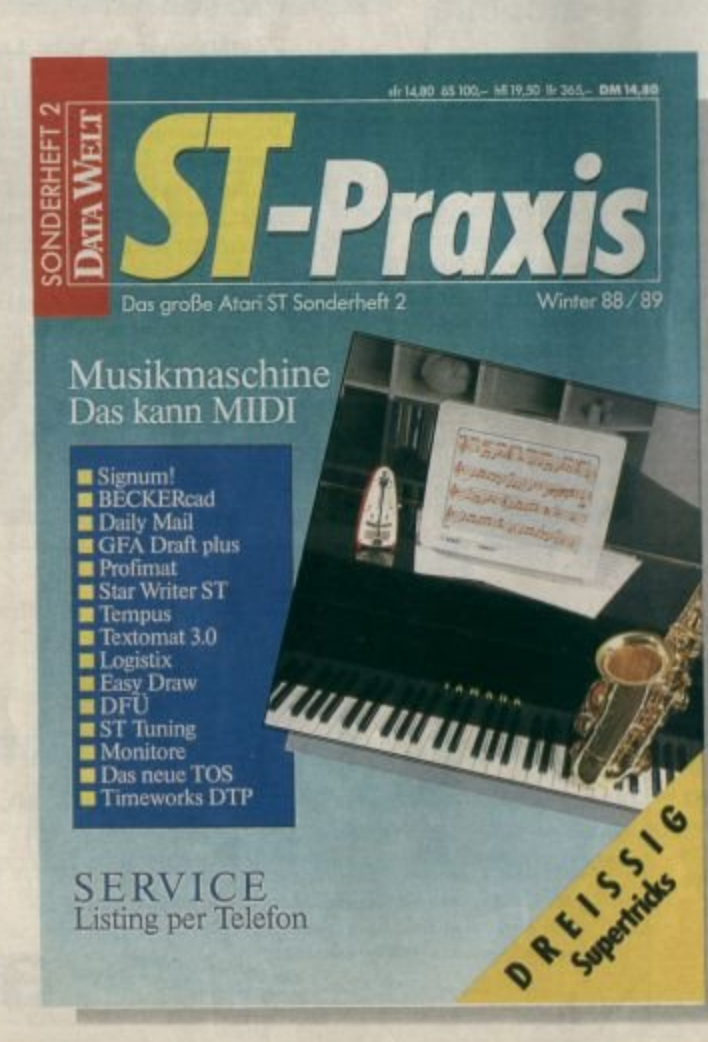

Alle mal herhören: Die neue ST-Praxis spielt auf, als ob Jack Tramiel die Jukebox erfunden hätte. Ob klassisch oder schrill, wer einen Atari ST hat, der besitzt auch schon den Grundstock zum eigenen Musikstudio.

Unmusikalisch? Bei TOS kann sich kein ST-Freund taub stellen. Das neue Betriebssystem wurde monatelang heimlich in Deutschland getestet. Die ST-Praxis zeigt, wie es aussieht, und verrät erstmals alle Stärken und Schwächen der brandaktuellen TOS-Version.

Da klingen die Ohren: Als erste Computerzeitschrift bietet die ST-Praxis ihren Lesern eine Mailbox an, aus der alle im Heft abgedruckten Listings per Telefon abgerufen werden können. Kein mühsames Abtippen von Hand mehr - und natürlich für Anfänger ein Grundkurs in Sachen DFÜ (Datenfernübertragung).

Virtuose Tastentricks: Dreißig raffinierte Lösungen für oft vorkommende Einsteiger-Probleme und viele weitere Tips und Kniffe zu den wichtigsten Programmen - von der Textverarbeitung bis zum Computer Aided Design.

Dazu Marktübersichten, ein Programmierworkshop in Modula, ST-Tuning (Fremdmonitore am ST), Literaturtips, eine Spielebox und vieles mehr.

Mit Musik geht alles besser: ST-Praxis. Jetzt wieder neu am Kiosk.

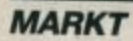

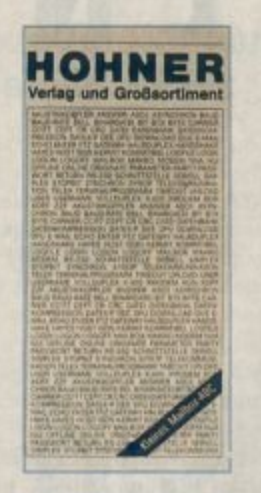

#### **Kleines Mailbox-ABC**

Eine Informationsbroschüre zum Thema Telekommunikation, speziell für Mailbox-Anwender, hat die Firma Hohner, bekannt durch ihre Musikinstrumente, herausgebracht. Sie soll dem Neuling den Einstieg in dieses Gebiet erleichtern. Unter dem Titel "Kleines Mailbox-ABC" gibt Autor Eberhardt Eydt in informativer und allgemeinverständlicher Form sein zum größten Teil selbst erprobtes Wissen, Tips und Fakten für den Umgang mit Mailboxen weiter. Hier werden zudem die gebräuchlichsten Fachbegriffe dieses Spezialthemas erklärt und deren Kriterien, Anwendung sowie notwendige Zusatzinformationen aufgeführt. Darüber hinaus ist der Text durch hilfreiche Abbildungen  $er$ gänzt.

Das in mühevoller Kleinarbeit erstellte Informationswerk im Taschenformat gibt auch Auskunft über passende Fachliteratur, Hard- und Software-Beispiele sowie Zubehör, das sich für Mailbox-Anwendungen eignet. Hierbei griff der Autor als erfahrener Atari-ST-User natürlich auf diesen Computertyp zurück. So hat er am Beispiel einer Komplettlösung mit dem Atari ST und dem PC2 auf das Thema Mailbox-Ausrüstung Bezug genommen.

Selbstverständlich finden auch bekanntere Modelle von

Akustikkopplern und Modems Erwähnung. Eine ganze Reihe der genannten Geräte und Artikel wird im Hohner-Vertrieb, Verlag/Großsorti-**Bereich** ment, für die eigene Händlerkundschaft angeboten. Das durchaus als Mailbox-Gebrauchsanleitung verwendbare Nachschlagewerk wird bei Bedarf aktualisiert.

Die Mailbox-Broschüre ist einzeln gegen Anforderung per Postkarte oder über Mailbox. Tel. 07425/20514 (300/8/N/ 1), kostenlos erhältlich. Jedoch behält sich der Hersteller in besonderen Fällen, bei größeren Mengen, die Erhebung einer Schutzgebühr vor. Das eigentlich für die eigene Kundschaft gedachte Büchlein, das den Mailbox-Kontakt zum Unternehmen erleichtern und unterstützen soll, erweist sich auch für jeden neuen Mailbox-User als gelungenes und hilfreiches Werk.

M. Hohner AG Bereich Verlag/Großsortiment Postfach 1252 7218 Trossingen

#### **Vier Computer** teilen sich einen **Drucker**

Die Firma Wiesemann & Theis bietet einen vollautomatischen Umschalter an, der keine Versorgungsspannung benötigt und nur die Größe eines Taschenrechners aufweist. Möglich wurde dies durch den Einsatz eines kundenspezifischen IC (Gate-Array), der bei Siemens exklusiv für Wiesemann & Theis gefertigt wird. Rund 1000 CMOS-Gatter sind hier so geschickt verdrahtet, daß sich die Versorgungsspannung automatisch aus den anliegenden Signalen beziehen läßt. Die Anwendung des Umschalters ist damit ebenso einfach wie bei einer Mehrfachsteckdosenleiste für Netzstecker: Einfach nur anstecken und vergessen! Der Preis des Gerätes beträgt 398.-DM inklusive Druckerkabel.

Wiesemann & Theis GmbH Winchenbachstr. 3b 5600 Wuppertal 2

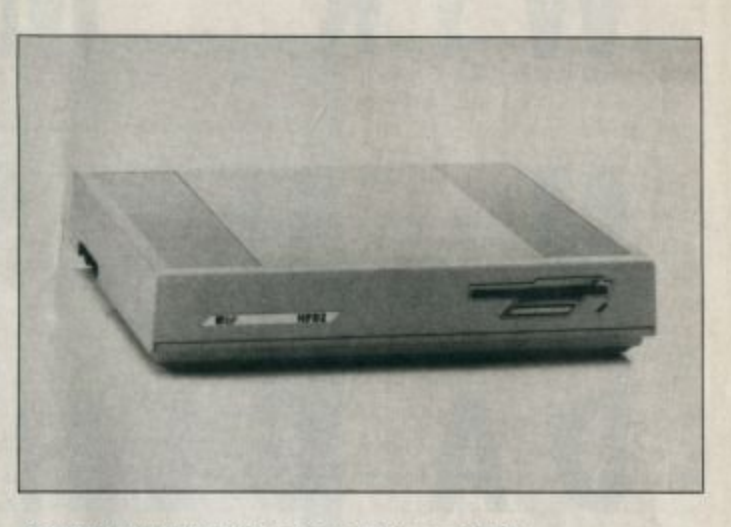

Harddisk und Floppy in einem Gehäuse: HFD2

#### $HFD2 -$ **Kombinierte Hard-/Floppy**disk für alle Atari-**ST-Modelle**

Mit der Laufwerkkombination HFD2 präsentiert IBP die ideale Massenspeicherergänzung für alle Rechner der Atari-ST-Serie. Mit einem Harddisk-Laufwerk, das wahlweise mit einem Speichervolumen von 48 oder 96 MByte lieferbar ist, und einem 720-KByte-Floppy-Laufwerk ist diese Einheit hervorragend für alle Einsatzfälle mit großem Speicherbedarf ausgerüstet. Durch einen Interleave-Faktor von 1 und eine mittlere

Zugriffszeit von 28 ms gehört die Festplatte zu den schnellsten Systemen auf dem Markt. Automatische Verifikation nach jeder Schreiboperation sorgt bei der Harddisk für eine extrem hohe Datensicherheit.

Zusätzlich enthält die Laufwerkkombination noch eine Echtzeituhr, die in den AUTO-Ordner eingebunden werden kann. Der DMA-Port ist durchgeschleift und damit entsprechend den Atari-Konventionen erweiterbar. Auch das Gehäuse paßt zu den erfolgreichen Mega-ST-Rechnern. Mit 48-MByte-Festplatte beträgt der Preis  $3076 - DM.$ 

IBP Gerätebau GmbH Lilienthalstraße 13 3000 Hannover 1

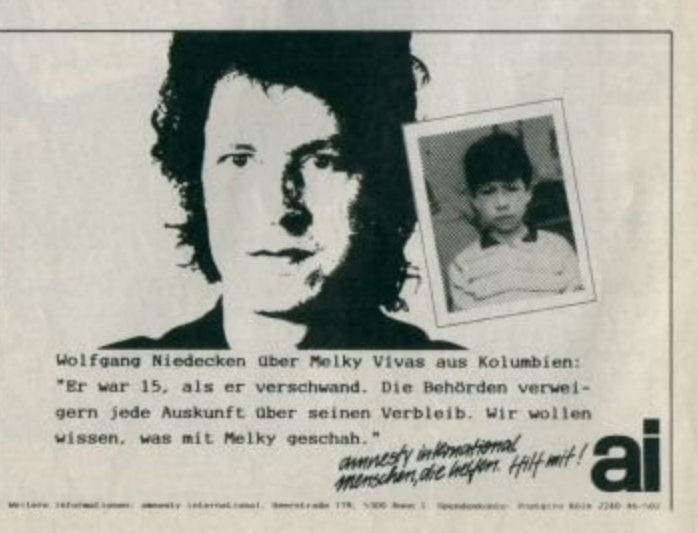

# **八ATARI-Fachhändler** empfehlen sich

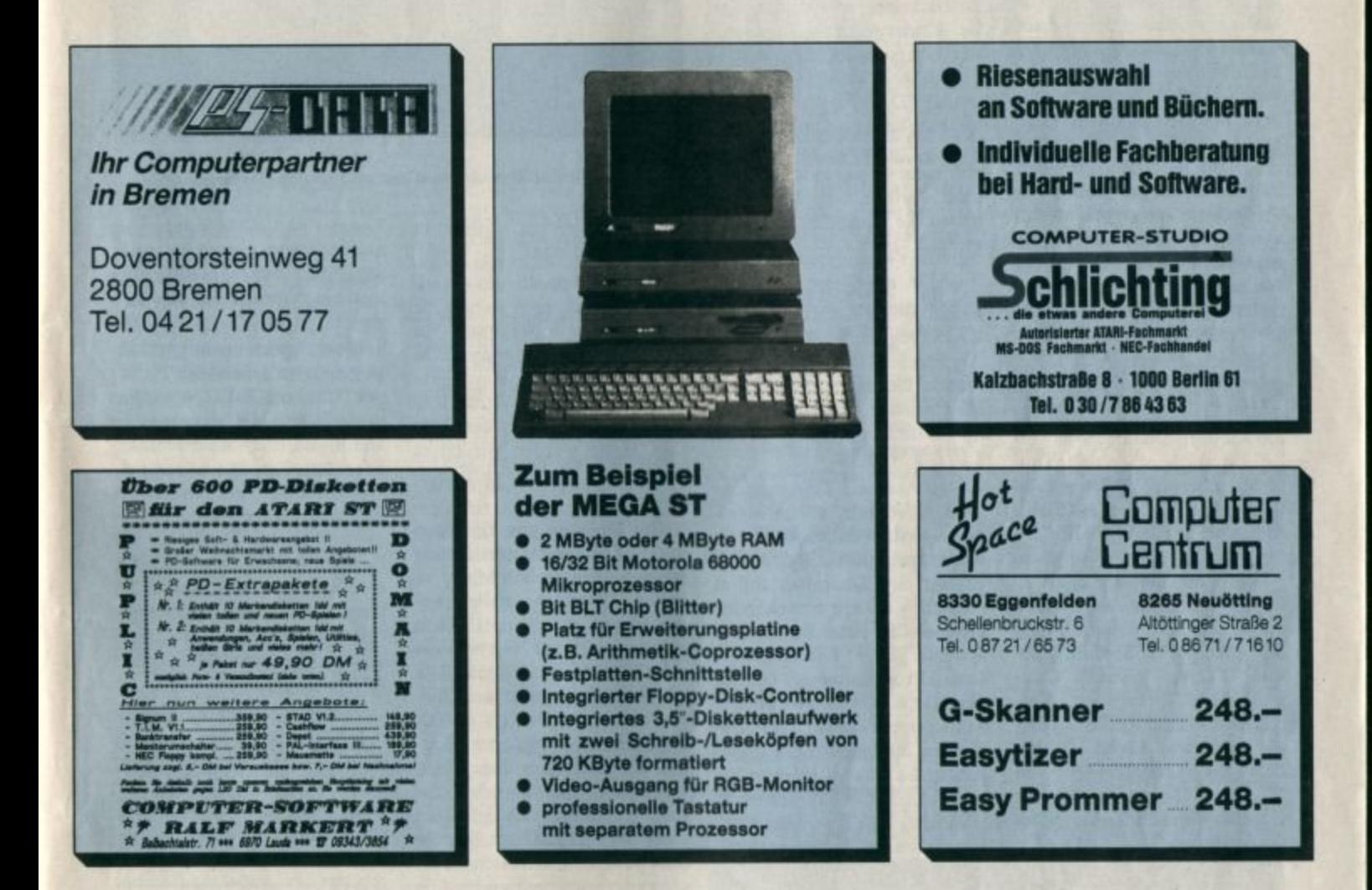

#### Wünschen Sie weitere Informationen über Atari-Produkte?

Füllen Sie dazu einfach den nebenstehenden Coupon aus und senden Sie ihn an unsere Anschrift. Wir leiten Ihre Anfrage sofort an Ihren zuständigen Händler aus dieser Seite weiter. Einsenden an Verlag Werner Rätz, Posti, 1840, 7518 Bretten Von dort erhalten Sie dann Ihre kostenlosen Informationen. Bitte engden Bie mir unverbingliches Informationennaterial doer folgel

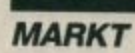

### **Orgatechnik '88**

Wie jedes Jahr gab es auch diesmal auf der Orgatechnik in Köln viel Interessantes zu sehen. Für ST-Benutzer wird die Messe von Jahr zu Jahr besser. während XL und XE überhaupt keine Beachtung fanden. Spiele waren leider nicht zu bewundern; trotzdem hatten wir Gelegenheit, auch dieses Thema bei Atari zur Sprache zu bringen. Auffallend war der Trend, neue Programme erst auf der CeBIT vorzustellen. Sehr viele Firmen begründeten so das Fehlen von Neuheiten. Für den professionellen ST-User hat sich die Messe trotzdem gelohnt.

Der Stand von Atari erwies sich als äußerst interessant, allerdings nur, wenn man hinter die Kulissen schaute. Was vorgeführt wurde, war nämlich nur in den seltensten Fällen revolutionär. Atari hat auch auf dieser Messe die alte Politik beibehalten, andere Firmen auf dem Atari-Standplatz ausstellen zu lassen. Bemerkenswert waren die Großmonitore, auf die man dort überall stieß. So wurden sowohl "Campus" als auch "Calamus" darauf präsentiert. Verblüffend war die Auflösung dieser Monitore. Einen Testbericht zur Normalversion von "Calamus" (ohne Treiber für Großmonitor) finden Sie in dieser Ausgabe.

**Application Systems Heidel**berg stellte "Daily Mail" vor, ein Textsystem, das speziell für Briefschreiber entwickelt wurde. Leider hat man zugunsten der Übersichtlichkeit auf viele Funktionen verzichtet. Dafür enthält "Daily Mail" eine ausgefuchste Serienbrieffunktion, die in das Programm integriert ist und nicht nachgeladen werden muß. Auf einfache Bedienung haben die Hersteller viel Wert gelegt.

GFA-Systemtechnik Von kommt "GFA-Castell", ein CAD-Programm speziell für Architekten. Die Messeversion machte einen guten Eindruck. Man zeichnet hier nicht mehr mit Linien, sondern arbeitet z.B. mit Wänden.

Daß Atari ein Transputersystem entwickelt, dürfte inzwischen weithin bekannt sein. Es wurde auch auf der Orgatechnik gezeigt. Seit Dezember soll es zusätzlich zu den bestehenden Geräten 700 neue Entwicklersysteme geben. Dieser Traum eines Programmierers dürfte aber für den Normalanwender wohl etwas zu teuer sein. Gerüchten zufolge soll der Einführungspreis für das kleinste System ca. 15.000 DM betragen, inklusive 40-MByte-Harddisk. Es steht zu hoffen, daß er durch

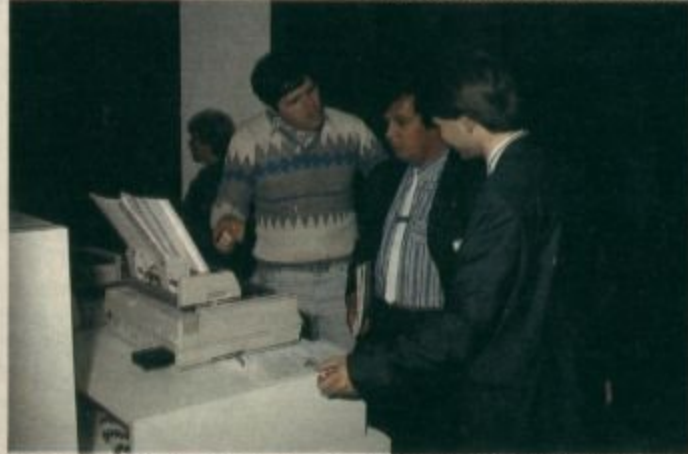

Unser Mitarbeiter Arndt Rosemeier im Gespräch über den neu-<br>en 24-Nadler von Panasonic

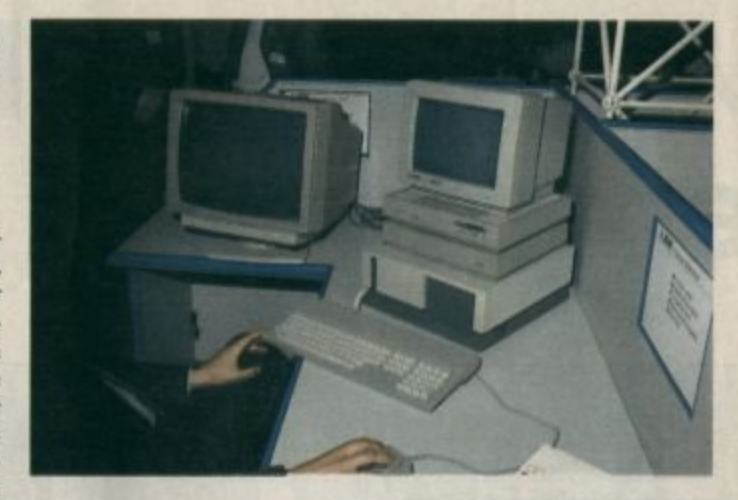

Das Atari-Transputer-System soll ab Frühjahr lieferbar sein

fallende Chippreise noch unter 10.000 .- DM sinkt.

Auch außerhalb des Atari-Stands konnte man so manche interessante Anwendung für den ST finden. Computertechnik Kieckbusch demonstrierte z.B. Schrifterkennung mit Hilfe von "Steve". In einem der nächsten Hefte werden wir einen Testbericht dazu veröffentlichen.

Das Drucken von Etiketten mit Computerunterstützung scheint einen großen Markt zu haben. Zwei Aussteller beschäftigten sich hauptsächlich mit diesem Thema. Für beide ist ein ST der Ausgangspunkt. Die Firma Stielow stellte den Stielow 2100 vor, einen 68000-Rechner mit integrierter Floppy, der außerdem über einen guten Monochrommonitor verfügt. Es handelt sich dabei um einen 1040 ST, der von Stielow zum perfekten Etikettendruckcomputer ausgebaut wurde. Die Software kann sich selbst mit den besten DTP-Programmen messen. In 21/2 Jahren konnte der Stielow 2100 ca. 3000mal verkauft werden. Ähnliches, aber nicht ganz so Aufwendiges, war bei der Firma Espera zu sehen. Dies zeigt die zunehmende Akzeptanz der STs im Profibereich.

Wer nach einem günstigen Drucker für seinen Computer sucht, kommt am Präsident 6320 nicht vorbei. Er sieht zwar eher häßlich aus, hat aber seine versteckten Stärken. Er ist voll Epson- und IBM-kompatibel und erbringt ein recht gutes Schriftbild. Für 400.- DM liegt hier ein erstaunliches Produkt vor.

Einer ganz anderen Leistungsklasse gehört der 24-Nadel-Drucker KX-P1124 von Panasonic an. Mit einem guten Schriftbild und vielen schönen Schriftarten stellt das Gerät eine ernsthafte Konkurrenz für den NEC P6 und andere 24-Nadel-Printer dar. Bezüglich der Benutzerfreundlichkeit schlägt es alles bisher Dagewesene. So konnte dank der übersichtlichen Tastenfunktionen erstmals völlig auf DIP-Schalter verzichtet werden.

Verbatim zeigte ein 12-MByte-Diskettenlaufwerk für PCs. Eine ST-Umsetzung soll folgen. Sobald wie möglich werden wir einen Test darüber bringen. Der Preis für eine 12-MByte-Diskette soll bei ca. 76 DM liegen, der des Laufwerks etwa bei 1700 bis 1800 DM.

Im Rahmen der Messe gelang uns ein Interview mit Alwin Stumpf, Chef von Atari Deutschland. Hier die wichtigsten Informationen aus diesem Gespräch:

- in den USA ist das neue, auf dem XL basierende Telespielsystem von Atari sehr erfolgreich. Das hat dazu geführt, daß einige renommierte und auch verschiedene neue Software-Firmen neue Programme bzw. Umsetzungen alter Spiele für den XL

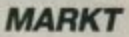

#### **TOPANGEBOTE** Software und Zubehör für<br>Atari XL/XE und ST **34** mit XL/XE-PD-Service je 4 .- DM Katalog 80 Pf Rückporto<br>Bitte Computertyp angeben<br>Info-Disk für XL/XE 3.- DM in Briefmarken **COMPYSOFT** arl-Heinz Schmitt Alexander & Karl-Heinz Schmitt<br>Kreuzstr. 32, 6050 Offenbech/M

herausbringen. Diese Software wird dann ausschließlich auf Modul verkauft. Prominente Anbieter sind z.B. Aztec Software, Pandora, K-Byte, U.S. Gold, Xanth und Sculptured Software. Für das Spielsystem werden unter anderem folgende Programe veröffentlicht: "Desert Falcon", "Eagle's Nest", "Air-<br>ball", "Karateka", "Choplifter", "Dark Chamber", "Jinx", "Super Soccer", "Midimaze", "Ikari Warriors" und "Madmania". Es gibt also Hoffnung für die XL-Szene!

- Ataris eigener UNIX-Computer, der Atari TT, soll im ersten Quartal 1989 erhältlich sein. Er wird weitgehend kompatibel zum ST sein und auch mit sauber programmierter alter Software laufen. Hier einige technische Daten des Atari TT:
	- $-68030$  auf 16 MHz Taktfrequenz, MMU
	- UNIX-fähig
- freier Sockel für MC68881/ **68882 FPU**
- 2 MByte RAM
- 512 KByte ROM in 4 Chips  $\mathcal{D}$ asynchrone serielle
- Schnittstellen - 2 serielle Hochgeschwindigkeitsschnittstellen oder ein
- serielles Interface + ein Anschluß für ein lokales Netzwerk - Echtzeituhr
- (50 Byte RAM)
- SCSI-Interface über 25poligen Sub-D-Stecker mit NCR5380-Controller

Vorstoß in den professionel-<br>Ien Bereich: GFA stellte seine CAD "Castell" speziell für Architekten vor.

#### - 3 VME-Busanschlüsse

- Atari will ein 68000-Telespiel herausbringen, das aber nicht ST-kompatibel sein wird. Der Grund liegt wohl in einem anderen Bildaufbau und unterschiedlichen Sound-Möglichkeiten. Außerdem wird es deutlich höher getaktet als ein ST. Die Rede ist hier von 12 bis 16 MHz.
- Ebenfalls von Atari kommt ein ST-Laptop. Konstruiert wird dieser tragbare ST von Perihelion Hardware. Diese Firma hat auch die Transputer Workstation (ATW) von Atari entworfen. Atari besitzt übrigens selbst Anteile an Perihelion Hardware, jedoch nicht an Perihelion Software.

DTP (Desktop Publishing) wird in nächster Zeit einen Schwerpunkt bei Atari darstellen. In Deutschland will man 25 DTP-Zentren eröffnen. Hier werden kostenlose Vorführungen und gebührenpflichtige Schulungen durchgeführt. Nähere Informationen zu diesem Thema erteilt Atari.

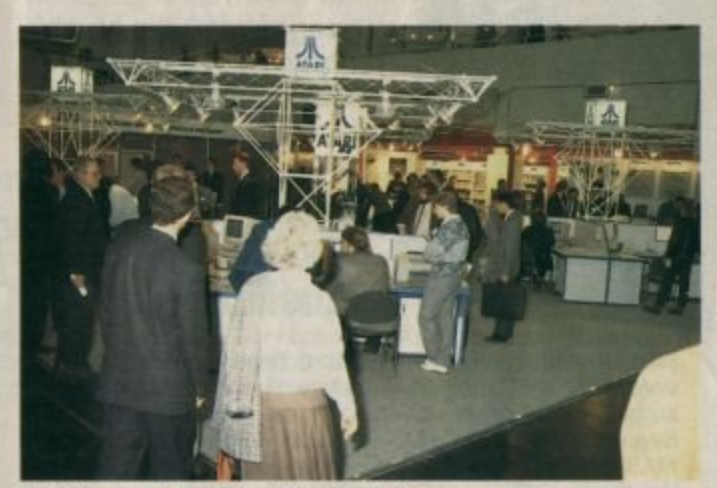

Der Atari-Stand auf der Orgatechnik

Nach Auskunft der Firma SEH soll der Supercharger aller Wahrscheinlichkeit nach doch kommen. Auf diese Weise wird es wohl eines Tages möglich sein, IBM-PCs hardwaremäßig zu emulieren. Die Herstellerfirma Beta Systems sollte sich allerdings beeilen, da es nach unseren Informationen bald auch andere Anbieter von IBM-Emulatoren auf Hardware-Basis geben wird, die zudem noch billiger sind.

Nach der erfolgreichen Einführung von Turbo-C stellt sich

ST-Anwendern die Frage, ob die Firma Heimsoeth & Borland auch Turbo-Pascal auf den ST umsetzen wird. Laut Aussagen des Unternehmens hängt dies von den Marktaussichten eines solchen Produkts ab. Gerüchteweise soll es ja schon eine fertig programmierte Version geben. Bleibt zu hoffen, daß die Leute von Heimsoeth ein Einsehen haben.

Arnd Rosemeier

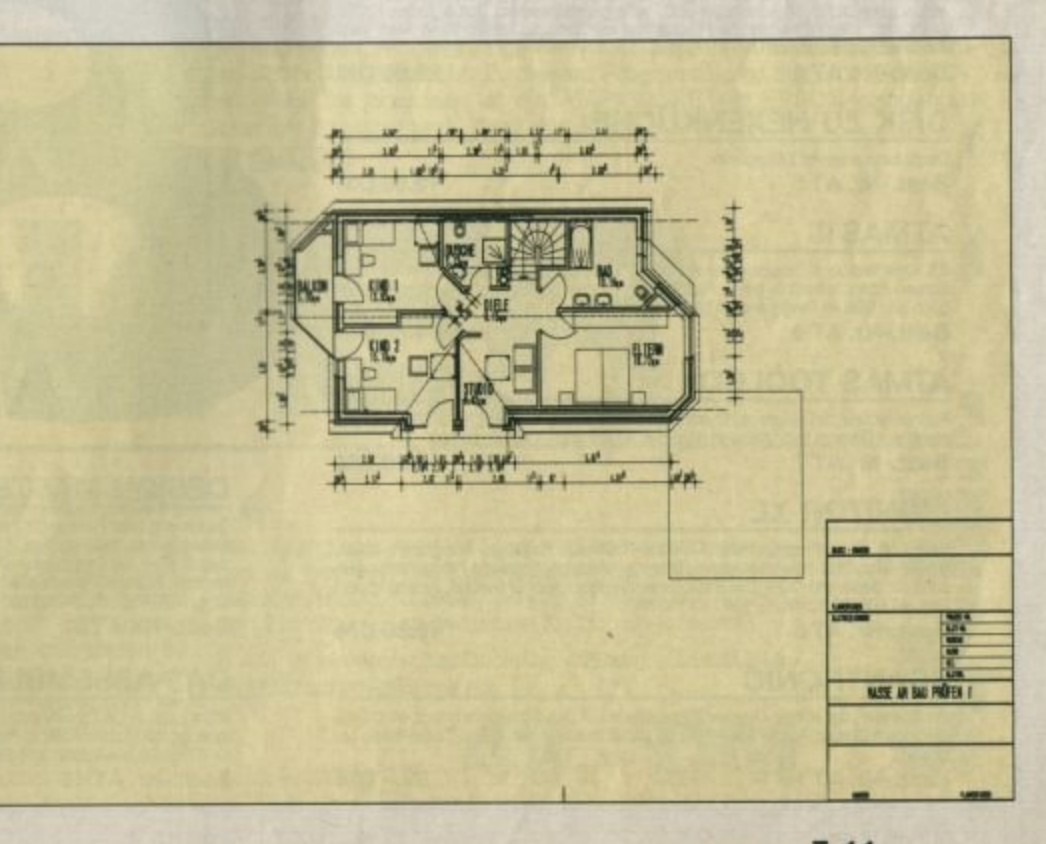

# Die Musi  $\overline{\mathbf{r}}$ ès

### **STANDARD!**

Ohne Übertreibung dürfen wir sagen, daß die Musikprogrammiersprache MASIC mittlerweile zum Standard geworden ist.

#### **MASIC** ist mehr also nur ein **Musikprogramm!**

Eine strukturierte Programmiersprache zum freien Gestalten von Musik und Sound. Stichworte wie Hall, Harmonisierungsautomatik, Hüllkurveneditierung, Frequenzaddition oder Mini-Sequencing deuten die Möglichkeiten der Programmierung in MASIC an. Ihren mit MASIC kreierten Sound können Sie nach Belieben in Basic- oder Assemblerprogramme einbauen. Nie war es einfacher, anspruchsvolle Titelmusik zu programmieren. Mit mehr als 100 verschiedenen Befehlen können Sie die erstaunlichen Soundmöglichkeiten Ihres Atari-Computers voll ausreizen. Das deutsche Handbuch hilft Ihnen dabei. DM 49.-Best.-Nr. AT 12

#### **SOUNDMACHINE**

Vierstimmig, 10 Hüllkurven, Schlagzeug, bis zu 5000 Noten, auch von eigenen Programmen nutzbar, Eingabe über Tastatur oder Joystick. Mit Demos auf 2 Diskettenseiten, ausführliches Handbuch. ATARI 400 - 130 XE, ab 48 K 29.80 DM Best.-Nr. AT 1

#### **ATARI POWER SUPERBUCH**

Bauanleitungen, Listings, Tips & Tricks ... 75 Seiten DIN A4, nicht im Buchhandel erhältlich!

Best.-Nr. AT 3

 $29 - DM$ 

#### **DIE HEXENKÜCHE**

.<br>Aufschlußreich für Ein/Aussteiger und Profis gleichermaßen: Tips & Tricks, Kniffe,<br>Drehs etc. Maschinensprache-Programme als Listings. Tumed Ihren Atari ganz schön an jund Sie auch)! Best.-Nr. AT 4 29.80 DM

**DISK ZU HEXENKÜCHE** 

Damit kann man viel Zeit sparen. Best.-Nr. AT 5

19.80 DM

#### **ATMAS II**

8K Quelitext in 4 Sekunden assembliert! Erzeugung von Bildschirmcode, Full-Screen-Editor, scrollt in beide Richtungen, integneter Monitor. 50seitiges Hand-<br>buch und Disk im Ringordner. ATARI 400 - 130 XE Best.-Nr. AT 6 Diskette 49 .- DM

#### ATMAS TOOLBOX

Rechenroutinen, I/O-Makros, Customizer, Fast circle, Scrolling und noch einiges<br>mehr. Auf Diskette mit Anleitung daselbst. ATARI 400 - 130 XE, ab 48 K Best.-Nr. AT 7 **19.80 DM** 

#### **MONITOR XL**

Verknüpft Basic-Programme mit Mcode-Routinen: eingeben, korrigieren, listen, Single-Step, Disk laden/speichern, Directory-Anzeige, deutsche Fehlermeidungen<br>auch für Basic und DOS. Der Basic-Speicherplatz bleibt unberührt, Best.-Nr. AT 8 19.80 DM

#### **SCANTRONIC**

Ein Scanner, der mittels Drucker Bildvorlagen auf den Bildschirm bringt, Inkl. Mai-programm Classic Painter, damit Sie die Bilder bearbeiten können. (Turbo-Basic erforderl.)

Best.-Nr. AT 14

 $59 - DM$ 

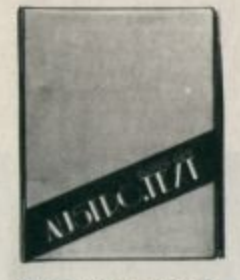

#### **AUSTRO.TEXT**

Das Textverarbeitungsprogramm für<br>alle 8-Bit-Atari-Computer. Komforta-<br>ble Editorfunktionen, Blockoperationen, Suchen- Ersetzen, Schnellsprünge, Einrücken. Automatischer Zeilen- und Seitenumbruch. Blocksatz möglich. Formatierte Ausgabe in echter 80-Zeichen-Darstellung. Mehrzeilige Kopf- und Fußtextvorgabe, Seitenzählung.<br>Druckertreiber können als Textfiles frei gestaltet werden. Für die gängigen Drucker sind bereits fertige Treiberfiles vorhanden. Serienbriefe und Adressenlisten in Zusammenar-<br>beit mit AUSTRO.BASE. Grafiken können eingebunden werden. bidirektionales Softscrolling. Formatierte Ausgabe auf Diskette möglich, Parameter über Kommandokürzel einstellbar, Schriftarten durch Invers-Kombinationen. ASCII-Werteingabe möglich. Deutsche Umlaute und ß werden unterstützt, wahlweise mit Standardoder DIN-Tastaturbelegung. Textverknüpfung, Fileverkettung, Blockspeicherung und Directoryübernahme in den Text sind zusätzliche wertvolle Features, die AUSTRO.TEXT bietet. Ein deutsches Handbuch im Ringordner wird mitgeliefert.

Preis: 89.-DM Bestell-Nr. AT 15

#### **AUSTRO.BASE**

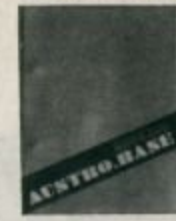

Die Datenbank für alle 8-Bit-Atari- Computer. Bis zu 3000 bis zu 18 Felder, die alle als Sortierfelder verwendbar sind. Freie Gestaltung von

Eingabemasken. Feldarten: Text, Geldbetrag, Datum, Großbuchsta-<br>benfeld, Ja-/Nein-Feld, numerisches Feld, Zeichenfeld, automatisches Zählfeld. Automatischer Feldübertrag zur zeitsparenden Eingabe von<br>Datensätzen. Ständige Anzeige der<br>freien Datenkapazität. Änderung der Maskenstruktur innerhalb der gewählten Satzlänge nachträglich<br>möglich. Auswahl für Ausgabe mit<br>Datumsbereichen und logischen Verknüpfungen. Abspeichern von Ausgabeformaten möglich. Summieren oder Mitteln von Werten Ordnen von Datensatzgruppen. Unterdateien<br>und Mergen von Sätzen aus einer Datenbank in eine andere möglich. Maskierte Ausgabe. Etikettenaus-<br>druck, Listen, Datei-Textfiles. Zusammenarbeit mit AUSTRO.TEXT. Ein ausführliches deutsches Handbuch wird mitgeliefert.

Preis: 89 .- DM Bestell-Nr. AT 16

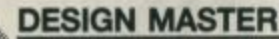

Bedienung über Fenster-Technik, Auflösung 320 · 192 Punkte, Fadenkreuz, Maß-<br>stabsgitter ein/ausbiendbar, 2 Screens gleichzeitig, über 122 000 Punkte im Direkt-zugriff, über 100 verschiedene Schriften, Hardcopy für fast al Best.-Nr. AT 9

#### Diskette 19.80 DM

• 17 2

#### **DAS ASSEMBLERBUCH**

Klare Einblicke in Zahlensysteme, in Aufbau und Befehlssatz des 6502, in Programmierung der Custom-Chips, Player-Missile-Grafik und Interrupt-Techniken. Listings<br>für ATMAS II Assembler. 196 Seiten DIN A5. Best.-Nr. AT 10

**29,80 DM** 

#### **PRINTSTAR**

Ob Sie nun Bilder im Koala- oder im 62-Sektoren Format ausdrucken wollen; Printstar kann beides Farbgrafiken können mit 4 Graustufen, korrespondierend zu den<br>einzelnen Farben, ausgegeben werden. Dabei können Bildschirmfarben gezielt Graumustern zugewiesen werden. Vergrößern funktioniert bis<br>zu DIN A1 (Postergröße). Als Zugabe gibt es den Spickzettel-Printer, mit dem eigene Vorlagen erstellt werden können. Außerdem ein Picture-Suchprogramm, um Bilder im Design-Master-Format in anderen Programmen zu suchen. Voraussetzung:

Atari XL/XE + Epsonkompatibler Drucker, Diskettenstation.

Preis: 39 .- DM Bestell-Nr. AT 29

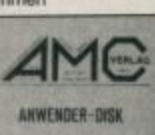

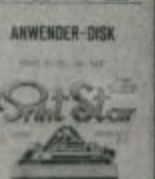

langen Strand Du siehst einen endlos und nördlich von Dir liegen felsige Hügel...

Ein neues, deutschsprachiges Adventure, das alles bisher Dagewesene in den Schatten stellt. Grafisch eine Augenweide und mit einem Parser, der Sie versteht. Das Adventure simuliert einen Ausbildungscomputer der U.S.

Air Force. Sie sind ein angehender Pilot, der auf den Fiji Islands mit seinem Fallschirm landet. Der nächste Stützpunkt liegt in Australien und ist ca. 2500 km entfernt . . . . Viel Glück! Fiji Best.-Nr. AT 28 DM 39.-

den beruchden Sie bitte

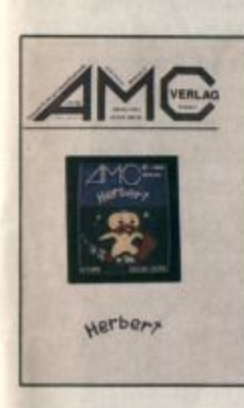

#### **Herbert**

Ein richtig drolliges Laufund Hüpfspiel ist Herbert aus dem AMC-Verlag. Herbert ist der Name der Ente, die sich mit Ihrer Hilfe durch dick und dünn schlagen muß. Gefahren drohen von Adlern und Piranhas. Fliegend, hüpfend, sprin-

gend, schwimmend, tauchend besteht Herbert diese Gefahren und wenn Sie wollen. unterstützt ihn Oskar dabei. Das unterhaltsame Spielchen kann übrigens ohne Gewissensbisse auch den jüngsten Computerspielern empfohlen werden

> Best.-Nr. AT 33 29.- DM

#### London – NewYork – Südamerika

Wenn Sie das Fernweh packt, werden Sie von uns in alle Himmelsrichtungen geschickt. Ob Sie als Ray Cooper in New York Verbrecher jagen oder als Privatpilot in Südamerika Ihr Glück versuchen: bei Der Leise Tod und Alptraum müssen Sie Abenteuer am laufenden Band bestehen.

Sie sind Sherlock Holmes und klären im sumpfigen Nebel Londons Ihren ersten Fall. Hoffentlich. Das Brettspiel des Jahres auf Ihrem Atari XL/XE. Selbstverständlich in deutscher Sprache.

**Alptraum Der Leise Tod Sherlock Holmes** 

Best.-Nr. AT 25 DM 39 .-Best.-Nr. AT 26 Best.-Nr. AT 27

DM 39 .-DM 59 .-

**S.A.M.** 

### **Reich! Reich! Wir sind reich!!!**

Mit dem Programm Finanzplan werden Sie zwar nicht über Nacht zum Millionär, aber Sie können jederzeit sehen, wenn Sie mal wieder pleite sind. Nach den Prinzipien der Girokontoführung verwalten Sie die Einnahmen und Ausgaben, die monatlich anfallen. So haben Sie die neuen Kontostände vor Augen und sehen, wo gespart werden muß. Diese 24.90 DM Einsatz armortisieren sich in kürzester Zeit. Zu diesem Programm wird auch Ihre Frau "JA" sagen. Was Sie brauchen ist ein ATARI XL/XE, ein EPSON-kompatibler Drucker, ein Haushalt und Best.-Nr. AT 24

**DM 24.90** 

Best.-Nr. AT 23

POM/ER

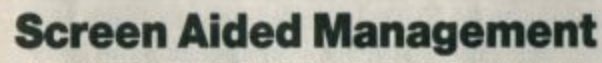

Das Anwenderpaket: Textverarbeitung, Karteikartenverwaltung, 128-Farben-Grafikprogramm, Maschinensprach-<br>monitor sowie Zeichensatzeditoren für ein- und mehrfarbige Zeichensätze. Das alles im "Desktop-Look" mit Windowtechnik und Pull-Down-Menüs! Editieren mit echten 80 Zeichen pro Zeile, volle Druckerunterstützung bei Text und Grafik für alle Epson-kompatiblen Drucker-endlich können Sie mit Ihrem 8-Bit-Atari richtig arbeiten! Ihre Disketten sind nicht länger namenlos; Kommentarköpfe sorgen für Übersichtlichkeit - natürlich ohne Speicherplatzverlust!

Wer bislang noch nicht ins Staunen gekommen ist, dem geben wir jetzt den Rest: Alle S.A.M.-Programme sind voll mausbedienbar! Schließen Sie eine ST-Maus am Joystickport 2 Ihres XL/XE an und lassen Sie sich überraschen!

S.A.M. ist ein deutsches Qualitätsprodukt und kostet inklusive deutscher Anleitung nur

49.- DM

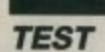

# **Der kleine Flitzer**

Die Mini-Speedy von Compy-Shop macht der 1050 Dampf

n den ersten Jahren der 8-Bit-Ataris bildeten Besitzer einer Diskettenstation mit Beschleunigungsplatine (in der Regel eine Happy aus US-Produktion) noch eine Minderheit. Die breite Masse der User betrachtete sie mit Ehrfurcht und Bewunderung. Das lag an den sehr hohen Kosten dieser Erweiterungen. Doch spätestens seit Bernhard Engls Turbo-1050-Modul ist ein Preisniveau erreicht, bei dem sich sehr viele Anwender ernsthaft Gedanken über die Anschaffung eines Beschleunigers machen. Das zeigten uns auch Leserzuschriften. Um nun auch die bewährte, aber noch nie besonders billige Speedy 1050 von Compy-Shop mehr Atari-Freunden als bisher zugänglich zu machen, hat man dort eine preisgünstig herzustellende "Volksversion" dieser Erweiterung entwikkelt. Sie nennt sich Mini-Speedy.

Eines möchte ich in diesem Zusammenhang gleich vorausschicken: Was Sie im folgenden über die Mini-Speedy lesen werden, gilt in gleicher Weise auch für die Speedy 1050. Der einzige Unterschied zwischen den beiden Ausführungen liegt darin, daß bei der Mini-Speedy keine Möglichkeit mehr besteht, eine digitale Track-Anzeige mit Summer in die Floppy einzubauen. So ließen sich Bauteile einsparen; die Platine konnte insgesamt verkleinert, der Preis um einiges gesenkt werden.

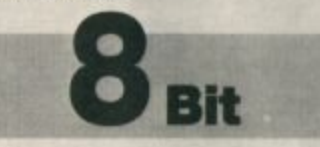

Der Einbau der Platine in die Floppy 1050 verläuft bei der Mini-Speedy genauso einfach wie bei der Speedy 1050. Zunächst ist die Station zu öffnen und das Abschirmblech über der Hauptplatine zu entfernen. Dann hebelt man zwei Chips aus ihren Sokkeln und steckt an ihrer Stelle die Speedy-Platine ein. Schließlich müssen (wie für die Turbo 1050) noch vier kleine Kondensatoren von der Floppy-Platine abgeknipst werden. Doch keine Sorge! Die wirklich klare Einbauanleitung sorgt dafür, daß man eigentlich nichts falsch machen kann. Die "amputierten" Kondensatoren sind für den Betrieb der 1050 ohnehin unnötig und verhindern auch nicht etwa eine spätere Entfernung des Beschleunigers. Bevor das Floppy-Gehäuse wieder geschlossen werden kann, muß man noch die Laufwerksgeschwindigkeit einstellen. Das geschieht mit einem kleinen Schräubchen in der Floppy und einem Meßprogramm von der Speedy-Systemdiskette. Die ganze Einbauprozedur verläuft

übrigens bei den beiden anderen gängigen Speeder-Systemen, den Happy-Enhancement-Nachbauten und der Turbo 1050, fast genauso.

War der Einbau erfolgreich (worüber das Testprogramm auf der Systemdiskette Auskunft gibt), kann man sich mit den neuen Eigenschaften der Diskettenstation vertraut machen. Dazu zählen zum einen Außerlichkeiten; beispielsweise stoppt die Station nach dem Anlaufen schneller wieder. Verfügt man über die D-Version der Speedy, kann man durch einen Rechnerkaltstart bei geöffnetem Floppy-Verschlußhebel automatisch das BIBO-DOS aus dem Floppy-ROM in den Speicher laden! Dadurch erspart man sich das häufige Suchen nach einer DOS-Diskette und muß auch nicht mehr auf allen Disketten ein DOS verfügbar haben. Allerdings kann diese ROM-Version des BIBO-DOS natürlich nicht umkonfiguriert und auch nicht auf Diskette geschrieben werden. Wahlweise ist die Speedy auch mit dem Compy-Shop-Sektorkopierer statt des DOS oder mit beidem im ROM erhältlich.

Es fällt auf, daß die umgebaute Station jede Diskette schneller als zuvor lädt, auch wenn kein Hochgeschwindigkeits-Treiberprogramm oder Spezialformat verwendet wird. Dafür sorgt ein 8 KByte großer Trackbuffer in der Speedy. Außerdem verfügt das Beschleunigermodul über einen Cache-Speicher, in dem immer die Directory sowie die VTOC (Sektorbelegungstabelle) der eingelegten Diskette gespeichert werden. Da Anderungen derselben immer zunächst in diesem Speicher ausgeführt und erst später auf Diskette übertragen werden, laufen viele DOS-gesteuerte Diskettenoperationen (besonders unter mittlerer Schreibdichte) schneller ab. Demgegenüber besitzt die Happy zwar den gleichen Trackbuffer, aber keine Cache-Speicher. Die Turbo 1050 hat beides nicht,

da hier die Beschleunigung über ein Sonderformat und nur in Verbindung mit spezieller, vom ROM ins RAM geladener Software erreicht wird.

Was neben der höheren Geschwindigkeit eigentlich jede Floppy-Erweiterung interessant macht, ist die Möglichkeit, Disketten nun auch in "echter" Double Density zu verarbeiten und so ca. 176 KByte auf einer Diskette unterzubringen. Wie allgemein üblich hält sich die Speedy bei der Organisation dieser Dichte an den sogenannten Percom-Standard, so daß sich Double-Density-formatierte Disketten unter allen erweiterten Floppys und der neuen XF 551 austauschen lassen.

Die Double Density wird wie einige weitere Sonderfunktionen der Speedy über eine Reihe zusätzlicher Floppy-Befehle gesteuert. Damit wären wir beim dritten wichtigen Punkt, bei der Programmierbarkeit. Alle Kommandos können wie gewohnt über die SIO-Routine vom Rechner an die Station geschickt werden. Außer den Double-Density-Anweisungen gibt es beispielsweise noch zwei Befehle zum Lesen und Schreiben von Tracks und ein besonderes Formatierkommando, das sofort eine "Complete"-Meldung an den<br>Computer zurückgibt. Mit zwei weiteren Befehlen können verschiedene Funktionen der Speedy eingestellt bzw. beeinflußt werden. Die Möglichkeiten reichen hier von der Geschwindigkeitskontrolle für Schreib- und Lesebefehle über das Ausschalten des Verify beim Formatieren (ohne Verify dauert dies ca. 9 Sekunden!) bis zum vollständigen Abschalten der Speedy. Letzteres wird bei einigen Originalprogrammen wegen kopierschutzbedingter Geschwindigkeitsabfragen notwendig. Besitzer einer Speedy 1050 mit Track-Anzeige können hier übrigens auch die Darstellung festlegen.

Mit einigen weiteren Kommandos ist die Speedy nun wirk-

lich voll programmierbar. Man kann sowohl die Befehlstabelle um eigene neue Anweisungen erweitern als auch den (6502-kompatiblen) Mikroprozessor im Laufwerk direkt ansprechen. Wer beispielsweise den Floppy-Kurs in den ersten vier Ausgaben des **ATARI**magazins 1987 verfolgt hat, kennt schon die Möglichkeiten, die sich beispielsweise durch neue Formatierbefehle und ähnliches auftun.

Zwei der Speedy-Befehle dienen zum Einlesen einer High-Speed-SIO-Routine in den Computer. Während die nur durch den Trackbuffer erreichte Beschleunigung sich noch in Grenzen hält, geht mit der neuen SIO-Routine die Post ab. Die Übertragungsrate von ca. 78 000 Baud entspricht einer fast sechsfachen Temposteigerung. Allerdings funktioniert das Ganze natürlich nur, wenn noch genügend Speicherplatz für die Routine vorhanden ist. (In diesem Punkt gleichen sich Speedy, Happy und Turbo sehr stark; sie sind auch alle praktisch gleich schnell.)

Wer also seine Speedy selbst programmieren will, hat dazu vielfältige Möglichkeiten und kann – im Gegensatz zu Happy-Besitzern – auf ausführliche Literatur vom Hersteller zurückgreifen. Aber natürlich verfügt nicht jeder über ausreichende Maschinensprachekenntnisse oder legt überhaupt Wert darauf, die erweiterte Floppy selbst zu programmieren. Deshalb wollen wir hier noch einen Blick auf die bereits vorhandenen Programme und Utilities werfen. Eine Reihe davon wird auf der schon erwähnten Speedy-Systemdiskette mitgeliefert. Zu nennen ist zunächst "Speedy Menü", von dem aus bequem alle Einstellungen hinsichtlich der Funktionen- und Slow-Mode-Kontrolle getätigt werden können.

Das zweite Programm heißt "Speedy Backup". Da die Floppy-Erweiterung ganz beliebige Formate herstellen kann, lassen sich mit ihr auch kopiergeschütz-

te Programme vervielfältigen. Das Kopier-Utility stellt Backups von ca. 80% aller im Handel befindlichen geschützten Single-Density-Disketten her. Wunder darf man natürlich nicht erwarten. Vor einem Kopierschutz, wie ihn z.B. "Alternate Reality" besitzt, muß auch "Speedy Backup" kapitulieren. Es leistet in etwa das gleiche wie die entsprechenden Programme für das Happy- und Turbo-Modul. Das dritte mitgelieferte Utility nennt sich "Speedy Start Initializer". Mit ihm wird ein Startprogramm ähnlich dem bekannten NDOS oder QuickDOS erstellt, das automatisch den High-Speed-Treiber initialisiert.

Außerdem gibt es noch den bekannten Compy-Shop-Sektorkopierer. Dieser verarbeitet in High Speed ungeschützte Disketten in allen Dichten und unterstützt eine RAM-Disk bis 192 KByte. Sehr gefallen hat mir der Disk-Mapper. Auch er arbeitet mit allen drei Dichten. Eine Diskette wird hier zunächst blitzschnell trackweise eingelesen. Anschließend stellt das Programm wahlweise Sektorreihenfolge oder -status für alle Sektoren der Diskette auf dem Bildschirm dar.

Schließlich findet man noch den HSS-Kopierer. Er ist im Prinzip eine Weiterentwicklung des bereits erwähnten Sektorkopierers. Während der herkömmliche auch mit nicht erweiterten Floppys funktionierte, läuft der neue nur noch auf Speedy-Laufwerken. Dafür wurden aber auch die Lade- und Schreibroutinen optimiert und die Datenübertragungsrate auf ca. 96 000 Baud erhöht. Das HSS-Backup-Utility ist damit der schnellste 8-Bit-Atari-Kopierer überhaupt. Leider treten aber auf manchen Laufwerken, die aufgrund von Bauteiletoleranzen diese hohe Übertragungsrate nicht mitmachen, Schwierigkeiten auf. Wie die hohe Baud-Rate die Häufigkeit von Lese- und Schreibfehlern beeinflußt, wird die Alltagserfahrung mit dem HSS-Kopierer zeigen müssen.

Auf der Rückseite der Diskette befindet sich zusätzlich noch die gängige Diskettenfassung des BIBO-DOS mit einem passenden Multifile-Kopierer, einem RAM-Disk-Testprogramm und der File-Version des HSS-Sektorkopierers. Soviel zur Software, mit der ein Speedy-Käufer wirklich reichlich versorgt ist.

Insgesamt gesehen stellt die Speedy eine Erweiterung dar, die sowohl von der Leistung als auch vom Preis überzeugt. Die Entwicklung der Mini-Speedy war goldrichtig, zumal eine ohnehin relativ zweckfreie Track-Anzeige sich meiner Meinung nach nur für wenige User lohnt. Mit der Mini-Speedy ist nun mittlerweile fast das Preisniveau der Turbo 1050 erreicht, wenn man einmal vom Drucker-Interface der Turbo absieht.

Happy-Enhancement-Nachbauten und Speedy sind in der Leistung sehr ähnlich. Ein Punkt, der in früheren Jahren noch ziemlich klar für die Happy sprach, war das etwas bessere Software-Angebot. Gerade in dieser Hinsicht hat sich aber in letzter Zeit bezüglich der Speedy eine Menge getan. Mit "MS-Formatter" (Testbericht ist geplant) können auch Speedy-Besitzer bequem ihre eigenen Schutzformate erstellen. In Entwicklung befindet sich auch eine neue Version von "Speedy Backup", die, sogar geschützte Medium-Density-Disketten kopieren wird. Schließlich ist auch der Wert der viel besseren Dokumentation der Speedy nicht zu unterschätzen. Service und Support, die Compy Shop seinen Produkten angedeihen läßt, verdienen sicherlich ebenfalls ein lobendes Wort.

Zum Schluß seien noch die Preise genannt. Die Mini-Speedy kostet 95.- DM bis 105.- DM, die Speedy 1050 178.- DM bis 298.- DM (als Bausatz 138.- DM bis 258. - DM).

Compy Shop Gneisenaustr. 29<br>4330 Mülheim/Ruhr

Matthias Bolz

配封

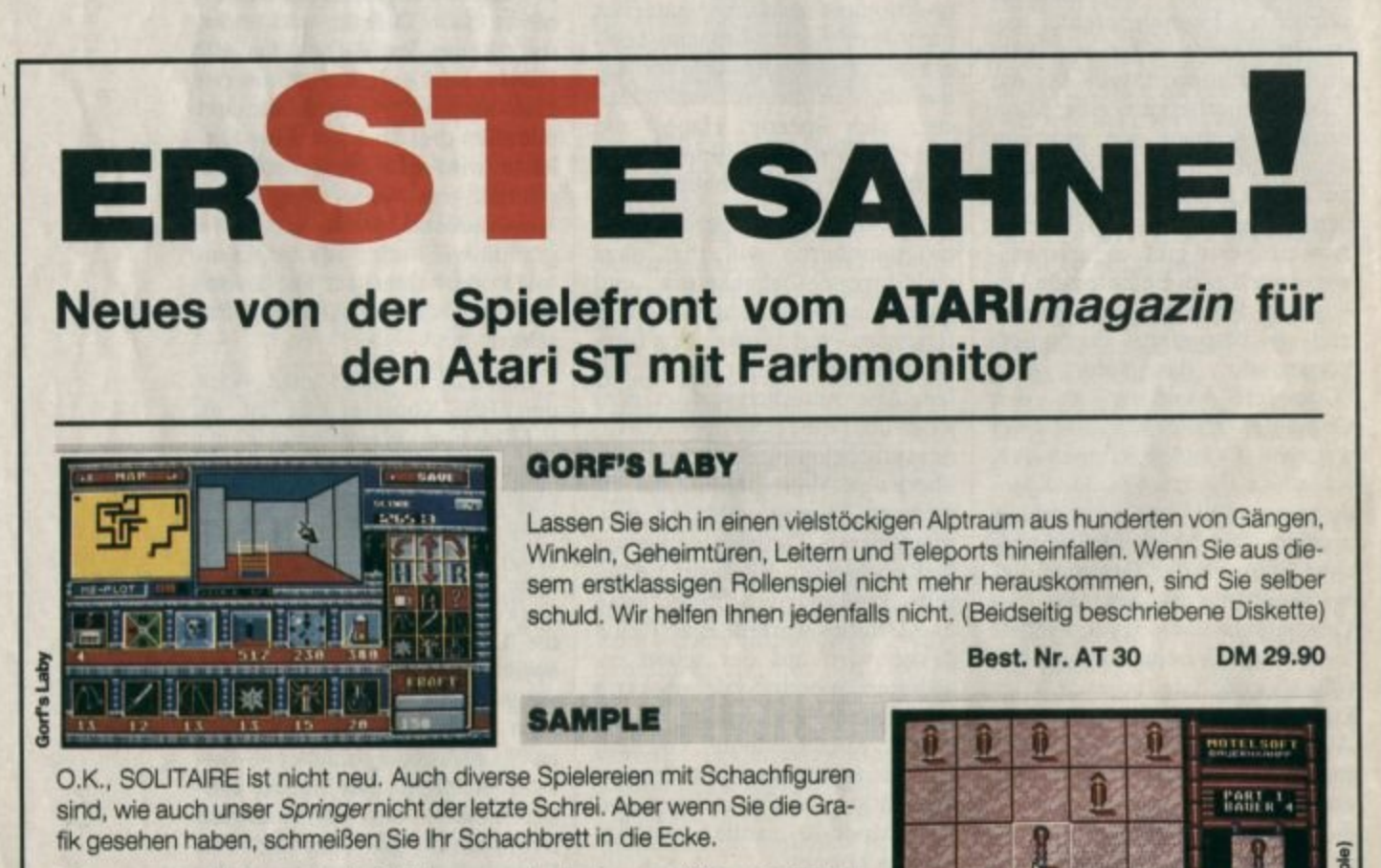

Zur guten Grafik kommt bei Schiebung noch ein immer größer werdender Schwierigkeitsgrad hinzu. Mit dem Bulldozer Kisten schieben soll einfach sein - dann probieren Sie es erst einmal. (Beidseitig beschriebene Diskette)

Bitte Bestellschein auf Seite 113 benutzen.

Best. Nr. AT 31

**DM 19.90** 

16 ATARImagazin 1/89

### Das könnte Ihnen so passen!

**Denn mit einem Abonnement** des ATARImagazins sparen Sie nicht nur bares Geld, Sie bekommen auch die neuesten Ausgaben immer pünktlich und kein Heft entgeht Ihnen. Und die Rennerei endet bereits am Briefkasten. Paßt Ihnen das?

> O Jahresabo O Halbjahresabo

Ich möchte bequem und bargeldios durch Bankab-

Ich bezahle lieber per Vorauskasse:

Scheck liegt bei

**Garanties** 

(BLZ 660 100 75)

2. Unterschiff

Dollary liegt bet<br>Unerweisung auf Postgirckonto Karlsruhe<br>Nr. 434 23-756

mit meiner zweiten Unterschrift.

Mir ist bekannt, daß ich diese Vereinbarung inner-

halb 10 Tagen widernden kann und bestätige dies

Tur Mahrung der Frist genügt das rechtzeitige Ab-

Ich bestelle ab Ausgabe:

buchung bezahlen.

Meine Konto-Nr.:

Bankleitzahl: ..

Kontoinhaber:

Geldinstitut:

O

ANIMIERTE CARTOONS uper Topasting for St

w

157411

mme fur GEA-Fam PFIFFIG Mini-Program

**GEM IM GRIFF** Programmierhitten

**SPRACHBOX** 

Das paßt mir.

**GRAFIK** IM TEST

Ich möchte das ATARImagazin jeden Monat zuge-Die Abodauer beträgt mindestens 6 oder 12 Ausga-Die Abodater betragt mindestehe 6 oder 12 Ablauf<br>Die Abodater bis spätestens 4 Wochen vor Ablauf<br>den und kann bis spätestens 4 Wochen vielter sandt bekommen. zu den dann gültigen Bedingungen weiter.

Der emläßigte Abopreis beträgt für 6 Ausgaben<br>Der emläßigte Abopreis beträgt für 6 Ausgaben bezahle<br>37.50 DM statt 84.- DM. Bestellungen aus dem europäischen Ausland ko-

Vorrame / Name

Straße / Nr.

**PLZ** I Women Datum / Unterschrift

Britio einserviden an:<br>ATARL megassin Postsch1640.7616 Bretten (Bel Minderjannoen bitte Unterschifft des Erziehungsberechtigten)

# **Dreimal draufgeschaut**

**Fotokopier-Scanner-Drucker auf Silver-Reed-Basis: Bei der Software wird's interessant.** 

> **l and Heft 6 des ATARI maga-**<br>Titel "Die Augen des Compuzins haben wir unter dem ters" einige unterschiedliche Scanner-Systeme für den Atari ST vorgestellt. Darunter war auch der Hawk CP 14 von Marvin. der als Kombination aus Fotokopierer, selbstbewegendem Scanner und Thermodrucker schon seit zwei Jahren Fachpresse und User beeindruckt.

> Was das Wort Scanner in diesem Zusammenhang bedeutet, ist inzwischen den meisten Usern bekannt : ein Gerät zur opti· sehen Abtastung von Aufsichts-Bildvorlagen, das ein Nachbearbeiten und Abspeichern der betreffenden Bilder mit dem Com· puter möglich macht. Die von Marvin gebotene Lösung ist des· wegen so attraktiv, weil sie eine volle DIN-A4-Seite in einem Stück erfassen kann, und dies auch noch in nur 10 Sekunden. Darüber hinaus braucht Marvins CP 14 für seine Abtastarbeit weder die menschliche Hand noch

die Mechanik eines zusätzlich benötigten Druckers. Berücksichtigt man diese Vorteile, so wird das Erschrecken angesichts des recht saftigen Preises von seinerzeit fast 3000.- DM und heute immer noch knapp unter 2500.- DM ein wenig gemildert.

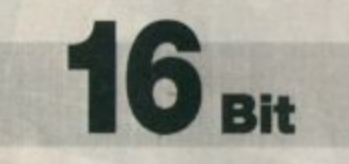

Marvin fand, wie wir im CeBit-Bericht von Heft 6188 erwähnten. bald Nachahmer. Die Münchner Firma PrintTechnik, die zunächst als Händler den CP 14 vertrieb. brachte nach einiger Zeit unter dem Namen Universal Scanner ein identisches System mit selbstentwickelter System· Software heraus und erregte dadurch Aufsehen, daß bei dem Oh· nehin geringen Preis von unter 2000 DM zusätzlich noch das<br>DTP-Programm "Timeworks DTP-Programm Publisher" mitgeliefert wurde. das über einen speziellen Treiber mit dem Druckerwerk des Scanners zusammenarbeiten kann.

Als Dritter im Bunde wollte dann auch Silver Reed als Herstellerdes Kopierers, den Marvin und PrintTechnik als Basis für ihre Scanner nahmen. am Geschäft mit den ST-Scannern nicht vorbeigehen und stellte den SPAT vor. für den eine erweiterte Ver· sion des lrata-Programm< "DIPder lnseratenprofi" als Scanner-Software fungiert. Der Ausbau zum Scanner erfolgt dabei übrigens in Deutschland, wo auch die entsprechenden Strategien enl· wickelt wurden. Die Basisgeräte kommen aus Fernost, aber Silver Reed International hat mit der eigentlichen Scanncr-Geschich1c wenig zu tun.

Durch einen verhandlungsmäßigen "Großangriff' auf die Fir· ma Atari und deren wichtigste Händler versuchte man nun. die Breitenwirkung zu forcieren. Ergebnis: Der SPAT ist zum Preis von knapp unter 2000 DM bei den meisten Atari· Vertrags· händlern zu bekommen; die beiden Konkurrenten bekommt man jeweils nur beim Hersteller bzw. Importeur.

#### **Die Wurzel**

Die Ausgangsbasis ist bei allen drei erwähnten Systemen die gleiche: der Thermokopierer CP-11 von Silver Reed. Es handelt sich dabei um ein drucker· großes Gerät, das ursprünglich als preiswerter Gelegenheitskopierer für den Privatbedarf koo-

**"ltum•** *N"•nko,.,..ktur*  mit "HJB-Paint"

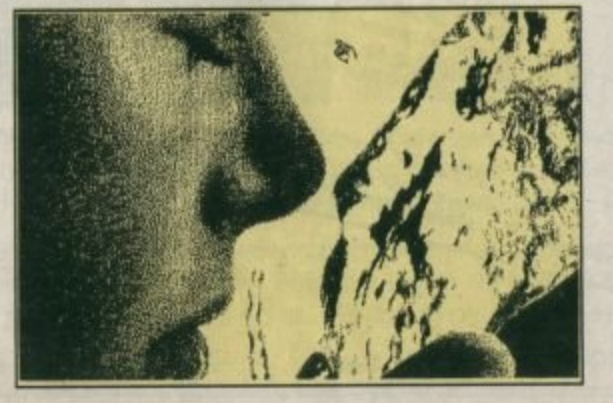

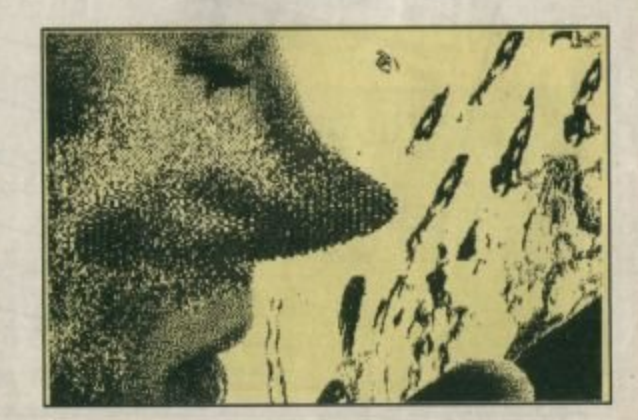

zipiert war. Für unter 700 DM erhältlich, kopiert der CP-11 DIN-A4-Vorlagen und auch kleinere auf Thermo-Rollenpapier. Der Originalauflagebewegliche schlitten wird beim Kopieren von einem Motor vorwärtsgezogen, zurückbewegen muß man ihn allerdings von Hand. Ein Thermokopf, der aus einem ca. 5 mm hohen und eine Zeile breiten Band besteht, bringt die abgetasteten Hell/Dunkel-Werte in zwei Stufen mit einer Auflösung von 200 dpi (Punkte pro Zoll) zu Papier. Der Preis für eine Kopie liegt je nach Bezugspreis des Rollenpapiers bei ca. 15 Pf. Da man weder Toner noch Entwickler braucht und das Gerät auch so gut wie wartungsfrei ist, ließen sich durchaus Absatzchancen ausrechnen.

Mit Hilfe einer zusätzlich eingebauten Elektronik und einer bidirektional (als Ein- und Ausgabe-Port arbeitenden) Centronics-Schnittstelle und passender Steuer-Software wurde jedoch aus dem Kopierer etwas noch viel Interessanteres. Die Signale, die der CCD-Sensor (Kette von lichtempfindlichen, winzig kleinen Transistoren) aus den Hell/ Dunkel-Kontrasten der Vorlage gewinnt und die, elektronisch aufbereitet, als digitale Information zur Verfügung stehen, lassen sich nun mit dem Computer abnehmen. Umgekehrt ist dieser ietzt in der Lage, seinerseits Informationen an das Thermodruckwerk des Kopierers zu senden, was diesen zum Thermografikdrucker befördert. Die konstruktionsgemäße Punktauflösung von 200 dpi bleibt dabei voll erhalten.

#### **Die Frage der Kompatibilität**

Aus dieser kurzen Beschreibung geht schon hervor, daß die hardwaremäßigen Unterschiede der drei Lösungen nicht allzu gravierend sein können. Tatsächlich sind, soweit man das sagen kann, der Ur-Hawk von Marvin und PrintTechniks 200-dpi-Scanner gänzlich identisch. Da der Universal Scanner im großen und ganzen als Marvin-Nachbau anzusehen ist, verwundert dies auch nicht; folglich ist Software-Kompatibilität gegeben. Einige Programme der neuesten Marvin-Software-Version laufen jedoch nicht auf dem Ur-Hawk und somit auch nicht auf dem Print-Technik-Gerät: man hat offenbar in der Zwischenzeit geringfügige Anderungen in der Hardware-Anpassung vorgenommen.

Der SPAT wurde absichtlich inkompatibel gestaltet. Noch nicht einmal die Belegung der bidirektionalen Centronics-Schnittstelle stimmt mit der der Konkurrenten überein: Die benutzten Kabel sehen zwar völlig gleich aus, aber der Schein trügt. Mit der SPAT-Software kann man auf den Konkurrenzgeräten weder etwas einlesen noch ausdrucken, das gleiche gilt im umgekehrten Sinne. Außerdem wird der Scan-Vorgang hier nur softwaremäßig gestartet, während man bei den beiden Konkurrenten dafür den Kopierknopf am Gerät drückt. Dafür verlangt der SPAT vom User, daß dieser den Kopierschlitten vor jeder Ausgabe auf das Thermodruckwerk zurückschiebt; beim Drucken wird er dann wie-

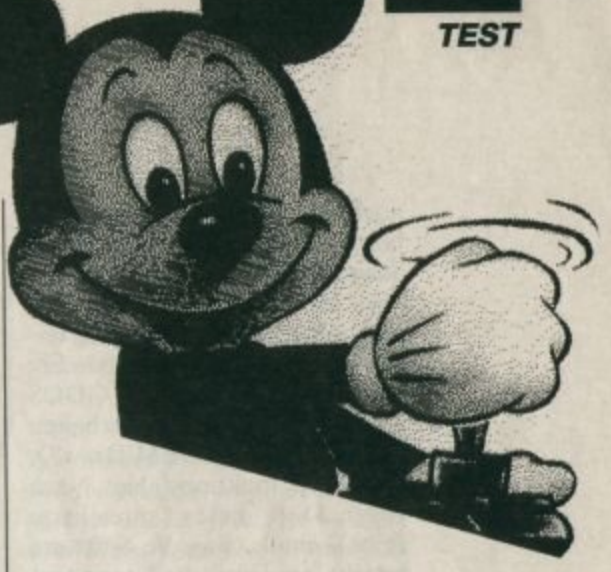

der vorgezogen. Das ist ebenso unpraktisch wie unnötig.

Ansonsten gibt es, was technische Daten und Handhabung der Software anbelangt, keine Unterschiede zwischen den drei Systemen. Diese zeigen sich erst bei der mitgelieferten Steuer- und Bildverarbeitungs-Software, dort dann allerdings recht deutlich. Doch dazu später. Betrachten wir erst einmal, wie die Dinge sich bei den drei Fotokopier-

Scanner-Druckern seit unserem Artikel im Heft 6, also seit der diesjährigen CeBIT, entwickelt haben.

#### **Wie es weiterging**

Die erste Software-Version von Marvin wies noch zahlreiche Fehler auf. Viele der eigentlich vorgesehenen Funktionen waren **Mit "Error Diffuse On"** erreicht man bei Marvin eine natürliche Grauwirkung

> "Error **Diffusion"** ist ein Verfahren zur **Aufwertung von Grauraster Scans in der** Marvin-**Software**

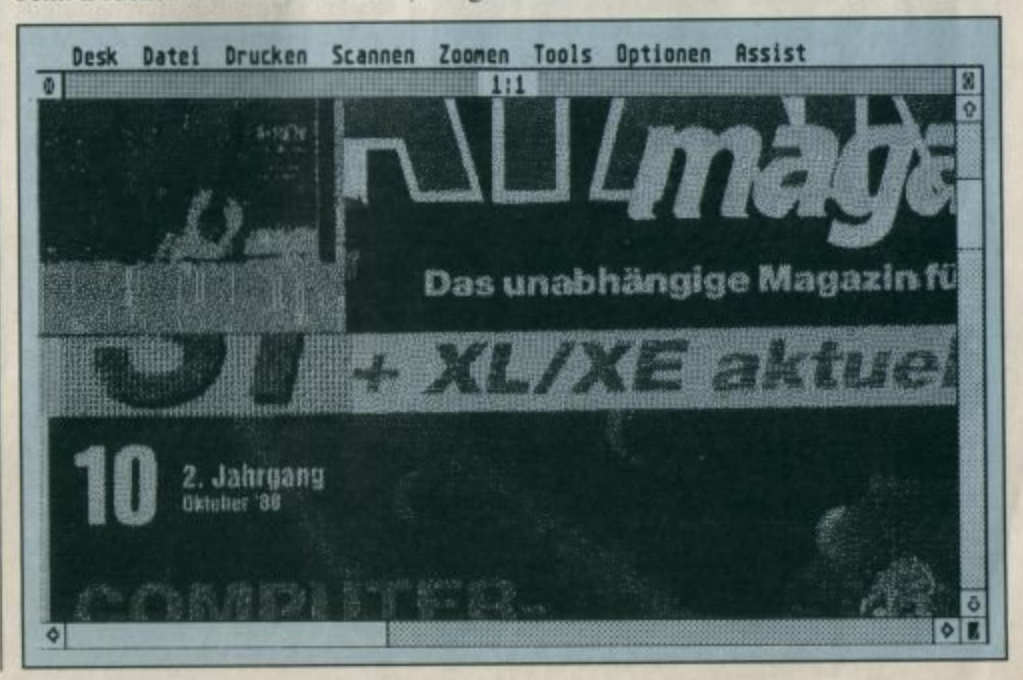

**TEST** 

noch nicht implementiert. So war beispielsweise noch kein Quer-Scan möglich; eine DIN-A4-Vorlage im Querformat ließ sich nicht ohne weiteres auch so erfassen: Der Thermodruckertreiber für Programme, die unter GDOS mit GEM-Metafiles arbeiten ("Easy Draw", "GEM-Draw"), war nicht funktionsfähig. Noch gegen Mitte dieses Jahres hatte PrintTechnik, was die Software angeht, eindeutig die Nase vorn: funktionsfähiger GDOSein Druckertreiber, mit dem auch "Timeworks Publisher" (mehr schleckt als recht, aber immerhin) ausdrucken konnte, ein ausgereiftes Scan-Programm mit bescheidenen, aber brauchbaren Bildverarbeitungsmöglichkeiten bis hin zu einem Raster-Verwirr-Algorithmus, der schönere Graurasterbilder als bisher erlaubte. Inzwischen hat aber Marvin mit einer neuen, stark erweiterten und verbesserten Software-Version aufgeholt, die wir im Rahmen dieses Berichts nun auch vorstellen wollen.

**Ausschnitt aus** der Hardcopy-**Ausgabe des** gleichen **Motives wie** im Bild oben. Gewählt war die mittlere **Farbauflösung** 

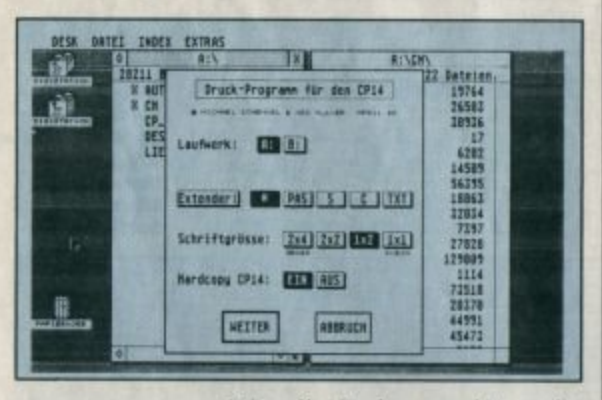

Was die Preise angeht, so ist Marvin mit seinem 200-dpi-Gerät, wie erwähnt, von knapp 3000 DM auf knapp 2500 DM zurückgegangen. Den preislichen Platz des ursprünglichen Hawk soll nun der CP 432 einnehmen, ein neuentwickelter Scanner. Dieses noch nicht zur Auslieferung gelangte Gerät basiert nicht mehr auf dem Silver-Reed-Thermokopierer, sondern auf einem anderen. Es kann wahlweise mit 400, 300 und 200 dpi arbeiten. Sowie ein Testexemplar verfügbar ist. hoffen wir, über dieses erstaunliche, in den Bereich der professio-

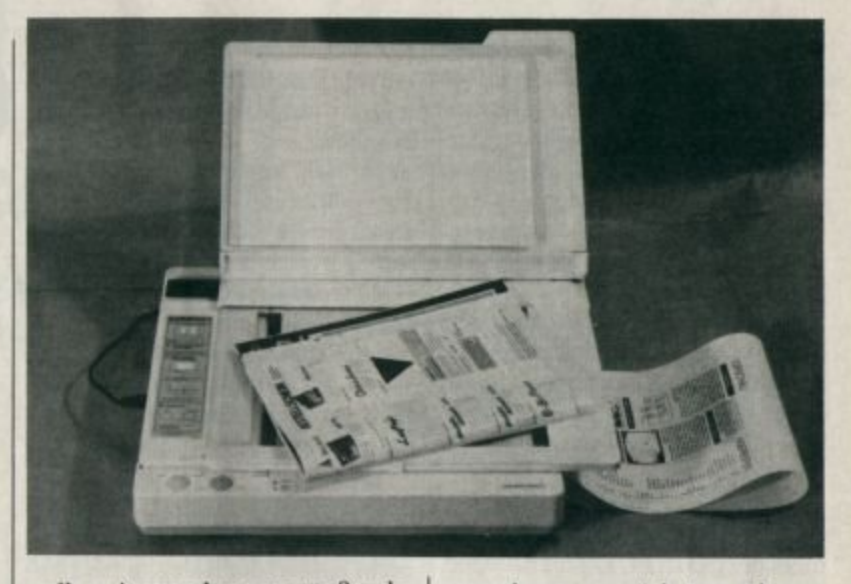

nellen Anwendung vorstoßende Gerät berichten zu können.

PrintTechnik ging mit seinem Universal Scanner von 1998 .-DM auf 1590. - DM herunter. Es wird jetzt wahlweise "Timeworks Publisher" oder ein Videodigitizer mitgeliefert. Auch bei Print-Technik hat man einen Professional Scanner im Angebot, der mit einer Auflösung von 300 dpi (entspricht einem Atari-Laserdrucker) arbeitet. Vor kurzem kam eine neue Version der Scanner-Software "BIF" heraus, in der einige Bugs der Vorgängerversion behoben worden sind. Außerdem hat man die Zahl der verfügbaren Druckertreiber für die Ausgabe von Bildern aufgestockt. Dermaßen durchgreifende Veränderungen wie bei Marvin haben hier aber nicht stattgefunden.

Silver Reeds SPAT liegt preislich unverändert bei 1998.- DM. Auch an der Software hat sich. von der Eliminierung einiger kleinerer Bugs abgesehen, nichts geändert. Eine Umstellung auf eine gänzlich andere Steuer-Software ist im Gespräch, aber das geht vielleicht auch nur auf das Wunschdenken einiger SPAT-User zurück.

#### Die Software: Gleiche Aufgaben, unterschiedliche Lösungen

Die Qualität von Steuer-Software für einen Scanner ist wichtiger, als man zunächst annehmen möchte. Genaugenommen hängt die Brauchbarkeit des gesamten Systems davon ab, was die Steuer-Software der Scanner-Hardware zu tun erlaubt und auf welche Weise sie das gewonnene Bild anschließend dem User verfügbar macht.

Ein sehr positiver Punkt bei allen drei Systemen, an dem die betreffenden Hersteller jedoch ganz unschuldig sind, ist die Tatsache, daß das hervorragende Zeichenprogramm "STAD" in seiner Version 1.3 für jedes davon eine Scan-Option bietet. Zur Not kommen "STAD"-Besitzer also ganz ohne besonderes Steuerprogramm aus, wenn es nur ums Einlesen geht. Mit der Ausgabe sieht es da schon etwas anders aus: "STAD" druckt nicht aufs Thermowerk aus, und ohne spezielle, vom Scanner-Hersteller mitgegebene Treiber tun dies auch andere Programme nicht.

Ein weiterer Star unter den ST-Programmen soll alle drei Scanner-Systeme sowohl ein- als auch ausgabemäßig unterstützen: das DTP-System "Calamus". Siehe Testbericht in dieser Ausgabe S. 28-33. Die erste Ausdruckprobe, die ich auf der Ce-BIT auf einem SPAT sehen konnte, war aber wirklich ausgezeichnet.

Kommen wir nun aber zu der vom jeweiligen Hersteller mitgelieferten System-Software. Was kann sie, wozu ist sie zu gebrauchen, wie ist die Handhabung zu bewerten? Diese Fragen soll unser Bericht wenigstens ansatzweise beantworten.

#### **Marvins Doppellösung** in verbesserter Gestalt

Die Software zum Hawk-Scanner setzt sich in erster Linie aus einem Steuer- und einem Malprogramm zusammen, die sich zwar per Direktsprung gegenseitig laden können, aber trotzdem getrennt vorliegen. Außer diesen zwei großen Programmen gibt es dann in der neuesten Version des noch verschiedene Pakets GDOS-Ausgabetreiber für die unterschiedlich alten Hawk-Versionen sowie einen Hardcopy-Umleiter für Thermoausgabe und ein hervorragend brauchbares Ausdruck-Utility für ASCII-Texte. Letzteres benutzt den Original-ST-Zeichensatz, und liegt als Accessory und als PRG-File vor. (Wir drucken damit übrigens sämtliche ST-Listings fürs **ATARImagazin aus.)** 

Die Marvin-Steuer-Software Malprogramm und das "HJBpaint Plus" laufen nur in der monochromen Hochauflösung des Atari. Die 16 Graustufen, die der Scanner auf Wunsch aus den Vorlagen herausholen kann, werden durch geometrische Raster simuliert. Dabei leidet dann freilich die Auflösung. Man arbeitet am exaktesten mit Strichzeichnungen, Schriftvorlagen oder bereits gerasterten Bildern (Tageszeitung).

Das Scannen von Grautonvorlagen (Fotos, farbige Vorlagen) bedeutet, daß das System eine gewisse Anzahl Pixel zu einem jeweils unterschiedlich gerasterten "Grobpixel" zusammenfassen muß. Das reduziert die effektive Auflösung und ist somit immer mit Einbußen in der Deutlichkeit verbunden. Letzteres liegt in der Natur der Sache und gilt daher für alle drei Systeme.

Der Arbeitsbildschirm des Marvin-Steuerprogramms zeigt das typische GEM-Gesicht mit einer Pull-down-Menüleiste und drei Fenstern. Eines davon dient der Gesamtübersicht über ein gescanntes Bild auf einen Blick, zeigt also eine stark verkleinerte Darstellung. Von diesem Bild

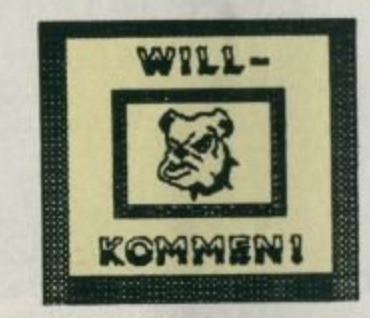

**Silver Reed/SPAT:** Ausdruck eines mit dem mitgelieferten Designprogramm erstellen Signets auf einem **Epson 9-Nadel-Drucker** 

aus werden alle Manipulationen wie Kopieren, Drehen oder Invertieren von Bildteilen und natürlich Vergrößern oder Verklei-Ausschnitte einzelner nern durchgeführt. Mit der neuen kann der Software-Version Hawk nun auch endlich Bildvorlagen im Querformat bei voller Auflösung einlesen und seiten-Solche richtig abspeichern. Quer-Scans erscheinen dann auch im Übersichtsfenster, wie es sich gehört, im Querformat. Die Ausgabe eines gescannten Bildes kann übrigens über das Thermodruckwerk oder mit Hilfe nachladbarer Druckertreiber über die unterschiedlichsten Matrix- und Laserdrucker erfolgen.

Das zweite Fenster trägt die Bezeichnung 1:1, was seinen Zweck eigentlich auch schon hinreichend erklärt. Nachdem man es aktiviert hat, kann man durch Bewegen der Maus damit durch das Gesamtbild scrollen. Die 1:1-Darstellung bedeutet, daß ein Punkt auf dem Bildschirm genau einem Punkt der Scan-Auflösung entspricht. Es liegt auf der Hand, daß somit das Bild auf dem Schirm einen größeren Maßstab als die Vorlage hat, da diese ja mit 200 dpi gescannt wurde, der Atari in der Monochromauflösung aber nur mit ca. 75 dpi auflöst. Das 1:1-Fenster kann man für bequeme Ausschnitt-Hardcopies unter Beibehaltung der höchstmöglichen Auflösung nutzen. Sein Inhalt kann auch als "Degas"- oder IMG-Bild abgespeichert werden.

Das dritte Window ist das Zoom-Fenster, tritt also immer dann in Aktion, wenn etwas vergrößert oder verkleinert werden soll. Meist wird hier vermutlich die Verkleinerung gewählt. Man versucht dann, irgendeinen Ausschnitt aus dem Hauptbild dazu zu bringen, gerade noch auf einen Bildschirm zu passen. Nur so kann man ihn nämlich in ein "Degas"-Bild verwandeln. Bilder, die größer als ein Screen sind, lassen sich nur im Marvin-eigenen Format abspeichern und/ oder mit dem Malprogramm "HJBpaint Plus" bearbeiten. Doch dazu später.

Für das Vergrößern und Verkleinern von Hauptbildausschnitten gibt es zahlreiche Funktionen unterschiedlichen Komforts, je nachdem ob mit Graurasterung oder ohne gearbeitet wird. Negativ dabei ist, daß der Inhalt des Zoom-Fensters zwar abgespeichert, aber nicht ins Hauptbild zurück übertragen werden kann. Dies wäre aber nötig, um die im Steuerprogramm enthaltenen Möglichkeiten der Bildmanipulation an einem gezoomten Bild zu nutzen. Der Inhalt des Zoom-Fensters läßt sich auch nicht ins Malprogramm hinübernehmen, denn dieses geht immer vom Hauptbild aus.

**Silver Reed/ Spat-Scanner:** "hoch professionell"

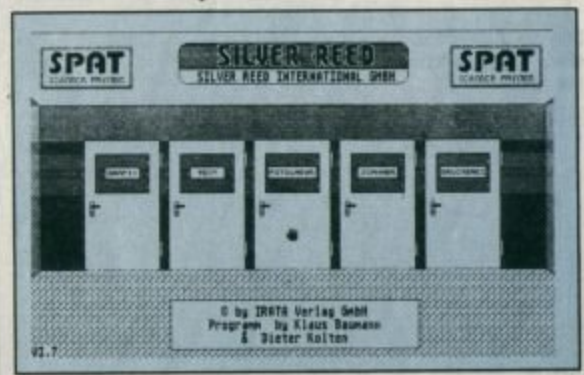

Eine positive Neuerung der neuen Programmversion ist die Tatsache, daß das Zoom-Fenster

**TEST** 

jetzt eine nahezu beliebige Größe annehmen, also auch über den Bildschirm hinausreichen kann. Mit Hilfe der Zoom-Funktion kann man Bilder unter anderem auch so manipulieren, daß sie für einen Laserdrucker mit 300 dpi passend abspeicherbar sind.

Durchaus erwähnenswert sind zwei im Scan-Programm integrierte Verfahren zur Bildaufwertung für Grauraster-Scans. Das eine, ERROR DIFFUSION genannt, erzeugt eine Rasterverwirbelung unter Zuhilfenahme einer Zufallsfunktion, die eine weniger geometrische Verteilung der Rasterpunkte in einem fertigen Bild vornimmt. Dieses bekommt dadurch zwar etwas unschärfere Konturen, aber insgesamt ein überzeugenderes Aussehen. Diese Funktion entspricht PRETTY VIEW bei PrintTechnik bis auf den Umstand, daß das Hawk-Programm das Bild beim "Verwirbeln" gleichzeitig wahlweise um den Faktor 2 oder 4 verkleinert.

Das zweite Verfahren, die Amplitudenmodulation, rechnet

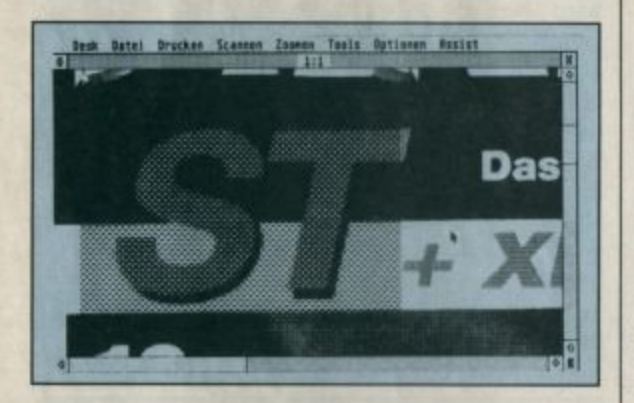

Durch Amplitudenmodulation kann bei Marvin aus dem geometrischen ein Zeitungsraster errechnet werden

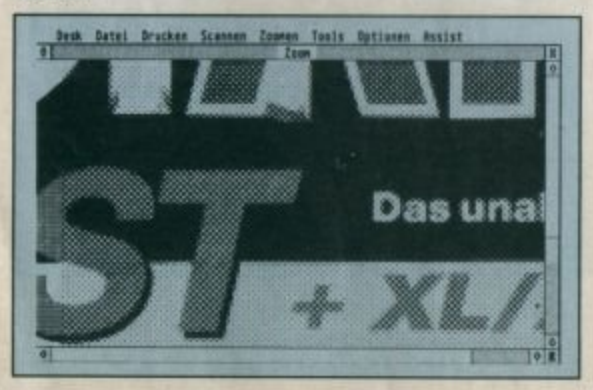

die geometrischen Grauraster eines wählbaren Bildbereichs in annähernd runde Makropixel unterschiedlicher Größe um, wie man sie von Zeitungsbildern kennt. Dies kommt der Fotokopierbarkeit zugute, wenn auch die Rasterung so etwas grobschlächtig wirkt. Abgesehen von diesen beiden Methoden gibt es zur Verbesserung des Graurasterbildes auch noch die Möglichkeit, selbstdefinierte Grauwerttabellen zu erstellen, abzuspeichern und wieder zu laden.

Zum Malprogramm "HJBpaint Plus" gibt es nicht viel zu sagen. Es handelt sich offensichtlich um ein kompiliertes GFA-Basic-Programm, das so ziemlich alle gängigen Funktionen enthält und gern mal abstürzt. Zum Bearbeiten gescannter Bilder ist es gut geeignet, da es ein sehr bequemes Synchron-Scrolling mit dem Schirm über das gesamte Bild erlaubt. Schön und brauchbar sind die Funktionen zum Abspeichern von Blökken und zum Dehnen und Stauchen von Bildteilen.

Einige der übrigen Funktionen arten in Spielerei aus, aber immerhin ist auch so etwas Hübsches wie eine Lasso-Funktion dabei. Leider kann man den mit dem Lasso eingefangenen Bildbereich nur ausschneiden und versetzen. Für viele andere Blockfunktionen wäre dieses praktische Begrenzungsprinzip sicher ebenfalls sinnvoll gewesen. Positiv: Alle gängigen Bilddateiformate werden unterstützt. Bilder aus den beiden Farbauflösungsstufen des ST dabei automatisch konvertiert. Pinsel und Muster können editiert und abgespeichert werden. Bei ausreichendem Speicherplatz bzw. geringer Bildgröße steht sogar noch ein zweiter Arbeitsbildschirm zur Verfügung, der zum Ablegen und Zusammensetzen verwendet werden kann.

Etwas mehr hätte man sich von der Textfunktion wünschen können. So hätte etwa die Verwendung von Grafikzeichensätzen, am Ende gar in Proportionalschrift, dem Programm durchaus zur Zierde gereicht. Na ja, und kleine Bugs gibt's überall. Entscheidet man sich für das Arbeiten im sogenannten XOR-(Exklusiv-Oder-) Modus, wird man von einer verstümmelten Alert-Box erfreut. Nicht schlimm, Programmierer sind auch Menschen.

Alles in allem ist das Marvin-System mit seinem getrennten Steuer- und Malprogramm eine sehr brauchbare Sache, mit der sich auch im Alltagseinsatz gut arbeiten läßt. Was die alte Software-Version noch zu wünschen übrig ließ, ist nun mehr als wettgemacht. Wer auf Erweiterungsfähigkeit Wert legt, findet hier kaum Grenzen; das Schriftendeutungspaket "Augur" ist auf diesen Scanner zugeschnitten und läßt sich vom Steuerprogramm aus aufrufen. Die hochauflösende Farbgrafikkarte Assist von Marvin, die einen Multisync-Farbmonitor erfordert. wird ebenfalls unterstützt. Mit ihrer Hilfe können dann echte Graustufen statt Rastern dargestellt werden, und auch bei der Bildaufwertung sind dann zusätzliche Möglichkeiten verfügbar. Die Einbindung eigener Programme als Overlay wird durch einen vorgegebenen Aufruf dafür im Steuerprogramm unterstützt.

#### **PrintTechnik: Kombi**programm und attraktive Graustufendarstellung auf Farbmonitor

Was bei Marvin zweigeteilt ist, präsentiert sich bei PrintTechnik in einem, wenn auch etwas schmaleren Stück: Steuer- und Malprogramm sind hier eins. Das Besondere an der PrintTechnik-Software ist, daß sie in allen drei Auflösungsstufen des ST läuft. In der mittleren stehen dann insgesamt vier, in der niedrigen insgesamt 16 echte Graustufen für die Darstellung des Scan-Bildes zur Verfügung. Benutzt man die Programmoption COLOR ZOOM

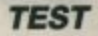

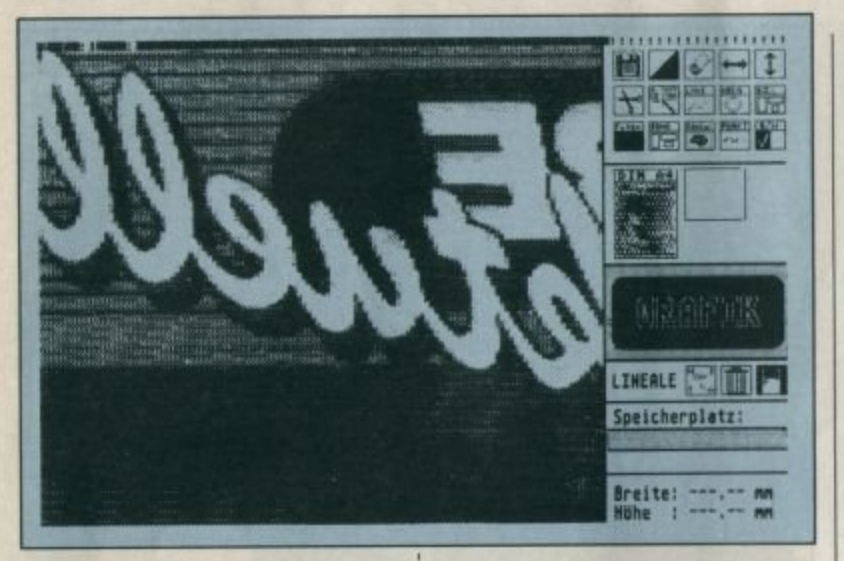

Silver Reed/SPAT-Scanner: Im Grafikraum, das gesamte Bild wurde aespiegelt

in einer dieser Darstellungsstufen, bekommt man auf diese Weise ein zwar weniger hoch aufgelöstes, dafür aber auch nicht durch Rasterung verunziertes Bild. So lassen sich auch etwa Titel-Screens für Farbprogramme im "Degas"-LoRes- oder "Neochrome"-Format abspeichern.

Überhaupt ist die Anzahl der Dateiformate, die für die Abspeicherung eines bildschirmgro-Ben Teilbildes zur Verfügung stehen, erstaunlich. Von "Doodle" bis "Monostar" ist alles dabei, es findet jedoch keine Auflösungskonvertierung statt. Wenn man also in Monochrom arbeitet, stehen auch nur die Dateiformate für hochauflösende Bilder zur Verfügung. Leider sieht es beim Laden nicht ganz so vielfältig aus. Hier stehen nur Bit-Imageund scannereigenes Format zur Verfügung; an das Laden der formatmäßigen Vielfalt abgespeicherter bildschirmgroßer Teilbilder wurde nicht gedacht.

Beim Abspeichern vergrößerter oder verkleinerter Bildausschnitte im Bit-Image-Format ist man bei Marvin nicht mehr an die Bildschirmgröße gebunden, hier schon. Außerdem macht die PrintTechnik-Software bisweilen Fehler dabei. Manches Bit-Image ließ sich nach dem Abspeichern nicht mehr laden.

Das Funktionskonzept ist ähnlich wie bei der zweiteiligen Marvin-Software, wobei hier die Malprogrammfunktionen des Edit-Modus mit denen von "HJBpaint Plus" nicht mithalten können. Statt drei Fenstern gibt es hier immer nur zwei: Zoomund 1:1-Darstellung werden je nach Bedarf aufgerufen.

Leider fehlt ein Quer-Scan-Modus. Dies ist wirklich ein schwerer Mangel, da sich für einen querformatigen Bildschirm wie den des ST gerade querformatige Vorlagen zur Abtastung anbieten würden. Eine Verkleinerung von DIN A4 quer auf Bildschirmformat ließe sich dann ohne zusätzliche unnötige Auflösungsverluste vornehmen. So wie die Dinge jetzt liegen, muß eine solche Vorlage um 90 Grad gedreht abgetastet, in ihrer Breite auf Bildschirmhöhe herunterverkleinert und das Ergebnis dieses

Zooms dann softwaremäßig gedreht werden. Dabei geht natürlich einiges an Auflösung verloren, da das resultierende Bild eben sehr viel kleiner als nötig ist.

Eine wirklich nette Funktion ist PRETTY VIEW für Graustufen-Scans in Monochromauflösung. Seine Funktion entspricht ERROR DIFFUSION bei der Marvin-Software, allerdings wird das resultierende Bild hier nicht verkleinert.

Ein handfester Vorteil des PrintTechnik-Programms gegenüber der Steuer-Software für Marvins Hawk betrifft das Vergrößern und Verkleinern im Graurastermodus. Hierbei sollen ia die Rasterelemente erhalten bleiben und nicht, etwa bei einer Verkleinerung, zusammenklumpen. Ein solcher "getreuer" Graustufen-Zoom ist bei Print-Technik in einem beliebig festlegbaren Maßstab möglich, während bei Marvin für den sogenannten Greyzoom nur eine kleine Auswahl von Maßstäben zur Verfügung steht.

Auch bei PrintTechnik werden funktionsfähiger GDOSein Treiber und ein Hardcopy-Umleiter für Thermodruckausgabe mitgeliefert; allerdings ist eine Hardcopy im Unterschied zu Marvin hier nur in einer einzigen Größe möglich. Zur Textausgabe mit ST-Zeichensatz gibt es hier einen sogenannten BIOS-Treiber, der vor dem Start eines ausgebenden Programms im

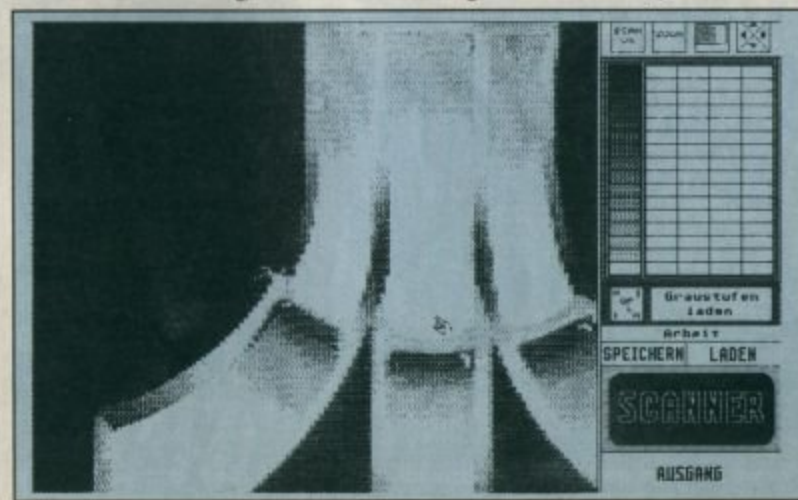

**Ein mit Silver** Reed/SPAT gescanntes **Titelbild des ATARImagazins**  Speicher installiert wird. Natürlich versteht dieser keinerlei Steuerzeichen, so daß etwa unter "1st Word Plus" nur im ASCII-Modus gearbeitet werden kann. Ein Seitenvorschub muß dabei durch ein spezielles Programm FF.PRG erzwungen werden. Meiner Meinung nach kann man mit dem Textdruck-Utility der Marvin-Software, das mehrere Schriftgrößen beherrscht und einen Spalten- wie auch Seitenumbruch selbständig vornimmt, weitaus mehr anfangen.

Insgesamt gesehen sind die Programme zu PrintTechniks Universal Scanner recht brauchbar, wenn sie auch der neuen Marvin-Software nicht mehr gewachsen sind. User, die in erster Linie aufs Geld schauen, werden dies aber möglicherweise in Kauf nehmen, wenn man an den Preisunterschied der Systeme denkt und an die attraktiven Zugaben, die PrintTechnik beim Kauf anhietet.

#### **SPAT mit Berliner Clip-Art-Veteran**

Verfolgt Silver Reed mit seinem SPAT schon beim eigentlichen Scanner-Umbau ein demonstrativ Marvin-unähnliches Konzept, so muß man dies erst recht für die mitgelieferte Software attestieren. Gegen Ende 1987 bot die Berliner Ideenschmiede Irata für satte 299.-DM ein etwas aufgeblähtes Mal-

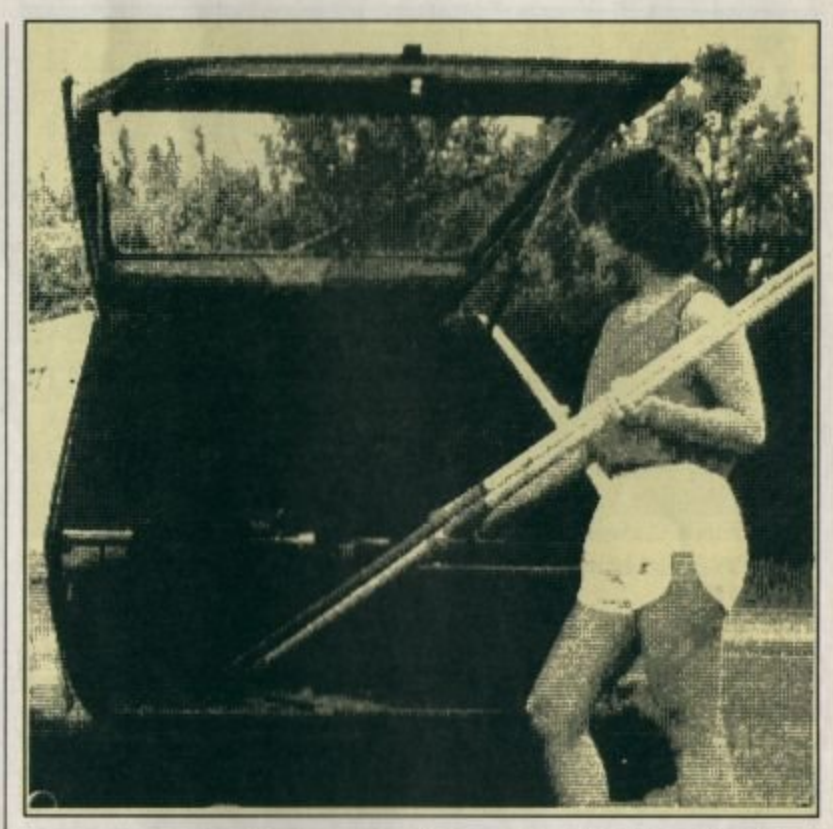

programm auf Icon-Basis an, das sich "DIP - der Inseratenprofi" nannte.

Große Verkaufserfolge waren erwartungsgemäß nicht zu erwarten. Für Inserate auch nur halbprofessionellen Stils war das Programm nicht zu gebrauchen, da man in dem von der Hardcopy-Funktion her bekannten Bildschirmmaßstab arbeitete und so auf die schlappe Auflösung von ca. 75 dpi beschränkt blieb. Auch verzichtete man großzügig auf

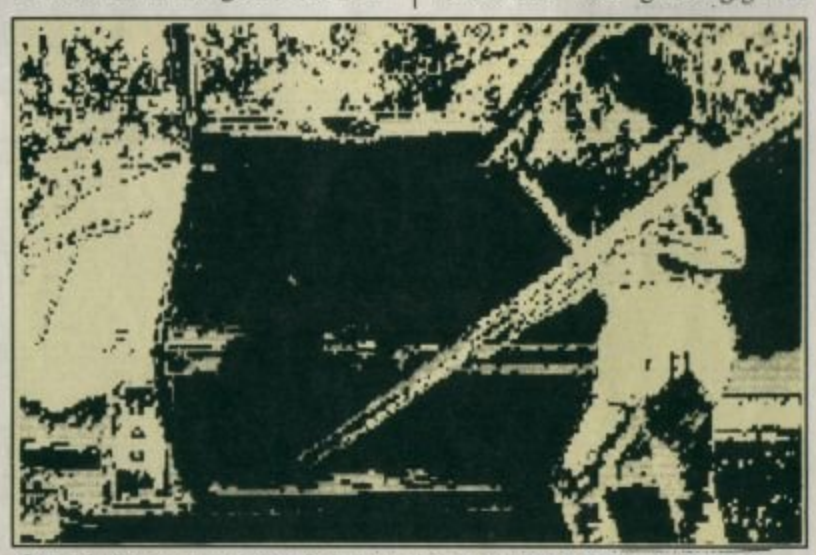

Ausschnitt aus einem 1:1 Scannausdruck des Print Technik-Gerätes

Proportionalschrift und editierbare Druckertreiber; dafür wurde das Clip-Art-Konzept mit Bildchenalben kultiviert. Eine hübsche Idee, aber nichts Professionelles. Außerdem hatte das Ding Fehler an allen Ecken und Enden. Eine DIN-A4-Seite mit "DIP" zu gestalten, dauerte weitaus länger und war umständlicher, als sie mit Schriftschablone und aufgeklebten Bildern im alten Handverfahren zu erstellen.

Als nun der SPAT vorgestellt wurde, wunderte man sich nicht schlecht. Diesen gezeichneten Vorraum mit den Türen zu Grafikraum. Textraum. Fotoraum und Druckerei kannte man doch. Aber halt, da ist doch eine Tür dazugekommen! Richtig, durch den zusätzlichen Scan-Raum hat sich "DIP" nun zum Scanner-Programm gemausert. Der Gerechtigkeit halber muß man aber sagen, daß Irata wenigstens an der Grafikauflösung etwas getan hat. Man arbeitet mit "DIP" nun in einem Modus, der der 1:1-Darstellung bei Marvin oder PrintTechnik vergleichbar ist, und jedes Bildschirm-Pixel wird beim Ausdruck zu einem Druk-

**TEST** 

ker-Pixel. Auf die Weise kann man also die 200 dpi des Thermodruckers und Scanners voll nutzen, wenn dadurch auch nun wiederum die Clip-Art-Bildchen im Ausdruck recht winzig werden.

Laut Auskunft des Handbuchs ist die so gewonnene Scanner-Software kein Malprogramm, sondern vollendete Bildverarbeitung. Diese Behauptung kann man ganz getrost für irrig erklären. Auch wenn die Möglichkeit besteht, aus einer Vielzahl von Graurastermustern eigene Rastersätze für Graustufen-Scans zusammenzustellen, kann diese Tatsache nicht darüber hinwegtäuschen, daß das Fünf-Türen-Projekt ein bloßes Malprogramm ist, und zwar eines von der umständlichen und nicht ausgereiften Sorte. Der Begriff Bildverarbeitung würde zumindest einiges an Schattierungs-, Weichzeichnungs- und Überlagerungs-Algorithmen voraussetzen. Dabei hat die SPAT-Software noch nicht einmal eine Funktion, die PRET-TY VIEW beim PrintTechnik-Programm entsprechen würde.

Aber beginnen wir am Anfang. Das SPAT-Programm wird begleitet von zwei Hardcopy-Treibern, die sich durch die Grö-Be des erreichten Ausdrucks unterscheiden. Eine Möglichkeit des Ausdrucks von ASCII-Texten ist ebenso wie ein GDOS-Grafikausdruck orientierter nicht vorgesehen. Das Schwergewicht der Software liegt also auf dem modifizierten "DIP".

Dieses läuft nur in der monochromen Hochauflösung des ST. Auf eine GEM-Oberfläche mit Pull-down-Menüs und Windows hat man zugunsten einer Piktogramm-Wüste und umschaltbarer Arbeitsbereiche verzichtet. Dabei beruft man sich auf Grafikprogramme für den Apple Macintosh, bei denen es auch so gehandhabt würde. Wie auch immer, ich finde die Herumschalterei zwischen den Arbeitsbereichen mehr als lästig, und die Tatsache, daß die Icon-Felder den verfügbaren Grafikbildschirm

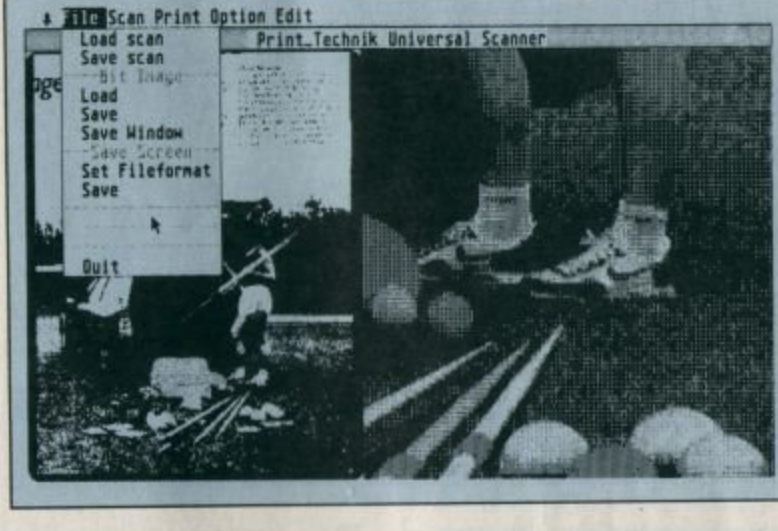

auf ein Quadrat reduzieren. konnte mich ebensowenig begeistern. Außerdem habe ich in der Schule lesen gelernt, und Silver Reed versorgt mich ja auch gleich mit drei verschiedensprachigen Versionen des Programms. Warum also keine Pull-down-Me $n\ddot{u}s$ ?

Wenn ich einen Bildblock an eine andere Stelle meines Bildes kopieren will, er aber an seiner Ursprungsstelle nicht gleichzeitig entfernt werden soll, muß ich vom Grafik- in den Fotoraum wechseln und meinen Block als Clip-Art-Bild in ein Album einfügen. Erst dann kann ich ihn von dort aus ins Gesamtbild setzen. Umständlicher geht's wohl kaum. Auch im Textraum geht's halsbrecherisch zu. Man versuche einmal, ein paar Zeilen Text vernünftig zentriert und ausgeglichen aufs Bild zu bringen. Einen Rahmen drum? Moment, zurück in den Grafikraum. Ein paar Pixels nach rechts unten kopiert, damit ein 3-D-Effekt entsteht? Moment, zurück in den Fotoraum.

Wenig witzig auch die Zeichensatzfunktion: Es lassen sich Grafikzeichensätze nachladen, aber nur von eigens zukaufbaren Sonderdisketten. Im Lieferumfang von SPAT befindet sich kein einziger. Man kann diese Zeichensätze auch nicht selbst gestalten. Aber vielleicht braucht man sie ohnehin nicht, denn sie sind nicht proportional, und die Buchstaben lassen sich auch in der Größe nicht verändern.

Die Stärke des "DIP"-Konzeptes sind ohne Zweifel die Clip-Art-Funktionen, die man im Fotoraum untergebracht hat.  $Z<sub>u</sub>$ Alben zusammengefaßte Sammlungen von Bildern und **Bildchen** unterschiedlichster Größe lassen sich ausschneiden und abspeichern oder laden und an beliebiger Stelle auf der Bildseite plazieren. Letzteres kann transparent oder deckend geschehen. Das Durchblättern eines Albums ist recht einfach, und iedes Einzelbild ist durch einen eigenen Namen gekennzeichnet. Bilder für solche Alben lassen sich mit Hilfe eines Snapshot-Utilities, das dem SPAT beiliegt. auch aus laufenden GEM-ProGanzbildfenster und 1:1-Darstellung beim Print Technik-**Scanner** 

Mit "DIP" des **Silver Reed/ SPAT-Scanners** sind solche **Spielereien** ohne weiteres möglich.

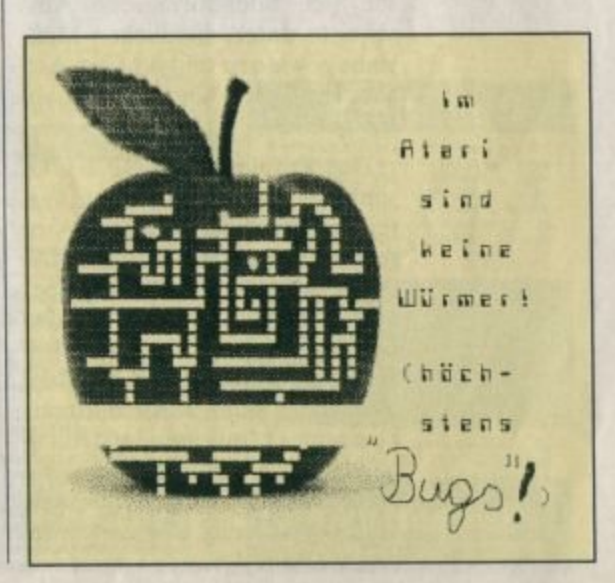

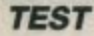

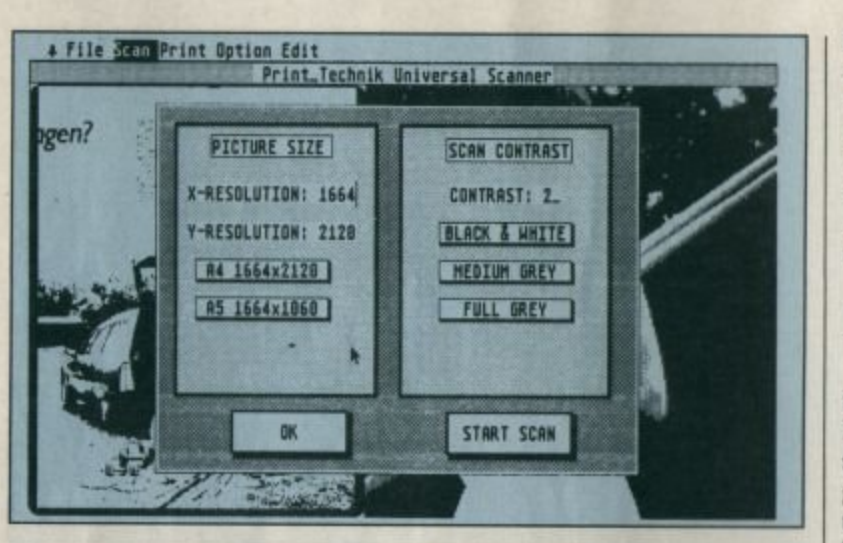

So werden bei der **Print Technik-Software** die Scan-Parameter eingestellt

> grammen heraus über die umge-ALTERNATE/HELPleitete Funktion gewinnen.

> Aktiviert man im dazu vorgesehenen Raum die Scan-Funktion, so wird immer eine ganze DIN-A4-Seite hochkant abgetastet. Quer-Scans sind hier nicht möglich, wenn man auch eine etwas schwache Ersatzfunktion dafür eingebaut hat. Ein einmal gescanntes Bild läßt sich bildschirmgroß um 90 Grad gedreht darstellen. Diese Funktion dient gleichzeitig als Ganzseitenüberblick für den Scan. Auch die ZOOM-Funktion bezieht sich immer auf die gesamte Seite. Eine spezielle Graustufenumrechnung beim Zoomen ist nicht wählbar. Über eine zweite stufenweise ZOOM-Funktion lassen sich bildschirmgroße Ausschnitte unterschiedlichen Maßstabs gewinnen und als Clip-Art-Element oder "Degas"-Bild abspeichern.

> Das Problem, daß die Auflösung des SM 124 immer nur ausreicht, um einen kleinen Ausschnitt einer gescannten DIN-A4-Seite zu zeigen, wurde hier anders gelöst als bei den beiden Mitbewerbern. Kein Synchron-Scrolling mit der Maus, sondern ein Setzen einer Ausschnittmarke in einer Miniseitendarstellung bewegt den Bildschirm. Die Feinjustierung kann dann mit Hilfe der Cursor-Tasten vorgenommen werden.

Kann man sich an eine solche Lösung noch durchaus gewöhnen, so ist das, was im Textraum vor sich geht, nur noch als äu-Berst witzig zu bezeichnen. Ideen wie das Verfahren, nach dem der Benutzer hier von Hand mit Hilfe eines umständlich zu justierenden Gitters versuchen soll, die **Blocksatzfunktion einer Textver**arbeitung nachzumachen, sind mir bislang noch bei keinem anderen ST-Programm begegnet.

Eine sehr brauchbare Funktion, die ich bei den beiden anderen Systemen schmerzlich vermißt habe, sind die verschiebbaren Lineale mit Bemaßungsfunktion. Hier hat "DIP" einen echten Bonus zu verzeichnen. Man weiß so nämlich tatsächlich auf den Millimeter genau, wie breit ein Bildabschnitt im Ausdruck sein wird. Was letzteren angeht, so hat man die beim ursprünglichen "DIP" verwendete umständliche Ausgabeprozedur mit Mausgymnastik und Tastendrükkerei für SPAT in eine ganz normale Anklickfunktion verwandelt. Ein ausschnittsweiser Ausdruck ist vom Druckraum aus nicht mehr möglich. Als Ersatz kommt aber die Hardcopy eines Zoom-Bildes aus dem Scan-Raum heraus in Betracht. Die Anzahl der beigegebenen Drukkertreiber kann nur als äußerst sparsam bezeichnet werden.

Insgesamt gesehen macht auch das für den SPAT modifizierte "DIP" trotz seiner vielen Funk-

tionen einen höchst unprofessionellen Eindruck. Die Spielereien mit Türchen, Icons und Gittern sind nicht geeignet, einen ernsthaften Benutzer zu begeistern, und bei den mehr als häufigen Abstürzen des Programms hört schlichtweg der Spaß auf.

#### **Die Aussichten**

Wie es bei Marvin weitergeht, ist nicht schwer vorherzusagen: Der Weg in den Profibereich ist schon ein gutes Stück weit gegangen worden. Die Schriftendeutung "Augur" für den neuen hochauflösenden Scanner 432 ist soeben vorgestellt worden, und damit sind der industriellen Anwendung Tür und Tor geöffnet.

Besitzer eines Hawk CP 14 können ihr Gerät gegen einen fairen Preis auf die hohe 400-dpi-Auflösung umrüsten lassen. Um diese dann auch sinnvoll nutzen zu können, braucht man allerdings mindestens einen Mega-ST 2, besser noch eine Nummer grö-Ber. Auch bei PrintTechnik geht man mit dem hochauflösenden Professional Scanner ähnliche Wege. Eine Schriftendeutung dafür wird beworben. Was sie zu leisten vermag, ist allerdings bislang noch unbekannt.

Für den SPAT bliebe somit der Markt der sparsamen nichtindustriellen Anwender zurück. Mit einem gänzlich neuen Software-Konzept und gesenktem Preis könnte er der Heim- und Hobbyscanner werden und bleiben. Die gute Händlerunterstützung würde dafür die besten Voraussetzungen bieten. In der zur Zeit verfügbaren Version ist das SPAT-System jedoch nicht zu empfehlen. Silver Reed bietet übrigens auch für IBM-kompatible PCs ein Scanner-System auf gleicher Hardware-Basis an. Hier könnten riesige Absatzzahlen lauern, zumal dann, wenn die dafür mitgelieferte Software nicht die Mängel von SPAT-"DIP" aufweist.

Wie lautet also mein augenblicklicher Kauftip für scanner-

**TEST** 

begierige ST-User? Für den Universal Scanner von PrintTechnik spricht der niedrige Preis. Wer ein wenig mit halbprofessionellem DTP spielen oder noch ein paar Bilder aus einem Videofilm auf den ST ziehen will, wird sich über die mitgelieferte Beigabe freuen.

Beim Marvin-Scanner wiederum darf man das Gefühl haben. ein echtes Original zu besitzen. Wenn Marvin den momentanen Software-Vorsprung weiter ausbaut und vielleicht den Preis für den kleinen CP 14 noch senkt. fällt die Entscheidung zugunsten dieses Systems leichter. Es ist mit Sicherheit die Entscheidung für ein gutes und ausgereiftes Konzept.

Bezugsquellen: Marvin CP 14: H. Richter (ehem. Omega Datentechnik) Hagener Str. 65 5820 Gevelsberg

Universal Scanner: **PrintTechnik** Nikolaistr. 2 8000 München 40

SPAT: **Silver Reed International** Nordendstr, 48 6082 Mörfelden-Walldorf

**Peter Schmitz** 

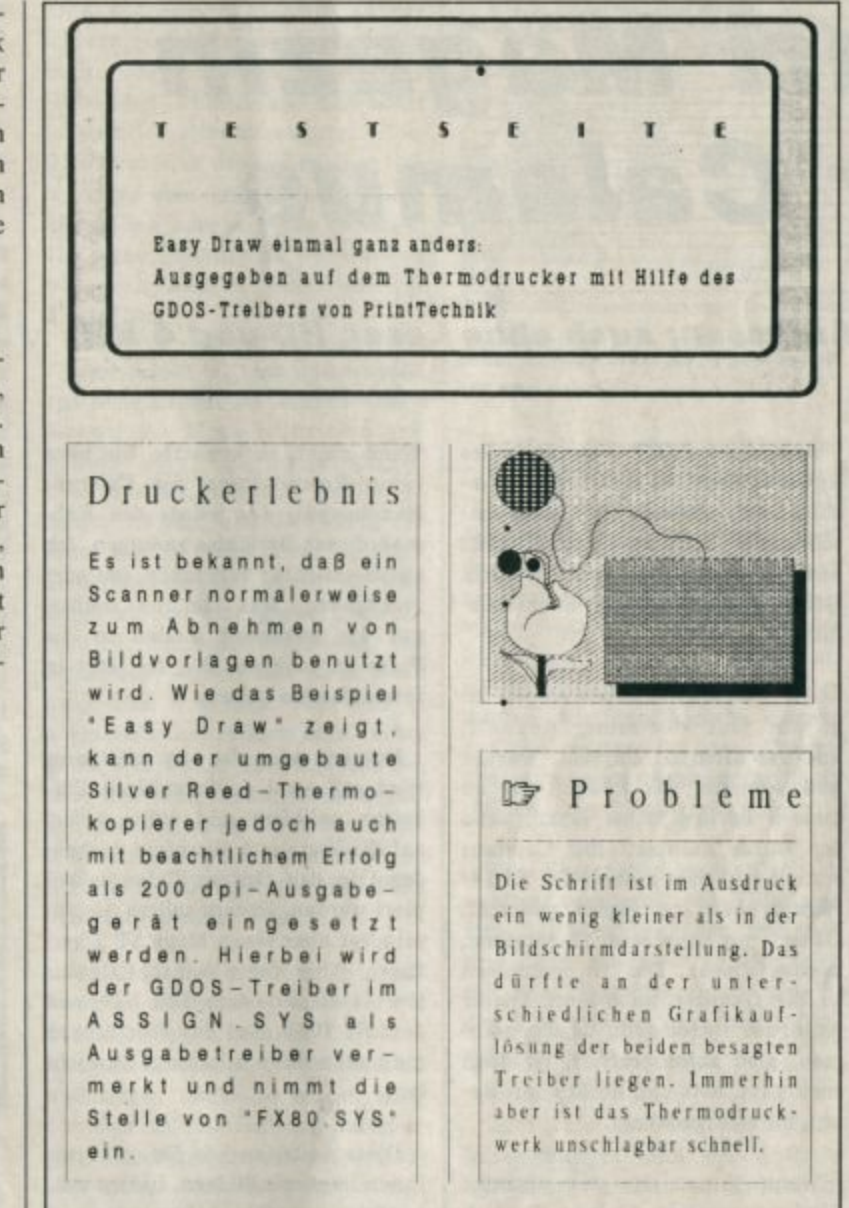

**Mit dem Druck**programm können auch Texte ausgegeben werden

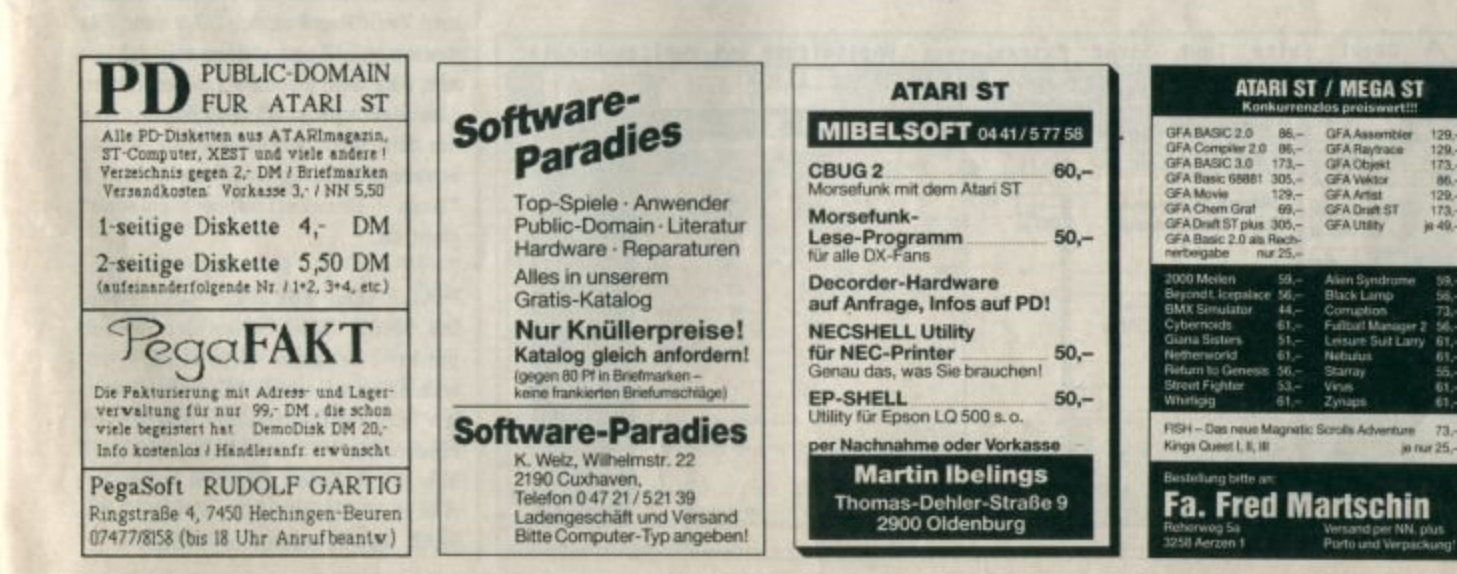

28

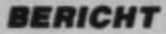

# Atari Magazin per Calamus

#### DTP zum Anfassen; auch ohne Laser, HD und 4 MB

Alle, die ein DTP-Programm des Lowcost-Bereichs für ihren ST suchen und sich noch für keines entschließen konnten, haben jetzt noch mehr Qualen beim Wählen. Denn jetzt gibt es auch noch Calamus.

Die Trommeln künden schon lange und laut von seiner Ankunft: und das nicht zu Unrecht. Warum und weshalb, das können Sie an diesem Bericht selbst sehen, denn der wurde komplett mit Calamus erstellt und über einen NEC P6 24-Nadeldrucker zu Papier gebracht. Dauert pro Seite etwa 12 Minuten. hochauflösend. Das ist, gemessen an der Qualität, noch flott. Dieser Abb. 1 Ausdruck wurde dann 1:1 abgenommen, also abfotografiert. Ist doch

**Diese Seite in** der Entatehungsphase.<br>Der Rahmen für<br>dieses Bild ist<br>noch leer und<br>auch der Text

pro, kurz ausgedrückt. Wenn Ihnen also der optische Eindruck genügt, können Sie sich

auch ganz nett und heißt dann Re-

let noch Eindruck genugt, konnen Sie sich

Wenn nicht, so erwarten Sie bitte keine Reproduktion des Calamus Handbuches, das würde den Rahmen dieses Berichtes sprengen. Ich werde vielmehr versuchen, das wiederzugeben, was ich tun mußte, um die folgenden Zeilen in die Form zu bringen, die Sie jetzt in Ihren Händen halten.

Fangen wir also an. Calamus wird auf zwei doppelseitigen Disketten geliefert und sollte sofort auf die Festplatte (die nicht vorhandene) in den Ordner Calamus kopiert werden. Zudem sollten Sie zumindest über einen Mega ST 2 verfügen. Aber keine Angst. Calamus läuft auch auf dem 520 ST+ und dem ST 1040. Auf das Wörterbuch muß man dann allerdings verzichten.

Diese Seite, so wie Sie jetzt vor Ihnen liegt mit Bildern, Linien etc., benötigt ungefähr 4/5 von den circa 200000 freien Bytes des Arbeitsspeichers eines 520 ST+. Also ist die Gestaltung einer Doppelseite, so wie in Abbildung 1 zu sehen, nicht unbedingt vollständig möglich. Auf einem Mega ST wäre es dagegen machbar. Aber warten wir's ab.

Nach vielem Geleiere der Diskstationen, ein bis zwei Minuten sollte man schon einplanen, geht's dann endlich los. Wir eröffnen eine neue Datei und nennen Sie einmal Test. Das Wörterbuch löschen wir vorsorglich gleich auch noch aus dem RAM. So, was jetzt? Wir wollen einen Softwaretest für das Atari Magazin schreiben. Blättern wir einmal in einer alten Ausgabe. Das Atari Magazin hat DIN-A4-Format. Also Menü "Seite" eingeblendet und die Funktion Seitenformat angewählt. Auf einem Formular, so werden diese Auswahlfelder im Handbuch genannt, wählen wir also erst einmal DIN A4, Hochformat und Doppelseite.

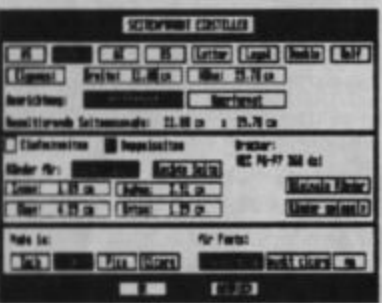

**Abb. 2 Formular Soltonformat** 

So, was gibt es denn hier noch. Aha, "Rand linke Seite". Nehmen wir mal 1,1 cm für "Rand innen" und für "Rand außen" 3,9 cm. Für den oberen Rand stellen wir 4,3 cm ein, für den unteren 1,3 cm. Dann "Ränder spiegeln" anklicken und die Einstellung für "rechte Seite" erübrigt sich. Ja und was ist das ? "Kein Druckertreiber geladen" steht da.

Also [Ok] anklicken und rüber ins Menü Datei. Hier den Menüpunkt "Drucken (einstellen)" anwählen und über "Drucker wählen" den Druckertreiber laden. Hier finden Sie EPSON-FX80, NEC P6 bzw. P7. Hewlett Packard Laser Jet. Atari SLM804 und Silver Reed SPAT. Das ist doch ein Scanner ?

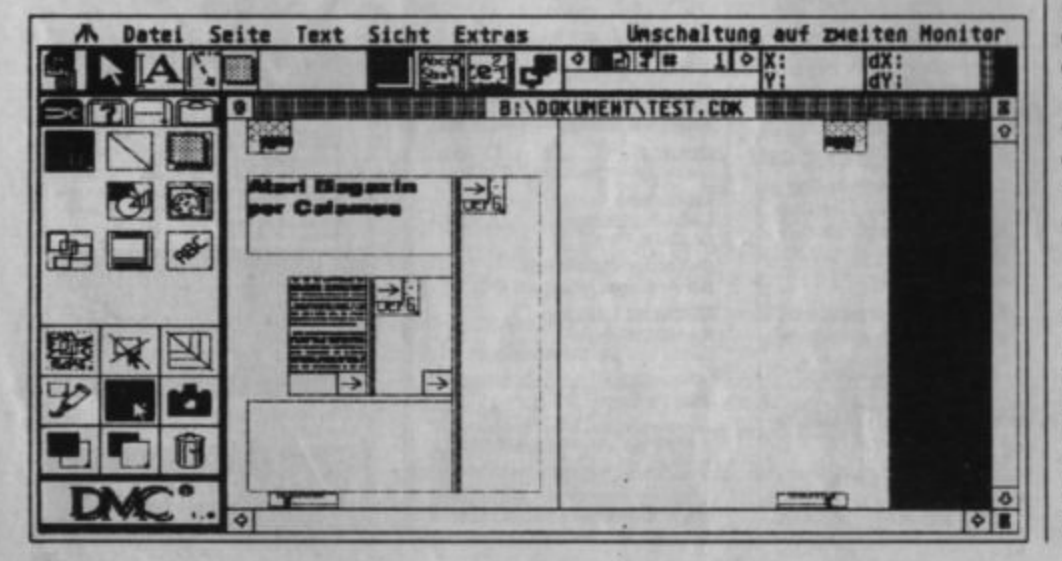

**ERICHT** 

Scannen kann man also auch. Den Treiber für den Hawk-Scanner muß man allerdings dort kaufen, wo man seinen Hawk-Scanner erstanden hat. Der Treiber für den Panasonic FS 2 ST wiederum ist fest in Calamus integriert.

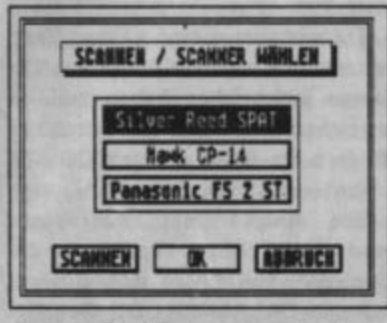

Abb. 3 Drei Seanner ermöglichen scharfes Schen

Und weil wir gerade so schön beim Einstellen sind, wählen wir auch gleich noch unter Mentipunkt "Extras" die Funktion "Suchpfade einstellen" (siehe Abb. 4). Auch dieser Vorgang ist recht flott zu erledigen. Damit man allerdings diese Routinearbeiten nicht ständig wiederholen muß, speichert man alles über die Funktion "Einstellungen sichern" im Menü "Extras" ab. Damit sind sie nach jedem Neustart von Calamus immer gleich erledigt. Und nach so viel Vorarbeit machen wir auch gleich noch eine Zwischenspeicherung unserer Doppelseite. Man kann ja nie wissen.

Das klingt insgesamt stark nach Schufterei, ist aber bei weitem nicht so aufwendig wie die Tipperei, die zum Schreiben eines Berichtes notwendig ist. Bisher haben wir also das Seitenformat und den Satzspiegel festgelegt. Der Satzspiegel ist die normalerweise mit zu druckenden Texten und Bildern gefüllte Fläche.

Bei einigen DTP-Programmen heißen diese zu druckenden Teile Objekte. Bei Calamus werden sie Rahmen genannt, da sie auf dem Bildschirm immer als Rechtecke dargestellt werden, wobei der Inhalt nicht unbedingt zu sehen ist. Letzteres immer dann, wenn ein bestimmter Rahmentyp ausgeschaltet ist, um den Aufbau einer Seite auf dem Bildschirm zu beschleunigen. Man kann dann auch noch die Rahmenumrandung, Hilfslinien, Lineale und überhaupt so ziemlich alles ausschalten. Notfalls sieht man dann eben eine leere Seite, aber mit blitzschnellem Bildaufbau oder nur die Rahmen, die man momentan bearbeiten will, mit nahezu blitzschnellem Bildaufbau.

Aber lassen wir das und wenden uns dem Layout zu. Hierzu schalten wir ins Menü Hilfslinien und wählen dort das Spaltenformat. Drei Spalten, Abstand Spalte zu Spalte 0,5 cm, und die Werte für Rand wie im Menü Seite, Funktion Seitenformat. Jetzt haben wir also schon einmal eine grobe Unterteilung für eine linke Seite. Aber der Satzspiegel selbst muß auch noch umgeschaltet werden. Seite eins ist normalerweise immer eine rechte Seite. Wir wollen aber unseren Bericht auf einer linken Seite beginnen. Dazu klicken wir in der Kopfzeile auf das Symbol L; und schon wird der Satzspiegel für eine linke Seite eingeblendet. Fein.

Um uns die Arbeit noch etwas mehr zu erleichtern, schalten wir noch die Magnetfunktion für vertikale und horizontale Hilfslinien ein und setzen noch die beiden horizontalen Hilfslinien des Satzspiegels. Dann ziehen wir auf der ersten Seite drei Textrahmen auf. Zwischen die Spalten montieren. wir auch gleich noch die LinienrahA Party State fort State Monte 1988-17 - Secret Control of Party State Inc. nsm manie 無言 חות  $\overline{\phantom{a}}$ 

men, Strichstärke 0,5, ohne Schat- Abb. 4 ten und zentriert.

**Das Formular für die Datel**suchplade

Jetzt planen wir einen Rahmen für den Titel und einen Rahmen für ein Bild, das nach links über den Satzspiegel übersteht, zwei Spalten belegt und zugleich noch eingerahmt wird. Hierzu setzen wir einen Rasterrahmen, der in alle Richtungen 0,1 cm größer ist als der Pixelbildrahmen. Als Schatten wählen wir durchsichtig, ebenso das Füllmuster. Bei der Umrandung hingegen nehmen wir ein 100% Raster, Strichstärke 0,5.

Zwei Textspalten mußten wir also etwas verkürzen. Mit Hilfslinien und 2/1 Anzeige kein Problem. Und dann geben wir auch gleich mit dem Texteditor von Calamus den Titel und ein paar Zeilen Text ein (siehe Abb. 5).

#### Abb. 5

Jetzt fehlen nur noch die Rubrikbezeichnungen und die Fußnote mit dem Namen der Zeitschrift und der Nummer der aktuellen Ausgabe. Mal sehen, ob es für den

**Der Texteditor** von Calamus. *<u>Viala Funktio-</u>* nen erleichtern die Bearbeltung.

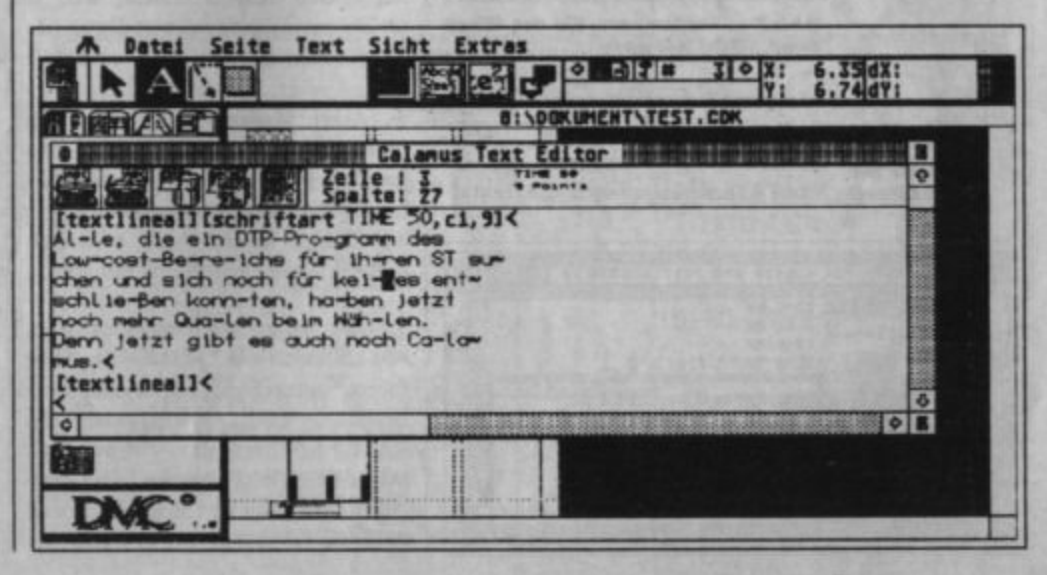

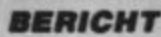

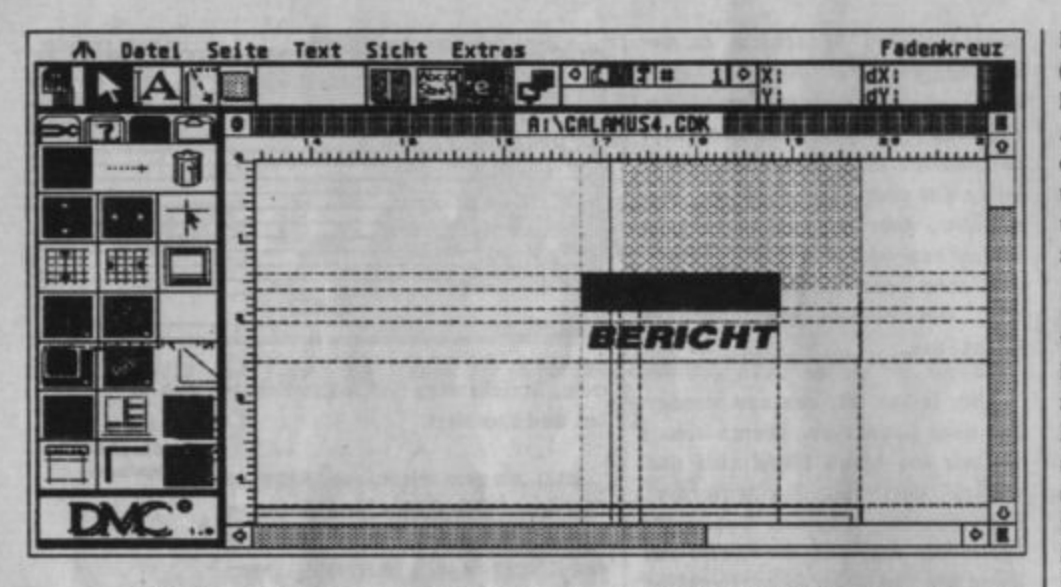

**Feinjuetie**rung, sieht<br>komplizierter sua, ale oa lat.

Abb. 6 Redaktionsschluß von Atari Magazin 1/89 noch langt. Auch diese grafischen Momente sind mit den üblichen Hilfsmitteln schnell kreiert. Zur Sicherheit verbinden wir alle Rahmen, die zusammengehören, zu einem Rahmen, den wir zudem noch schützen; z.B. das Signet Rubrik links oben. In der Fußnote bringen wir zuvor noch einen Platzhalter für die automatische Seitennummerierung unter.

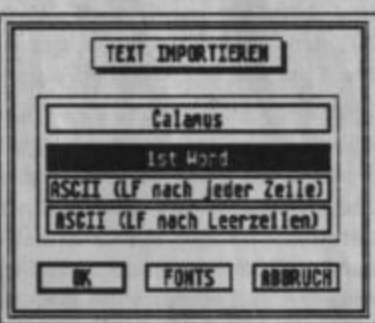

 $Abb.7$ **Textimpert für tet Word** oder ASCII beliebig

Import-Funktionen für ASCII-Abb. 8 Texte und 1st Word plus ".DOC" Dateien sind vorhanden. Von 1st **Exhiusly für** Word können also auch die Textatfet Word

FONTS FUR KURSIV UND FETT AUSHAMER rsiv TIME TIME п TIME 58 TIHE <u>Will because of orders boston before the station</u> tribute übernommen werden. Zusätzlich kann der Text beim Einlesen in eine Spalte auch gleich noch neu formatiert, sprich umbrochen werden (1st Word und ASCII), wenn gewünscht. Natürlich können Trennstellen auch von Hand wenn Sie wollen auch zu Fuß - im Text Editor gesetzt werden. Dies geschieht mit [CTRL]["]. Oder aber man wählt die Trennhilfe, die ähnlich der von 1st Word Plus arbeitet und in 90% der Fälle ordentliche Trennvorschläge anbietet, und dies auch ohne Wörterbuch.

Leider ist dieser Testbericht noch nicht fertig, noch nicht eine Zeile ist geschrieben, da wir ja immer noch semiprofessionell am Layout herumfuscheln, und kann daher nicht importiert werden. Tippen wir also rasch noch ein paar Zeilen (einen Absatz hatten wir ja schon fertig), und schwupdiwup haben wir das Ergebnis, wie es Abbildung 1 zeigt. Das ist die halbe Miete. Atari Magazin 1/89 ist schon beinahe fertig. Und damit uns Bombendrohungen nicht das Leben schwer machen, speichern wir das Ganze schnell mal zwischen und schießen auch gleich ein Foto.

Dazu haben wir vor dem Start von Calamus ein klitzekleines Photoprogrämmchen (753 Bytes, klitzekleiner geht's kaum noch) im RAM installiert, das wir nun mit [Alternate][Help] starten. Es speichert daraufhin den Bildschirm auf Disk ab. Nachdem wir das Bild ins Degasformat umgewandelt haben (was ist nur das Screenformat?), können wir es über Import (siehe Abb. 9) in den Rahmen der Abbildung 1 einlesen. Klappt tadellos und sieht gut aus. Schauen wir es uns doch gleich noch mal an. Spitzenmäßig.

Da wir aber diesen ganzen Textwurm doch mit dem Editor von Calamus geschrieben haben und inzwischen zwei komplette Seiten mit Bildern im RAM unseres 520 ST+ stehen und die Seite drei auch schon einigen Text, Bildrahmen und anderes Schönes enthält, ist der Speicher voll. Also abspeichern, z.B. als CALAMUS1.CDK Der Typ CDK (Calamus DoKument) ist vorgegeben. Die 1 erfinden wir für Seite 1. Dann löschen wir den Textpfad zwischen Seite eins und zwei und dann auch die Seiten eins bis zwei und speichern den verbleibenden Rest jetzt und in Zukunft unter CALAMUS3.CDK. Und schon geht's weiter. Die Seite drei in CALAMUSI.CDK müssen wir bei Gelegenheit noch löschen. Ist doch klar. Hat doch alles System.

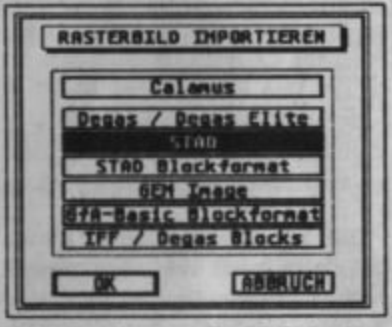

Abb. 9 Illustror Text? Kein Preblem. Degas, Stad, GfA ...

So. Und ab jetzt sind Sie life dabei. Wärend ich den Text eintippe, können Sie mitverfolgen, wie er in Ihrem Atari Magazin in die Spalten fließt (sehen Sie es, na? Das ist doch was!). Denn inzwischen ist der Bericht schon bis zum Ende dieser Spalte physikalisch und komplett vorhanden; nur dieser Absatz muß noch zu Ende geschrieben werden. Ach ja, auf dieser Seite sollten noch die Linien gezogen werden. Also, machen wir das doch auch gleich noch fertig. Wie das geht? Ganz einfach.

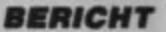

Znerst den Text aus dem Editor in die Spalten jagen, Editor schlie-Ben und ins Menü Rahmen wechseln. Halt, erst noch abspeichern. So. Jetzt die vier Hilfslinien gesetzt, Sie wissen schon, die magnetischen, und zwei Linienrahmen aufgezogen. Einstellungen wie gehabt; zentriert, ohne Schatten, Strichstärke 0,5 und 100% Raster. Klick und klack, schon stehen sie an Ihrem Platz. Hilfslinien wieder gelöscht und ruckizuck zurück in den Editor, um dieses spannende Ereignis in Bild und Ton festzuhalten.

So jetzt ist der Text zu lang, auf Seite drei. Also wieder raus aus

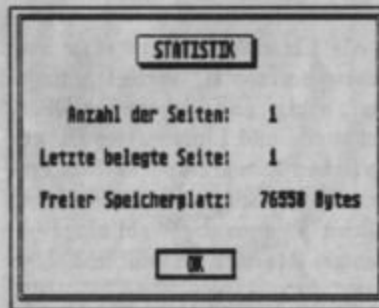

Abb. 10 Die sollte man bei nur 1 M immer gut im Auge behalten.

dem Editor, Seite vier angelegt, Textpfad von der rechten Spalte der vorhergehenden Seite auf die linke Spalte dieser neuen Seite gelegt, und schon kommt der Überhang hineingeflossen. Na prima, ganz so wie's im Handbuch versprochen wurde. Und das war dann auch schon die dritte Seite.

Und da wir somit auch schon an Seite Nummer vier herumbäschteln, stellen wir auch gleich ein paar Schwachpunkte fest. Eine Doppelseite mit vier Degasbildern birgt Datenmengen in sich, die ein 520 ST+ nur noch mit Mühe verdaut. Die beiden ersten Seiten dieses Berichts mit nur drei Bildern ließen sich noch problemlos verarbeiten.

Also muß diese Doppelseite wieder getrennt werden. Daß bei einem Mega ST 4 etwas mehr im RAM unterzubringen ist, täuscht aber auch nur über die Tatsache hinweg, daß ein problemloses Blättern in Dokumenten, die einen weitaus größeren Umfang als dieser Bericht haben, so ohne weiteres nicht möglich ist. Da hilft auch keine Harddisk.

Hier ist mit Sicherheit eine professionelle Lösung für Besitzer einer solchen angebracht, die das Blättern auf der Platte erlaubt, zumal Atari anscheinend eine Komplettlösung für DTP, bestehend aus einem Mega ST 2, einer Festplatte SH205, einem Atari Laserdrucker und Calamus anbieten will. Und das für sage und schreibe noch angeblichere 7000.- DM. Bei diesen Preisen kauft man doch auch gleich noch den Scanner dazu und gibt sich nur noch mit einem Mega ST 4 zufrieden. Na dann man tau.

Aber zurück zu den Mängeln. Auf jeden Fall ist es notwendig, eine Harddiskversion herauszubringen, die flexibleres Arbeiten mit großen Dokumenten zuläßt. Und auch die Verwaltung des RAMs muß mit Sicherheit noch einmal iiherarheitet werden.

Der Rückfluß von Text aus dem Editor in die Spalten endet gelegentlich in einer Endlosschleife. Mag sein, daß dies bei 2MB oder mehr nicht vorkommt. Tatsache ist. daß dieses Phänomen bei unter 50000 freien Bytes auftritt. Ebenso

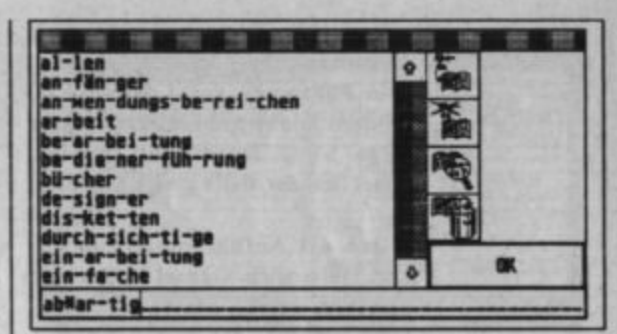

beim Hin- und Herschalten zwi- Abb. 11 schen verschiedenen Anzeigegrö-Ben. Auch hier endet eine Umschaltung in einer Endlosschleife. Zumindest habe ich nach fünf Minuten noch keine Reaktion erlebt und Calamus neu gestartet. Da Hardcopy per [Alternate][Help] noch funktioniert und auch die Biene noch mit der Maus steuerbar bleibt, scheint es sich um keinen Absturz zu handeln, im Gegensatz zu Modifikationen an Textlinealen, die nicht eingeschaltet sind. Zwei Bomben und der Sturz auf's Desktop -Mauspfeil bewegbar, aber Anklikken nicht möglich - sind die Antwort.

Im Handbuch finden wir bei Textlineal lediglich den Hinweis, daß diese auf jeden Fall eingeschaltet sein müssen, bevor man Änderungen an ihnen vornimmt.

### **Das Wörter**

buch gloich zu **Beginn rous** worfen, sonst wird's ong bei<br>nur 1 MByte.

#### **Abb. 12**

Daß dies nicht bemerkt wurde ist

**Viele Köche** verderben den<br>Breit Mitnich ton, Boi Calemus haben nur Programmierer mitgearbeitat.

höchst eigenartig, ist doch das Handbuch zu Calamus mit Calamus erstellt worden (unter Zeitdruck, steht irgendwo zu lesen).

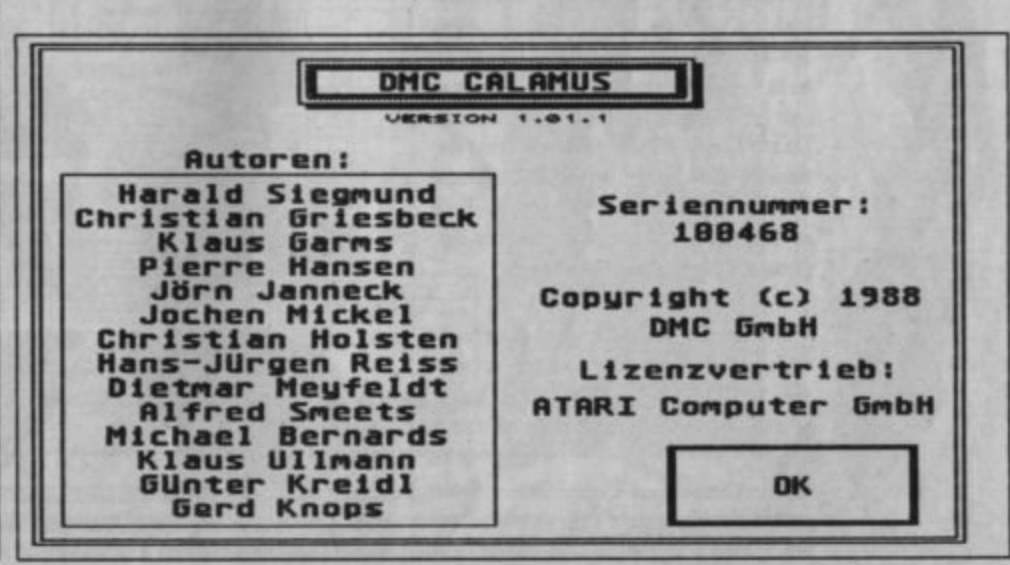

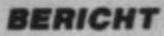

Und der Zusammenbruch bei ausgeschalteten Linealen ist dabei kein Phänomen von 1 MByte STs. sondern konnte mühelos auf einem Mega ST 2 reproduziert werden. Glücklich der, der's gleich bemerkt.

Daß die Anführungsstriche (..). auch fälschlich Gänsefüßchen genannt, nicht auf der Basislinie gesetzt werden - das ist die gedachte Linie, auf der auch Komma, Punkt etc. zu finden sind - mag noch angehen. Das kann kaum ein DTP Programm; auch die teureren Exemplare tun sich hier oft schwer. In erster Linie ist das dem ASCII Zeichensatz zu verdanken, der nur die Schlußstriche (") - das sind die, die oben gesetzt werden - kennt. Gänsefüßchen sehen dagegen eher so aus («»). Der IBM Zeichensatz hat die Gänsefüßchen parat. Ich vermute, daß auch im Atari-Magazin Schlußstriche als Anführungsstriche mißbraucht werden.

Also gut, das ist Erbsenzählerei. Mal sehen, was Calamus so an positiven Eigenschaften zu bieten hat. Mit Erbsenzählerei haben wir die Negativseite beendet, fangen wir die Positivseite auch mit etwas Kleinem an. "ck" wird bei Trennungen in "k-k" umgewandelt. Na, das ist doch schon mal was.

Text läßt sich um Rahmen, die nicht zu diesem Text gehören aber von ihm überlagert werden, herumleiten. Diese Funktion kann bevorzugt links oder rechts um die Rahmen ausgeführt werden. Aber ein Ikon erlaubt auch den Textfluß beidseitig um Rahmen herum sowie wahlweise links oder rechts. Dazu können mehrere zu umflie-Bende Rahmen mit [Shift][linke Maustaste] angewählt werden. Daß es funktioniert können Sie im folgenden Text betrachten.

Etwas Schreibschrift beherrscht Calamus auch. Allerdings ist dieser Zeichensatz noch nicht komplett. Zwei weitere Zeichensätze -Swiss in light, bold  $\mathscr{D}$ und extra bold sowie jeweils kur-Times in siv und

bold und extra bold sowie kursiv und eine spezielle Ausführung für Tabulatorenausrichtung - sind vorhanden. Dieser Bericht wurde in Times Bold mit 9 Punkt verfaßt.

weiteres. Ein nützliches Gestal- 4 tungshilfsmittel ist **Drehbarkeit** die Texten. Der von Drehwinkel läßt sich stufenlos ein-

stellen. Ansonsten sind diese Rahmen wie ganz normale Textrahmen zu bearbeiten. Lineale, Schriftarten und Texteditor sind voll anwendbar. Die zur Demonstration der hochflexiblen Textformatierung eingestreuten Schriftzüge "Desktop Publishing" sind um 15 Grad gedreht (wo nehm' ich nur

das Gradzeichen her ?). Ja, so muß es gehen! 15°, ok? Klar, mit Superscript.

Der Schatten ist für alle Schriftarten, Linien und Rasterflächen frei einstellbar, und zwar die Sättigung in Prozent und der Versatz im jeweils eingestellten Maßsystem (cm, Inch Punkt). Zusätzlich kann auch noch in 45°Schritten die Richtung des Schattenwurfs bestimmt werden.

In der Abbildung 13 nimmt das Raster der Fläche gegen den Urzeigersinn in Schritten von 12,5 Prozent zu, das Raster des Flächenschattens mit der selben Schrittweite ab. Am Gebilde im Zentrum der Abbildung können Sie erkennen, daß sogar das Muster der Flächenumrandung individuell gestaltet werden kann; die Tage der schwarzen oder weißen Umrandungen sind somit gezählt.

Was für die Randlinien der Rasterflächen gilt, wird wohl auch für die ganz normale Linie gelten. In der Tat, so ist es. Die Linienstärke kann aus vorgegebenen Größen oder individuell gewählt werden. Die üblichen Linienenden - eckig. rund oder pfeilförmig - sind auch zur Auswahl gestellt.

Als Linienform kann man zwischen horizontal, vertikal, diagonal, eckig und gebogen wählen. Schatten- und Linienraster können zwischen schwarz und weiß in Prozent eingestellt werden. Bei dicken Linien ist auch die Wahl eines beliebigen Musters sinnvoll und möglich.

Wie Sie sehen, bietet Calamus selbst genügend Hilfsmittel zur grafischen Nachbehandlung. Es ist nämlich durchaus vorteilhaft, wenn man Illustrationen auf seinen Seiten zunächst einmal als leere Rahmen vorsieht und die eigentlichen Grafiken und Bilder erst

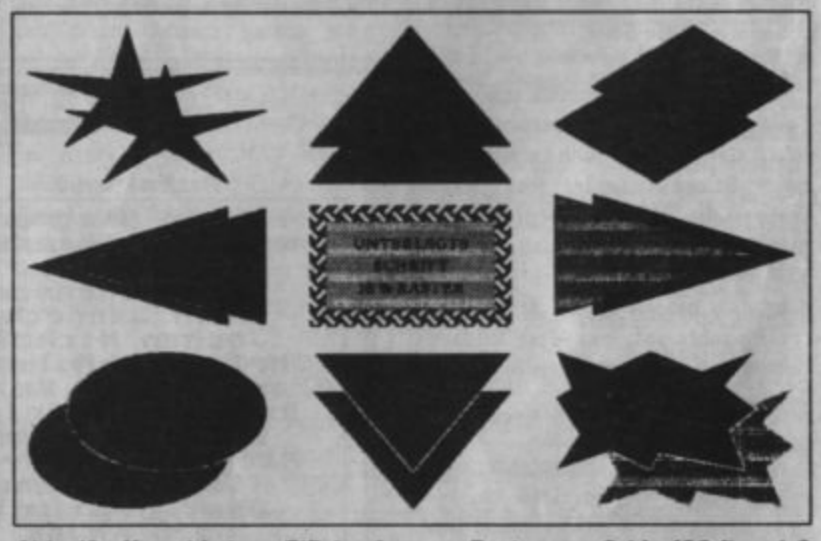

Abb. 13 Verschiedene Flächenformen, Raster von 0 bis 100 % und 9 Schattenrichtungen

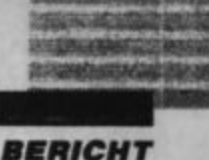

einfügt, wenn das Layout und der Text stehen. Dies entspricht auch der Vorgehensweise der Profis.

Soviel zu den Grafikfunktionen von Calamus. Da ein DTP Programm auch viel mit Textgestaltung zu tun hat, hier noch ein paar echte Stärken von Calamus.

Ganz phantastisch ist die Funktion Stil suchen und ersetzen. Natürlich kann man auch ganz normal Textteile suchen und ersetzen. wie in jedem Textprogramm. Aber noch etwas zum Textstil. Dessen

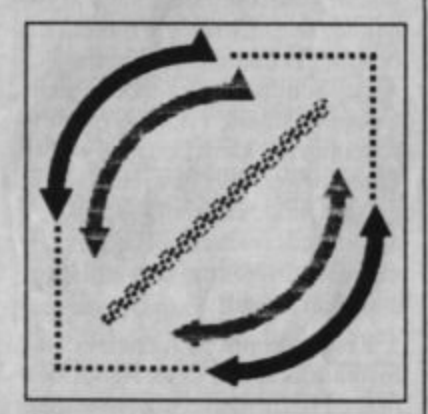

Abb. 14 Linionpotpourri mit kleinem Schönheitsfehler

A Batel Colto Tout Clabs Eus

Einstellung sowie alle anderen Einstellungen, wie z.B. Textlineale, Linienarten usw., kann man immer ganz schnell durch Anwählen eines Rahmens erfahren. Eigene Aufzeichnungen von Hand, wie bei manchem anderen Produkt durchaus notwendig, kann man getrost vergessen.

Wer über einen Großbild- oder Ganzseitenbildschirm verfügt ist gut beraten, diesen auch anzuwenden. Ein Ikon zur Umschaltung auf denselben ist in der Menüleiste vorgesehen. Angemeldet wird er unter dem Menüpunkt "Diverse Einstellungen" im Menü Extras.

Gut gelungen ist auch das Handbuch zu Calamus. Wie schon erwähnt, ist es vollständig mit Calamus erstellt und bedient sich der gleichen grafischen Benutzerführung wie das Programm selbst. Leider wurde kein Index erzeugt, obwohl diese Funktion in Calamus vorhanden ist. Die Seitenüberschriften sind fett und groß und die Erklärungen zu einem Befehl beginnen immer am Beginn einer Seite. Der Rest der vorhergehenden

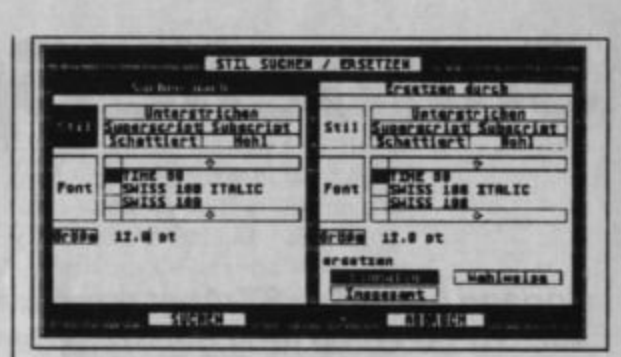

Seite bleibt dann eben ungenutzt. Abb. 18 Diese beiden Techniken dienen auf jeden Fall der Übersichtlichkeit.

Komfortabel; **Textetil** su chen und tauschen

Fassen wir zusammen. So gut wie alle Funktionen zum Gestalten von Seiten mit Text und Grafik sind vorhanden. Das Handbuch ist gut zu gebrauchen. Das Programm läßt sich nach relativ kurzer Einarbeitungszeit leicht bedienen. Die Schnittstellen zur Außenwelt sind in genügender Zahl vorhanden und funktionstüchtig. Aber, und das ist sehr zu bedauern, die gelegentlichen Neigungen zum Absturz beweist erneut, Programmentwicklung unter Termindruck ist nicht der Weisheit letzter Schluß.

H.H.Fischer

|                                                                                                    | A:\CALAMUS1.CDK                                                                   |             |
|----------------------------------------------------------------------------------------------------|-----------------------------------------------------------------------------------|-------------|
|                                                                                                    |                                                                                   | $\bullet$   |
| <b>Atari Magazin<br/>per Calamus</b><br>ment a first through \$25 models the<br><b>ALLEY ROOM</b><br>a set by see since delive | <b>CEMI</b><br><b>HEM</b><br>n es<br>tases/amdial<br>$\mathbf{H}$<br>ü.<br>1.1414 |             |
| <b>Tro Post</b><br>出る人<br>$\lvert \bullet \rvert$                                                                              | <b>FOR STARBAND ROOM</b><br>ᆠ                                                     | $rac{8}{2}$ |

Abb. 16 Hier noch einmal die erste Doppelseite dieses Berichts. Übersichtlicher ist ein Schnellausdruck. Dauer mit dem NEC 24 Nadier eires 2 Minuten pro Selte bei immer noch brauchbarer Qualität.

# **Schnelle Sprache**

Borland hat seine ST-Abstinenz aufgegeben. Mit "Turbo C" ist jetzt der erste der auf dem PC so erfolgreichen Compiler für den ST zu haben.

> ic Firma Heimsoeth & Borland war mit ihren Turbo-Sprachen schon auf vielen Systemen erfolgreich. Seit es den Atari ST gibt, kursieren Gerüchte, daß auch für diesen Computer derartige Sprachen geplant sind. Nach langer Wartezeit kommt jetzt mit Turbo-C endlich auch eine Implementation für den ST auf den Markt. Was ist nun an Turbo-C so bemerkenswert? Kann sich dieser neue Compiler mit den C-Compilern, die sich bereits auf dem ST etabliert haben, messen? Diese und andere Fragen wollen wir Ihnen heute beantworten.

**Ein komplettes System aus** Editor, Compiler, Assembler, **Linker und Debugger** 

TEN File Edit Search Compile Project Options Help FINTERECOCIDENT EVENNOOY! Financ read "APOLDET" below. - rick 01/06/85 **LTURNS & FOR START ST.** Version 1.8 sted 61/1 Copyright (C) 1988 by 18, 18/8 Borland International Inc. hes been  $\overline{\phantom{1}}$  $\frac{1}{2}$  Magi .<br>Noich don't have enums, and £an't assign struc<br>The time(∄) function is library dependant; Mos Defines:

#### **Der erste Eindruck**

Wie bereits auf dem Macintosh demonstriert, verstehen es die Programmierer von Borland, die Vorteile einer grafischen Benutzeroberfläche zu erkennen und sinnvoll einzusetzen. Die GrafikShell kommt ohne unnötige Spielereien aus. Sie verzichtet beispiclsweise auf zu viele Icons und Statusanzeigen, die ja sowieso meistens durch Windows verdeckt werden. Auch unnötige Sicherheitsabfragen wie "Wollen Sie das Programm wirklich verlassen?" oder "Diese Datei existiert nicht. Wollen Sie eine neue Datei erstellen?" sind nicht vorgeschen.

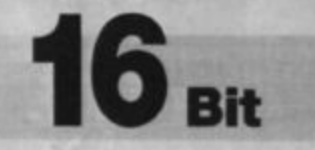

Eine umfangreiche HELP-Funktion erspart in den meisten Fällen den Griff zum Handbuch. Beim HELP-System handelt es sich um eine kleine Read-only-Datenbank, die Hilfestellung bei der Bedienung der einzelnen Programmteile, bei der C-Syntax und den vorhandenen Library-Funktionen bietet. Die Texte sind sehr ausführlich und enthalten meist auch Querverweise, wo weitere Informationen zum entsprechenden Themengebiet zu finden sind. Die Bedienung gestaltet sich einfach und ist äußerst wirkungsvoll. Es existieren zwei Möglichkeiten, einen HELP-Text zu suchen. Bei der ersten wird ein beliebiger Begriff in einem Editorfenster mit einem Doppelklick angewählt, um anschließend durch Druck auf die HELP-Taste sofort zur gewünschten Information zu gelangen. Dies ist besonders dann geeignet, wenn z.B. Beschreibung oder Definition der Parameter einer bekannten Library-Funktion gesucht werden.

Die zweite Möglichkeit besteht in der Wahl eines Themengebiets über ein Pull-down-Menü. Der zugehörige HELP-Text besteht meist aus Querverweisen, die das Thema weiter einkreisen. Damit ist eine hierarchisch geordnete Menüführung bis zur gesuchten Information gegeben. Diese Strategie bietet sich besonders dann an, wenn das genaue Schlüsselwort noch nicht bekannt ist. Die HELP-Texte erscheinen in einem Fenster, wobei Querverweise in Fettschrift dargestellt sind. Durch Doppelklick auf einen solchen gelangt man zur Beschreibung des entsprechenden Begriffs.

Leider konnten nicht alle Informationen aus dem Handbuch in die HELP-Datei übernommen werden. Ein solches System hätte zuviel Platz auf dem Massenspeicher benötigt. (Die Datei mit den Hilfstexten verbraucht in der derzeitigen Version schon fast 300 KByte.) Abhilfe könnte hier ein Programm schaffen, mit dem sich ein HELP-File erzeugen bzw. ein bestehendes File editieren läßt. Dann wäre jeder in der Lage, ein ganz individuelles HELP-System mit allen wichtigen Funktionen zu erstellen.

Das Handbuch ist sehr umfangreich. Es bietet dem C-Neuling wie dem erfahrenen Programmierer alle notwendigen Informationen. Die ersten Abschnitte beschäftigen sich mit der Syntax von C und sind damit wohl eher für den Einsteiger gedacht. Ein weiteres Kapitel beschreibt die Mechanismen der Parameterübergabe. Turbo-C kann Parameter auf drei verschiedene Arten an Funktionen übergeben. Normalerweise werden sie soweit als möglich in Registern weitergeleitet. Durch bestimmte Einstellungen kann man den Compiler jedoch dazu zwingen, alle Parameter auf dem Stack abzulegen. Hier läßt sich noch zwischen einer C-typischen und einer Pascal-typischen Reihenfolge von Parametern wählen. In anderen Hochsprachen geschriebene Routinen können also ebenfalls verwendet werden. Natürlich befaßt sich dieser Abschnitt auch ausführlich mit der Einbindung von Assembler-Routinen in ein C-Programm. Der Rest des Handbuchs besteht größtenteils aus der Beschreibung der Library-Funktionen. Sie sind über den Index jederzeit gut aufzufinden. Beim Nachschlagen ist jedoch der Umfang des Manuals etwas störend. Da das HELP-System aber die meisten Informationen online zur Verfügung stellt, ist dies nicht weiter schlimm.

Grafik-Shell, Editor, Compiler und Linker liegen während der Arbeit vollständig im Speicher. Damit entfallen die bei anderen Compilern üblichen Zeiten, in denen der entsprechende Programmteil nachgeladen wird. Turbo-C ist in zwei Versionen erhältlich, und zwar mit und ohne Assembler. Damit sich letzterer nachrüsten läßt, liegt er als eigenständiges Programm vor. Er muß deshalb erst geladen werden. Im Turbo-Pascal Gegensatz zu kommt Turbo-C nicht ohne Diskettenzugriffe während der Programmübersetzung aus. Dies wäre aufgrund der Sprachphilosophie von C auch nur mit großem Speicheraufwand zu realisieren. Files, die sich nach dem Editieren noch im Speicher befinden, werden allerdings nicht noch einmal gelesen.

#### **Die Entwicklungs**umgebung

Zur Entwicklungsumgebung gehört beispielsweise auch das Make-Utility. Mit diesem Programmteil lassen sich die beiden Übersetzungsschritte Kompilieren und Linken zu einem einzigen zusammenfassen. Make-Files, in denen die benötigten

Dateien angegeben und auch Compiler- bzw. Linker-Optionen gesetzt werden, definieren die notwendigen Schritte bis zum fertigen Programm. Von den Make-Utilities anderer Compiler unterscheidet sich das Borland-Produkt dadurch, daß man den Quelltext aus dem obersten Editorfenster lesen kann. Es ist also nicht notwendig, für jedes Programm ein neues Make-File zu erstellen. Außerdem läßt sich auch wählen, ob alle oder nur die seit der letzten Übersetzung geänderten Teile neu übersetzt werden sollen. Letzteres ist jedoch nur möglich, wenn Uhrzeit und Datum immer richtig eingestellt sind.

Zur Erzeugung bzw. Wartung von Libraries ist auch ein entsprechender Manager vorhanden. Mit seiner Hilfe lassen sich mehrere Object-Files zu einer Bibliothek zusammenfassen oder auch einzelne aus einer Library extrahieren. Die schnellen Routinen der Fließkommabibliothek wurden übrigens von der Firma d'Art entwickelt, die auch noch eine Datenbank-Library für Turbo-C anbietet. Die Standardfunktionsbibliothek enthält alle im ANSI-Standard festgelegten Funktionen. Zusätzlich ist noch eine weitere Library mit Funktionen vorhanden, die nicht zum Standard gehören. Selbstverständlich gibt es auch entsprechende Bibliotheken für die TOS- und GEM-Betriebssystemfunktionen.

Editor-, Compiler-, Assembler- und Linker-Optionen lassen sich über Dialogboxen selektieren. Damit man eine bestimmte Auswahl nicht immer wieder neu treffen muß, kann eine Default-Einstellung auf Diskette abgespeichert werden. Bei den Compiler-Optionen läßt sich unter anderem auch zwischen drei Warning-Levels wählen. Hier wird festgelegt, ob der Compiler keine, wenige oder alle Warnungsmeldungen, die er findet. ausgeben soll. Eine weitere Compiler-Option bestimmt, ob auch Variablen, die nicht mit dem Status "register" versehen wurden, in freie Register abzulegen sind. In diesem Fall findet der Compiler sogar heraus, ob eine Variable nur in einem bestimmten Abschnitt ihres Gültigkeitsbereichs benutzt wird, und belegt das zugehörige Register, wenn möglich, in dieser Funktion mit mehreren Variablen. Multiplikationen mit konstantem Multiplikator kann der Compiler als Sequenz von ADD-, SUB- und SHIFT-Operationen erzeugen. Diese Formulierung der Multiplikation ist meist erheblich schneller als die Benutzung des prozessorinternen Befehls.

Selbstverständlich ist das Programm voll<br>in GEM **integriert** 

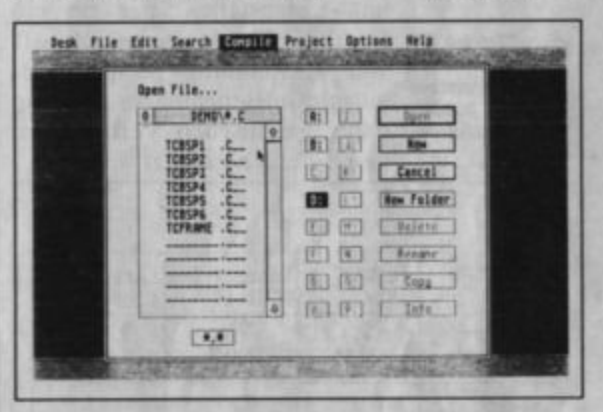

#### **Geschwindigkeit ist** keine Hexerei

Übersetzungsgeschwin-Die digkeit von Turbo-C ist trotz der Diskettenzugriffe sehr hoch. Ein ca. 700 KByte großer Source-Text wird von Turbo-C in acht Minuten übersetzt. Der Megamax-Compiler benötigt in der Version 1.1 für denselben Text 20 Minuten. Wenn man bedenkt, daß Turbo-C einen wesentlich kürzeren und optimierteren Code liefert, ist das schon beachtlich. Aufgrund der Optimierungen kann sich auch die Ablaufgeschwindigkeit der erzeugten Programme durchaus sehen lassen.

#### Was ist ein "trockener Stein"?

Aussagekräftiger als Benchmarks, welche die Geschwindigkeit der mathematischen Berechnungen messen, ist für einen C-

"Turbo C" ist von seinen

einzuholen

kaum

Konkurrenten

Compiler das "Dhrystone"-Programm. Sein Name, der ähnlich klingt wie dry stone (trockener Stein), entstand in Analogie zu einer Benchmark, die sich "Whetstone" nennt. Sie wird überwiegend für Fortran-Compiler genutzt.

Um zu verstehen, was in "Dhrystone" eigentlich gemessen wird, muß man wissen, daß je nach Anwendungsgebiet bestimmte Operationen sehr viel häufiger auftreten als andere. Im mathematisch-naturwissen-

schaftlichen Bereich sind dies z.B. zahlreiche Berechnungen. Im kaufmännischen Sektor dominiert der Speicherzugriff. Um nun festzustellen, wie gut ein Compiler für eine bestimmte Art von Anwendung geeignet ist, müssen in Benchmarks auch die dafür spezifischen Verteilungen von Befehlen benutzt werden.

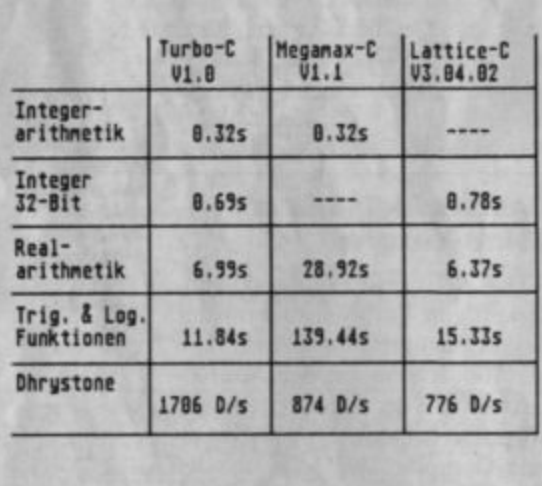

"Dhrystone" basiert auf statistischen Untersuchungen, welche die Verteilung von Operationen bei der Systemprogrammierung zeigen. Aus diesen Erkenntnissen wurde ein Programm entwickelt, bei dem Anweisungen in der Häufigkeit auftreten, wie es in der Systemprogrammierung üblich ist. "Dhrystone" besteht aus 100 Anweisungen, die sich zu 53% aus Zuweisungen, zu 32% aus Kontrollanweisungen und zu 15% aus Funktionsaufrufen zusammensetzen. Man mißt nun, wie oft

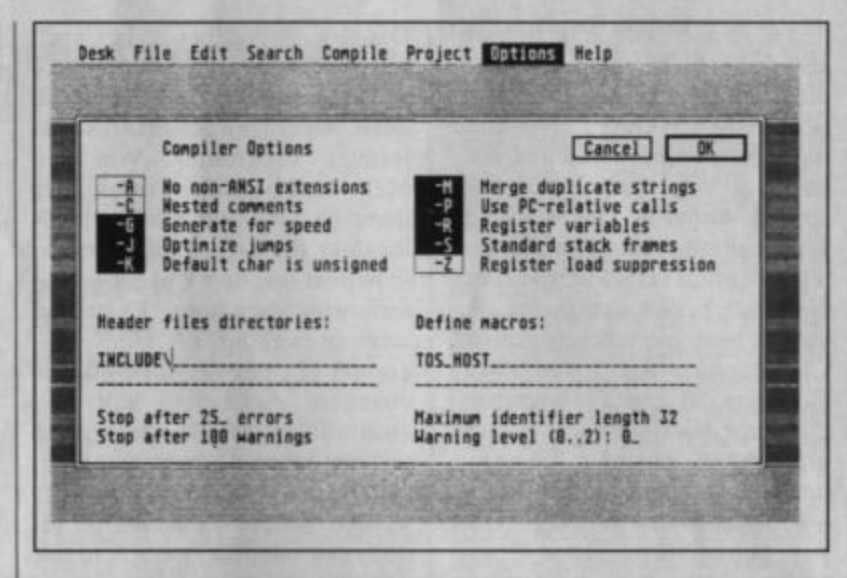

Hier werden die Optionen für die Compilierung eingestellt

diese 100 Anweisungen in einer Sekunde ausgeführt werden. Hier schafft Turbo-C im Vergleich mit seinen Konkurrenten mehr als die doppelte Anzahl von Durchläufen.

#### **Der Editor**

Der Editor enthält alle notwendigen Funktionen zur Bearbeitung von Programmtexten. Blöcke werden mit der Maus markiert und lassen sich auch in andere Fenster kopieren. Die meisten Kommandos kann man außer über Pull-down-Menüs auch über eine Tastenkombination anwählen. So existiert beispielsweise die Möglichkeit, mit **CTRL-W** ein anderes Fenster zu aktivieren oder mit den geshifteten Cursor-Tasten seitenweise zu scrollen.

Leider ist der Editor alles andere als ein Geschwindigkeitswunder. Besonders die Positionierung des Cursors mit der Maus geht sehr langsam vonstatten. Auch ist es etwas störend, daß sich ein Block nicht mit Anfangs- und Endpunkt versehen läßt. Bei größeren Programmtexten muß deshalb ein zu markierender Block vollständig durch das Editorfenster gescrollt werden.

#### **Der Compiler**

Der Ein-Pass-Compiler arbeitet nach dem ANSI-Standard. Die Funktionsbibliothek und der Aufzählungstyp enum sind nach dieser Definition implementiert. Fehlermeldungen werden in einem Fenster ausgegeben. Durch einen Doppelklick auf eine solche Mitteilung gelangt man an die betreffende Stelle des Programmtexts im Editorfenster. Hier zeigt sich ein weiterer Vorteil der Strategie, alle benötigten Programme im Speicher abzulegen.

#### **Der Assembler**

Neben den Kommandos des 68000 kann der Assembler auch Programme für alle anderen Prozessoren dieser Familie (68008) bis 68030) übersetzen. Außerdem wird der gesamte Befehlssatz der Mathematik-Coprozessoren 6888x und des Speicherverwaltungs-Coprozessors 68851 unterstützt. Die Syntax des Zwei-Pass-Assemblers ist kompatibel zum Motorola-Standard. Eine abschaltbare Code-Optimierung sorgt dafür, daß immer die effizientesten Adressierungsarten erzeugt werden. Bedingte Assemblierung und Macro-Verarbeitung sind natürlich auch möglich.
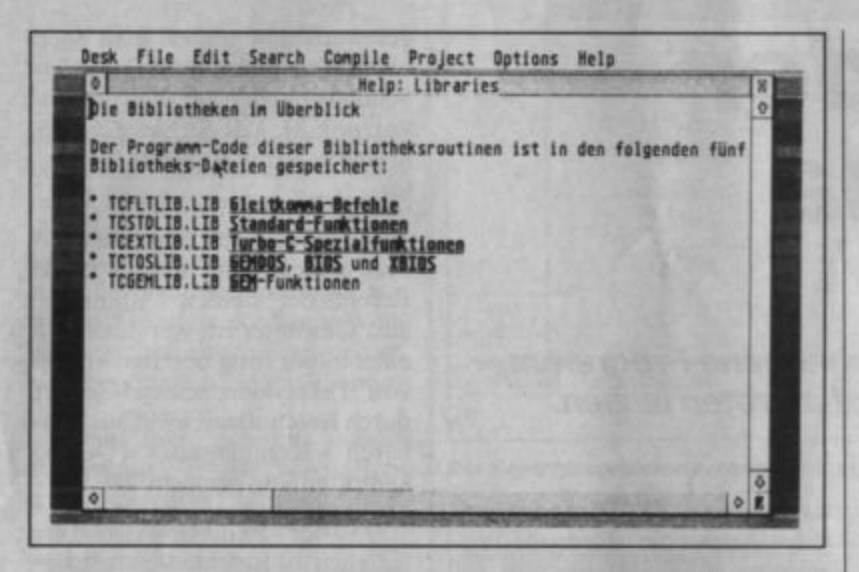

Eine wichtige Beigabe für C-Compiler sind die Bibliotheken, die das Programmieren erheblich erleichtern können.

**Der Linker** 

Die Eingaben für den Linker lassen sich entweder in einer Befehlsdatei oder direkt über die vornehmen. Kommandozeile Als Ausgabe kann außer einem Programm auch eine Objektdatei erzeugt werden. So lassen sich mehrere Objektdateien zu einer einzigen zusammenfassen. Um die Programm-Outputs möglichst kurz zu halten, werden aus Bibliotheken nur die wirklich benötigten Module hinzugebunden. Die Objektdateien sind kompatibel zum DRI-Format, das sich neben dem GST-Format zu einem Standard auf dem ST entwickelt hat.

#### **Der Debugger**

Die Fehlersuche in Turbo-C-Programmen erfolgt auf der Maschinenspracheebene. Der Debugger unterstützt wie der Assembler alle Prozessoren der 68000-Familie und die erwähnten Coprozessoren. Das laufende Programm läßt sich außer durch Breakpoints auch durch sogenannte Watchpoints unterbrechen. Im Gegensatz zum Breakpoint wird hier das Programm nur angehalten, wenn ein bestimmter Wert im Speicher oder |

in einem Register vorliegt. Auch die Abarbeitung von Einzelschritten findet Unterstützung. wobei sich wählen läßt, ob Unterprogramme auch im Einzelschrittmodus oder in Echtzeit abgearbeitet werden sollen.

Wer noch immer keine Grafik-Shells mag oder unbedingt Spcicherplatz sparen muß, kann auch auf die Commandline-Versionen des Compilers und des Linkers zurückgreifen. Somit besteht auch die Möglichkeit, einen schnelleren Editor, wie beispielsweise "Tempus", zu benutzen. Leider muß man dann auf das hervorragende HELP-System und das Make-Utility verzichten. Sie stehen nur im integrierten Programmpaket zur Verfügung.

Der Turbo-C-Compiler wurde auf der Atari-Messe in Düsseldorf zum ersten Mal der Offentlichkeit vorgestellt und entpuppte sich auch gleich als Verkaufsschlager. Nach dem zweiten Messetag war er bereits vergriffen und konnte nur noch bestellt werden. Andere C-Compiler scheinen keine Konkurrenz darzustellen. Der Preis für Turbo-C beträgt 191.52 DM, mit Assembler und Debugger 282.72 DM.

Die Version 2.0 ist bereits für Anfang 1989 angekündigt. In dieser Fassung soll der Mathematik-Coprozessor 68881 vom C-Compiler unterstützt werden; Compiler- und Linkergeschwindigkeit erfahren eine nochmalige Steigerung. In Hinblick auf den angekündigten Atari TT soll der Compiler optional auch 68030-Code erzeugen können. Außerdem wird dieser Version dem Vernehmen nach ein Source-Level-Debugger beiliegen, der die Fehlersuche auf Sourcecode-Ebene ermöglicht.

**Bernd Barsuhn** 

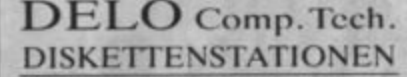

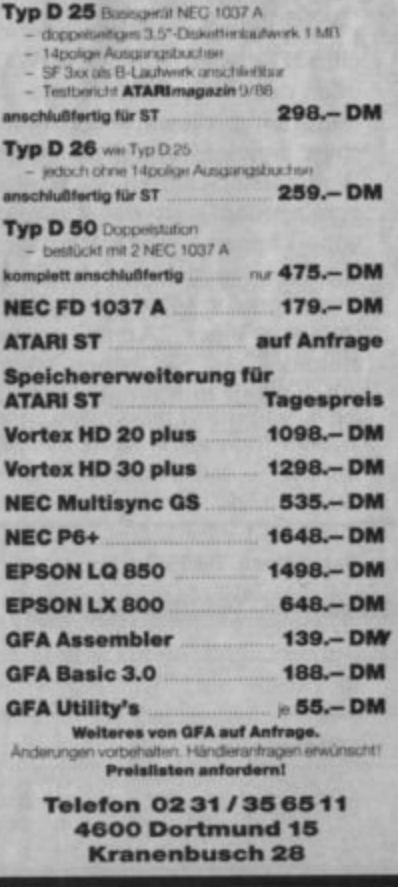

# **Kampf in der RAM-Arena**

### Mit "Mars" können Sie selbst geschriebene Programme in Ihrem Computer zum Zweikampf antreten lassen.

aben Sie Lust auf einen Programmicrwettbewerb? Ja? Dann sollten Sie sich mit "MARS" befassen! Was es zu gewinnen gibt? Nichts, bei diesem Wettbewerb geht es um das nackte Überleben! Glücklicherweise kann jedoch höchstens Ihr Programm draufgehen; für Sic selbst besteht natürlich keine Gefahr.

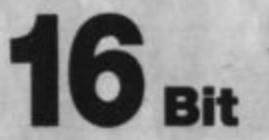

Vielleicht haben Sie ja schon cinmal etwas von Core-Wars oder dem Krieg der Kerne gehört. Sinn dieses ungewöhnlichen Spiels (mit dem bereits Weltmeisterschaften ausgetragen werden!) ist das Erstellen von kleinen "Kampfprogram-<br>men" in einer Assembler-ähnlichen Sprache (Redcode). Diese treten in einer "Arena" gegeneinander an. Sie haben starke Ähnlichkeit mit Viren, über die wir ja bereits ausführlich berich-

**Die Mäuse** bleiben Sleger...

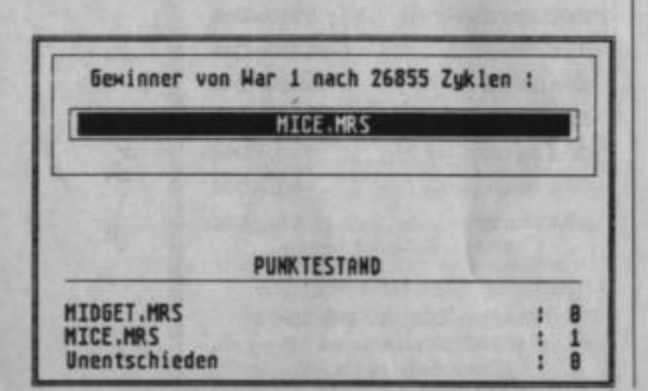

tet haben (s. ATARImagazin 6/ 88). Auch die Redcode-Programme können Daten und damit sich selbst kreuz und quer durch den Speicher schreiben. Sie sind sogar in der Lage, sich aufzuteilen und zu vervielfältigen!

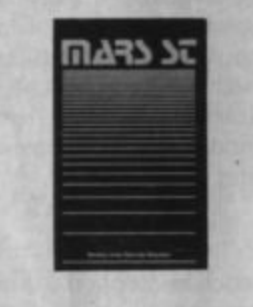

Da man diese unliebsamen Gäste wohl kaum unkontrolliert im Speicher des geliebten Computers walten lassen möchte und auch die Sysops der bekannten Host-Rechner immer vorsichtiger werden, simuliert man eben einen Computer samt Speicher. Schon verstehen wir auch die Abkürzung M.A.R.S.; sie steht für Memory Array Redcode Simulator.

Der simulierte Computer führt nun abwechselnd jeweils einen Befehl der beiden "Kämpfer" aus. Gewinner ist, wer innerhalb einer zuvor festgesetzten Anzahl von Taktzyklen seinen Gegner durch Beschuß mit nicht ausführbaren Kommandos (Daten) kampfunfähig gemacht hat.

Da der Redcode-Assembler lediglich 10 Befehle kennt, ist er sehr viel schneller zu erlernen als richtiges Maschinenprogrammieren. Folgende Kommandos stehen zur Verfügung:

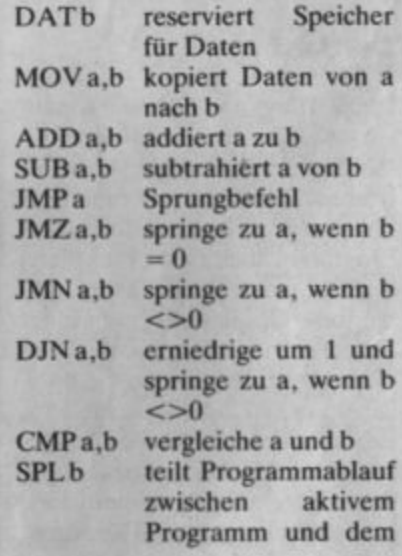

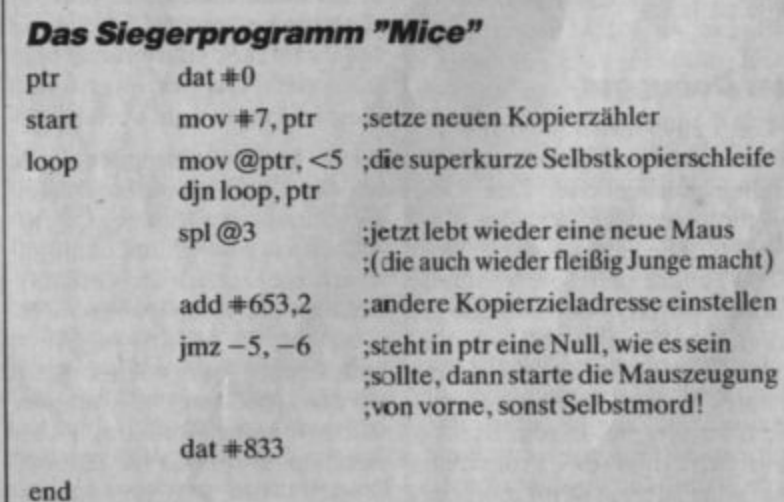

#### **TEST**

#### Programm ab Speicherstelle b auf

Hier sind unmittelbare, direkte, indirekte und autodecrementindirekte Adressierungen möglich. Die Adressen werden natürlich jeweils relativ zur aktuellen Speicherzelle bezogen. Am Beispiel des Siegerprogramms "Mice" der ersten Redcode-Weltmeisterschaft sehen Sie, wie diese Programme aussehen können.

Wenn man sich mit diesem Programm etwas beschäftigt, wird man schnell feststellen, warum es "Mäuse" heißt; es vermehrt sich ständig.

Da die Kampfprogramme immer an einer zufälligen Stelle des Speichers ausgesetzt werden, haben Duelle mit den gleichen Partnern nicht immer auch denselben Ausgang. Daher müssen die Kandidaten jeweils eine zuvor festgesetzte Anzahl von Fights hinter sich bringen, bevor sich ein Sieger feststellen läßt.

Jetzt wissen Sie also, was M.A.R.S. und Redcode mit Kämpfen und Programmieren zu tun haben. Ich möchte Ihnen nun jedoch "MARS ST" vorstellen, eine Implementation dieses neuen Freizeitsports. Jetzt finden auch Atari-Freaks den Zugang zur Arena, zumindest Besitzer eines Schwarzweißmonitors. Ein Farbbildschirm wird nicht unterstützt.

"MARS ST" ist dank einer GEM-Shell recht komfortabel zu bedienen, so daß auch Anfänger ohne ST- und/oder Redcode-Kenntnisse die Kontrahenten aufeinander loslassen können. Zu diesem Zweck befinden sich bereits 11 verschiedene Gegner auf der Programmdiskette. Die umkämpften Speicherstellen werden in einer Matrix von 10 000 Zellen abgebildet. Auf Wunsch läßt sich die grafische Darstellung auch abschalten, wenn man nur am Ergebnis der Konflikte interessiert ist. Die maximal verfügbaren Tasks, nach denen ein Kampf entschieden sein muß, sowie die Anzahl

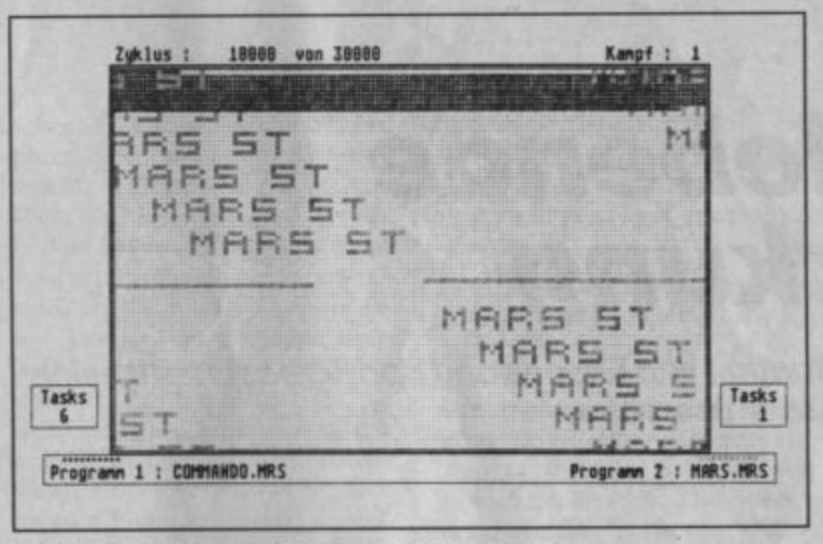

Die Kampfprogramme erzeugen Muster im Speicher

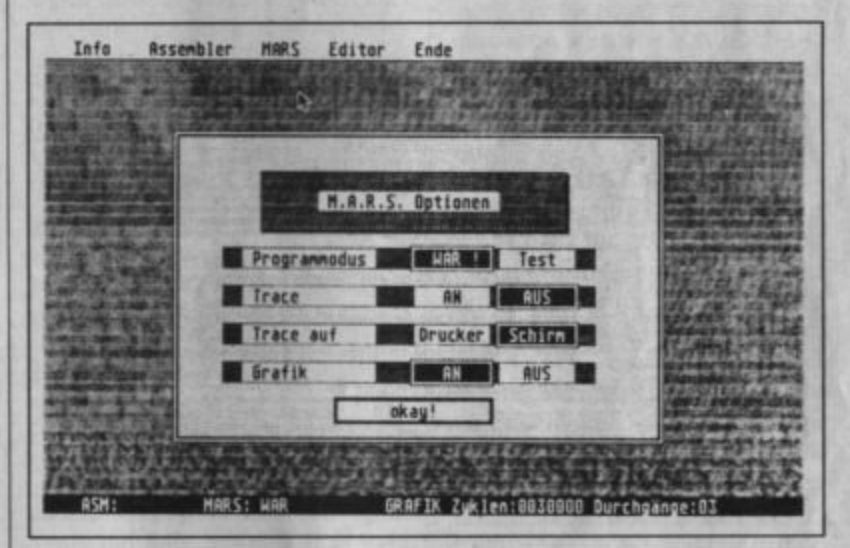

Im komfortablen GEM-Gewand: "Mars ST"

der auszutragenden Runden können einfach eingestellt werden.

Mit dem eingebauten Editor ist das Schreiben eigener oder das Verändern mitgelieferter Kampfprogramme komfortabel zu bewerkstelligen. Zum Austesten eines Programms kann ein Trace-Modus eingeschaltet werden, der sich auf Wunsch mit der Druckerausgabe kombinieren läßt. Auch das ungestörte Wirken eines einzelnen Programms läßt sich zu Testzwecken einstellen.

Besonders interessante bzw. originelle Kampfausgänge lassen sich auf Wunsch auch abspeichern. Manchmal entstehen hier schon interessante Muster durch den Krieg der Kerne, da jedes Programm durch eine andere Graustufe dargestellt wird.

"MARS ST" kennt natürlich den vollen internationalen Redcode-Standard, wie er 1986 für die Weltmeisterschaft festgelegt wurde. Die "Teilnehmer" dieser WM liegen dem Programm zur Demonstration bei.

Demo Auch eine des "MARS"-Programms selbst gehört zum Lieferumfang. Man kann es an Interessenten weitergeben. Ebenso verhält es sich mit der mitgelieferten RAM-Disk, auf der sich "MARS ST" beim Booten automatisch installiert. Erwähnenswert ist bei dieser RAM-Disk, daß die gespeicherten Daten automatisch komprimiert werden! Der Preis für "MARS ST" beträgt 89.- DM.

Galactic Stachowiak, Dörnenburg und Räcker Burggrafenstr. 88<br>4300 Essen 1

**Thomas Tausend** 

# **Belebende** Wirkung

Mit der Animation von Shapes und Sprites beschäftigt sich diese ST-Assemblerecke.

> iesmal wollen wir uns dem Thema Animation zuwenden und es umfassend behandeln. Animation bedeutet zunächst einmal nichts anderes, als Bilder auf dem Monitor zu bewegen. Man läßt also beispielsweise eine Figur über den Bildschirm laufen oder ein Gesicht sprechen. Da hierzu meist große Datenmengen im Speicher zu verschieben sind, ist Maschinensprache für die Programmierung fast unerläßlich.

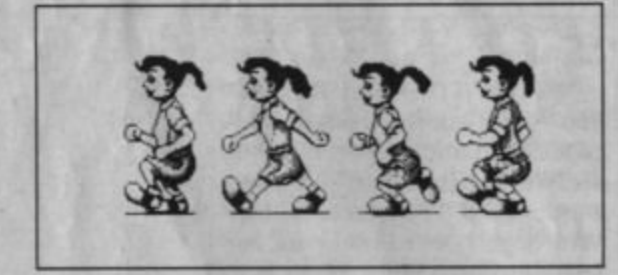

Es gibt mehrere Arten der Animation. Zunächst fällt wohl jedem die einfache aneinandergereihte Anzeige von verschiedenen Grafiken ein. Dabei wird ein Bild nach kurzer Zeit komplett von einem neuen abgelöst, das sich vom ersten leicht unterscheidet. So setzt sich dies weiter fort; es entsteht eine Animation. All dies muß natürlich sehr schnell geschehen, da die Bewegungen sonst ruckartig verlaufen. Eine solche Methode erinnert stark an ein Daumenkino oder an die Bilder, die uns das Fernsehen liefert. Ihr Nachteil liegt natürlich im immensen Speicherbedarf. Jede einzelne Grafik belegt ja 32 KByte. Soll unser "Film" also fließend ablaufen, benötigen wir mindestens 25 Bilder pro Sekunde, das sind 800 KByte!

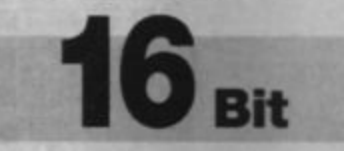

Natürlich existieren auch Verfahren zur Kompression derartiger Filme, so z.B. das Delta-Pakking. Bei dieser Technik macht man sich zunutze, daß bei einer normalen Animation immer nur einige Ausschnitte der Grafik verändert werden. Man speichert demnach immer nur jene Teile des neuen Bilds, die sich gegenüber dem vorherigen verändert haben. Damit lassen sich dann im günstigsten Fall kurze Filme von bis zu 10 Sekunden Länge im 1-MByte-ST unterbringen. Dies bedeutet natürlich, daß dann nichts anderes mehr im Rechner Platz findet.

Wollen Sie also in einem Grafik-Adventure eine kleine Filmsequenz einbauen, müssen Sie mit dieser Technik schon größere Kompromisse eingehen. Entweder verkleinern Sie die Bildgröße auf einen Bruchteil des Gesamtbilds, oder Sie nehmen sehr ruckartige Bewegungen in Kauf. Aber selbst bei rund einem Achtel der Bildschirmgröße und nur 10 Grafiken pro Sekunde benötigen Sie zwischen 100 und 400 KByte für eine 10-Sekunden-Sequenz. Kleinere Bilder lassen sich nämlich nicht so effektiv kürzen wie größere. Aufgrund der geschilderten Nachteile findet diese Art der Animation auch nur sehr selten Verwendung, es sei denn. Sie wären gerade Videofreak. Als Besitzer eines Videorecorders mit Einzelbildaufnahme haben Sie nämlich die Möglichkeit, beliebig lange Filme zu erstellen, da ja immer nur ein Bild im Rechner zu halten ist. Dieses wird dann vom Recorder aufgenommen. Davon haben Sie aber herzlich wenig, wenn Sie die Animationen in Spiele usw. einbauen wollen.

Deshalb kommen wir nun zur zweiten Methode. Dabei handelt es sich um die Shape- bzw. Sprite-Animation. Eigentlich ist dieses Verfahren dem zuvor genannten, nämlich der Veränderung kleiner Bildschirmausschnitte, recht ähnlich. Hier wird jedoch konsequenter vorgegangen; die animierten Objekte sind vom Hintergrund unabhängig. Dies erinnert an die Zeichentrickfilmproduktion. Dort werden ja die Folien für eine Figur auch über den Hintergrund gelegt und auf ihm verschoben. Es muß also immer nur die sich bewegende Figur neu gezeichnet werden und nicht der gesamte Bildausschnitt. So lassen sich im Unterschied zum einfachen Austausch eines beliebigen Ausschnitts auch Figuren animieren, die nicht immer an der gleichen Stelle über den Bildschirm wandern. Wie man ein solches Shape auf dem Monitor erzeugt, wurde bereits in einer früheren Folge der Assemblerecke genau erklärt. Wir wollen uns deshalb nur in den Grundzügen noch einmal damit befassen.

Wenn ein beliebig geformtes Objekt in eine Grafik kopiert werden soll, ohne diese zu zerstören, so sind insgesamt drei Schritte notwendig:

1. Retten des Hintergrunds an der Stelle, wo später das Objekt erscheinen soll

- 2. Kopieren des Objekts in die Grafik
- 3. Wiederherstellen des Hintergrunds durch Zurückschreiben des zuvor geretteten Bereichs

Die Punkte 1 und 3 dürften wohl keine Probleme bereiten. Hier ist nur das einfache Kopieren von Speicherbereichen notwendig. Zu beachten ist lediglich, daß normalerweise eine mehr oder weniger lange Pause zwischen Teil 2 und 3 erfolgt, damit das Objekt auch zu sehen ist. Daher lautet die eigentliche Reihenfolge auch zumeist 3., 1., 2... Zu Punkt 2, dem Kopieren des Objekts, muß allerdings noch einiges geklärt werden.

Dieser Vorgang läßt sich nicht einfach mit MOVE-Befehlen durchführen. Dies käme ja wieder einem Austausch von Grafikblöcken gleich und würde zu einem schwarzen Rechteck rund um das Objekt führen. Deshalb verwenden wir eine OR-Verknüpfung mit dem bestehenden Hintergrund, und zwar nur dort, wo das Objekt später zu sehen ist. Wir verknüpfen zunächst alle seine unsichtbaren Punkte über AND mit dem Hintergrund, wodurch wir dort alle Punkte gelöscht haben, an denen das Objekt zu sehen ist. Erst jetzt verknüpfen wir es mit OR in die Grafik. Wie dies genau vor sich geht, können Sie dem Demo-Listing entnehmen. Es enthält eine Shape-Routine für 16farbige 16-Pixel-Shapes. Hier sehen Sie ebenfalls, wie das Shape um 0 bis 15 Pixel innerhalb eines Grafikblocks rotiert wird, damit es auch an jeder möglichen Bildschirmposition erscheinen kann.

Nun bedeutet ein über den Bildschirm bewegtes Objekt aber noch keine Animation. Dies ist erst dann der Fall, wenn es auch in mehreren Phasen erscheint und eine Figur z.B. läuft, indem sich ihre Beine bewegen. Dies läßt sich dadurch erreichen, daß wir den Zeiger, der auf das darzustellende Shape weist, austauschen. Wenn Sie also einen Computer-Zeichentrickfilm erstellen möchten, müssen Sie nur für jede Figur ein "Drehbuch" schreiben, in dem alle Koordinaten und alle Animationsphasen eingetragen sind. Dies geschieht in Form einer Tabelle, die für jeden Bildaufbau die dazugehörigen Koordinaten und den Zeiger für die darzustellende Animationsphase enthält. So lassen sich mit relativ wenig Speicheraufwand auch längere Filme erzeugen, da sich ja viele Bewegungen einer Figur wiederholen und daher auch keinen weiteren Speicherplatz belegen.

Wahrscheinlich wollen Sie Ihre Animationen in einem Action-Spiel o.ä. einsetzen. Deshalb soll jetzt noch genauer auf die Erzeugung von nicht zuvor festgelegten Animationen eingegangen werden. Dies bedeutet nichts anderes, als daß wir eine Figur mit dem Joystick über den Bildschirm steuern wollen. Ihr Weg ist ja ebenso wie die Reihenfolge der Bewegungen vorher nicht bekannt und kann vom User beeinflußt werden.

In unserem Beispiel wollen wir eine Figur nach links und rechts steuern, wobei ein Schritt aus acht Phasen bestehen soll. Dazu legen wir jeweils eine Liste an, in der die Zeiger auf diese Phasen in der richtigen Reihenfolge stehen. Solange der Joystick in eine der beiden Richtungen gedrückt ist, wird die entsprechende Tabelle abgearbeitet. Dies sollte nun aber nicht so programmiert werden, daß nach jedem Loslassen des Joysticks die Bewegung abrupt endet. Auf diese Weise würde die Figur bei einer erneuten Bewegung ja wieder bei der ersten Phase beginnen, und es entstünde ein Ruck. Aus diesem Grund ist es besser, wenn eine Bewegung nach ihrem Start immer erst zu Ende geführt wird, bevor die nächste Joystick-Abfrage erfolgt. Dann läuft eine Figur zwar nach Loslassen des Joysticks noch ein wenig nach, dafür sind ihre Bewegungen aber auch fließender. Natürlich darf ein Schritt nicht allzu groß sein, da sonst die Steuerung der Figur nicht mehr genau genug erfolgen kann.

Im Beispiel-Listing wird dies einmal genau für den LoRes-Modus demonstriert. Die dort verwandten Animationsphasen sind allerdings leer. Sie müssen also selbst die einzelnen Animationsphasen in die dafür vorgesehenen Bereiche schreiben. Die Shapes haben alle eine Form von 32 Zeilen zu je 16 Pixeln (8 Bytes), die hier hintereinander hineingeschrieben werden. Natürlich soll diese Routine nur als Grundstock für eigene Programme dienen. Sie können z.B. auch andere Bewegungen der Figur zulassen oder mehrere Objekte auf einmal darstellen. Außerdem wird nur mit einem Bildschirm gearbeitet. Dadurch ergibt sich ein Flackern, sobald die Figur in den oberen Bildschirmteil gerät.

Abschließend wollen wir uns nun noch einer weiteren Animationsmethode zuwenden, die eigentlich gar keine ist. Die sogenannte Farbrotation wird beispielsweise im "Neochrome"-Wasserfalldemo angewandt. Hier entsteht durch geschicktes Vertauschen von Farben der Eindruck, daß die Fluten den Wasserfall hinunterstürzen. Bei diesem Verfahren werden immer mehrere Farbregister zyklisch miteinander vertauscht. Es ist also beispielsweise zunächst ein Rad zu zeichnen, in dem mehrere Farben so angeordnet sind, daß sie jeweils einen Sektor ausfüllen. Das Rad besteht dann vielleicht aus acht Sektoren, von denen sieben in Dunkelgrau gezeichnet sind und einer in Weiß. Nun werden die Farbregister so vertauscht, daß der Inhalt des ersten in das zweite Register gelangt usw. Der weiße Sektor wandert jetzt scheinbar rund um das Rad.

Setzt man diese Methode geschickt ein, können durch das Vertauschen weniger Bytes ganze Meere zu brodeln beginnen Accomblorlisting

oder Flammen naturgetreu auflodern. Der Nachteil dieses Verfahrens liegt allerdings darin, daß die verwendeten Farbregister nicht mehr für andere Teile Ihrer Grafiken zur Verfügung stehen. (Die Farben würden sonst ja immer wechselnd erscheinen).

Das gesamte Gebiet der Animation ist also sehr mannigfaltig und bietet ungeheuer viele Möglichkeiten. Zuweilen ist auch durch eine Verbindung von mehreren der besprochenen Methoden die beste Wirkung zu erzielen. Der größte Feind aller Animations-Freaks ist aber nach wie vor der nie ausreichende Speicherplatz. Oft erscheint dies als unüberwindbares Hindernis. doch läßt sich auch hier zumeist ein Ausweg finden.

**Christian Rduch** 

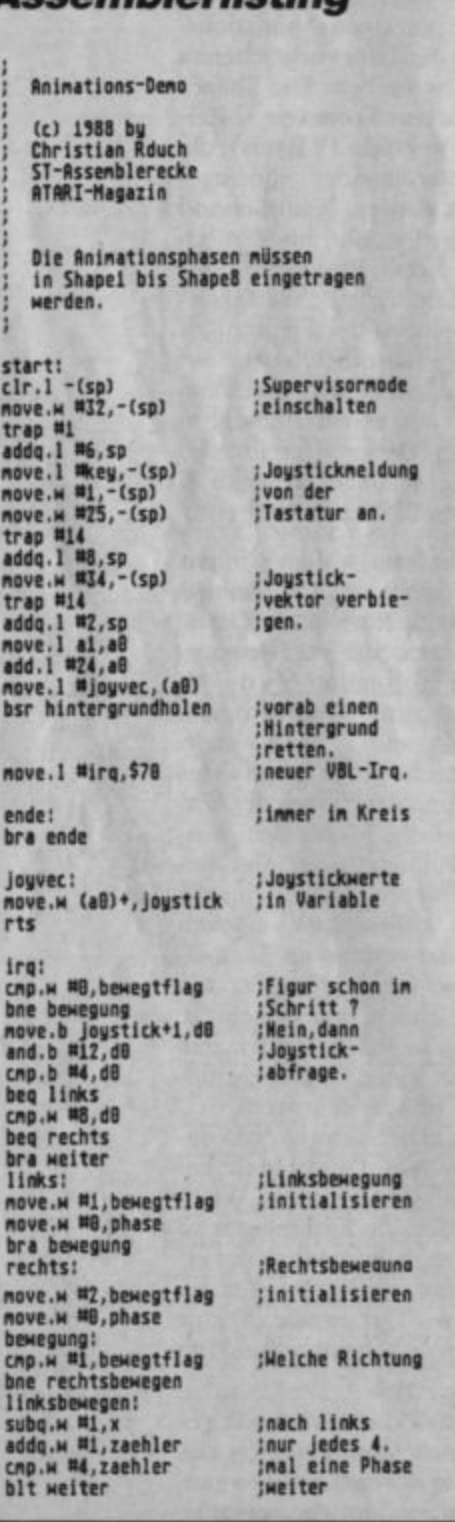

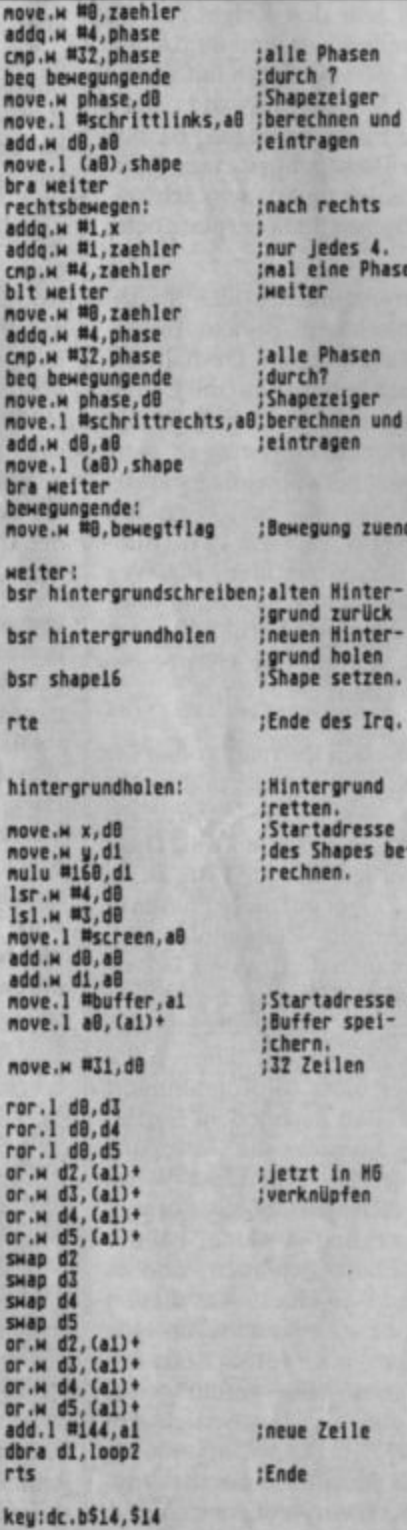

in

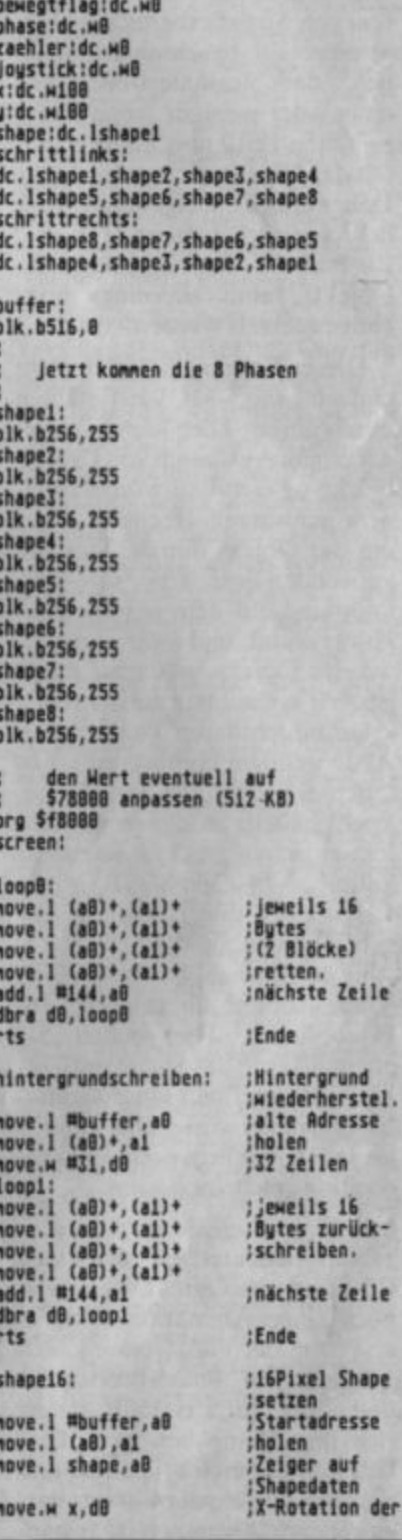

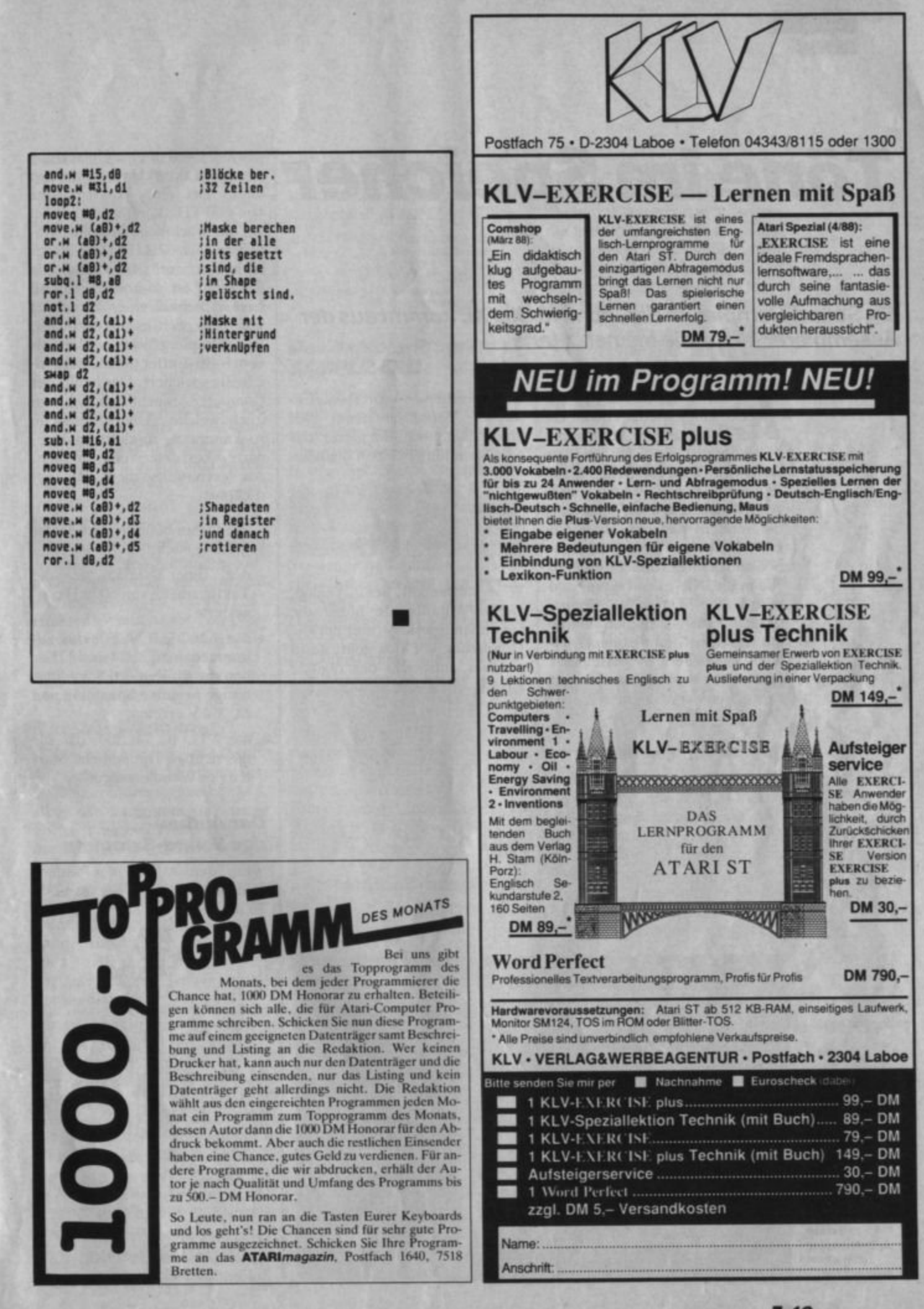

# **Töne im Speicher**

### Ein Sound-Sampler im Eigenbau für XL/XE kommt aus der Assemblerecke für die kleinen Ataris

n der heutigen Assemblerecke gibt's wieder einmal etwas Futter für die Hardwarebastler und die, die es werden wollen: Ein Sound-Sampler im Eigenbau bringt den kleinen Ataris nicht nur die Flötentöne bei, sondern man kann mit seiner Hilfe beliebige Klänge aufzeichnen und dann mit dem Programm "Sampler XL" bearbeiten und verfremden. Da dieses Thema nicht nur für Assemblerkundige interessant ist, gibt es neben einem Quellcode in Assembler (Listing 1) auch ein umfangreiches Sampleprogramm als fertiges Bootfile (Listing 2).

#### **Sampling, was ist das?**

Musik, so wie wir sie hören. besteht aus Schwingungen und ist deswegen für die digitale Welt des Computers zunächst völlig unverständlich. Es muß uns also gelingen, die analogen Spannungsschwankungen (z.B. am Verstärkerausgang) in digitale Werte umzuwandeln und diese in den Speicher zu schreiben. Ein solches Verfahren nennt sich Sound-Sampling. Ein Gerät, das eine Spannung in einen digitalen

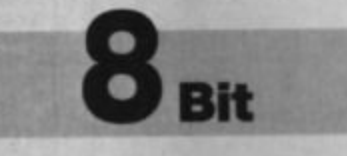

Wert umwandelt, heißt Analog/ Digital-Wandler. Je höher die Geschwindigkeit ist, mit der die Umsetzung vor sich geht, desto genauer entspricht das digitale Abbild der Wirklichkeit. Dazu ein Beispiel:

Um die Daten dann wieder hörbar zu machen, benötigt man einen Digital/Analog-Wandler. Zum Glück ist eine solche Aufgabe kein Problem für den Soundchip des Atari. Aber dazu später mehr.

#### **Der Sound-Sampler**

Als A/D-Wandler für unseren Sampler haben wir den ZN 427-E

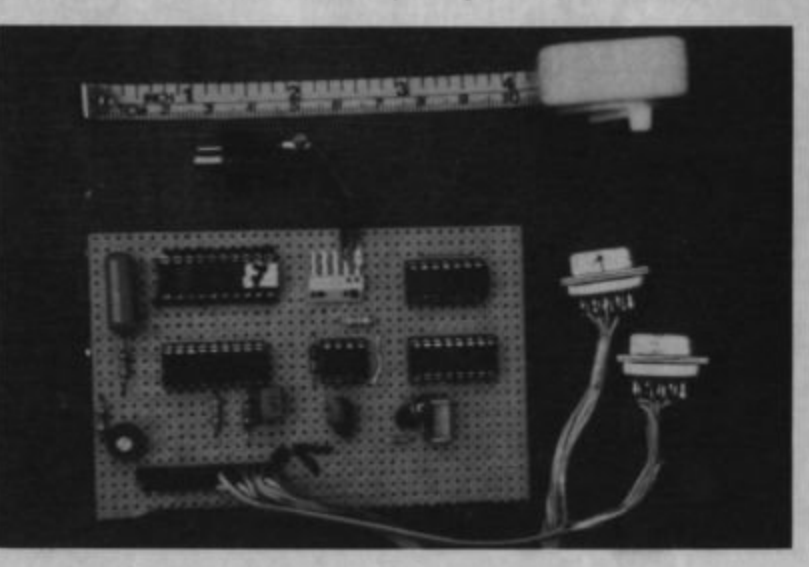

**Die Schaltung** mit dem /D-Wandler von oben betrachtet...

gewählt, weil er eine Umsetzung in nur 9 Taktzyklen durchführen kann. Bei einer Taktfrequenz von 600 kHz kommt man dabei auf die beachtliche Sampling-Rate von fast 67 kHz (CD-Player schaffen "nur" 48 kHz). Die Schaltung ist so konzipiert, daß nach Abschluß einer Wandlung sofort die nächste gestartet wird. Der Sampling-Wert wird in einem 8-Bit-Buffer (74LS374) zwischengespeichert. Das heißt, der Computer braucht sich nicht um irgendwelche Übergabesignale zu kümmern, sondern kann jederzeit korrekte Werte einlesen. Als Verbindung dient der Joystickport.

Weiterhin befinden sich in der Schaltung noch:

- der Timer NE555, der die Taktfrequenz von 600 kHz generiert.
- das CMOS IC 4050, das zusammen mit C3, C4 und 2 Dioden die für den A/D-Wandler nötige negative Spannung von ca. - 4 V erzeugt,
- das TTL IC 74LS00, das für das richtige Timing beim Starten des Wandlers sorgt.

#### **Der Aufbau** des Sound-Samplers

Für den Aufbau des Sound-Samplers benötigen Sie folgende Teile:

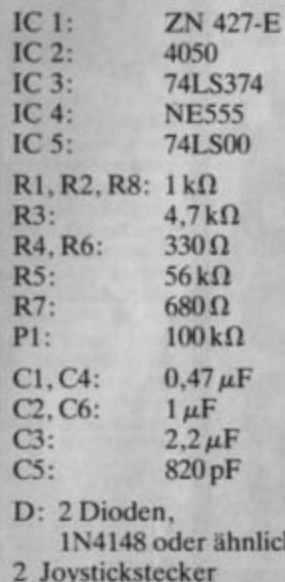

1 Lautsprecherstecker zum Anschluß an Ihren HiFi-Verstärker

Die Gesamtkosten belaufen sich dabei auf ca. 45 DM.

Der Aufbau der Schaltung ist unproblematisch und erfolgt dem Bauplan entsprechend. Alle ICs sollten gesockelt werden. Die auf dem Schaltplan angegebenen Nummern sind die Pinnummern der ICs.

Wenn Sie den Sampler fertig aufgebaut haben, stecken Sie ihn an die Joystickports an. Sie können dann mit dem folgenden Basic-Programm die Funktionsfähigkeit überprüfen:

10 ? PEEK (54016)

20 GOTO 10

Nach dem Starten des Programms müßten Sie durch Verstellen von Poti P1 verschiedene Werte zwischen ca. 1 bis ca. 253 erhalten. Wenn dieser Test positiv ausgefallen ist, können Sie sich mit der Programmierung eines kleinen Samplingprogramms beschäftigen.

#### **Die D/A-Wandlung**

Nun haben wir also ein Gerät. mit dem wir die Musik in den Computer hineinpacken können. Aber wie kann man sie wieder hörbar machen? Dabei hilft uns der Soundchip. Er stellt uns nämlich das "Volume Only Bit" zur Verfügung, mit dessen Hilfe man die Stellung der Lautsprechermembran direkt bestimmen kann. Auf diese Weise können wir also die digitalen Daten wieder in analoge Schwingungen umwandeln.

Allerdings ist diese Einstellung nur in 16 Schritten möglich. D.h., der D/A-Wandler hat nur eine Auflösung von 4 Bit, während unser A/D-Wandler eine Auflösung von 8 Bit besitzt. Wir benutzen daher nur die oberen 4 Bits der gesampelten Daten. Dadurch sinkt zwar die Klangqualität in leisen Passagen, aber andererseits passen jetzt 2 Samplewerte in 1 Byte.

In jedem der 4 Lautstärkeregister des Soundchips gibt es ein

Volume Only Bit. Zur Ausgabe der gesampelten Daten genügt aber ein Register und zwar Lautstärkeregister 1 ADFC1 (53761).

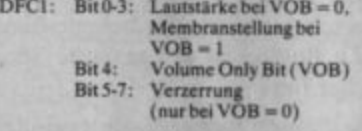

#### **Das Sample-Programm SAMPLE.SRC**

Mit Listing 1 können Sie nun endlich die Klänge in die Computer-RAMs bannen. Tippen Sie Listing 1 wie üblich mit ATMAS II ein. Speichern Sie das Programm auf alle Fälle vor dem ersten Starten ab (!), da der Quelltext während des Sampelns überschrieben wird. Nun schließen Sie den Sound-Sampler an (Joystickstecker an den Computer. NF-Stecker an den Lautsprecherausgang des Verstärkers). Drehen Sie den Lautstärkeregler des Verstärkers ganz auf Null sam hochdrehen, bis eine optimale Klangqualität erreicht ist. **ACHTUNG!** Übertreiben Sie es mit der Lautstärke nicht, denn die 500 Watt Ihrer Stereoanlage würde der Sound-Sampler nicht überleben. Die Bässe und Höhen stellen Sie nach eigenem Klangempfinden ein.

Das Programm "SAMPLE .SRC" besteht im Prinzip aus 2 Teilen, nämlich aus den Unterprogrammen "Sample" und "Hoer".

"Sample" liest in einer Programmschleife den Wert des Joystickports und legt die oberen 4 Bit im Speicher ab. So passen also immer 2 Samplewerte in 1 Byte! Würde man "Sample" nicht mit einer Warteschleife bremsen, dann wäre der Speicher innerhalb einer 10tel Sekunde vollgeschrieben. In unserem Beispiel ist die Warteschleifenvariable PAUSE auf den Wert 20 gesetzt. So kommt man auf 31/2 Se-

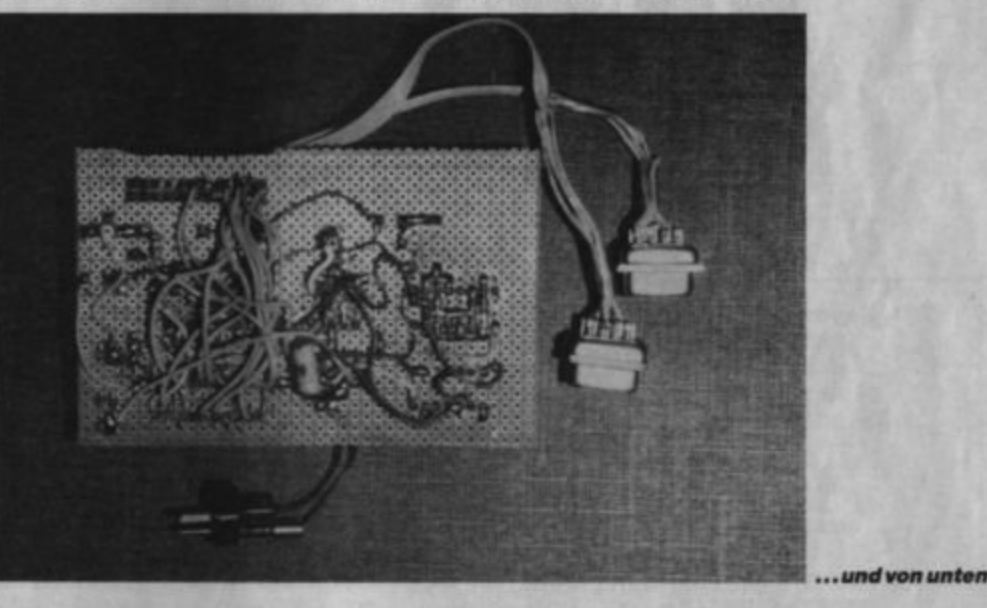

und den Balanceregler fast ganz auf den benutzten Ausgang. Das Poti auf der Samplerplatine stellen Sie etwa auf Mittelstellung.

Nun starten Sie das Programm vom Monitor aus mit GOTO 1F00. Nun werden ca. 31/2 Sekunden lang Musikdaten gelesen und gleich danach wieder ausgegeben. Dann beginnt das Programm von vorne. Nun können Sie den Lautstärkeregler langkunden Aufnahmezeit, während derer der Speicherbereich von \$6400 bis \$BB00 gefüllt wird.

"Hoer" erledigt die umgekehrte Aufgabe, d.h., es werden die Daten wieder der Reihe nach mit derselben Geschwindigkeit ausgegeben. Mit Hilfe dieser beiden Unterprogramme können Sie nun digitalisierte Sounds in Ihre eigenen Programme einbauen.

ATARImagazin 1/89 45

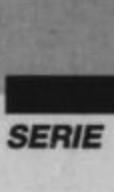

Hinweise für Selbst-Program**mierer:** 

- Für die Anfangs- und Endadresse des Sample-Speichers wird nur das Highbyte angegeben. Lowbyte wird als 0 ange**nommen.**
- Während des Aufnehmens und Abspielens werden alle Interrupts und die Bildschirm-DMA abgeschaltet, da sonst die gesampelte Musik beim Abspielen verzerrt klingt.
- Es gibt jedoch eine Möglich· keit, den Bildschirm nicht auszuschalten: Man muß anstelle der Warteschleifen in den Unterprogrammen den Befehl STA WSYNC (54282) setzen (und die OMA nicht abschal· ten). So werden Aufnahme und Wiedergabe mit dem Bildschirmaufbau synchronisiert. Die Samplerate kann dann aber nicht mehr eingestellt **werden.**
- Da alle Interrupts ausgeschaltct sind. kann während der Aufnahme und des Abspielens keine Taste abgefragt werden. Ausnahme: Über die Speicherzelle SKSTAT (53775) läßt sich die SHIFT-Taste (!) abfragen. Ist Bit 8 auf Null gesetzt, wurde die Taste gedrückt.

#### **Sampler XL**

Damit Sie lhren Sampler gleich richtig ausreizen können. haben wir noch das Programm "Sampler XL" mit abgedruckt. Da es mit einer Länge von 4 KByte als Quellcode doch schon recht lang wäre. wurde nur der Objektcode abgedruckt (außerdem wurde es mit dem BIBO·As· scmbler verfaßt). Den Objektcode ( Listing 2) können Sie mit Hilfe von "AMD" eintippen und als "AUTORUN.SYS"-File auf eine neue Diskette mit DOS-File abspeichern. Wenn Sie den Computer bei gedrückter OPTION-Taste starten, wird das Programm automatisch gestartet, und Sie gelangen in das Haupt· menü.

Im oberen Bereich des Bild· schirms befindet sich die Memory Map. Sie gibt einen Überblick über den freien und belegten Datenspeicher. Der freie Speicher erscheint weiß. der belegte blau. Zu Beginn ist der gesamte Speicher frei.

Unterhalb der Zeile befinden sich 3 Marken. Mit den oberen beiden können Sie einen Speicherbereich in der Memory Map eingrenzen, indem Sie sie mit den Tasten "<" "=" bzw. ">" "=" nach links bzw. rechts bewegen. Das Eingrenzen von Speicherblöcken ist notwendig, weil Sie damit z.B. festlegen können. welche Teile gelöscht oder abgespeichert werden sollen.

In der nächsten Zeile befindet sich die 3. Marke. Sie gibt das Ziel bei den Blockoperationen "Verschieben" oder "Kopieren" an. Diese Marke wird mit "+" und "\*" bewegt. Beim Drücken von RETURN wird ein Punkt unterhalb der Marke gesetzt oder. falls schon einer vorhanden ist. gelöscht. Auf diese Art können Sie sich selbst Marken als Gedächtnisstütze setzen.

Hier die Menüpunkte im Hauptmenü (in didaktischer Reihenfolge):

#### Eichen:

Hier können Sie den Nullpunkt Ihres Sound-Samplers festlegen. um eine optimale Klangqualität zu erreichen. Neben dem Menüpunkt erscheint eine Hexzahl zwischen 0 und F. Nun müssen Sie den NF-Eingang Ihres Samplers kurzschließen. Dann drehen Sie so lange am Poti P1, bis der Wert ständig 7 oder ständig 8 ist. Um die Funktion zu beenden, drücken Sie irgendeine Taste.

#### Mithören:

Dieser Punkt erlaubt es, die ankommenden Sample-Wene direkt auf den Lautsprecher auszugeben, ohne daß sie in den Speicher geschrieben werden. So können Sie z.B. vordem eigentlichen Sampeln die optimale Laut· stärke am Verstärker einstellen. Zunächst müssen Sie aber noch die Samplerate eingeben:

#### $01:$

beste Qualität, hoher Speichervcrbrauch beim Sampeln

05 bis20: gute Qualität, mäßiger Speicherverbrauch

20bis FF:

schlechte Qualität

#### Eingabe in Hexzahlen

Sie können die Funktion durch Drücken der SHIFT-Taste verlassen.

#### Aufnehmen:

Mit dieser Funktion können Sie Musik aufnehmen und in den Speicher ablegen. Der Speicherbereich muß vorher durch die Marken 1 und 2 eingegrenzt werden. Nach dem Aufruf der Funktion muß die Samplingrate eingegeben werden (siehe Mithören).

#### Anhören:

Mit dieser Funktion können Sie die im Speicher befindlichen Musikdaten anhören. Nach dem Anwählen der Funktion kommen Sie in das Drehbuch. Damit können Sie festlegen, wie oft welcher Teil auf welche Weise vorgespielt werden soll. Hierfür stehen 3 Befehle zur Verfügung, die jeweils in einem der 12 möglichen Einträge im Drehbuch verwende1 werden können:

#### PLAY:

P von bis Anzahl Rate (Ruckwärts)

#### Beispiel:

P 34 6F 07 1A spielt den Speicherbereich von 34 bis 6F siebenmal mit der Rate 1A vorwärts **vor.** 

P 34 BF 01 05 R spielt den Speicherbereich von 34 bis BF einmal mit der Rate 5 rückwärts vor.

Sie müssen darauf achten. die Syntax genau einzuhalten, d.h. zwischen jeder Angabe ein Leerzeichen und alle Zahlenangaben in hexadezimaler Form (also zweistellig, z.B. 01). Natürlich

**SERIE** 

wissen Sie (zumindest am Anfang) nicht, welche Werte Sie angeben müssen, um den Speicherbereich, den Sie vorspielen wollen, einzugrenzen. Hier hilft Ihnen das Programm:

Fahren Sie mit den Tasten "+" und "\*" die 3. Marke an die entsprechende Stelle in der Memory Map, und drücken Sie die TAB-Taste. Dann wird an die Cursorposition der richtige Wert geschrieben.

Für Profis: Dieser Wert ist das Highbyte der entsprechenden Speicheradresse. Die Memory Map reicht von 34 bis BF, d.h., sie zeigt den Speicherbereich von \$3400 bis \$BF00.

GOTO: G Zeilennummer

Beispiel:

G 02 springt zum Drehbucheintrag Nr. 2.

END: E

Dieser Befehl muß am Ende jedes Drehbuches stehen.

Nach dem Druck auf die ESC-Taste wird das Drehbuch ausgeführt. Falls ein Fehler im Drehbuch ist, ertönt ein Warnton, und der Cursor steht in der fehlerhaften Zeile. Wenn alles in Ordnung ist, beginnt das Vorspielen. Mit der SHIFT-Taste kommen Sie während des Anhörens ins Hauptmenü zurück.

#### Abspeichern:

Diese Funktion speichert einen Speicherblock oder ein ganzes Arrangement (also gesamten Speicher + Drehbuch) ab. Falls Sie einen Block abspeichern wollen, müssen Sie ihn vorher mit der 1. und 2. Marke eingrenzen. Dann können Sie den Filenamen eingeben, wobei der Extender "SPL" lauten muß. Für ein ganzes Arrangement müssen Sie als Extender "ARR" angeben.

#### Laden:

Lädt einen Speicherblock bzw. ein Arrangement. Vorgehensweise wie bei "Abspeichern".

#### Block löschen:

Löscht den durch Marke 1 und 2 eingegrenzten Bereich nach Rückfrage.

#### **Block verschieben:**

Verschiebt den eingegrenzten Bereich an die Position der 3. Marke.

#### **Block kopieren:**

Kopiert den Block an die Position der 3. Marke.

#### **Hier noch ein paar Tips**

Die Ihnen zur Verfügung stehenden 36 KByte Speicher reichen in bester Qualität gerade für eine Sekunde Musik. Deshalb sollten Sie Samplingraten zwischen \$10 und \$20 verwenden. Damit erreicht man meist noch gute Ergebnisse und eine Dauer von ca. 10 Sekunden. Außerdem können Sie mit Hilfe des Drehbuchs auch längere Effekte erzielen (Wiederholung, Rückwärtsspielen).

Am besten geeignet sind allgemein Popmusik ohne leise Passagen und ganz besonders Schlagzeug. Auch Sprache ist kein Problem. Direktaufnahmen aus dem Radio sind nicht möglich, weil das UKW-Stereosignal einen permanenten Pfeifton erzeugt. Hier schafft der MPX-Filter am Cassettendeck Abhilfe.

Übrigens: Wenn Sie schon vor dem Bau die Klangqualität bewundern wollen, können Sie sich ja mal die Spiele auf den AMC-Soft-Disketten ansehen bzw. anhören.

Und nun wünschen wir viel Spaß beim Soundsampeln und Remixen!

Andreas Binner und Harald Schönfeld

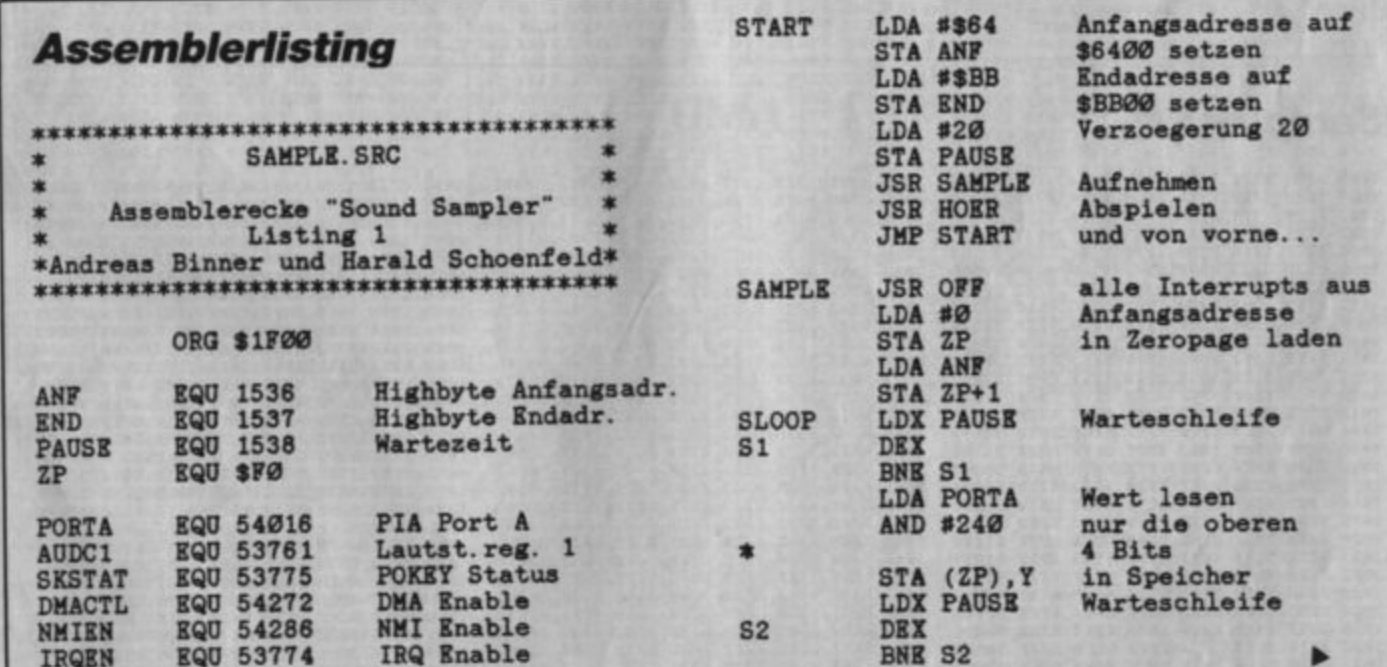

US.

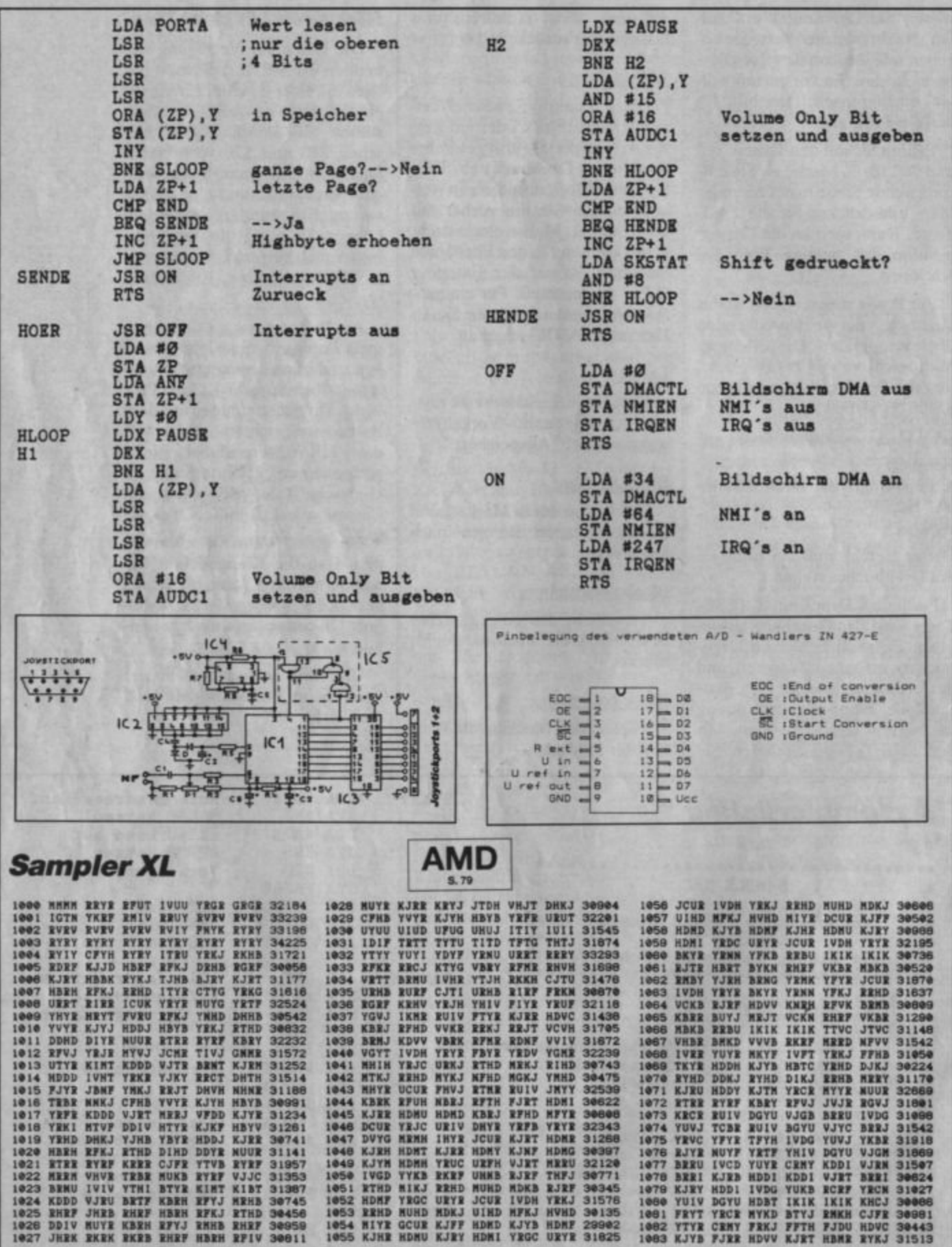

**SERIE** 

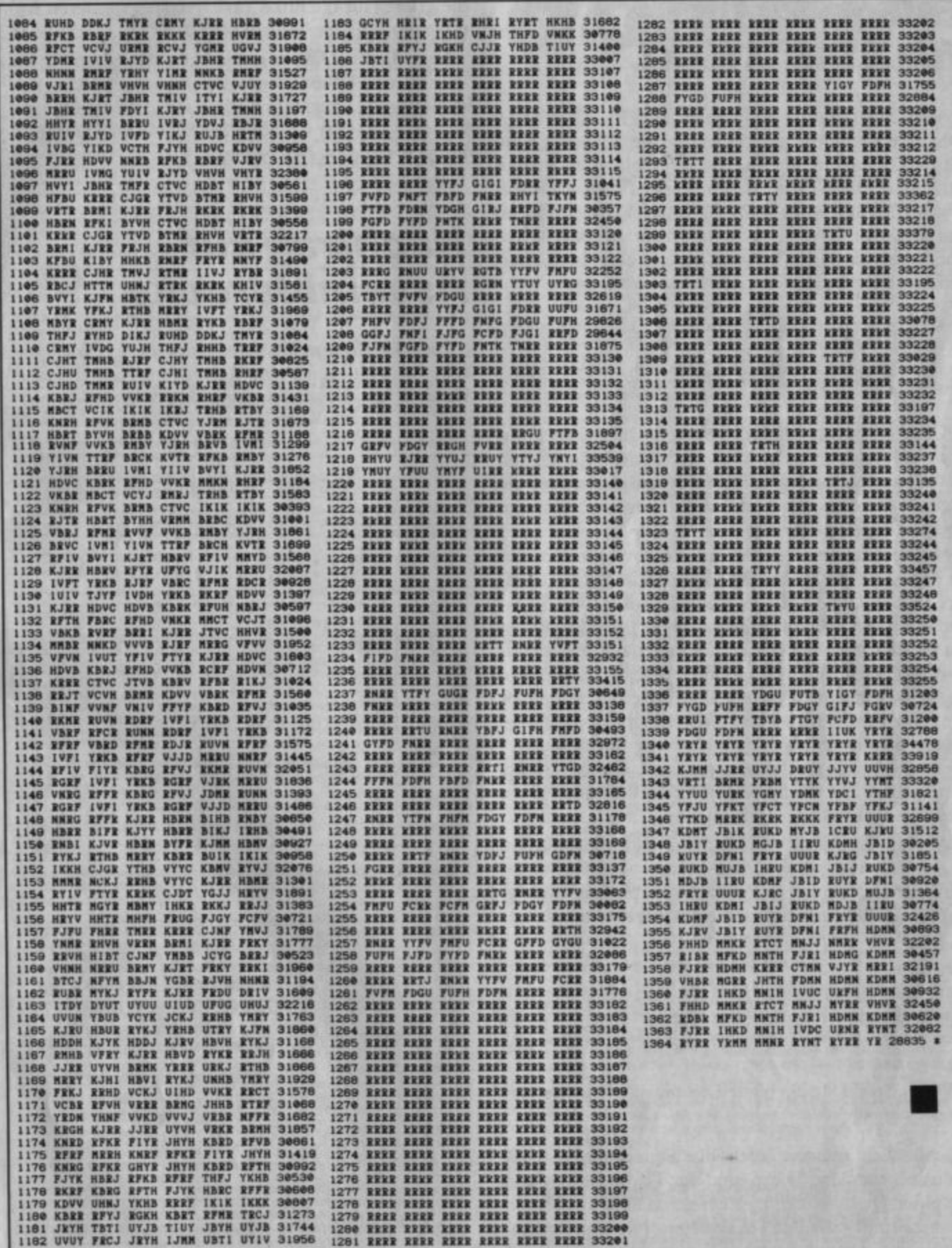

## **Billige Maus** für Atari XE/XL

Wer eine Original-Atari-Maus zum Preis von 150.-DM zu teuer findet und bis jetzt keine billigere gefunden hat, kann die für den C 64 vorgesehene M-1-Maus umbauen. Diese wird z.B. von Karstadt Mannheim für 54.95 DM angeboten. Um sie ST-kompatibel und damit auch für S.A.M. auf dem XL brauchbar zu machen, benötigen Sie lediglich einen Schraubenzieher, ein Stück Draht und etwas Erfahrung im Löten.

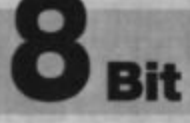

Um die Maus zu öffnen, müssen Sie die drei Schrauben auf ihrer Unterseite lösen. Eine davon finden Sie, wenn Sie die Halterung für die Kugel entfernen; die anderen beiden verbergen sich unter zwei Kappen über der Kugelhalterung.

Nach Abnehmen des Gehäusedeckels sehen Sie unter den Mikroschaltern für die Feuerknöpfe zwei weitere Platinen. Die oben gelegene dient der Joystick-Simulation am C 64 und muß entfernt werden. Die daran vom Kabel angeschlossenen Leitungen reichen für unsere Zwecke nicht aus. Deshalb müssen Sie irgendwic an die auch im Kabel vorhandene grüne Leitung gelangen. Dazu können Sie diese entweder mit einer Zange packen und etwas aus der grauen Isolierung herausziehen oder die Zugentlastung etwas nach hinten schieben. Sollten Sie damit keinen Erfolg haben, müssen Sie die Zugentlastung entfernen.

An der Platine mit der Mechanik der Maus werden folgende Leitungen aus dem Mäusekabel dort angeschlossen, wo die Joystick-Emulationsplatine befestigt war (die Anschlüsse sind von 1 bis 6 durchnumeriert):

- 1 an weiß
- 2 an blau
- 3 an braun
- 4 an schwarz
- 5 an gelb
- 6 an violett

Verwechseln Sie die blaue Leitung nicht mit der violetten!

Schließlich müssen noch die Feuerknöpfe angeschlossen werden. Diese sind im Ursprungszustand mit einer Drahtbrücke parallel geschaltet. Entfernen Sie diese, und schließen Sie an den frei werdenden Anschlüssen die rote Leitung (für die rechte Taste) und die grüne (für die linke Taste) an. Die anderen Kontakte der Schalter sind mit Masse (violett) verbunden.

Nach diesem Umbau ist die Maus Atari-kompatibel. "Feuer" und "Wasser" sind zusammengebracht. Vielleicht findet ja mancher 8-Bit-User, dem die Original-ST-Maus zu teuer ist, auf diese Weise zur Mausbedienung für sein S.A.M.-System.

**Günter Radestock** 

## **Nachtrag zur Assemblerecke**

Im ATARImagazin 12/88 wurde in der Assemblerecke für 8-bit-Ataris eine Bestückungsliste vergessen. Deshalb hier diese nachträgliche Veröffentlichung:

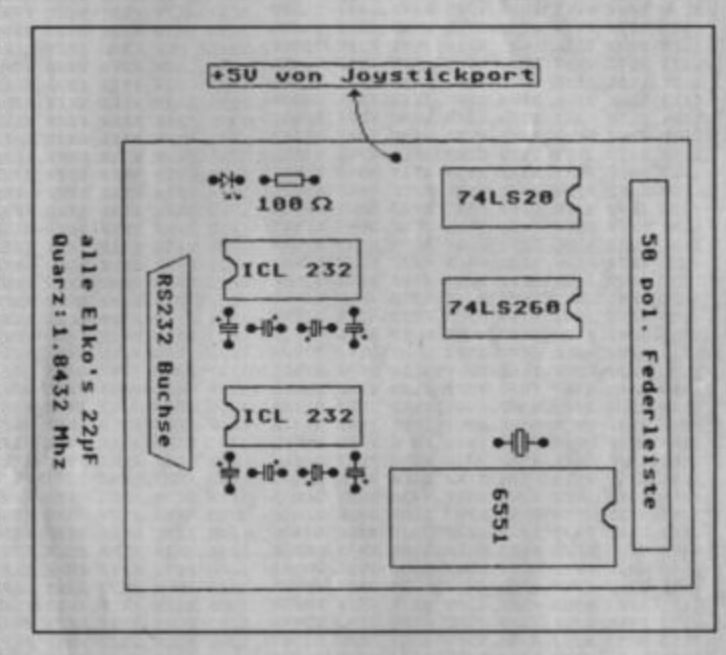

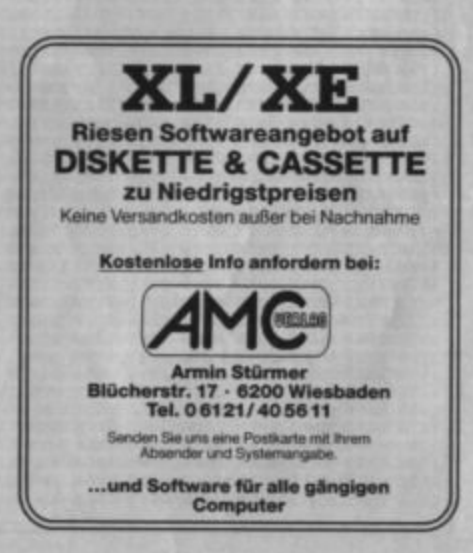

#### **Atari XL/XE**

public

sclais in Kyan-Pascal, komplett mit Sourcecode. 3-D-Shape-Picitier: Phantastische, ausgefüllte 3-D-<br>affi: auf Ihrem 8-Bit-Atari inklusive Demos. BeatL-Nin, CA.4

Kalender: Kalendarberschnungen jeder Art. Haushalt: Erfassen Sie Ihre Hausfinanzen. Inklusive Statistik<br>funktionen. Autokosten: Was kostel Sie Ihr Auto wirklich? Alle ständigen Ausgaben auf einen Blick. Adres<br>sen: Die klei Hypna-Paint: Matorogramm mit vielen Funktionen, Hypna-Hardcopy: Ausdruck von 62-Seistoren-Bi<br>dem für Epson-Kompatible, Hypna-Disk: Emfach zu bedienender Disketteneditor. Beet.-Nr. CA 10

Haben Sie einen Video-Recorder? Dann sollten Sie diese Diskelte bestellen. "Video-Master" ist das<br>Ideale Datenbankprogramm für Video-Cassetten. Auf der Rückselte der Diskelte ist ein Programm, um<br>Strichcodes für Videorecor

PD

А

DOS 4.0, eine Welterentwicklung von DOS 3. ANTIC-Games Nr. 1 – über 10 Oldies.<br>Best.-Nr. PD 1

fig-Forth: flexible, maschinennahe Programmiersprache. Systemdiskette mit vielen De-<br>mos. Best.-Nr. PD 2

Trivia Quiz: Frage- und Antwort-Spiel mit Assembler-Sourcecode und Fragengenerator<br>sowie amerikanischem Fragensatz. Außerdem die original DOS-25-Ultities Copy 32<br>(wandelt DOS-3- in 2.x-Format), Diskfix (stellt gelöschte Fi

Art Package: Art-DOS, Micropaint-Artist (Standard-Malprogramm), Printshop-Icon-Edi-tor, Beet.-Nr, PD 4

Fight and write: Programmier-Utilities und 3 Weltraum-Spiele: Teitnuag, PD-Quix, Defense,

Tales of Adventure - Vier Textabenteuer in englischer Sprache: Werewolf, Titanic, Uvings-<br>tone, Treasure Island. Strategic Encounter: Ölsuche, Stratego, Newdoors, Castle Hexa-<br>gon, Wiltures, 3D-Labyrinth und verschiedene k

Fiffikus; Ein deutsches Quizspiel mit ausgefeilter grafischer Gestaltung für mehrere Perso-<br>nen. Best.-Nr. PD 7

Wille: Eine deutsche Science-fiction-Geschichte, in die zahlreiche Action und Denkspiele<br>eingearbeitet wurden. Zwei Diskeltenseiten voll spannender Unterhaltung. Best.-Nr. PD 8

Play it and make it: Englischspr. Textadventure-Editor mit Gruselfont und großem integrierten Adventure zum Selbstanalysieren (mit eingeb. Monster-Kämpfen), disketteno-rientiert. Westerhin Komfort. Editor für "TRIVIA QUEST

Geld und Gangster: Das CIA-Abenteuer (deutsches Textadventure mit Sound und mehr),<br>ein grafisch aufwendiges Börsenspiel für mehrere Personen, eine Grafikahow, ein Repeti-<br>tivgrafikgenerator in Turbo-Basic, Utilities und ei est.-Nr. PD 10

Präsident: Deutschsprachiges Management-Gesellschaftsspiel für bis zu 4 Personen.<br>Music Non-Stop, Five: 10 aktuelle Titel im vierstimmigen Synthesizer-Sound. Best.-Nr. PD 11

Lunar Lander, Car Race, Turbo Worm, Munsterjagd, Bewegte Grafik, Digger, 15 und 3,<br>Bundesligasimulation, 3D-Laby, Zeichensatzeditor, Mini-Trickfilmstudio, Rolly Dolly, Musik-Editor. Best.-Nr. A 10

Sound-Demo I, Sound-Demo II, The Run and Jump Construction Set, Bank Panic, Funktions-Plotter, Blockade, Jewel Eater, Zeilen-Assembler, Joystick-Controller, Horizontales<br>Scrolling, Converter (DOS-III-Files in DOS-II-Format). Best.-Nr. A 11

Display-List-Designer 64 K, Joypaint, MusiCreator 64 K, Chefredakteur 64 K, Basic-Un-protector 16 K, Keymaker 16 K. Best.-Nr. A 12

Cherry Harry (nur extern ladbar), Mission X, Basic-Erweiterung, Mini-Billard, Zeichen-Zau-<br>berer, Sound-Demo III. Best.-Nr. A 13

Revolver Kid (1/86), Fys-DOS (7/86), Text im Grafikfenster (7/86), Rollerball (7/86), Kung Fu (9/86), Disk Menü (9/86), Titan (9/86). Best.-Nr. A 14

Der hungrige Goff (11/86), Atari-Puzzler (11/86), Karteiverwaltung (11/86),<br>Disc-Collector (11/86), MIDI-Disk-Programm (11/86), MicroMon (nur für Kassettenbe-trieb), Wombel (1/87), Calc 800 (1/67), Diskeditor (1/87), Speed 87), Zeichensatzfinder (1/87), Hardcopy GP 500 AT (1/87). Best.-Nr. A 15

Awati (9/86), Bergmann (3/87), Alarm Timer (3/87), Text 1. Bas (3/87), Eliza (3/87), Ols-<br>playlist (3/87), Laufschrift (3/87), Quick DOS (3/87), Danger Hunt (3/87), Synvok (5/87),

Mit unserem Public-Domain-Service für 8-Bit-Ataris wollen wir zu einer weiteren Verbreitung<br>guter Programme beitragen. Bei den PD-Bestellnummern handelt es sich um Klassiker aus der<br>Welt der Public-Domain-Programme. Die Be

Abenteuer in Schottland: Super-Grafik-Adventure vom Star-Autor Eckhard Kruse. Auf keinen Fall ver-<br>passen! Best.-Nr. CS 4

 $O(n \epsilon)$ 

den Bestellschein auf S. Verwenden Sie bitte

Trailer: Testen Sie ihr Talent als Speditsuri Schaffen Sie Waren aus einer dautschen Großstadt nach Ju-<br>goslawien, Unterwegs wird ihr Wissen in Geographie, Technik und Kultur getestet. Bost-Nr. CS 5

uchspiel für lange Abende. Patience: Kleine Harfe und Bildgalerie Patience als TNT-Terror: Lauf- und Si Software, Best.-Nr. CS 9

Eine der besten Dernos für 5-Bit-Ataris überhaupt! Graphik und Sound vom feinsten. Zeigen Sie Ihren Freunden, was in Ihrem Computer steckt! Best .- Nr. CD 1

Track Copier: Der Schnell-Kopierer für alle 3 Schreibdichten. Liesmich-Leser: Zeigt Textfiles<br>seitenweise an. Town Attack und Diamantenräuber: Zwei Geschicklichkeitsspiele. Baltsong-<br>Demo: Nie ganz anders, aber auch nie ga

men, auch HAMDISK.COM für 130 XE. Best.-Nr. PD 13<br>Barikkonto/Kostenüberwachung: Tabellenübersicht, gezieltes Suchen von Einträgen, Dazu<br>folgende Programme, die nur unter Turbo-Basic XL Taufen: PS-Icon-Konverter: Wandelt<br>"P Best -Nr. PD 13

Musica: Kompositionssystem für 4stimmige Musikstücke. Abspielprogramm mit "Geisterspieler" auf Klaviertastafur, zahlreiche Beispielstücke. Ballhunter: 2-Personen-"Pong"-Spiel mit pliffigan Zusatzerflekten. Tortaubereuchieß

Der digitale Redakteur: Stellen Sie Ihre eigene Zeitung her! Grafkprogramm, Texteditor mit 80<br>Zeichen/Zeile und verschiedenen Schriftgrößen, Zeichensatzeditor und Zeitungsgenerator,<br>Ausschnitte aus "Design-Master"-Blidern

Trolls: Farbiges Grafikadventure auf 4 Diskettenseiten. Fantasy-Story, viele Befehle möglich.<br>Abspeichern und nachtaden eines Spielstandes möglich.<br>Best.-Nr. PD 16 A+B

Die Flucht: Adventure mit Befehlen aus einem Buchstaben. Die Flucht gelingt ihnen aus einem<br>Stützpunkt im All (oder auch nicht). Das alte Haus: Adventure um die Suche einer Zeitmaschinen<br>The. Die Urlaubsvertrehung: Adventu Best.-Nr. PD 17

S.O.S. Mangan: Farbiges Grafikadventure in Deutsch. Zahlreiche Schaupfätze, sehr dichte<br>Science-fiction-Atmosphäre. Best .- Nr. PD 18

Astronomie: Umfangreiches Turbo-Basic-Programm zur Einführung in die As<br>ving: Deutschsprachiges Textadventure für Höhlenforscher. Best.-Nr. PD 19 Astronomie. Ca-

Farbige Cursorzeile (5/87), Autoprogramm Generator (5/87), Stone guard (5/87), Cavefire III (5/87), Turbo-Tape (Basic) (5/87), Turbo-Tape (Assemblerlisting) (5/87). Best.-Nr. A 16

Atari-SX7-Music-Board (5/87), Escape from Delta-V (7/87), The last Chance (7/87), Ma-schinensprachemonitor (7/87), Like H.E.R.O. (7/87), Piotter-Hardcopy 1020 (7/87), Des-<br>mas-Hardcopy (7/87), COS (7/87), Notentrainer (7/8

Graffiti (9/87), Wilhelm Tell (9/87), Let's fetz (9/87), Disksort. TBS (9/87), Wurfel-Rätsel (9/<br>87), Zeit-Zeile (9/87), Bildschirm-Aus (9/87), Schnelle Stringausgabe, Roboting-Inter--Demo (9/87), MASIC-Demo (Zugabe). Best.-Nr. A 18

Rocket Man (11/87), Graphics-9-Hardcopy (11/87), Graphics-9-Zufallsröhren.TBS (11/<br>87), Deutsche Tastatur (11/87), PS (11/87), AMD (11/87), Sound-Programme (11/87), PM-Effekt (11/87), PM-

Scherna Design (1/88), Mini-Logo (erweitert) (1/88), DLI-Routinen (1/88), Honkytonky (1/<br>88), PS (11/87), AMD (11/87), DIP (1/88), REM-Manipulator (1/88), Screen-Magic-Kon-<br>verter (1/88), Minicar-Race (1/88), Präludium (1/ **Best.-Nr. A 20** 

Gryzzles.TBS (3/88), Macroassembler (3/88) mit I/O-Bibliothek und Demo-Sourcefile.<br>Groß-Klein-Schalter (3/88), Multibank-Routine (3/88) für 130XE mit Demo und Assemblersource, Senso (3/88), Tastaturpuffererweiterung (3/88), Line-Ex (3/88), PS (11/87), AMD (11/87), Best.-Nr. A 21

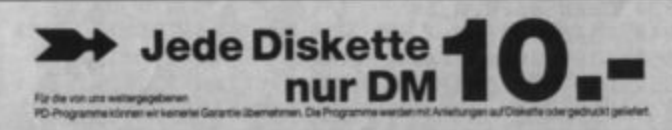

## **Starwandler**

Die meisten 8-Bit-User benutzen "Startexter", um ihre Text-Files zu erstellen. Diese werden aber nicht im ASCII-Format abgespeichert! Das ist ein entscheidender Nachteil. So ist es fast unmöglich, "Startexter"-Files in eigene Programme einzubauen. Das Programm "Starwandler", geschrieben in Turbo-Basic, schafft hier Abhilfe. Es wandelt "Startexter"-Dateien in normale ASCII-Dateien um!

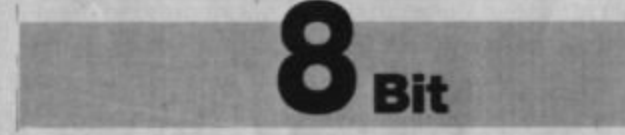

Die Bedienung ist ganz einfach. Nach dem Abtippen fertigt man eine Sicherheitskopie an. Dann geht es los. Sie werden nur nach zwei Eingaben gefragt, nämlich Quell- und Ziel-File! Nach dem Start des Programms erfolgt die Aufforderung, den Namen des Quell-Files einzutippen. Als Vorgabe wird Ihnen das Gerätekennzeichen D1: geliefert. Wenn Sie einfach RETURN drücken, ohne eine Eingabe zu machen, wird das Inhaltsverzeichnis von Floppy 1 angezeigt. Wenn Sie die Nummer der Floppy ändern (z.B. auf 8) und RETURN drücken, erscheint der Inhalt der RAM-Disk (sofern vorhanden). Setzen Sie jetzt einfach hinter das Gerätekürzel den Dateinamen; dann wird diese Datei geladen. Das Gerätekürzel läßt sich auch mit E:, S:, K: oder C: überschreiben, so daß Sie alle Geräte ansprechen können.

Nach Eingabe des Dateinamens kann man die Umwandlung am Bildschirm mitverfolgen. Anschließend werden Sie nach dem Namen der Zieldatei gefragt. Hier sind ebenfalls alle Eingaben möglich! Nach dem Abspeichern wird das Programm neu gestartet, und Sie können die nächste Datei bearbeiten.

**Stefan Landgraf** 

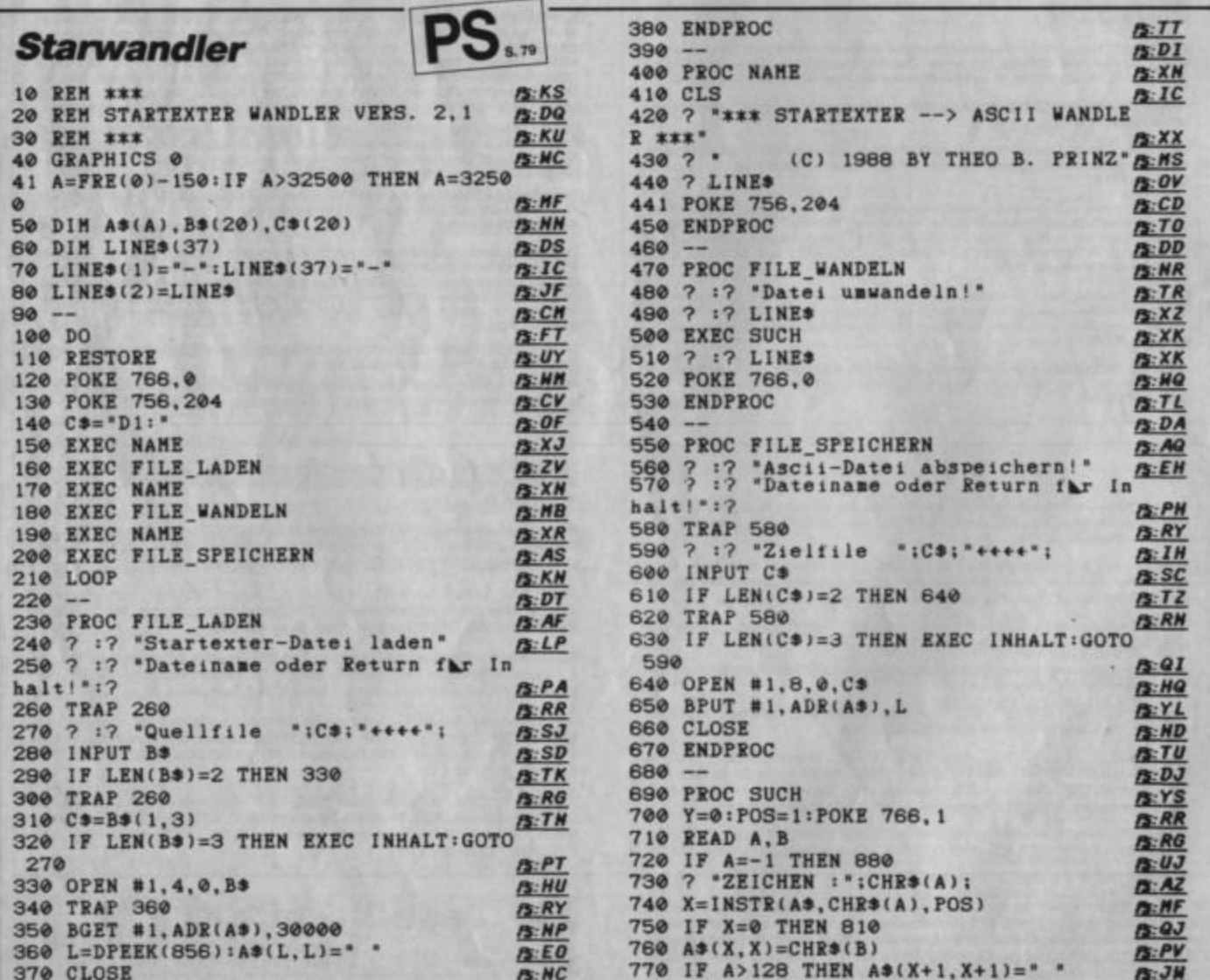

**TIPS + TRICKS** 

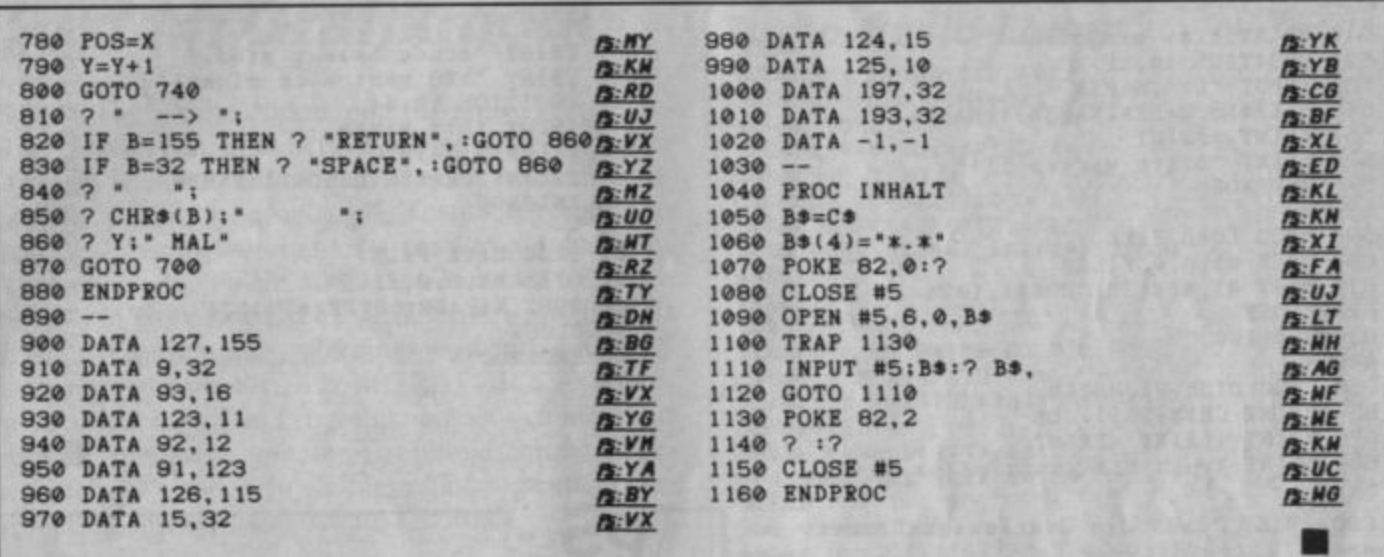

## **Font-Wandler für Startexter**

Texte mit mehreren Fonts auszudrucken, gehört sicherlich zu den Stärken von "Startexter". Um diese Möglichkeit aber auch effektiv nutzen zu können, braucht man erst einmal alternative Zeichensätze. Dabei ist jedoch zu berücksichtigen, daß "Startexter" seine Zeichensätze anders verwaltet, als es in der Atari-Welt üblich ist.

Um dieses Problem zu lösen, entstand vorliegendes Turbo-Basic-Programm. Es wandelt "normale" Font-Dateien in "Startexter"-Fonts. Das Programm teilt genau mit, was zu tun ist. Um es aber nicht noch mehr in die Länge zu ziehen, wurde darauf verzichtet, Fehlbedienungen abzufangen.

Stefan Landgraf

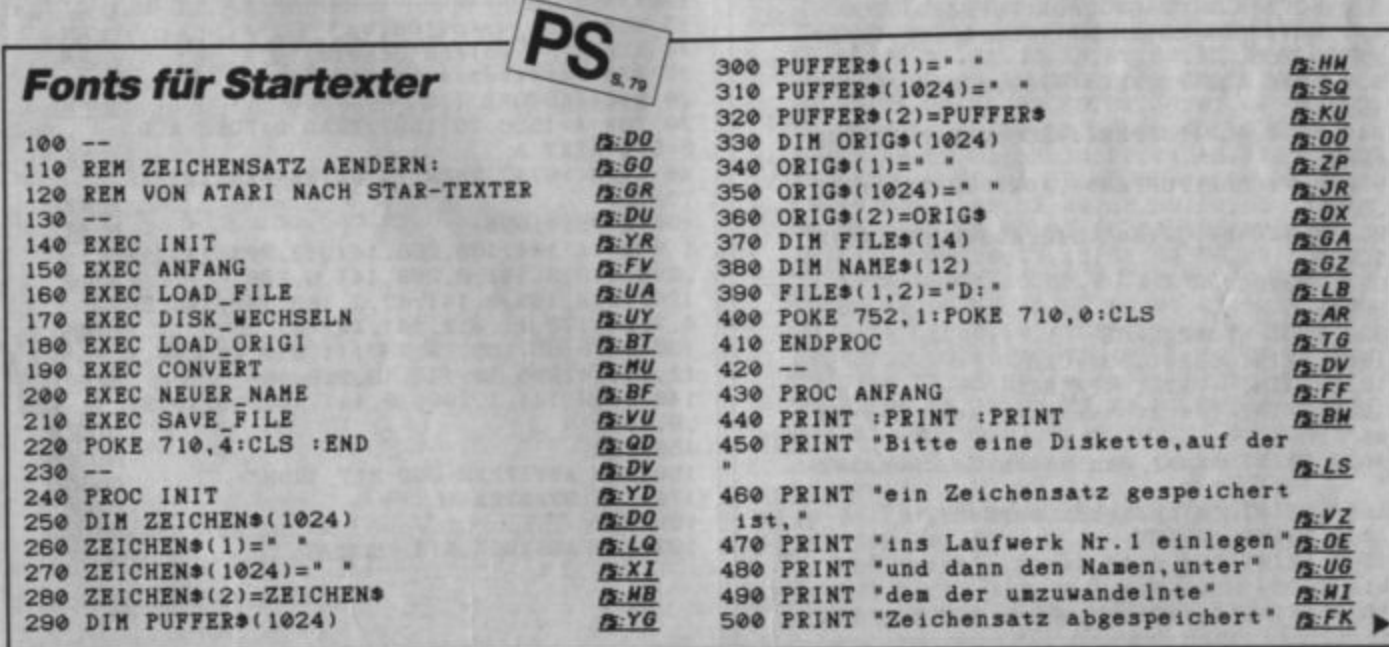

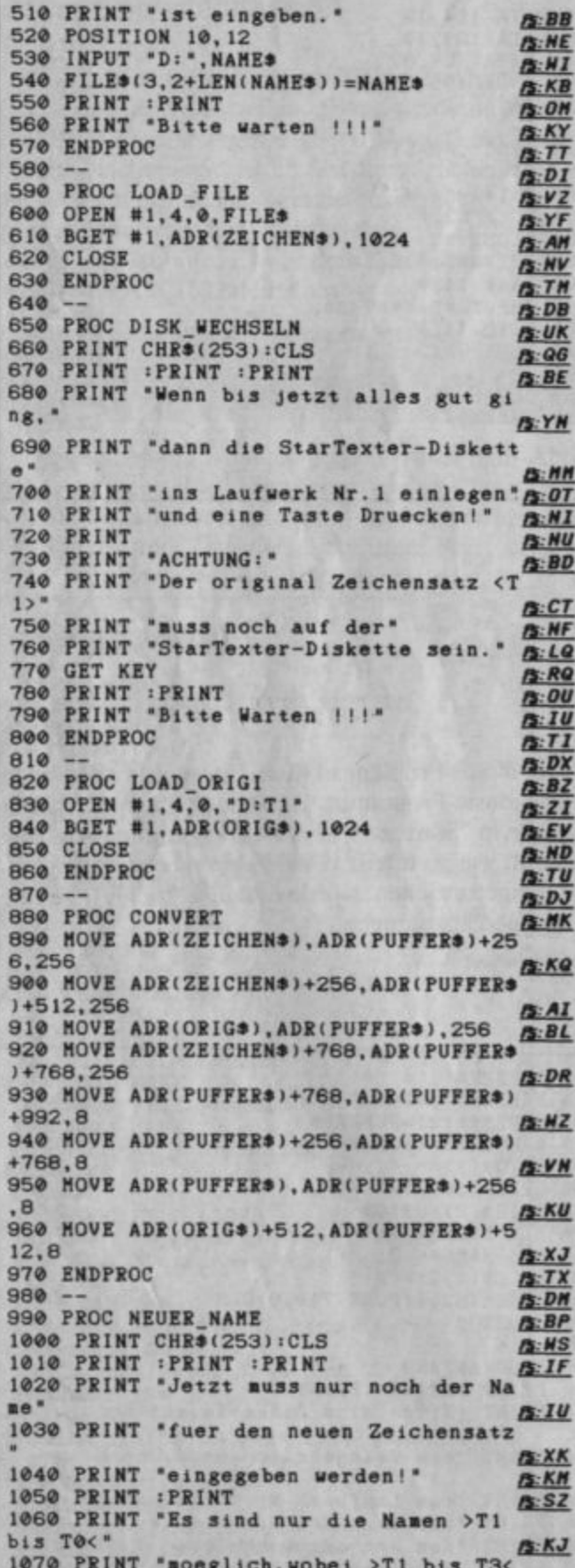

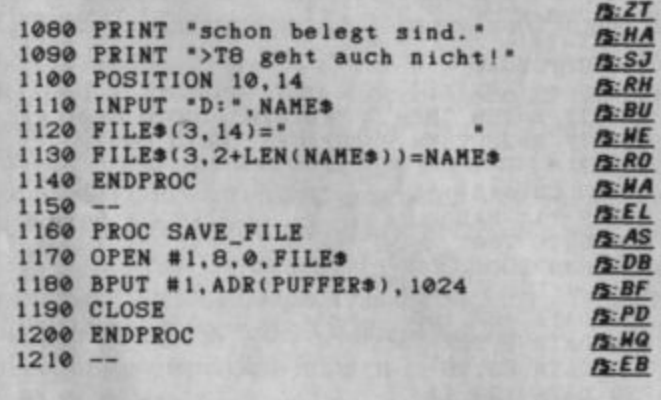

**PS.** 

## **Bunte, schräge Player**

Haben Sie schon einmal bunte, schräge Player-Grafik gesehen? Wenn nein, dann sollten Sie das vorliegende kleine Listing unseres Lesers Roland Scholz aus Euskirchen abtippen. Möglich wird dieser Effekt durch einen Displaylist-Interrupt (DLI). Probieren Sie es doch einfach aus!

**Arnd Rosemeier** 

### **Grafik-Demo**

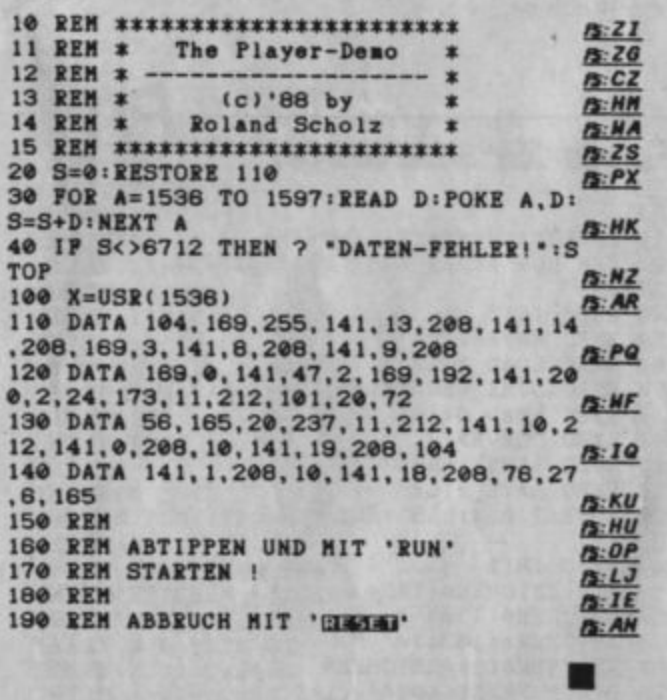

**TIPS + TRICKS** 

## **Text im Grafikmode**

"A.T.H." ist die Abkürzung für Atari-Textgrafik-Hilfe. Dieses Kürzel steht für ein relokatibles (an jeder Stelle im Speicher lauffähiges) Maschinenspracheprogramm. Mit ihm ist es möglich, Texte mit verblüffender Geschwindigkeit im Grafikmodus auszugeben. Aber das ist noch nicht alles! Der Text läßt sich auch beliebig in Höhe und Breite variieren. Es funktioniert in jedem Grafikmodus, allerdings wird immer die letzte Farbe angesprochen, d.h. in GRAPHICS 7 Farbe 3, in 8 Farbe 1 usw. Das Programm eignet sich nicht nur als Verlegenheitslösung, um Grafikbildschirme zu beschriften, es ermöglicht vielmehr eine wesentlich vergrößerte Schriftgrößenauswahl als bisher.

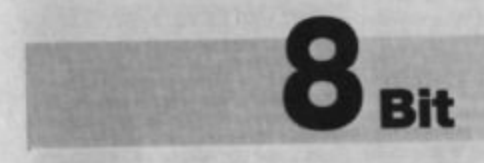

Um "A.T.H." zu verwenden, müssen Sie es zunächst einmal mittels ENTER in Ihr Programm einbauen. Bei einer "A.T.H."-Anwendung ist folgendes zu beachten:

- 1. Vor dem ersten Aufruf der Routine muß ein GO-SUB 32000 erfolgen.
- 2. Aufruf der Grafikstufe (GRAPHICS X)
- 3. In 0 muß die Anzahl der Bytes pro Zeile gepoked sein. (GRAPHICS 3 und 4: 10, GRAPHICS 5, 6, 14: 20, GRAPHICS 7, 8, 9, 10, 11, 15: 40). Bei Verdoppelung der Zahl ergeben sich auch recht nette Effekte.
- 4. PLOT X, Y (X und Y geben die linke obere Ecke der Zeichenkette an.)
- 5.  $A = USR$  (ADR (M\$), ADR ("Zeichenkette"), Länge der Zeichenkette, X-Streckung, Y-Strekkung)

In Ihrer Anwendung darf die Variable M\$ nicht verwendet werden! Das Programm arbeitet auch mit alternativen Zeichensätzen.

**Markus Kohut** 

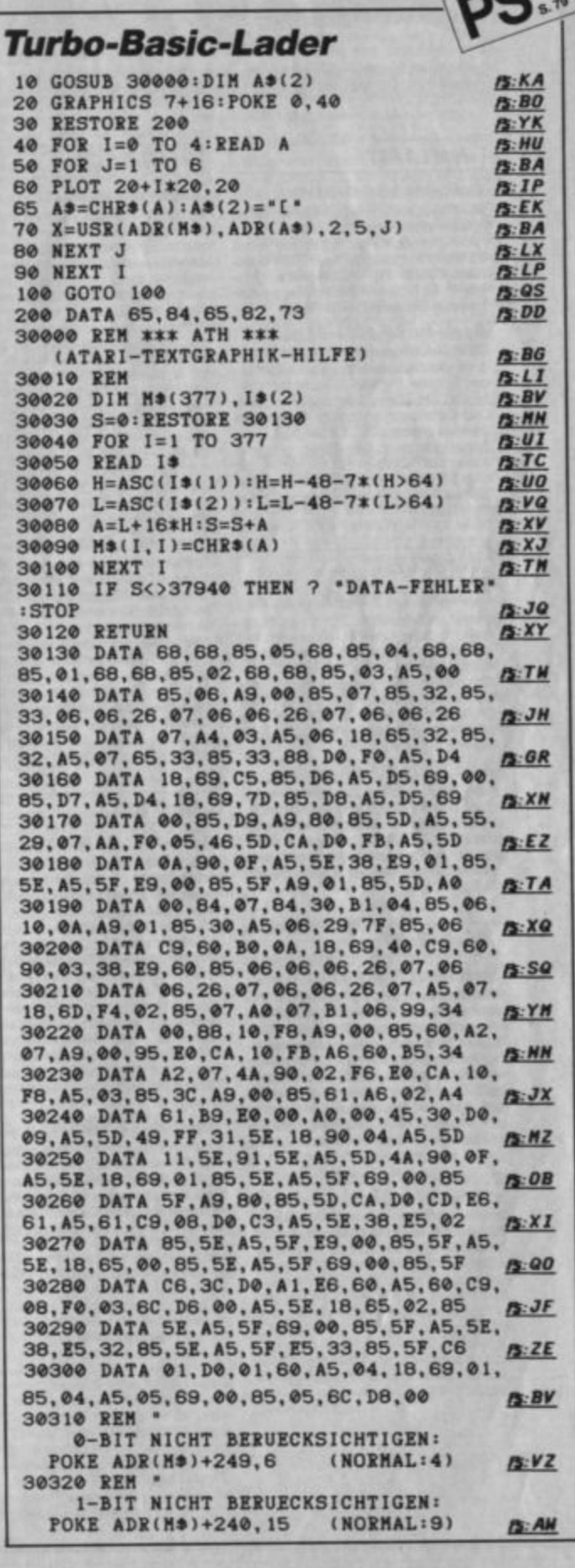

55

ATARImagazin 1/89

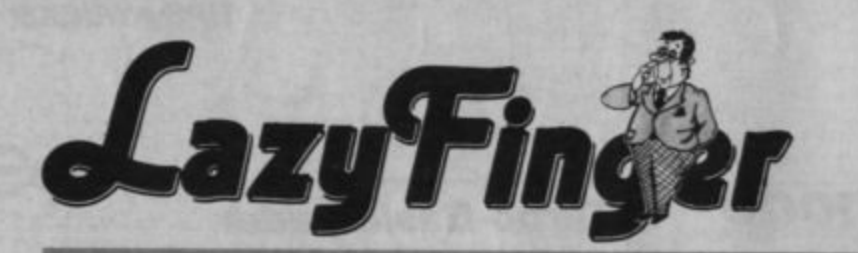

Der Programmservice des ATARImagazins bietet Ihnen alle bisher veröffentlichten Listings auf Diskette an. Jede "Lazy Finger"-Diskette enthält die Programme einer Ausgabe. Oft sind darüber hinaus noch weitere Programme enthalten. Jede 5,25"-Disk für 8 Bit und jede 3,5"-Disk für 16 Bit kostet nur

#### **Heft 1/87**

Best.-Nr. LF 8/1-87 (für XL/XE) XL-TOS: Grafisches Diskettenbetriebs-Automobile Resident: Schreibt 2-Personnen-Action-Spiel im "Spindizzy"-Look<br>als Maschinenprogramm auf Disk © Action-<br>tenter 1, Vektorgrafik: Programm für Actioni-Modul © Happy-Enhancementkurs 1: ROM-Let

## Best .- Nr. LF 16/1-87 (für ST) GEM-Routinen für ST-Basic: Farb-wahl, Textausgabe in versich. Größen<br>und Formen, Ellipsen-Ausschnitte. Util-<br>ty für detaillierte Informationen über

ty für detaillierte Informationen über<br>Disk-Dateien in Assembler ® Puzzler<br>(monochrom): Ihr Lieblingsbild als Schiebepuzzle in GFA-Basic, nützliche<br>Assembler-Routinen für die Arbeit mit<br>dem ST-Entwicklungspaket @ Zugabet<br>Spiel 3D-Flying Ace (monochrom) aus CK 11/86

#### **Heft 2/87**

Best .- Nr. LF 8/2-87 (für XL/XE) **Demo zur animierten Characteryntik in**<br>Basic **C Star Castle:** Actionapie mit<br>Maschinenspracheroutinen Characteryntik in<br>Maschinenspracheroutinen 2: Witte-Track-<br>Kommando C Testprogramm Mit<br>Selbstbau-Erweiterung 320 K C KA DOS-Farbe: Generator für DOS-Menü mit Wunschfarben

#### Best.-Nr. 16/2-87 (für ST)

**GFA-Routine zum einfachen Directo-<br>
Traufruf Crypto, TOS: Date/ver-<br>
Schlüsselung C Memorix: Memory-Version in GFA-Basic mit frei editierba**ren Karten (monochrom) @ Steuerpro-<br>gramm in GFA-Basic zum Bericht<br>"Märkin Digital"

#### **Heft 3/87**

Ж

Best.-Nr. LF 8/3-87 (für XL/XE) Confuzion: "Spindizzy"-ähnliches Ma-<br>schinensprache-Actionspiel mit Brükschinensprache-Actionspiel mit Brük-<br>ken und Hindernissen CLIke Boarder<br>Dash: Generict Maschinensprachespiel: Diamarten sammeln, Steinschlag<br>germeiden CArlthmetik-Beschieuni-<br>germ Steigert die Rechtengeschwindig-<br>keit des

#### Best .- Nr. LF 16/3-87 (für ST)

3D-Labyrinth (monochrom): Wände mit<br>unterschiedlichen Rastern, Zufallslaby-<br>rinthe (GFA-Basic) ● Diskretter: Steilt gelöschte Files und Ordner wieder her,<br>öffnet Ordner automatisch (GFA-Basic)

#### **Heft 4/87**

Best.-Nr. LF 8/4-87 (für XL/XE) Taxi: Sie müssen ein Taxi durch den<br>Großstadtverkehr steuern. Der Stadtplan aus dem Heft ist dazu notwendig .<br>Directory Master: Gestaltung von Di-Directory Master: Gestaltung von Directories mit Kommentaren und Treminischen<br>nungszeilen ● Happy-Enhancement-Kurs<br>4: Disk-Map, benutzt Read-Adress- und Read-Sector-Befehle des<br>Adress- und Read-Sector-Befehle des<br>Mini-3D-S time: Verwandelt die Schriftdarstellung<br>auf dem Bildschirm O Lightshow:<br>Steuerprogramm zum Hardwarebau-<br>vorschlag O Höhlen von Plute: Maschinensprache-Spielde

#### Best .- Nr. LF 16/4-87 (für ST)

Format 83: Platz für 404 bzw. 808 KByte<br>auf einer Diskette (statt 360/720) · Neoauf einer Diskette (statt 360/720) ® Neo-<br>chrome-Graffikderno (color): Assem-<br>bierroutine, Einblandung einer Farbgra-<br>bierroutine, Einblandung einer Farbgra-<br>fik mittels Scrolling und Lamellenerfekt<br>
®Renamer: GFA-Basic, g

#### **Heft 5/87**

Best.-Nr. LF 8/5-87 (für XL/XE) Editor 80: Maschinenprogramm, er-<br>zeugt echten 80-Zeichen-Bildschirm <sup>®</sup><br>Scanner: Steuerprogramm zum Hard-<br>ware-Bauvorsching. Mit Hilfe eines<br>Druckers werden Vorlagen in Graphics-<br>9-Computerprafiken umgewandelt ® Different worden vonligen in draphics-<br>B-Computergrafiken umgewandelt<br>Happy-Enhancement-Kurs 8: Track-<br>Analyzer, benutzt den Read-Track-Be-<br>fehl des FDC ® PS-Prüfsummenindi-gramm

#### Best.-Nr. LF 16/5-87 (für ST)

**Best-Friedrich Concernant**<br>
Knuttle (monochrom): Das klassische<br>
Würtelspiel "Knittle" in ST-Basic ®<br>
Sprittes/Shapes: Assemblerdemo zur<br>
Erzeugung bewegter Figuren ® Public-<br>
Domain-Belgabe Olisk Checker:<br>
Von Formatiert

#### **Heft 6/87**

#### **Best.-Nr. LF 8/6-87 (für XL/XE)**

Perxor: Maschinensprachespiel für<br>zwei Personen, "Tennis"- und "Arkano-<br>id"-Effekte ● 3D-Micro-CAD: Basic-Programm zur Rotation von Silhouetten,<br>variable Kantenzahl, Silhouetten frei editierbar · Multi-Player-Animator:<br>Konstruktionsprogramm in Maschinen-Konstruktionsprogramm in Maschinen-<br>sprache für Players und Animationsse-<br>quenzen, Joysticksteuerung **© Break-**<br>Handler: Die Funktion der Break-Taste<br>wird umgeleitet © Dumper: Hexdump-<br>Emulator für beliebige Drucker © Verl

#### Best .- Nr. LF 16/6-87 (für ST)

Gobang (monochrom): Strategiespiel in<br>GFA-Basic C Life (monochrom): Das<br>klassische Simulationsspiel für Selektionsmuster (GFA-Basic) C Sounddetionsmuster (GFA-Basic) • Soundde-<br>mo In Assembler: Verschiedene Ge-<br>räusche • Zeichenkonverter: Utility<br>in C zur Anpassung von PC-Texten an<br>Atari. 1st-Word(+)-Format • Joystick:<br>Zwei Abfragedemos in GFA-Basic<br>• Public-Dom

#### **Heft 1/88**

Best.-Nr. LF 8/1-88 (für XL/XE) The Mad Marble Maze: Geschicklich-<br>keitsspiel mit wunderschöner 3-D-Grafik, keine begrenzte Zahl von "Leben",<br>nur Zeitlimit, Joyaticksteuerung mit si-<br>mulierter Trägheit • Extended Plots<br>Erweiterung des Grafikbildschims unter Turbo-Basic • Directory-Implementation: Der Basic-Befehl DOS bringt nun die Directory auf den Schirm<br>
. MPA-Animation: Nutzung der Playeranimationsaequenzen aus dem<br>Multi-Player-Animator (LF 8-6/87) für eigene Arbeiten • Rollenspielfrag-<br>ment: Umfangreiches 3D-Labyrinth im<br>"Alternate Reality"-Look zum Seibstbe-

#### Best.-Nr. LF 16/1-88 (für ST)

Parser: Deutsches Beispiel-Adventure<br>zur Parserprogrammierung in GFA-Ba-<br>sic für eigene Programme @ Iterations-<br>grafik-Zelchner: Hübsche Grafiken in grafik-Zeichner: Hübsche Grafiken in<br>GRA-Basic Sound-Designer (mo-<br>nochrom): Gestaltung von Soundsfekten, Mausbedienung. Sounds können zur Weiterverwendung unter GFA-<br>Basic abgespeichert werden C-Zweiter<br>Assemblerroutinen:

#### **Heft 3/88**

Best.-Nr. LF 8/3-88 (für XL/XE) Cubes of Energy: Temporaiches 3-D-<br>Flugspiel mit Vektorgrafik, Geschick-<br>lichkelt zählt! ● Mistor X: Jagd durch<br>Deutschland, dem Gesellschaftsspiel<br>"Scotland Yard" nachempfunden ● Reset-Start: Nützliche Routine für den set-Start: Nützliche Routine für den<br>automatischen Neustart von Basic-Pro-<br>grammen beim Reset, mit farbenfrohen<br>Demoprogramm **C** Sweets for my<br>Sweet: Ein neuse knackiges Musik-<br>and starting starting starting starting<br>main-**BUDO** 

DM 15.-

#### Best.-Nr. LF 16/3-88 (für ST)

Best.-Nr. LF 16/3-88 (für ST)<br>Siew: Interrupt-Zeitlupe. Die Abiaufge-<br>schwindigkeit beliebiger Programme<br>skann mittels Tasten geregelt werden <sup>of</sup><br>Adventureprogrammerung 1. Tell<br>(monochrom): Eine GEM-Oberfläche<br>für die Ste Interpreter

#### **Heft 4/88**

#### Best.-Nr. LF 8/4-88 (für XL/XE)

Logo-Square: Originelies Imagina-<br>tionsspiel mit Zeitdruck für 2 Personen<br>in Maschinensprache ● 3-D-Superting in Maschinensprache C 3-D-Super-<br>plotter: Atemberaubende Hi-Res-Grantensprache C 3-D-Super-<br>filter mit Hinterschneidung, komtortable<br>Eingabe selbstgewählter Parameter<br>möglich. Läuft unter Turbo-Basic C<br>Saren-Manipulator: U fregment: Umherziehen, Handeln und

Best .- Nr. LF 16/4-88 (für ST) Carty (monochrom): Animierte Cartoons kinderleicht gestalten. - Mausge-<br>steuerter Zeichentrickfilm-Editor mit geteiltem Bildschirm, Beispielfilme dabei · HBL-Interrupts (color): Assembl routine ermöglicht vielfarbige Bildschirmgestaltung . Übersichtliche<br>3D-Balkengrafik (monochrom): schimpestatung Constantinente<br>
3D-Balkengrafik (monochrom):<br>
GFA-Basic-Programm zeigt 60 Monate<br>
(monochrom): Beispielroutine unter<br>
(Theodorom): Beispielroutine unter<br>
GFA-Basic für grafischen Menü-Seg-<br>
ment-Bildschirm C ment-Bildschirm · Adventurepro-<br>grammlerung 2. Tell (monochrom):<br>Pedingungs- und Veränderungsmasken

#### **Heft 5/88**

Best.-Nr. LF 8/5-88 (für XL/XE) Atarold: Kunterbunte "Arkanoid"-Ver-<br>sion mit tollem Sound, reine Maschinensprache · S.A.M., Tell 1: Grafische<br>Benutzeroberfläche in Maschinensprache · Feinscrolling: Für Assembler<br>freunde · Public-Domain-Zugabe Bowling: Für 1-2 Kegelbrüder . Re-<br>versi: Schlagen Sie Ihren Computer .<br>Graphix: Komfortables Businessgrafikprogramm

#### Best .- Nr. LF 16/5-88 (für ST)

Breakout-Editor (color): Erstellen Sie Ih-<br>re eigenen Spielfelder @ Lacost (co-<br>lor): Schwenklabyrinth zum Selbstge stalten · Adventure-Editor, Tell 3 (monochrom): Dateizugriff + Assem-<br>blerroutine: Joystickabfrage + Rela-<br>tionale Datenbankstruktur: Beispiel-programm für Stücklistenverwaltung + ublic-Domain-Zugabe: Scanner-Bildershow

#### **Heft 6/88**

Best.-Nr. LF 8/6-88 (für XL/XE) Zett: Computer-Würfel-Joystick-Ge-sellschafts-Blockier-Spiel für bis zu 4 Personen Printer-Set-Loader: ٠ Download-Zeichensatzmanager Turbo-Basic. Ermöglicht wunderhüb-<br>sche Schriften über normale Schnell-<br>druckfunktion für Epson-kompatible<br>Drucker, 3 Zeichensitze dabei @ DOS-4.0-Konverter: Maschinenprogramm,<br>wandelt Dateien vom DOS-4-Format in jedes beliebige andere @ Bootsekto-<br>ren: 2 ATMAS-II-Sourcefiles aus der Assemblerecke . Midgard-Utilities:<br>Unter Turbo-Basic, Hilfe für Rollenspieler . S.A.M., Tell 2: Die Zeichensatz-<br>Editoren mit einem Datenfile (Teil 1 er-forderlich) . Public-Domain-Zugabe: Monopoly, Brettspielumsetzung für bis

#### Best .- Nr. LF 16/6-88 (für ST)

Labby: Top-Labyrinthabenteuer in Far-<br>be, bildhübsche 3-D-Grafik, Farbbildbe, bighubsche bigher and a Adverture pro-<br>
schirm erforderlich (Chronochrom):<br>
Austührung der Veränderungsmasken<br>
Chronochrom): Austührung der Veränderungsmasken<br>
Chronochrom Einblenden farbiger Bilder und zur Herstellung fließender Über-<br>gänge @ Ulrichs Virendoktor 1.2: Schutz vor VCS- und Bootsektor-Viren,<br>GFA-Basic @ Tastaturpuffer-Verklelnerung: Maschinenprogramm für den<br>Auto-Ordner, verhindert das Nachlaufen Menüversion für Klein-/ **Cursors** Groß-Schaltung und automatische Quick-Version @Public-Domain-Belgabe: Skat (monochrom); der Compu-<br>ter stellt den zweiten und dritten Mann.<br>Tolle Grafik!

#### **Heft 7/88**

Best.-Nr. LF 8/7-88 (für XL/XE) Live-Duell: Biltzschnelles 2-Personen-<br>Simulationsspiel mit Strategiecharakter.<br>Reine Maschinensprache, sehenswerte<br>Farbgrafik, gute Musik dabei. Zusätzlich<br>mit AsaamNienswerte. mit Assemblersourcecode . S.A.M.,<br>Tell 3: Die Dateiverwaltung "Memobox"<br>(Teil 1 erforderlich) . Stand By Me: Oldie zum Hinhören (Turbo-Basic XL erforderlich) @ 3 Assemblerroutinen zum<br>Thema "Interrupts": VBI-Uhr, DLI-<br>Schattierung und Pokey-Timer-Inter-

Schattierung und Pokey-Timer-Inter-<br>rupt Chabile-Domain-Zugabe: 1.<br>Star-Trek: Strategiespiel in Menütech-<br>nik mit grafischer Anzeige. Navigieren<br>Sie die Enterprise zu den feindlichen Klingonenraumschiffen und stellen Sie<br>sich ihnen im Kampf. 2. Suchwort: Denkspiel für Tüftler, In einem compu-<br>tererzeugten Buchstabencluster werden Worte in unterschiedlichen Schreib-<br>richtungen versteckt. 3. Slammer: Reaktionsspiel. Vernichten Sie die rosa Mülltonnenmonster durch rechtzeitiges Zuschlagen der Deckel

Best.-Nr. LF 16/7-88 (für ST) "Deep Thought"-Adventure-Editor (monochrom): Komplettes Text-<br>adventure-Entwicklungssystem unter<br>GFA-Basic; Ergebnis der Serie aus Heft 3/88 bis 6/88; .BAS- und kompilierte Version; zusätzlich isolierter Parser<br>(Runtime-Funktion für Eigenproduktio-Hardcopyroutine "Hochnen) **Configuration and Configuration**<br> **kant<sup>e</sup>:** großer, unverzenter Bildschir-<br>
mabzug unter GFA-Basic für Epson-<br>
kompatible Drucker **C Elektro (mono**chrom): Tüftel-Schiebe-Kombinations-<br>Zeit-Spiel, Vorsicht: macht süchtig! ●<br>Turtle-Grafik unter GFA-Basic: Alle Prozeduren, die Sie für die Verwendung LOGO-artiger Grafikkommandos chen @ 2 Assemblersourcedatelen:<br>Einfügen einer VBL-Routine, Benutzung eines leeren Traps . Ulrichs Viren-

#### **Heft 8/88**

Best.-Nr. LF 8/8-88 (für XL/XE) Superrun: 2-Personen-Autorennspiel Editor, Turbo-Basic XL erforderlich · Maustrelber: Assemblersourceco-de, lauffähiges Maschinenprogramm de, und Basic-Routine zur Einbindung einer und Basic-Houtine zur Einbindung einer<br>Abfrage für die ST-Maus in eigene XL/<br>XE-Programme ● S.A.M., Teil 4: Moni-<br>for und Accessoryverwaltung, zusätz-<br>lich Info-Accessory (Teil 1 erforderlich)<br>● Public-Domain-Zugabe: Filpp hochauflösender Grafik. Werden Sie<br>Pinball-König, ohne ständig Markstücke opfern zu müs sen. Für bis zu 4 Spieler

### Best.-Nr. LF 16/8-88 (für ST) Hardcopyroutine "Hochkant": Gro-<br>Ber, unverzenter Bildschirmabzug unter<br>GFA-Basic, für Epson-kompatible Drukker · Geschlechtskontrolle: Kleines Staun- und Partyexperiment; Omikron-Basic-Quelldatei und kompilierte, selb ständig lauffähige Version · Assem-**Brevecke:** Empirite Programme; 2 Assembler-<br>quelidateien, außerdem selbständig<br>lauffähige Demoversion und Sampleda-<br>tei • Pokerface: Spielautomatemaimu-<br>lation in GFA-Basic • Ulrichs Virendoktor 1.3: Die erweiterte Version mit<br>der Bootsektor-Funktionsanalyse. Public-Domain-Zugabe: Sherlock<br>(monochrom) - das Detektivspiel für kühle Kombinierer. Wer war es, wo und wann? C Deep-Thought-Adventure-<br>Editor: Kompilerte Kompiettversion;<br>Isolierter Parser als Quelidatei, Mit Beispieladventure "Rätz" zum Spielen, Ler-

#### **Heft 9/88**

Best.-Nr. LF 8/9-88 (für XL/XE) SchlagWerk: Drum-Computer, frei<br>programmierbar, Rhythmus nach üblichem Muster in Songs und Patterns or-<br>ganisiert. Vier Stimmen gleichzeitig spielbar, bis zu 7 Instrumente zugleich<br>im Pattern-Editor verfügbar. Hüllkurvenund Frequenzverlaufsdefinition, vielfältiunu rreguerungsmöglichkeiten. Dazu: 2<br>Beispiel-Datenfiles . S.A.M., Teil 5:<br>"SAM-Texter", das Textverarbeitungsprogramm mit 80-Zeicher/Zeile-Einga Seitenorientierung und vielen probe. oder Flattersatz, Kopieren, Verschieben lertauschen von Textteilen. Deutsche Umlaute implementiert. Druckaussale nur für Epson-kompatible Drucker<br>(Teil 1 erforderlich) · Public-Domain-<br>Zugabe: Sämtliche Programme der Diskette A 10 (Lunar Lander, Car Race, University Muniterial Charles Care Hacked<br>Grafik, Digger, 15 und 3, Bundesligasi-<br>mulation, 3D-Laby, Zeichensatzeditor,<br>Mini-Trickfilmstudio, Rolly Dolly, Musik-**Editori** 

Best.-Nr. LF 16/9-88 (für ST) Motodrom (monochrom): 2-Personen-Autorennspiel mit Streckeneditor,<br>GFA-Basic-Quelldateien und kompiliere Version zum Direktstarten. · As bler-Scroll-Demo (color): Ruckelfreies Softscrolling für Spieleprogrammie<br>rung. Mit Beispiel-Bilddatei im "Degas" Format. · Ulrichs Virendoktor 1.3 · Formal. Curiens Virennostor 1.3 Christian (alle 10r<br>Farbmonitor): 1. Sechsundsechzig<br>(mittere Auflösung): Kartenspiel mitteler Garafik: abgespeckte Skattegeln.<br>Spieler gegen 1 Computergegner. 2.<br>Dame (niedr. Auflösung): Da sche Strategiespiel gegen den Compu-<br>ter, ansprechende Darstellung. 3. Traffic (niedr. Auflösung): Bildhübscher Flip per: Bedienung über Tastatur und beide<br>Mausbuttons.

#### **Heft 10/88**

Best.-Nr. LF 8/10-88 (für XL/XE) **Spacedigger:** Science-fiction-Spiel mit Spitzengrafik. Für alle Freunde von<br>Geschicklichkeitsübung, Glücksspiel, taktischem Vorgehen und Highscore-<br>jagd. Läuft unter Atari-Basic. · Metroman: Das Softwaretakteil unter Turbo-<br>Basic XL. Maschinenroutine sorgt für taktgenauen Rhythmus von blitzschnell bis ultralangsam. Anzeige in Schlägen<br>pro Minute. Zusätzlich Stimmpfeifenbis ultralangsam. Anzeige in Schlägen<br>pro Minute. Zusätzlich Stimmpferie-<br>funktion für Gitarre. ● Legische Ver-<br>knüpfungen: Mini-Routlinchen für Ata-<br>ri-Basic, Sourcetext für Assembler in<br>REMs integriert. ● S.A.M., Tell 6: Il-Assembler. . Public-Domain-Zu-<br>gabe: Gaga 1 und 2 - Grafikdemos, die es in sich haben. Enthält sehr brauchba-<br>re Farbscrollroutinen; RPM-Test, ein re. Utility zum Überprüfen der Laufwerks-<br>geschwindigkeit; Monitortest, eine Justierhilfe für den Bildschirm; Sdump, eine bildhübsche Bildausgabe für Epsonkompatible Drucker, Großformat mit<br>Graurasterumrechnung; Labelprinter für<br>alle Drucker mit IBM-Zeichensatz.

Best.-Nr. LF 16/10-88 (für ST) ACC-Lader: Auswahlmenü für Acces-<br>sories in GFA-Basic. Endlich können Sie sometr als die gewöhnten 6 ACCs auf ei-<br>ner Diskette unterbringen. Vor dem La-<br>den lassen sich dann die benötigten selektieren. · Grafikausgabe: zwei Ma-schinenprogramme mit Sourcetext zur Ausgabe von Bildern auf Seikosha GP-550 oder Epson. · Interruptroutinen im VBL: Seka-Assemblersourcefile. . sic, Tell 2: Zwei Dateien mit Routinen<br>zur Spritefestlegung und -manipulation. · Public-Domain-Zugabe: Trash<br>Groove-Adventure. Ein "echt fertiges Trashdeutsches Textadventure, speziell für Freunde von Rockfestivals.

#### **Heft 11/88**

O

sen bestellschein auf S. 113 Best.-Nr. LF 8/11-88 (für XL/XE) Diskmonitor: Monitor für alle drei gängigen Schreibdichten. Sektoren lesen<br>und editieren, Drive-Map, ASCII- oder Hex-String suchen, einzelne Sektoren<br>kopieren, ausführliche Directory, Filekopieren. Tracer, Disketten formatieren, Auch für mehrere Diskettenstationen zu gebrauchen. · S.A.M. Teil 7: Beispiel für ein Accessory, Bibo-Assembler Quellcode.<br>
Sacessory, Bibo-Assembler Quellcode.<br>
Sasemblerecke: Trigonometrie auf<br>
Sasemblerechen: Länder-Lexikon.

Best.-Nr. LF 16/11-88 (für ST) Magneto: Toplisting. Strategiespiel für zwei Personen. Wem gelingt es zuerst,<br>vier Steine seiner Farbe in eine Reihe zu bekommen? Gegnerische Steine kön-<br>nen zu eigenen werden. · Filelister: Alternative zum Desktop-Lister. File komfortabel anschauen. · Sampler: Drei Programme zum Betrieb unseres<br>ST-Soundsamplers. . Spieleprogrammlerung: Joystickabfrage in sic 2.0. Laufschrift mit PUT und GET. e Assemblerecke: Datenkompression.<br>Se Assemblerecke: Datenkompression.<br>Sie Ihren Intelligenzquatienten.

#### **Heft 12/88**

Best.-Nr. LF 8/12-88 (für XL/XE) RS232-Treiber: Der Treiber für unsere<br>Selbstbau-RS232-Schnittstelle. Endlich<br>hat auch der 8-Bit-Atari Kontakt zur Aui-Benwelt . Powercopy: Das Kopierprogramm, um Cassettenprogramme auf<br>Diskette zu bringen. · Cassimulator: Simuliert einen Cassettenrekorder auf<br>einer Floppy, Damit Cassettenprogramme auch von der Floppy aus laufen. Sehr nützlich!<br>Turkitzlich! C. PD-Zugabe: Überraschung

Best.-Nr. LF 16/12-88 (für ST) Sound auf dem ST: Das Thema unserer 16-Bit-Assemblerecke · Persus sion: Ein Programm zum Errechnen (!)<br>von Digi-Sounds unter Verwendung verschiedener Hüllkurven · Bollke **Bolkey:** ie gerade mit Ihrem ST machen @ TK-Conververt: Farbbilder endlich auch mit monochromen Monitor bearbeiten!<br>● PD-Zugabe: Merker. Wenn Sie auch nicht mehr durchsteigen, welcher Artikel<br>in welcher Zeitung steht, dann ist dies das richtige Programm für Sie.

#### **Heft 1/89**

Best.-Nr. LF 8-1/89 (für XL/KE) ATH: Atari-Textgraphik-Hilfe. Ermöglicht Text im Graphikmode. Nützliches schräge Player auf dem XL · Packer+<br>Entpacker: Zwei Kleine BASIC-<br>Progrmme, um Diskettenplatz zu spa-<br>ren. • KEMUSIK.TBS: Musik-Demo in Turbo-BASIC, Acht fätzig! · Star-<br>wandler + Fontconverter: Zwei nütz-<br>liche Tools für fontconverter: Zwei nütze Tools für den Startexter-Bestzer **Compler Software:** Software für den<br>ATARI *magazin*-Soundsampler.<br>© PD-Zugabe: Überraschung.

#### Best.-Nr. LF 16-1/89 (für ST)

ANIMATOR.S: Kompletter Assembler-<br>Source-Code zur Programmierung von<br>Animation. · FDC.S: Source-Code für den direkten Gebrauch des ST-Floppycontrollers. Endlich ist das Programmiemehr. @ ICONOMIX: Komplettes Sprite-Subsystem zur Programmierung von<br>Spielen von Gfa-Basic aus. Enthält die<br>Deluxe-Version der Spiriterachire. 16<br>Spirites lassen sich gleichzeitig absolug<br>fließend glarstellen. • PD-Zugabe: Überraschung.

## **Die ST-Floppy** unter Kontrolle

### In der ersten Folge der neuen Serie geht es um die Grundlagen der **FDC-Programmierung**

Viele User werden Stefan Wachter kennen, den Entwickler des jetzt auch für den ST erschienenen "Diskmaster". Sein Floppy-Kurs für Happy- und Speedy-unterstützte Laufwerke im ATARImagazin, der bis Heft 5/87 lief, konnte die Aufmerksamkeit vieler Leser gewinnen. Auch unsere neue Serie stammt von Stefan Wachter. Diesmal soll es dem ST ans Laufwerk gehen. Dabei bekommen Sie Gelegenheit, dem im Rechner eingebauten FDC (Floppydisk-Controller) in die Karten zu schauen. Diesmal sind nicht wie bei der 8-Bit-Serie nur die Besitzer von Floppy-Erweiterungen angesprochen. Der Controller im ST läßt sich nämlich auch ohne Hardware-Zusatz programmieren.

Dieser Kurs soll den Umgang mit Diskettenlaufwerken am Atari ST beschreiben. Dabei wird zum einen

### Schreiben Sie uns!

Wenn bei der Arbeit mit Ihrem Atari-System - egal, ob XL oder ST-Schwierigkeiten auftauchen, wollen wir gern versuchen, Ihnen zu helfen. Damit wir dies aber effektiv tun können, bitten wir Sie, den nachstehenden kleinen "Leserfragen-Knigge" zu beherzigen.

- 1. Telefonisch stehen wir für Sie freitags von 14.00 16.30 Uhr zur Verfügung. Natürlich können wir am Telefon z.B. keine Listings entfehlern oder Adventurelösungen liefern. Sehen Sie bitte deshalb nach Möglichkeit von telefonischen Anfragen ab und schreiben Sie uns!
- 2. Formulieren Sie Ihre Fragen bitte so knapp und präzise wie nur möglich. Je klarer und besser abgegrenzt eine Frage ist, desto schneller kann unsere Antwort kommen. Vermerken Sie bei Fragen zu Artikeln und Listings aus unseren Heften bitte immer Heft-Nummer und Seite.
- 3. Haben Sie bitte Verständnis dafür, daß die Beantwortung Ihrer Fragen durchaus einmal mehrere Wochen dauern kann.
- 4. Fragen, die oft gestellt werden oder vielleicht von allgemeinem Interesse sind, werden nicht individuell behandelt, sondern in Form eines Artikels, oder sie finden Aufnahme in die "Leserecke".
- 5. Legen Sie bitte Ihrer Frage einen ausreichend frankierten, an Sie selbst adressierten Rückumschlag bei. Für kurze Auskünfte genügt eine frankierte Postkarte. Liegt Ihrer Anfrage ein Datenträger bei, der zurückgeschickt werden soll, ist ein entsprechender, mit 1.90 DM (Inland) frankierter Umschlag erforderlich.

Die Beantwortung Ihrer Fragen dauert sehr viel länger, wenn kein Rückumschlag dabei ist, und Fragen ohne beigelegtes Rückporto können wir leider überhaupt nicht beantworten.

Bitte beherzigen Sie diese kleinen Regeln. Damit helfen Sie uns, Ihre Fragen besser bearbeiten zu können sowie Enttäuschungen und Mißverständnisse zu vermeiden.

**Ihre Redaktion** 

die nötige Theorie erklärt, zum anderen eine mögliche Realisation in Form von nützlichen Routinen gezeigt. Die Routinen erfahren im Laufe dieses Kurses Erweiterungen. Ab dem nächsten Teil werden sie in einem Programm stückweise zum Einsatz gebracht. Ferner möchte ich darstellen, wie diese Routinen auch aus Basic und Pascal einfach genutzt werden können.

Zunächst wollen wir uns dem Aufbau einer Diskette zuwenden. Wie inzwischen jedem bekannt sein dürfte, hat eine Diskette zwei Seiten, die im Normalfall in jeweils 80 Spuren unterteilt sind. Auf diesen Spuren befinden sich gewöhnlich neun Sektoren mit jeweils 512 Daten-Bytes. Da der Schreib-/Lesekopf der Diskettenstation sich über jede der 80 Spuren exakt positionieren läßt und die Diskette sich dreht, kann deren gesamte Fläche gelesen und beschrieben werden. Eine so angelegte zweiseitige Diskette kann also  $512 \times 9 \times 80$  $\times$  2 = 737 280 Bytes aufnehmen. Bei der Drehung der Diskette werden vom Laufwerk sogenannte Indeximpulse erzeugt. Sie markieren jeweils den Anfang einer neuen Umdrehung und werden beim Lesen und Beschreiben der Diskette benötigt.

Wie schon angedeutet, können die einzelnen Spuren einen sehr unterschiedlichen Aufbau haben. Um Ihnen den Einstieg nicht unnötig zu erschweren, soll zuerst der Aufbau einer standardmäßig formatierten Spur beschrieben werden. Alle anderen Formatierungen lassen sich von diesem Fall ableiten. Auf einer Spur befinden sich also neun Sektoren. Diese bestehen nun wiederum aus zwei Teilen, dem Sektorkopf (Header) und dem Datenblock. Die Header werden benötigt, um den Sektor beim Schreiben und Lesen identifizieren zu können. Sie sind sechs Bytes lang und haben folgenden Aufbau:

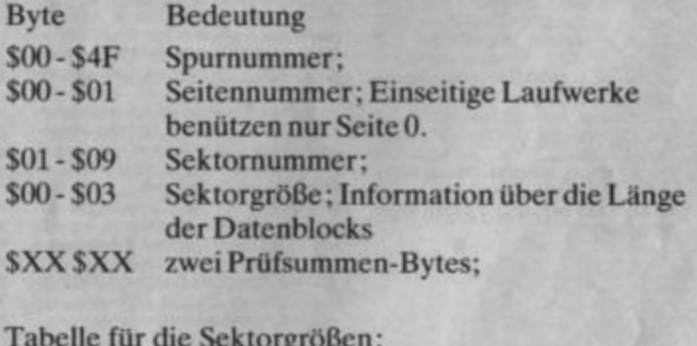

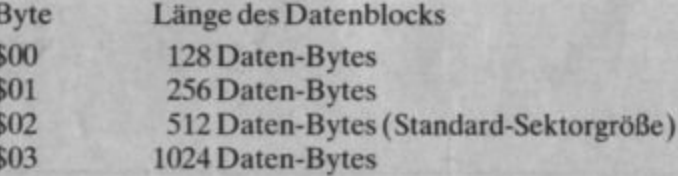

Jetzt kann jeder seinem Atari ST tollen Sound entlocken. Auch wenn Sie nicht Assembler sprechen und sich am Lötkolben nicht die Finger verbrennen wollen: mit dem Soundpaket des **ATARI** magazins digitalisieren Sie Ihre Töne, machen den ST zum Synthesizer und verwenden digitalen Sound sogar in Basic-Programmen.

Das Soundpaket besteht aus einem voll aufgebauten Soundsampler in einem stabilen Gehäuse, komplett mit 2 9-Volt-Batterien. Dazu die Software aus den Heften 11 und 12/1988, die Sie

zum Virtuosen am ST macht. Mit den beiliegenden Demoprogrammen können Sie gleich loslegen.

Wenn Sie das Gepiepse satt haben und endlich satten Sound mit dem ST erzeugen wollen – zum Preis von 119.– DM erhalten Sie das komplette Soundpaket.

Nur noch den Bestellschein Seite 113 ausfüllen und die leisen Zeiten sind vorbei.

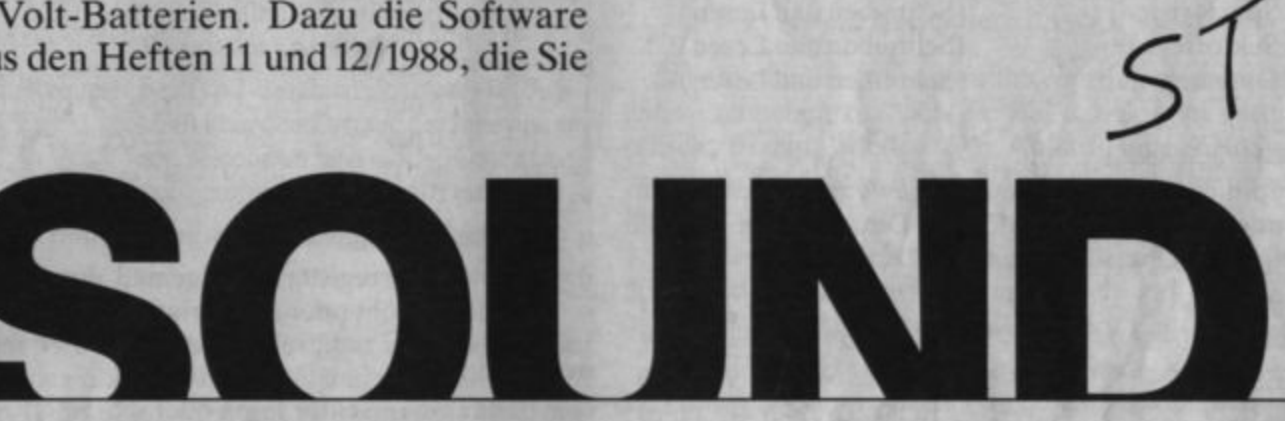

Der Datenblock eines Sektors besitzt folgenden Aufbau:

128, 256, 512 oder 1024 Daten-Bytes Daten (je nach Sektorgröße)

**\$XX \$XX** zwei Prüfsummen-Bytes

Um den Beginn eines Headers zu markieren, wird ihm das Byte \$FE vorangestellt. Ebenso kennzeichnet das Byte \$FB den Anfang eines Datenblocks. Nun kommt es aber sicher einmal vor, daß sich in den Daten-Bytes eines Sektors ein Byte \$FE oder \$FB befindet. Deshalb müssen den Markierungen, um sie von den Daten-Bytes unterscheiden zu können, spezielle Bit-Folgen vorausgehen.

Bei diesen Bit-Folgen spielen bei der Aufzeichnung die Takt-Bits eine Rolle; sie lassen sich dadurch von normalen Daten-Bytes unterscheiden. Außerdem dienen diese zur Synchronisation des Lesevorgangs, indem sie den Anfang des nächsten Bytes festlegen. Sie werden daher auch Synchronisations-Bytes (SYNC-Bytes) genannt. Um bei diesem Vorgang ganz sicher zu gehen, werden immer drei SYNC-Bytes nacheinander geschrieben. Auf diese Thematik wollen wir in einem späteren Teil des Kurses noch näher eingehen.

Als letztes befindet sich auf einer Spur noch eine Reihe sogenannter Gapbytes. Sie tragen keinerlei Information und dienen dazu, die einzelnen Blöcke auf der Spur voneinander zu trennen.

Die folgende Tabelle zeigt einen möglichen Spuraufbau. Da wir im weiteren Verlauf dieses Kurses noch öfter auf dieses Format zurückgreifen wollen, wurden die verschiedenen Gapbyte-Blöcke durch (a) bis (f) gekennzeichnet.

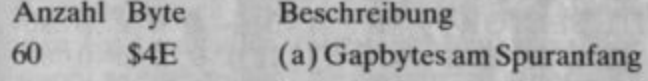

Für einen Sektor:

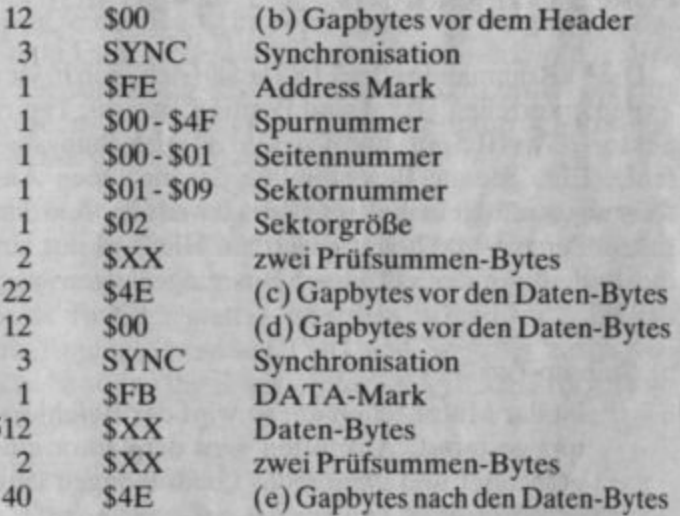

Hier schließt sich der nächste der neun Sektoren an.

ca. 670 \$4E

(f) Gapbytes bis zum Spurende (da bei normaler Drehgeschwindigkeit ca. 6250 Bytes auf eine Spur geschrieben werden können)

Nachdem der Aufbau einer Diskette jetzt einigermaßen geklärt ist, wollen wir uns dem Floppydisk-Controller ( FDC) zuwenden. Er hat die Bezeichnung WO 1772 und ist im Gehäuse des Atari ST untergebracht. Dieser Chip ist eigentlich ein kleiner Prozessor und für die Ansteuerung der Diskettenlaufwerke zuständig. Für die Programmierung des FDC stehen dem Benutzer fünf 8-Bit-Register zur Verfügung:

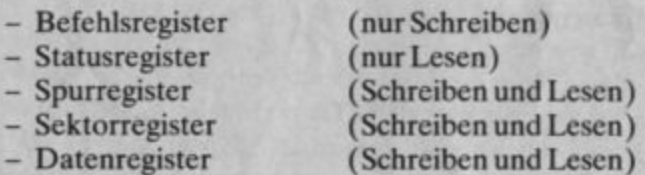

#### Befehlsregister

In dieses Register werden die vom FDC auszufübrenden Befehle geschrieben. Die folgende Tabelle zeigt eine Übersicht über die FDC-Befehle.

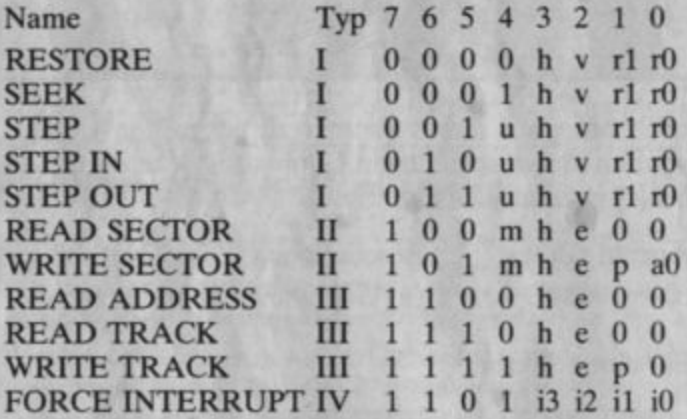

Die 11 Kommandos des FDC lassen sich grob in vier Typen unterteilen. Typ 1 sind Positionierungs-, Typ II Sektor-, Typ III Spur- und Typ IV Unterbrechungsbefehle. Eine genaue Beschreibung der einzelnen An· weisungen erfolgt in unserem Kurs jeweils dann. wenn sie zum ersten Mal benutzt werden. Hier soll nur auf die Bedeutung der einzelnen Bits eingegangen werden.

b: Spin-up-Bil:

- $h = 0$  Ist der Motor schon an, so wird der Befehl sofort gestartet. Ansonsten wird der Motor eingeschaltet und dann sechs Umdrehungen lang gewartet.
- $h = 1$  Es wird auf jeden Fall sechs Umdrehungen lang gewartet.

 $v = 0$  Die Spurnummer wird nach der Befehlsausfüh- 7 Motor on 1-> Motor läuft.

 $v = 1$  Nach erfolgter Kopfpositionierung wird ein Header gelesen und dessen Spumummer mit dem Spurregister verglichen. Tritt hierbei auch nach mehreren Versuchen ein Fehler auf. wird dies im Statusregister vermerkt.

#### rl und rO: Step-Rate:

Gemeint ist die Zeit. die der FDC zwischen zwei Slep-Impulsen wartet. Atari-Laufwerke sind für eine Step-Rate von 3 ms geeignet.

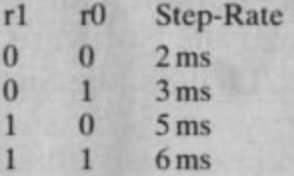

- u: Update-Bit:
- $u = 0$  Das Spurregister bleibt unverändert.
- u = 1 Das Spurregister wird gemäß der Step-Richtung erhöht oder erniedrigt.

m: Multiple-Bit:

- $m = 0$  nur einen Sektor lesen oder schreiben
- $m = 1$  mehrere aufeinanderfolgende Sektoren lesen oder schreiben
- e: Verzögerungs-Bit:
- $e = 0$  keine Wartczeit einlegen
- $e = 1$  30 ms vor Ausführung des Befehls warten
- p: Präkompensations-Bit:
- $p = 0$  Die Daten werden beim Schreiben vorkomprimiert. Dies erhöht die Datensicherheit auf den inneren Spuren.
- $p = 1$  keine Präkompensation

aO: Adreßfeldmarkierung:

- $a0 = 0$  normale DATA-Mark schreiben
- $a0 = 1$  gelöschte DATA-Mark schreiben

i0-i3: Interrupt-Bits

iO und il werden nicht benutzt.

- $i2 = 1$  Löse Interrupt beim nächsten Indeximpuls aus.
- $i3 = 1$  Löse sofort Interrupt aus.

#### Statusregister

In diesem Register kann das Ergebnis eines Befehls eingesehen werden. Die Belegung der einzelnen Bits des Statusregisters ist wie folgt:

- v: Verify-Bit: Bit Name Beschreibung
	-
	- rung nicht überprüft. 6 Write Protect 1 -> Diskette ist schreibgeschützt.

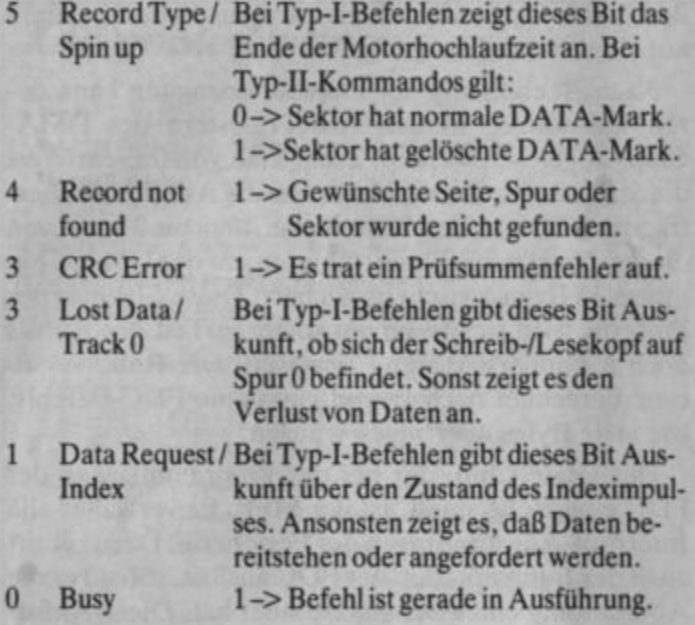

#### Spurregister

In ihm wird die Nummer der Spur mitgeführt, über der sich der Schreib-/Lesekopf momentan befindet. Bei Typ-II-Befehlen wird diese Nummer zur Überprüfung verwendet.

#### Sektorregister

Dieses Register wird mit der Nummer des Sektors beschrieben, den der nächste Typ-II-Befehl ansprechen soll.

#### Datenregister

Sämtliche Daten, die der FDC liest oder anfordert, werden über dieses Register gereicht.

Die Programmierung des FDC geschieht nach folgendem Schema:

- Die Register 3 bis 5 werden mit entsprechenden Werten geladen.
- Das Kommando wird ins Befehlsregister geschrieben.
- Jetzt startet der FDC den Laufwerksmotor, falls er nicht schon läuft. Sollen Bytes gelesen werden, so zeigt der FDC jedes neu eingelesene Byte durch ein sogenanntes Data-Request-Signal (DRQ) an. Dieses kann nun aus dem Datenregister ausgelesen werden. Sollen Bytes geschrieben werden, so fordert der FDC ein Byte nach dem anderen durch DRQ an und schreibt es auf die Diskette.
- Ist die Abarbeitung beendet, so meldet sich der FDC mit einem Interrupt. Das Ergebnis des Befehls kann im Statusregister eingesehen werden.

Das soll vorerst an Theorie über den FDC genügen. Im folgenden will ich anhand des abgedruckten Listings zeigen, wie die Programmierung des FDC in der Praxis aussehen kann. Dabei wird sich herausstellen. daß hierbei mehrere Chips des ST zusammenarbeiten.

Bei der Besprechung des FDC ist Ihnen vielleicht aufgefallen, daß sich nirgends eine Auswahl des Laufwerks oder der Seite fand. Diese findet über die ersten drei Bits im Port A des Soundchips statt.

#### **Bit Bedeutung**

- $0 \rightarrow$  Seite 1, 1 -> Seite 0 deselektieren  $\mathbf{0}$
- 0-> Laufwerk A selektieren, 1-> A deselektieren 1
- $\overline{2}$ 0-> Laufwerk B selektieren, 1-> B selektieren

Sobald ein Laufwerk gewählt wurde, beginnt sein rotes Lämpchen zu leuchten. Bei der Deselektierung erlischt es dann wieder. Der Ablauf einer FDC-Programmierung läßt sich also in folgende Schritte einteilen:

- 1. Laufwerk und Seite selektieren
- 2. Befehl zur Ausführung bringen
- 3. Laufwerk und Seite deselektieren

Wie die Selektion vorgenommen wird, können Sie im Unterprogramm sel\_drv des abgedruckten Listings sehen. Bei der Deselektion ist noch eine Besonderheit zu beachten. Nach Beendigung eines Befehls läßt der FDC den Laufwerksmotor noch für fünf Umdrehungen weiterlaufen. Dies vermeidet, daß er bei jedem Kommando neu gestartet werden muß. Deselektiert man ein Laufwerk, bevor sein Motor vom FDC gestoppt wurde, so läuft dieser ständig weiter. Um nun nicht nach jedem Befehl auf das Anhalten des Motors warten zu müssen, wird die Deselektion, sobald dieser nicht mehr läuft, im VBL-Interrupt vorgenommen. Somit kann schon vor Stoppen des Motors von der Befehlsausführung ins Hauptprogramm zurückgekehrt werden. Im Listing übernimmt die Interrupt-Routine vbldisk diese Aufgabe.

Eine äußerst wichtige Rolle bei der Programmierung des FDC spielt der DMA-Controller. Alle Zugriffe auf die Register des FDC finden indirekt über seine Register statt. Außerdem ist er für die Datenübertragung zwischen FDC und Speicher zuständig. Zuerst sollen die Register des DMA-Chips vorgestellt werden:

#### \$FF8604 fdc\_reg

Über diese Adresse kann wahlweise auf die Register des FDC oder das Sector-Count-Register (SCR) des DMA-Chips zugegriffen werden.

\$FF8606 dma\_mode (bei Schreibzugriffen)

- **Bit Bedeutung**
- unbelegt  $\bf{0}$

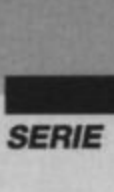

1,2 Ist Bit 4 gelöscht. so erfolgt hier die Auswahl, auf welches FDC-Register über fdc\_reg zugegriffen wird:

Bit 1 Bit 2

- 0 0 Befehls- oder Statusregister
- 0 1 Spurregister
- 1 0 Sektorregister
- 1 1 Datenregister
- $3 \quad 0 \rightarrow$  Zugriff auf FDC
	- 1-> Zugriff auf Harddisk-Controller (HOC)
- 4 0 -> Zugriff auf FDC-Register (überfdc\_reg)
	- 1 -> Zugriff auf SCR (über fdc\_reg)
- *5* 0, reserviert
- 6 0-> OMA einschalten (?)zeigt keine Wirkung 1 ->OMA ausschalten (?)zeigt keine Wirkung
- $7 \quad 0 \rightarrow$  Zugriff auf HDC  $(?)$ 1-> Zugriff auf FDC (?) muß immer 1 sein
- 8 0-> Datenrichtung auf Lesen
	- 1 -> Datenrichtung auf Schreiben

SFF8606 dma\_stat (bei Lesezugriffen)

- Bit Bedeutung
- 0 0-> kein Fehler
	- 1-> Fehlerbei OMA
- $1 \quad 0 \rightarrow \text{SCR}$  gleich Null
- 1-> SCR ungleich Null
- 2 Zustand des Data-Request-Signals des FDC

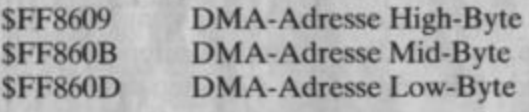

Wie schon erwähnt, ist der DMA-Chip für die Datenübertragung zwischen FDC und Speicher zuständig. Hierzu muß die Startadresse für die Datenübertragung in seine drei Adreßregister geschrieben werden. Filr die Adresse stehen 24 Bit zur Verfügung. Die Register sollte man in der Reihenfolge Low, Mid, High beschreiben. Sollen Daten gelesen werden. muß Bil 8 von dma\_modc gelöscht sein. bei Schreibvorgängen dagegen gesetzt.

Ins SCR kommt die maximale Anzahl von 512-Byte-Blöcken, die übertragen werden kann. Will man z.B. drei Sektoren mit jeweils 512 Daten-Bytes lesen. so muß hier mindestens eine 3 eingeschrieben werden. Bevor die Übertragung beginnt, sollte noch der DMA-Status gelöscht werden. Dies geschieht durch schnellen Wechsel von Bit 8 in dma\_mode. Jetzt kann die Datenübertragung beginnen. Dabei reagiert der DMA-Chip auf jeden DRQ des FDC und liest Bytes aus dessen Datenregister aus oder schreibt angeforderte Bytes hinein. Die Programmierung des DMA-Chips wird im Listing durch die zwei Routinen pdmaread und pdmawrit übernommen. Die eine bereilet

den OMA-Chip auf einen Lesevorgang vor, die andere auf einen Schreibvorgang.

Nach Beendigung der Datenübertragung kann deren Endadresse in den Adreßregistern des DMA-Chips abgelesen werden. Zieht man von diesem Wert die Startadresse ab, so erhält man die Anzahl der übertragenen Bytes. Bei Schreibzugriffen muß man von diesem Wert noch 32 subtrahieren, da der OMA-Chip intern 32 Bytes zwischenspeichert. Diese Eigenart des Pufferns wird sich in einem späteren Teil des Kurses noch als äußerst störend erweisen. Die Routine calcanz berechnet nach Beendigung eine FDC-Befehls, wie viele Bytes übertragen wurden.

Der letzte Chip, der bei der Programmierung des FDC eine Rolle spielt, ist der MFP. Er verwaltet alle Interrupt-Anforderungen der Peripherie. Dazu gehört auch der Interrupt, den der FDC auslöst, sobald er die Abarbeitung eines Befehls beendet hat. Diese Anforderung wird durch Bit 5 der Adresse SFFF AOl ange· zeigt; in einem solchen Fall ist es gelöseht. Die Routine wready wartet darauf. daß dieses Bit zu NuU wird. Um dabei einer eventuell aurtretenden Endlosschleife zu entgehen, wird gleichzeitig ein Timeout-Zähler herabgezählt.

Jetzt haben wir alle benötigten Routinen für die Programmierung des FDC beisammen. Die weitere Realisation besteht nun darin, für jeden gewünschten Befehl ein entsprechendes Unterprogramm zu schreiben, das diesen zur Ausführung bringt. Dabei soll für alle Kommandos die folgende Vereinbarung gelten. Die Nummern von Seite, Spur und Sektor, auf die der Zugriff stattfinden soll, werden in den Registern dO bis d2 übergeben. Wird keine Sektornummer benötigt, so ist der Inhalt von d2 unwichtig. ferner wird in aO die Adresse des Datenpuffers erwartet. Ob der Zugriff auf Laufwerk A oder B erfolgen soll. wird durch die globale Speicherzelle laufwerk festgelegt. Dabei bedeutet eine Null, daß alle Aktionen auf Laufwerk A stattfinden. Zurückgeliefert wird von den Befehlen in d0 das FDC-Statusregister und in d1 die Anzahl der übertragenen Bytes.

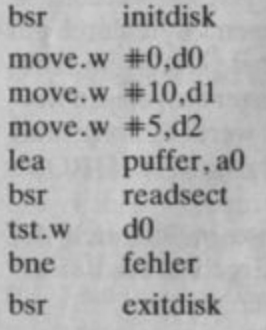

Stefan Wachter

- Zugriffe vorbereiten
- SeiteO
- Spur 10
- Sektors
- Adresse des Puffers
- Sektor lesen
- 
- Statusregister testen \* Es trat ein Fehler auf.
- Zugriffe beenden

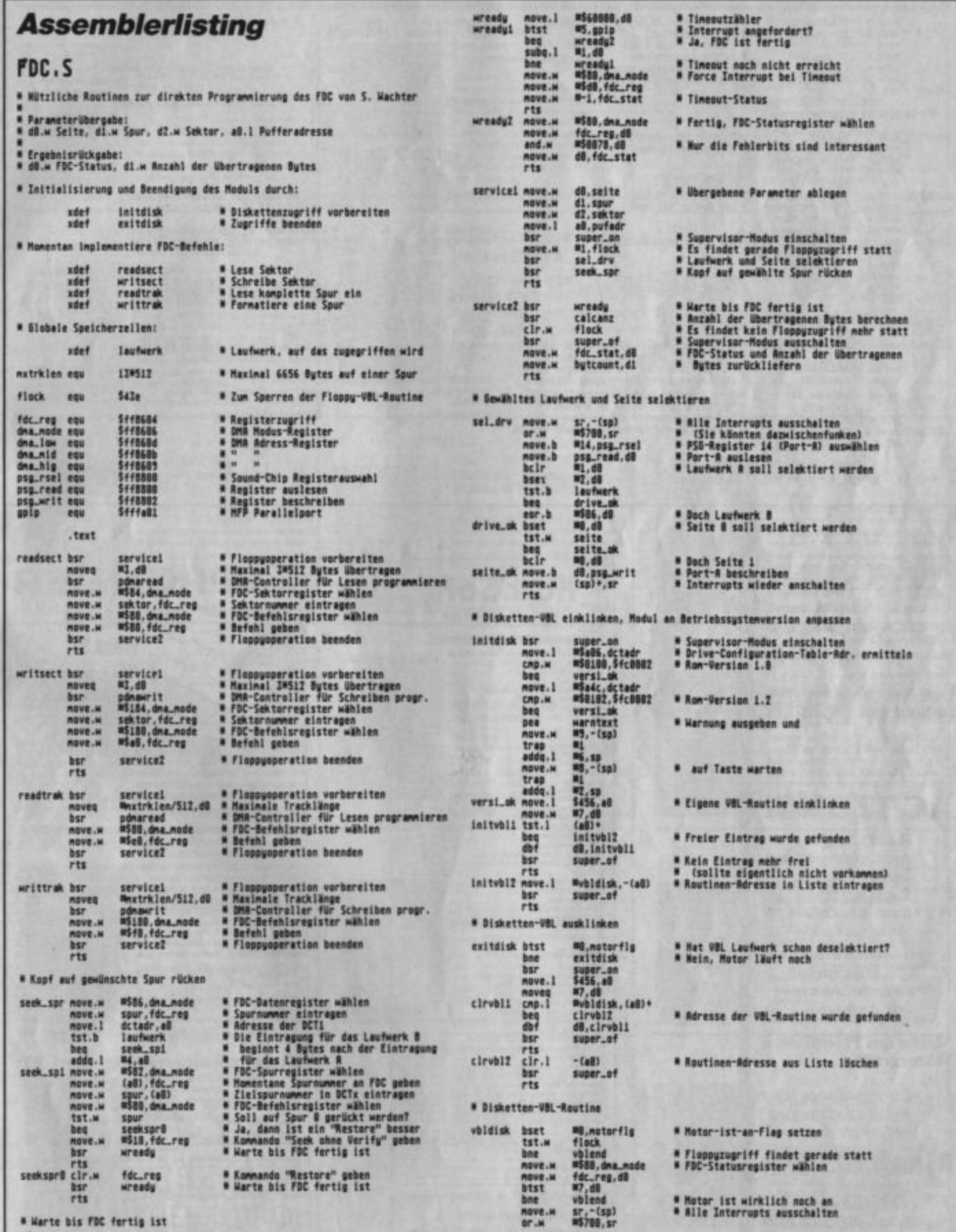

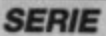

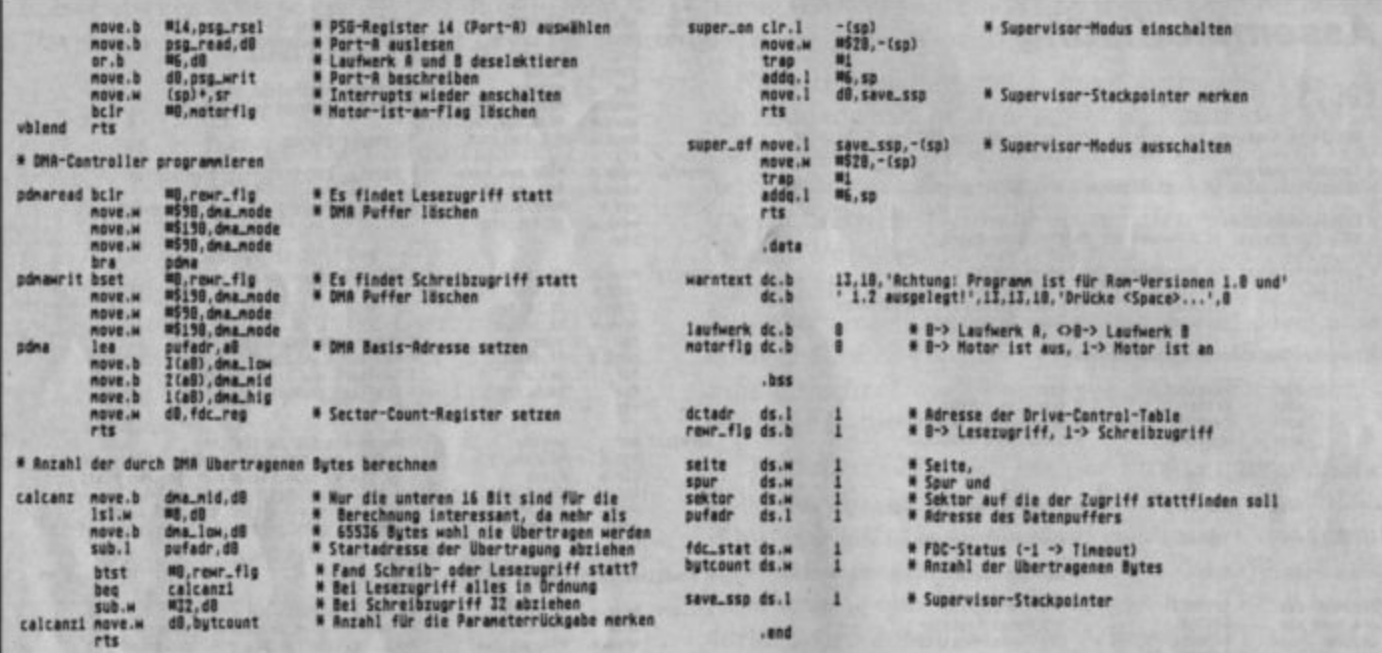

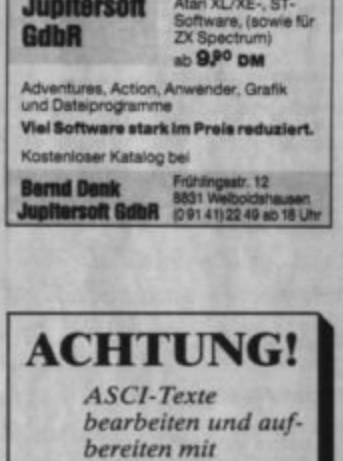

 $\begin{array}{c} CALAMUS, \\ an schlieBender \end{array}$ Ausdruck auf:  $-Matrixdrucker$ 

- Laserdrucker oder in Linotype<br>auf Anfrage.

## Mache aus Pixelbildern<br>Vektorgrafik.

Informationen über<br>weitere Leistungen anfordern bei:

**Manfred Lück** 

Dorfstraße 21<br>3061 Luhden 24h - 05722/84904

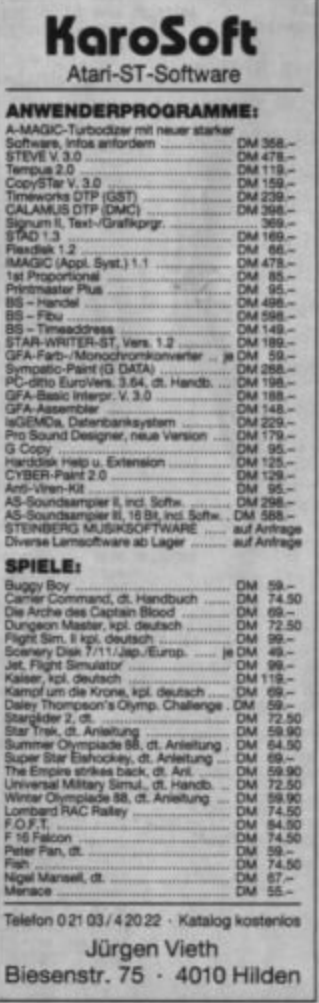

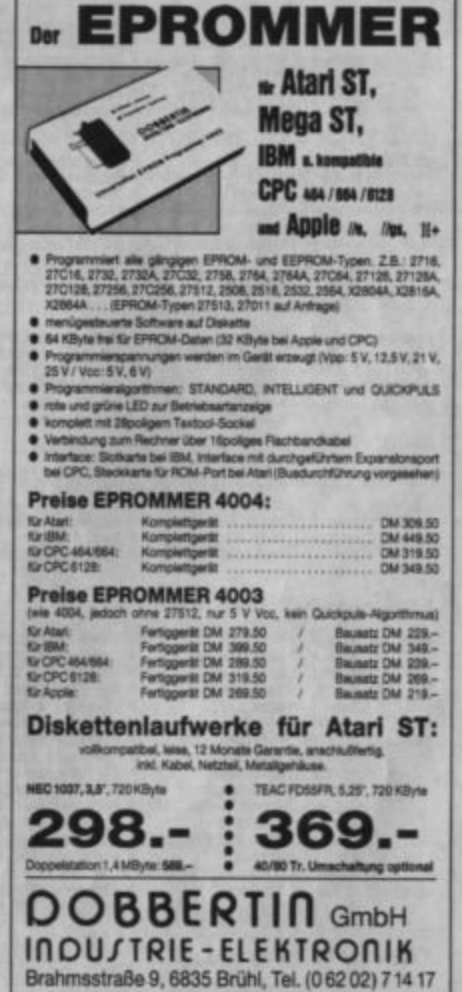

#### BUCHPOWER<sup>2</sup> Bitte Bestellcoupon auf der vorletzten Seite benutzen! L. M. Schreiber Das Atari-**MAIL** Programmierhandbuch Koch Peeks & Pokes zu Atari<br>600 XL/800 XL 300 Seiten<br>Herwarten Keinertei Kenntnisse voraus-Herwarten keinen den Weg vom Pro-<br>bem 2um Programm (einschleißich<br>Flußdisgramm und dessen Gebrauch).<br>Außerdem wird erkält, wie Sie den<br>6502-Prozessor dreis programmeren.<br>Wen 300 Saltan Schwalger **SAM Atari Star-Texter** 251 Saltan 231 Selfan<br>Eine Digitaluhr in Basic? Oder wissen<br>Sie, wie man Zeichen vom Bildschirm<br>Iest? Mit den richtigen Peeks und Pokes<br>Ist das alles kein Probien. Es enthält eine<br>Iestge Arzahl wichtiger Pokes mit Be-spielprogrammen  $110$  Seiten + Daik<br>Herbei handelt es sich um eine umfang-reiche, komfontabie Textverarbeitung für<br>Ihren Atari (mind. 48 KStyte). Das Buch<br>gibt eine Einführung, die Diskelte bietet<br>ein exzellentes Programm. **ATARI** autwendig.  $[$  and some suc-Bestellnummer SY 0628 Beatellnummer DB 0401 DM 39 -Bestellnummer MT 0108 DM 52 DM 64 -A. Hettinger/A. Heinz Chaos Computer Club (Hrsg.) HACKERBIBEL **Start mit Atari-Basic Hacker Bibel 2 California Control Control Control Control Control Control Control Control Control Control Control Control Control Control Control Control Control Control Control Control Control Control Control Control Control Control Co** Hacker sind keine vorübergehende Modeerscheinung wie Punks oder Juppies. Hakker sind eine feste Größe in einer menschlichen Zukunft.Seit dem Erscheinen der  $\sqrt{2}$ Hackerbibel I haben die Jungs von Chaos Computer Club durch ihre Aktionen immer wieder die Schlagzeilen der Weltpresse erobert. In diesem Buch werden ihre Taten dokumentiert. Hier klären sie den Leser über ihre Motive auf: Vom NASA-Hack, über die Viren-Gefahr, Netzwerk-Hoffnungen und die Hacker-**Fthik** Bestellnummer CH 0101 DM 33.33 Bestellnummer VO 0203 DM 30 -Alfred Görgens A. + J. Peschetz Voss Utilities in Basic<br>für Atari-Computer Was der Atari alles kann<br>Band 1 Des Basic-Trainingsbuch<br>zu Atari 600 XL/800 XL cs In BASIC ing Samuel 120 Seiten<br>In diesem Buch finden Sie praktische Uti-236 Seiten 383 Selfen<br>Cas Basic-Trainingsbuch zu Atari 600<br>XL/800 XL str eine ausführliche, didak-<br>fäch gut geschriebene Britishen gibt die<br>Atari-Basic. Von den Belahien über die<br>Problemanalyse bis zum fertigen Algo-<br>riftimus lernt m in desembuar frogrammerical province units<br>Sound und Textrem Programmerities<br>Sound und Textremunierung, Soz.B. au-<br>tomatische Zeilerrung von Basic-Zeilers, automatischer Programmerisch, automatischer der<br>such die Wedergalb Conservative American schon die Grundbegriffe des Atar-Basic kennen<br>Und ein werig Übung im Programmenen<br>besitzen. Eine Vielzahl von gut durch-**ATARI** strukturierten Programmen aus den Be-<br>reichen Hobby, Wissenschaft, Beruf und Spiel werden vorge Bestellnummer VO 0224 DM 25-Bestallnummer VO 0204 DM 35 .-Bestsilnummer DB 0417 DM 39 .-A. + J. Peschetz C. Lorenz Was der Atari alles kann<br>Band 2 GROS Tom Rowley Das große Spielebuch<br>für Atari, Band 1 Sprühende Ideen<br>mit Atari Grafik 240 Seiten 240 Seiten<br>Einiprechend Band 1 enthält auch die-Einiprechend Band 1 enthält auch dies<br>ses Buch eine ausgewogene Machung<br>garmenin und Spielen wie z.B. Dateis-<br>garmenin und Spielen wie z.B. Dateis-<br>euch Trigonometrie in Verb 151 Seiten 131 Seann<br>Autogande Computerripiele in Atari-Ba-<br>sic. Neben Spielen finden Sie hier eine<br>Rehe hochtriteressamme. 3-D-Graße, Bever-<br>gung und Sarolien, Graße und Ton in<br>Forth, Tonprogrammerung use. 250 Seit 250 Setten<br>Dies lat ein Lehrbuch, das mit den Grafik-<br>möglichkeiten des Atari in die Gestaltge-<br>setze von Objekten, in Ferbgebung und<br>in die Eritwicklung von Bildschiment-<br>würten einführt. Bestellnummer HO 1004 DM 29.80 **Bestellnummer VO 0205** DM 35 -Bestellnummer TW 0315 DM 49 --C. Lorenz uri A. Hettinger/W. Krauß Das große Spielebuch<br>für Atari, Band 2 **ATARI** Jian Reschke Die Atari-Hitparade **Atari Basic Handbuch** 200 Seiten 198 Saltan Deses Buch enthält Programme für den<br>Atari 600 XL/800 XL und ist eine Weiter-<br>führung von Band 1. Es bringt eine Reihe 208 Salter ATARI<sup>T</sup>

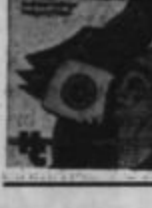

Tie Seiter<br>Die Atari-Hitparade at eine Einführung in<br>die verschiedensten Anwendungen und<br>behandelfelde und Musikstücke, aber<br>auch komplette Spiele.<br>Mit vielen farbigen Blidschirmfotoal<br>Mit vielen farbigen Blidschirmfotoal

Bestellnummer VO 0206 DM 33 -

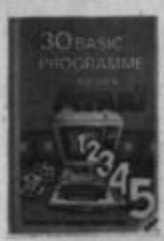

#### Rugg/Feldmann/Barry 30 Basic-Programme<br>für den Atari

274 Saite 274 Seiten<br>Bach enthält sorgitätig getestate<br>Spiel- und Graffigerogramme aus Mathe-<br>matik, Unterricht und vielen anderen An-<br>wendungsbereichen des täglichen Le-<br>bers für Inren Atari-Computer.

Bestellnummer ID 0529 **DM 34-**

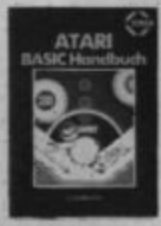

208 Setern<br>Das vorlagende Basic-Handbuch hilft<br>Ihnen, Ihnen Atari voll und ganz zu be-<br>hermohen. Das vollständige Basic-Voka-<br>bular wird beschrieben und anhand<br>praktischer Beispiele erläutert.

Bestellnummer SY 0613 DM 32-

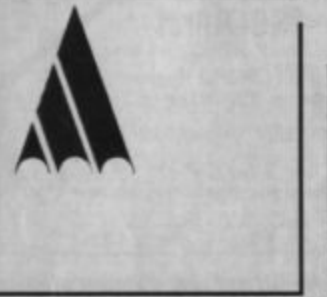

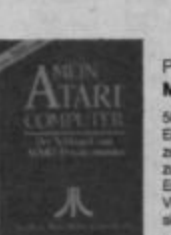

عدد

#### Poole/McNiff/Cook **Mein Atari-Computer**

500 Seiten Ein Handbuch, das für jeden Atari-Besit-Ein Heinrichsch, das für geben Alas-<br>2ar wertvolle Informationen enthält und<br>2ar Lösung aller Atan-Probleme beiträgt,<br>Eis als reich beskieler und erritalit eine<br>1982ahl der für den emsthalten Inferencienten so wichtigen Ta

neuer Spiele, Programme zur Sounder-<br>zeugung und ein Kapitel über Grafik-

Bestellnummer HO 1026 DM 29.80

Bestellnummer TW 0320 DM 59 .-

**PROGRAMM** 

# "Echte" Sprites in GFA-Basic

### Mit dem "Iconomic"-Sprite System stellen wir als Anwendung des Monats die entsprechende Routine zur Verfügung.

Wohl jeder weiß, daß GFA-Basic den SPRITE-Befehl bietet. Wenn man aber Spiele für den ST in Farbe schreiben möchte, stellt man entsetzt fest, daß die Sprites grundsätzlich nur zweifarbig sind. Ein weiteres Argernis ist die mangelnde Geschwindigkeit, mit der sie aufgebaut werden. Es gibt natürlich noch die Befehle GET und PUT. Sie sind allerdings aufgrund der vielen möglichen Parameter noch wesentlich langsamer. Wie soll man also Sprites auf dem ST bewegen?

Die Lösung bietet das "Iconomic-System". Dies ist ein 966 Bytes langes Maschinenprogramm, das 16 Software-Sprites (Shapes) in geringer Auflösung verwaltet. Jedes kann dabei aus 16 Farben bestehen und 16 · 16 Pixel ausfüllen. Listing 1 schreibt dieses Maschinenprogramm unter dem Namen ICO-NOMIX.B auf Diskette und legt zwei weitere Dateien an, nämlich MOUSE.IBY und ROCK.IBY. Dabei handelt es sich um Definitionen, die später in den Demonstrationsprogrammen benötigt werden.

Das "Iconomic-System" wird nach dem Laden über den CALL-Befehl angesprungen. Parameter, wie z.B. Adresse der Definition oder X- und Y-Positionen, sind in einem reservierten Speicherbereich abzulegen.

Das Programm stellt dem Anwender vier Routinen zur Verfügung. Da wäre zunächst einmal die Initialisierungsroutine. Sie macht im wesentlichen nichts anderes, als den vom Benutzer definierten Pufferbereich vorzubereiten, ihn also mit -1 zu füllen. Außerdem schreibt diese Routine eine kleine Nachricht an die Cursor-Position und legt die logische Bildschirmadresse (XBIOS (3)) an der Adresse slogb% ab (dazu später mehr).

Das Herz des Programms ist die Bewegungsroutine. Ihr ist unter anderem zu übergeben, welche Shapes der möglichen 16 überhaupt bearbeitet werden sollen. Anschließend geht sie in drei Schritten vor. Zunächst kommt der beim letzten Aufruf gerettete Hintergrund wieder auf den Bildschirm. Dann wird der Hintergrund an den neuen Positionen der Shapes in den Pufferspeicher gerettet, damit er sich beim nächsten Aufruf wieder restaurieren läßt. Zuletzt werden die gewünschten Shape-Grafiken auf dem Bildschirm plaziert.

Um unerwünschte Sprites zu löschen, ist eine DELETE-Funktion vorhanden. Ihr übergibt man, welche Shapes verschwinden sollen. Dann wird der erste Schritt der Bewegungsroutine ausgeführt und der Hintergrund wiederhergestellt. Danach löscht diese Funktion den Puffer.

Die Grafiken, die das "Iconomic-System" verwenden kann,

müssen ein spezielles Format haben. Sie lassen sich zudem nur von diesem System darstellen. Es wäre schade, wenn man die für das "Iconomic-System" entwickelten Grafiken nur als Shapes verwenden könnte, also mit Hintergrundpuffer und höchstens 16mal. Deshalb wurde eine vierte Routine angefügt. und zwar zur Einzeldarstellung. Ihr übergibt man die Adresse der Definitionsdaten sowie die X- und Y-Position. Die Routine kopiert nun einfach die Definitionsdaten auf den Bildschirm. So lassen sich mit den Grafiken ohne Probleme ganze Bildschirmreihen füllen. Man kann sie aber dann natürlich nicht bewegen.

Wie man effektiv mit dem arbeitet. "Iconomic-System" soll anhand von Listing 2 erläutert werden. Das Programm stellt lediglich anstelle des Mauszeigers das durch Listing 1 generierte Shape MOUSE.IBY dar, das zum Unterschied aus 16 Farben bestehen kann.

Im Basic-Quelltext erfolgt zunächst ein Sprung zur Prozedur install. Hier wird das "Iconomic-System" im RAM eingerichtet. Dazu ist zuerst einmal etwas Speicherplatz freizumachen. Dies geschicht mit Hilfe des DIM-Befehls. Dimensioniert man, wie geschehen, die Variable mcode% auf 256 Einträge, so entspricht dies einem Verbrauch von 1024 Bytes; jeder Long-Integer-Eintrag benötigt ja vier Bytes. Das ist nun bereits mehr Speicherplatz, als wir für unser System brauchen. Wir können es also mit BLOAD laden.

Den Anfang des reservierten Speicherbereichs erhalten wir durch den Funktionsaufruf  $VARPTR(mcode% (0)).$ Da wir aber gerade dabei sind, Speicherplatz zu schaffen, sollten wir uns überlegen, wozu wir weiteren benötigen. So verbraucht z.B. jede Definition für das "Iconomic-System" 128 Bytes. In unserem Falle benutzen wir nur eine, also DIM spdef%(32). Ferner ist ein gewisser Pufferspeicher nötig, um

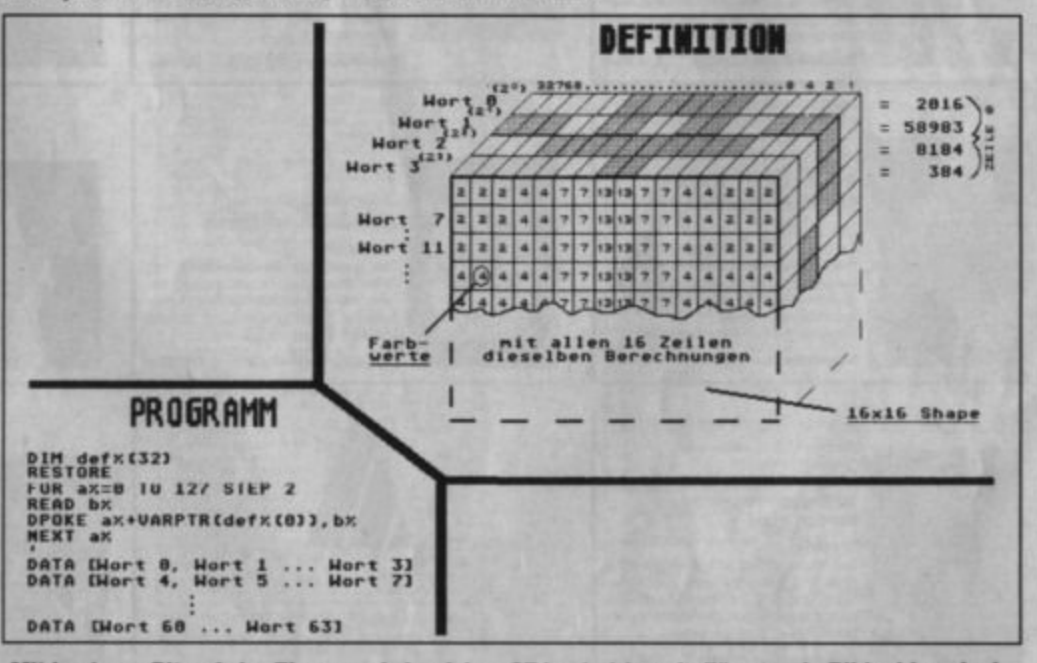

Mit je einem Bit auf vier Ebenen wird auf dem ST in niedriger Auflösung ein Bildschirmpixel im RAM abgebildet.

den Hintergrund der Shapes zu retten. Unser System ist natürlich darüber zu informieren; wir müssen also auch diesen einrichten. Jeder Pufferspeicher ist 4128 Bytes lang.

Im Listing werden nun, nachdem auch die Shape-Definition geladen wurde, einige Variablen mit Werten versorgt. sinit% ist die Einsprungadresse in Initialisierungsroutine, die smove% die in die Bewegungsroutine, sdele% die in die DE-LETE-Funktion und sput1% die in die Einzeldarstellungsroutine. Bei  $sum1\%$ . snum2%, slong%, slogb%, spufb%, sxpos%, sypos%, sdefa% handelt es sich um den Parameterblock, dem die Routinen alle wichtigen Einstellungen entnehmen.

Aus der Adresse slogb% holen sich Bewegungs-, Löschund Einzeldarstellungsroutine die Bildschirmadresse. Wie bereits erwähnt, wird diese in der Initialisierungsroutine auf die momentan logische Bildschirmadresse gesetzt. Für die Arbeit mit mehreren Bildschirmen ist es jedoch unumgänglich, sie für das "Iconomic-System" durch LPOKE slogb%, [adresse] zu verschieben. Aus der Adresse spufb% beziehen Bewegungsund Löschroutine die Adresse des aktuellen Puffers. Diesen muß der User selbst bestimmen. Im Listing ist ja bereits Platz für den Pufferspeicher reserviert. Als nächster Schritt ist also jetzt die Adresse des Puffers an spufb% zu speichern. Dies geschieht mit LPOKE spufb%, [adresse].

Damit wäre die Installation abgeschlossen. Im Hauptprogramm wird nun zunächst einmal die Maus ausgeschaltet, und es erfolgt die Festlegung einiger Farben. Dann wird endlich die Initialisierungsroutine angesprungen. In der folgenden Hauptschleife kommt es immer wieder zum Aufruf der Bewegungsroutine. Da diese bis zu 16 Shapes verwalten kann, ist ihr auch eine Menge von Parametern zu übergeben. Zunächst müssen die Definitionsadressen der benutzten Shapes gepoked

werden. Hierzu ist ein Speicherblock ab Adresse sdefa% zuständig. In 8-Byte-Abständen sind hier die Adressen der Definitionen der Shapes abzulegen, d.h. für Shape 0 an Adresse sdefa%, für Shape 1 an Adresse sdefa% +  $8$  usw. Im Demoprogramm wird nur Shape 0 verwendet, also LPOKE sdefa%. [adresse]. (Da sich im Demoprogramm die Definition des Shapes nicht verändert, wurde LPOKE aus der Schleife herausgenommen; einmal setzen reicht!)

Ähnlich wie die der Definitionsadresse erfolgt auch die Übergabe der nächsten X- und Y-Positionen der Sprites. In 8-Byte-Abständen werden die Positionen von den Adressen sxpos% und sypos% an gesetzt, d.h. für Shape 0 an Adresse sxpos% und sypos%, für Shape 1 an Adresse sxpos% + 8 und  $sypos\% + 8$  usw. Hier ist zu beachten, daß es sich um Wortadressen handelt; der Zugriff erfolgt also über DPOKE!

Nun wird es schwierig. Wir müssen der Bewegungsroutine mitteilen, welche Shapes bewegt werden sollen. Dies erfolgt über die Wortadresse snum 1%. Da eine Wortadresse 16 Bit breit ist, bot es sich an, jedes Bit für ein "Iconomic"-Sprite stehenzulassen. Ist es gesetzt, wird das Shape bewegt, anderenfalls ignoriert. In unserem Beispiel soll Shape 0 bewegt werden. Wir müssen also  $2^0 = 1$  an Adresse snum1% poken. Wollten wir die Sprites 0, 1, 5 und 6 bewegen, wäre  $2^0 + 2^1 + 2^2 + 2^6$  $= 1 + 2 + 32 + 64 = 99$  zu übergeben.

Ist im Demoprogramm die Schleifenausgangsbedingung erfüllt, die Maustaste also gedrückt, so soll Shape 0 wieder gelöscht werden. Der DELE-TE-Routine ist auch zu übergeben, welche Shapes überhaupt gelöscht werden sollen. Dies geschieht wie bei der Bewegungsroutine, mit dem einen Unterschied, daß hier an Adresse snum2% zu übergeben ist.

Unser kleines Demoprogramm sollte das Funktionsprinzip des "Iconomic-Systems" hinreichend erklärt haben. Wir wollen uns nun damit befassen, wie man ein Sprite definiert. Die einfachste und komfortabelste Lösung ist sicherlich die Benutzung eines Sprite-Editors, der im "Iconomic"-Format arbeitet. Einen solchen bieten wir Ihnen in Listing 5. Natürlich können Sie die Daten auch selbst errechnen, um sie dann beispielsweise in DATA-Zeilen abzulegen und einzulesen. Wie Sie dazu vorgehen, geht aus der Abbildung hervor.

Der ST arbeitet in geringer Auflösung mit vier sogenannten Bitplanes. Jeder Bildschirmpunkt setzt sich aus einem Bit von jeder Bitplane, also insgesamt 4 Bits zusammen. Diese liegen aber leider nicht hintereinander im Speicher. Der ST legt vielmehr immer 16 Bits (ein Wort) einer Bitplane hintereinander ab, dann ein Wort der folgenden Bitplane usw. Die Zeichnung soll nun verdeutlichen, wie sich aus einer Zeile mit den Farbwerten 0 bis 16 die vier Worte der Bitplanes errechnen lassen. Die gleiche Arbeit ist dann natürlich noch für die restlichen 15 Zeilen durchzuführen.

Der Demonstration unserer Einzeldarstellungsroutine dient das Basic-Programm in Listing 3. Es unterscheidet sich nicht wesentlich von Listing 2. So wird z. B. in der Prozedur install zusätzlich die Definition ROCK .IBY geladen; ihr wird vorher auch Speicher reserviert. Im Hauptprogramm findet sich noch ein weiterer Einschub, und zwar die mehrfache Darstellung der Mausdefinition mit Hilfe der Einzeldarstellungsroutine. Sie wird mit CALL sput1% aufgerufen und benötigt folgende Übergabeparameter: in slong% die Definitionsadresse (LPOKE), in snum1% die X-Position (DPOKE) und in snum2% die Y-Position (DPOKE). Wie bereits erwähnt, wird dabei kein Hintergrund gerettet. Das Programm löscht die Grafiken niemals automatisch; sie können nicht bewegt werden.

Sollten Sie versuchen, mehr als drei Iconomics in unkompiliertem Basic zu bewegen, könnte dies zu einem unangenehmen Flackern auf dem Bildschirm führen. Das geschicht deshalb, weil der Monitorstrahl ein Shape während seines Aufbaus durchläuft. Bei einigen Shapes läßt sich dieses Problem mit einem einfachen VSYNC lösen. Hier wird ja darauf gewartet, bis der Monitorstrahl den Bildschirm einmal aufgebaut hat. Die folgende Bewegung der Shapes kann dann stattfinden, bis der Monitorstrahl zum nächsten Durchlauf ansetzt. Wenn man dem "Iconomic-System" zuviel zumutet, reicht die Zeit allerdings nicht. Dann hilft nur noch Pageflipping.

Darunter versteht man das ständige Hin- und Herschalten zwischen zwei Bildschirmen. Während man also den einen auf dem Monitor sieht, wird auf dem anderen gearbeitet. Dies hat zur Folge, daß der Monitorstrahl mit keinem Bildschirmaufbau in Konflikt geraten kann. Die Realisierung dieses Verfahrens, bei dem auch das "Iconomic-System" mitspielt, ist gar nicht so schwer, wie es auf den ersten Blick erscheinen mag. mag.

Listing 4 zeigt ein kleines Beispielprogramm, dem Sie die Arbeitsweise mit Pageflipping entnehmen können. Wichtig ist hier die Einrichtung zweier Pufferspeicher und eines zweiten Bildschirmpuffers. Die Umschaltung zwischen den Bildschirmen erfolgt über die Hardware-Register FF8201 und FF8203.

Nun wollen wir noch etwas zum Editor sagen. Er wird bis zwei Tastenfunktionen  $aut<sub>1</sub>$ (ESC = Editor verlassen, Leer $taste = Sprite-Raster ein-bzw.$ ausblenden) nur mit der Maus bedient und ist daher sehr komfortabel. Nach Programmstart erscheint die Bedienungsoberfläche. Der linke Teil des Bildschirms wird dabei vom aktuellen Sprite eingenommen. Der Editor erlaubt jedoch die Bearbeitung von insgesamt acht

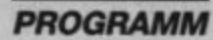

Sprites. Sie werden unter dem aktuellen dargestellt. Falls man nun ein neues Sprite bearbeiten möchte, muß man es ganz einfach nur anklicken.

Die vorhandenen Standardfunktionen (Löschen, Drehen, Spiegeln usw.) lassen sich in Form von kleinen Schaltern rechts im Auswahlmenüfeld anklicken. Falls man ein Sprite abspeichern möchte, bietet der Editor dazu zwei Möglichkeiten, und zwar das Ablegen in eine neue Datei oder das Anhängen an eine schon bestehende. Wie man die erstellten Definitionen in eigenen Programmen lädt und verwendet, läßt sich den Listings 2 bis 4 entnehmen.

Eine weitaus umfangreichere Version des Editors, nämlich "Sprite Machine II Deluxe" mit einer ausführlicheren Anleitung, befindet sich auf der Diskette LF 16/1-89. Die neue Fassung bietet neben anderen nützlichen Funktionen die Möglich-

keit, insgesamt 64 Sprites zu erstellen. Ferner ist ein eigenes Animationsprogramm mit vielseitigen Anwendungsmöglichkeiten enthalten. Für Benutzer anderer Programmiersprachen als GFA-Basic dürfte die Einbindung des "Iconomic-Systems" nach den bisherigen Erläuterungen kein Problem mehr darstellen.

Dirk Weigand und **Oliver Merklinghaus** 

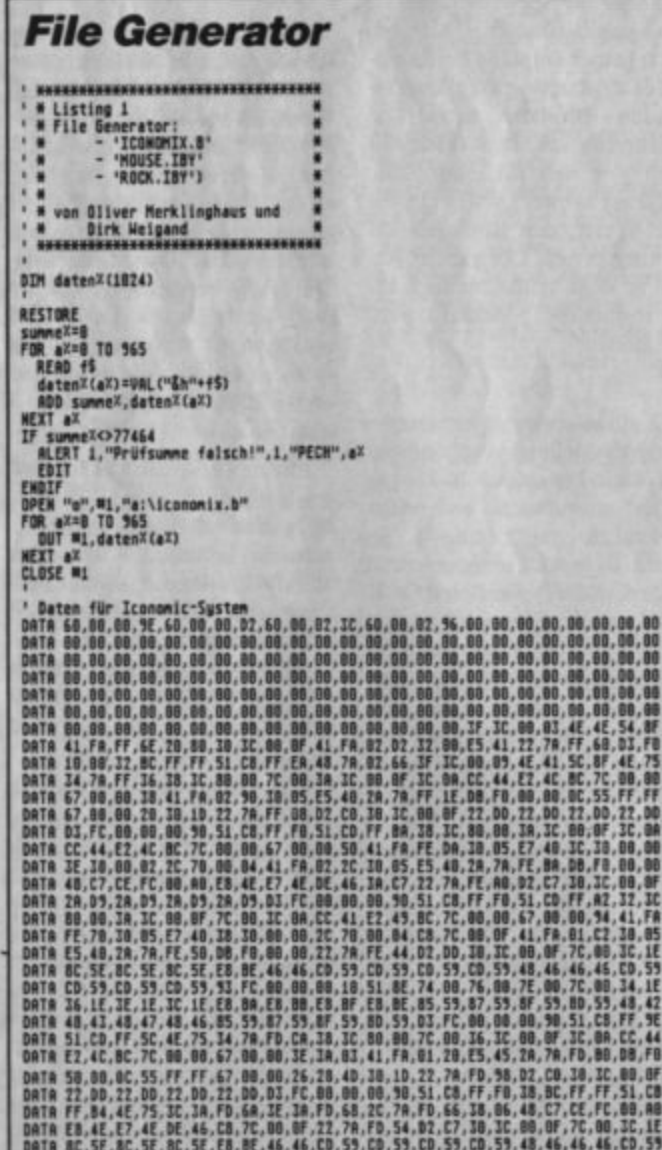

DATA CD, 53, CO, 53, CO, 53, 31, FC, 00, 00, 00, 10, S1, &E, 74, 00, 76, 00, 76, 00, 70, 00, 10, 14, 16<br>DATA 16, 1E, 2E, 1E, 3C, 1E, E8, 8A, E8, 8B, E8, 8F, E8, BE, 85, 59, 87, 53, 8F, 53, 80, 53, 48, 42<br>DATA 48, 43, 44, 4 Ab hier werden die Definitionen "MOUSE.IBY" und "ROCK.IBY" erstellt :<br>
FOR a<sup>x=8</sup> TO 255<br>
READ 15<br>
datenX(aX)=VAL("Åh"+f5)<br>
NEXT ax<br>
DPEN "q",#1,"a:\mouse.iby"<br>
POR a<sup>x=</sup>12 TO 127<br>
CLUSE #1,datenX(aX)<br>
CLUSE #1,#1;"a:\rock.iby"<br>
FOR a<sup>x=128</sup> TO 255<br>
HEXT ax<br>
HEXT ax<br>
HEXT ax<br>
HEXT ax<br>
HEXT **HEXT &X** , "HOUSE.IBY"<br>DATA F1,C7,7E,87,7F,F8,7F,FF,F1,C7,7E,87,7F,F8,7F,FF,F1,C7,7E,87,7F,F8,7F,FF<br>DATA F1,C7,7E,87,7F,F8,7F,FF,F1,C7,7E,87,7F,F8,7F,FF,F1,C7,7E,87,7F,F8,7F,FF<br>DATA F1,C7,7E,87,7F,F8,7F,FF,F1,C7,7E,87,7F,F8,7F,FF,F "ROCK.IBY 0474 07.20,02.20,00.00,00,00.00,00.00,00,00,00,00.00,21.14.2F.FC.00.00.00.00<br>DATA 04,82.7F.FE.00.00.00.00.00.2246.77.FE.08.00.00.00.02.A9.EF.FF.10.00.00.00<br>DATA 04,00.55.DF.RZ.20.00.00.00.00.55.F5.FF.04.00.00.00.00.00.00.F

### **Mauszeiger-Demo**

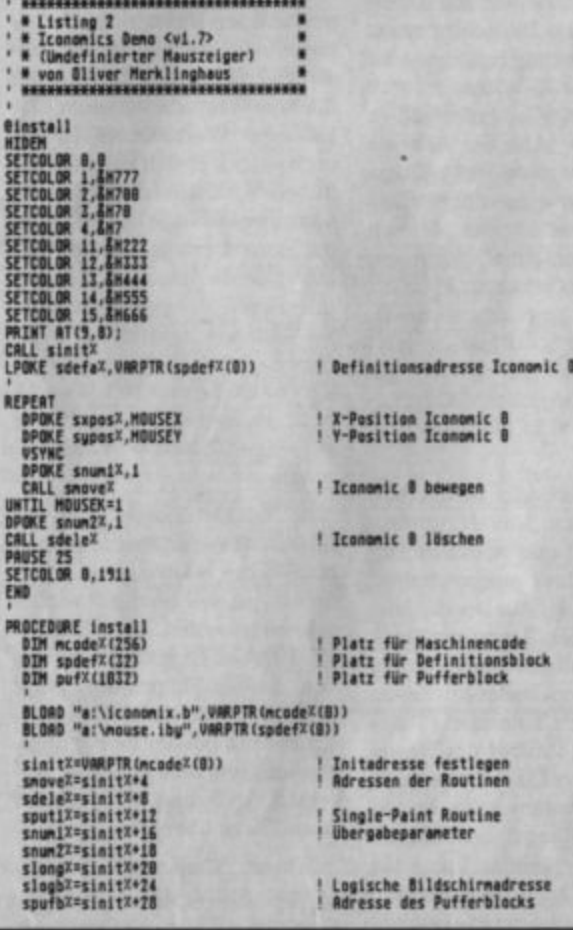

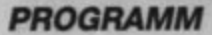

SETCOLOR 2,4H120<br>SETCOLOR 3,4H438<br>SETCOLOR 4,4H218<br>SETCOLOR 4,4H218<br>SETCOLOR 15,4H444<br>SETCOLOR 12,4H444<br>SETCOLOR 15,4H444 Adressen X-Position<br>Y-Position<br>Definition sxposX=sinitX+32 syposX=sinitX+34<br>sdefaX=sinitX+36 LPOKE spufbx, VARPTR (pufX(0)) ! Pufferadresse festlegen hiadr<sup>2=</sup>(VARPTR(bildi<sup>2(0)</sup>) 0IV 256+1)\*256 | Bildschirne vorbereiten<br>bZadr<sup>2=x8105(2) | 65356 | für Pageflipping<br>bh1<sup>2=b</sup>ladr<sup>2</sup> DIV 65536<br>|bi<sup>22=p</sup>EEK(&HFF8201)<br>|b2<sup>2=p</sup>EEK(&HFF8201)<br>|b2<sup>2=p</sup>EEK(&HFF8201)</sup> **Einzeldarstellungsroutine** \* Listing 3<br>\* Iconomics Deno <v1.7><br>\* Iconomics Deno <v1.7><br>\* von Diver Merklinghaus<br>\* von Diver Merklinghaus **FOR A<sup>X=1</sup> TO 200**<br>
x<sup>x=RANDOH(320)</sup><br>
x<sup>x=RANDOH(320)</sup><br>
color 19+RANDOH(30)<br>
color (3)<br>
PLOT xx, yx<br>
enow(1)<br>
PLOT xx, yx<br>
PLOT xx, yx<br>
HEXT ax | Sterne zeichnen<br>| mit vsync-Verzögerung<br>| in show() \* \* wan diver herklingham<br>
elastall<br>
elastall<br>
SETCOLOR 1,8H777<br>
SETCOLOR 1,8H777<br>
SETCOLOR 1,8H777<br>
SETCOLOR 1,8H510<br>
SETCOLOR 1,8H510<br>
SETCOLOR 1,8H510<br>
SETCOLOR 1,8H512<br>
SETCOLOR 1,8H512<br>
SETCOLOR 1,8H512<br>
SETCOLOR 1,8 .<br>PRINT AT(9,8);<br>LPOKE spufb<sup>2</sup>, UARPTR(puf1×(0))<br>CALL sinit<sup>X</sup><br>PRINT AT(9,8);<br>LPOKE spufb<sup>2</sup>, VARPTR(puf2×(0))<br>CALL sinit<sup>X</sup> ! Beide Puffer vorbe-<br>! reiten "<br>
FOR ax=8 TO 15<br>
LPOKE sdefax=axm8, vaRPTR(spdefx(8))<br>
yx(sx)=RaHDOH(200)=60<br>
Vx(sx)=RaHDOH(30)=2-20<br>
REPERT<br>
SWX(aX)=RAHDOH(7)-3<br>
UHTIL sxx(aX)<>8 AHD syx(aX)<>0<br>
MEIL sxx(aX)<>8 AHD syx(aX)<>0<br>
MEIL sxx(aX)<>0 AHD syx( ! Felsbrocken vorbereiten<br>! Definitionsadresse Iconomics ! X- und Y-Geschwindigkeit WENT ax<br>
DPONE snum1%,-1<br>
REPERT<br>
CREE snum1%,-1<br>
REPERT<br>
CREE snum2%,-1<br>
REPERT<br>
CREE snum2%,-5xx(b2)<br>
DPONE suppos x+bxx8, ux(b2)<br>
DPONE snum2%(b2)<br>
IF ux(b2)-5xx(b2)<br>
IF ux(b2)-5xx(b2)<br>
IF xx(b2)-5xx(b2)<br>
IF xx(b2)-5xx ! Alle Iconomics in der<br>! Hauptschleife bewegen ! Definitionsadresse Iconomic 8 | X-Position Iconomic 0<br>| Y-Position Iconomic 0 ! Iconomic 0 bewegen | Iconomic 8 Iöschen PROCEDURE install<br>DIM mcode<sup>2</sup>(256)<br>DIM spde<sup>22</sup>(32)<br>DIM spde<sup>22</sup>(32)<br>DIM pu<sup>22</sup>(1032) ! Zweinal derselbe Algo-| Platz für Maschinencode<br>| Platz für Definitionsblöcke rythmus, für jeden<br>Bildschirm einmal ! Platz für Pufferblock BLOAD "a:\iconomix.b",VARPTR(mcodeX(B))<br>BLOAD "a:\mouse.iby",VARPTR(spdefX(B))<br>BLOAD "a:\rock.iby",VARPTR(spdefZ(G)) sinitX=VARPTR(ncodeX(D)) ! Initadresse festlegen<br>! Adressen der Routinen sinitz=upprm<br>specialitz=upprm<br>sdele<sup>x=</sup>sinitz=8<br>soutiz=sinitz=1<br>snum1z=sinitz+16<br>snum1z=sinitz+16<br>snum2z=sinitz+28<br>slogbz=sinitz+28<br>specialitz=28<br>specialitz+28<br>specialitz+28<br>specialitz+28<br>specialitz+28<br>specialitz+28 ! Single-Paint Routine DPOKE snum2%,-1<br>CALL sdele<sup>x</sup><br>@show(1)<br>CALL sdele<sup>x</sup> | Logische Bildschirnadresse<br>| Adresse des Pufferblocks<br>| Adressen X-Position<br>| Y-Position<br>| Definition **SETCOLOR 0,1911<br>SPOKE &HFF8201,hb2%<br>SPOKE &HFF8201,1b2%<br>SLPOKE &H44E,b24dr%** LPOKE spufb<sup>x</sup>, VARPTR (puf<sup>x(0))</sup> ! Pufferadresse festlegen PROCEDURE show(num)<br>
IF num<sup>22</sup>1<br>
LPOKE spuths, VARPTR(put13(0))<br>
LPOKE spuths, VARPTR(put13(0))<br>
LPOKE Spring<br>
SPOKE &HTF0203, lh13<br>
SPOKE &HT6203, lh13<br>
LPOKE spuths, VARPTR(put23(0))<br>
LPOKE spuths, VARPTR(put23(0))<br>
LPO **Pageflipping** ! Welchen Bildschirm<br>! zeigen, auf welchen<br>! arbeiten \*\*\*\*\*\*\*\*\*\*\*\*\*\*\*\*\*\*\*\*\*\*\*\*\*\*\*\*\*\* DIM xX(15), yX(15), sxX(15), syX(15)<br>DIM bild1X(8864) **@install HIDEN<br>SETCOLOR 8.8**<br>SETCOLOR 1,8H777 RETURN ▶

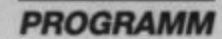

**PROCEDURE install<br>OIM mcode#(256)<br>OIM spdef#(32)<br>OIM puf1%(1832)<br>OIM puf2%(1832)** 

Platz für Maschinencode<br>Platz für Definitionsblock<br>Platz für Pufferblöcke

### BLOAD "a:\iconomix.b",VARPTR(mcode%(B))<br>BLOAD "a:\rock.iby",VARPTR(spdef%(B))

sinitZ=VARPTR(ncodeZ(8)) snoveZ=sinitX+4<br>sdeleZ=sinitX+8 sputix=simitx+12<br>snum1x=sinitx+16<br>snum2x=sinitx+18 slongX=sinitX+20<br>slogbX=sinitX+20<br>spufbX=sinitX+28 skpos<sup>z=</sup>sinit<sup>2+12</sup><br>sypos<sup>z=</sup>sinit<sup>2+12</sup><br>sdefa<sup>z=</sup>sinit<sup>2+16</sup><br>RETURN

! Initadresse festlegen<br>! Adressen der Routinen ! Single-Paint Routine<br>! Ubergabeparameter

# ! Logische Bildschirmadresse<br>! Adresse des Pufferblocks<br>! Adressen X-Position<br>! Position<br>! Definition

### **Sprite Machine**

\* Listing 5<br>\* SPRITE MACHINE v2.07<br>\* von: Dirk Heigand<br>PLK 883882<br>5210 Troisdorf ï u \* Copyright (c) 1988 Polarsoftware DIM cX(15),iconomixX(15),colregX(15,2)<br>DIM aX(7,15,15),e\$(7)<br>DIM hby<sup>T</sup>(11),15),e\$(7)<br>DIM hbyT(11),e\$(7)<br>DIM bitmap\$(15,15),kopieX(15,15)<br>DIM bitmap\$(15,1)<br>SITCOLOR fX,AH777<br>MIXIT fX<br>MIXIT fX **Binstall**<br>CALL sinit<sup>x</sup><br>CLS CL<br>
Caraphix\_initialisieren<br>
ibyS-STRINGS(128,8)<br>
19yS-STRINGS(128,8)<br>
FCR (KRIT (K<br>
MEXT (K<br>
HEXT (K<br>
HEXT (K ue\_zeichnen étabs\_initialisieren<br>DO D<br>
MOUSE x2, µx, zX<br>
IF zXOQ<br>
Bauswertung<br>
ENDIF<br>
s5=IMEY\$<br>
TF a5=IMS(32)<br>
IF a5=IMS(32)<br>
IF addeX=2<br>
RodeX=1<br>
RodeX=1<br>
RodeX=1 **ELSE**<br>ENDIF ENDIF<br>ENDIF<br>IF aS=CHRSC27)<br>RLEX I = "Hellen sie des|Programm verlassen? ",2,"OK|ABBRUCH",wahlZ<br>IF wahlX=1<br>EDIT<br>ENDIF<br>ENDIF ENDIF LOOP<br>
PROCEDURE auswertung<br>
IF XPSB AND XP4175 AND WP4128<br>
ELSE<br>ELSE<br>
CALLECERDOR IF xX<40 AND yX<148<br>@farbe\_auswaehlen ENDIF

IF x2>138 AND x2<154 AND y2>142 AND y2<152<br>@rgb\_veraendern Proph.weracedern<br>
EMPLY XX177 AND WX-155 AND WX-182<br>
EMPLY XX177 AND WX-185 AND WX-182<br>
EMPLY<br>
IF XX245 AND XX-189 AND WX-182<br>
EMPLY<br>
EMPLY AND AND XX-189 AND WX-56 AND WX-66<br>
EMPLY<br>
EMPLY<br>
IF XX-218 AND XX-128 AND WX-57 A IF x2>158 AND xX<288 AND yx>49 AND yx<59<br>Exprite\_verschieben(I)<br>ENDIF **LF xX>222 AND xX<232 AND yX>49 AND yX<59<br>Bsprite\_verschieben(4)<br>ENDIF** ENDIF<br>
IF xD-192 AND x<sup>xc</sup>189 AND y20111 AND y20121<br>
TF xD-192 AND x<sup>xc</sup>189 AND y20111 AND y20121<br>
ENDIF<br>
ENDIF<br>
IF xD-192 AND x<sup>xc189</sup> AND yD-125 AND y20149<br>
ENDIF<br>
IF xD-192 AND x<sup>xc189</sup> AND y<sup>20</sup>129 AND y20149<br>
ENDIF<br>
I ENDIF<br>IF xX>192 AND xX<246 AND wX>155 AND wX<171<br>@load ENDIF<br>
IF x2>255 AND x<sup>x<309</sup> AND y<sup>x</sup>>155 AND y<sup>x</sup><173<br>
ENDIF<br>
ENDIF<br>
RETURE<br>
MOLEDURE farbe\_auswachlen<br>
MADLEY\_X<sup>2</sup> -41/3<br>
IF wahi2<5dr?<br>
farbe\_alt\*=farbe\*<br>
farbe\_alt\*=farbe\*<br>
farbe\_alt\*=farbe\*<br>
farbe\_alt\*=farbe\*<br>
farbe\_ ENDIF ENDIT **RETURN PROCEDURE punkt\_zeichnen**<br>xposZ={x<sup>x-50}/8</sup> wposzzyz/8<br>colz=ferbez<br>IF zz=2<br>colz=8<br>ENDIF ENDIF<br>DEFFILL colx<br>IF fill\_flagx=0 AND tint\_flagx=0<br>COLOR colx<br>PBOX xpos:XMB+51,ypos:x88+1,xpos:x88+57,ypos:x88+7<br>02.07 spr:XM23+xpos:x+1,166+ypos:x<br>axior=<br>FWOTF ENOTE<br>
IF fill\_flagz=1<br>
FILL\_spr%R23\*xpos%\*1,166\*ypos%<br>
605U8 sprite\_tesen<br>
605U8 sprite\_tesen<br>
605U8 sprite\_tellen<br>
605U8 sprite\_twellen<br>
605U8 sprite\_twellen **605U8 sprite\_fuellen<br>ENDIF<br>RETURN<br>PROCEDURE sprite\_auswaehlen<br>MahlZ<>F(X-1)/23<br>IF wahlZ<>Spr<sup>2</sup><br>SpriteLausware<br>espriteLausware<br>espriteLausware<br>espriteLausware<br>espriteLausware<br>ENDIF<br>ENDIF<br>ENDIF<br>RETURN<br>RETURN** ENDIF<br>PROCEDURE sprite\_lesen<br>FOR nX=0 TO 15<br>FOR nX=0 TO 15<br>AX(sprX,nX,fX)=POINT(sprXM23+1+fX,166+nX)<br>NEXT fX<br>NEXT nX<br>NEXT nX **RETURN** 

PROCEDURE spite\_loeschen<br>
ALERT 3,"|Sprite\_loeschen? ",2,"OK|AOBRUCH",wahl%<br>
IF wahl%2= TO 15<br>
FOR 4%= TO 15<br>
ACSOF%,n%,4%)=0<br>
MEXT 4%<br>
MEXT 4%<br>
MEXT 4%<br>
MEXT 4%<br>
MEXT 4%<br>
MEXT 6%<br>
ACSOF%,n%,4%)=0 **MEXT nX**<br> **ESPITE\_zelgen<br>
ENDIF<br>RETURN<br>PROCEDURE tabs\_initialisieren<br>
RESTORE farb\_palette<br>
RESTORE TO 15<br>
RESTORE TX<br>
RESTORE TO 15<br>
RESTORE TO 15<br>
RESTORE TO 15<br>
RESTORE TO 15<br>
RESTORE TO 15<br>
RESTORE TO 15<br>
RESTORE TO 1 MEXI fx**<br>FOR fx=0 TO 15<br>READ colregx(fx,0),colregx(fx,1),colregx(fx,2)<br>SETCOLOR fz,colregx(fx,0),colregx(fx,1),colregx(fx,2) MEXT fx<br>
farb\_palette:<br>
DATA 0.15,1,2,4,5,1,5,7,8,9,10,12,14,11,11<br>
DATA 0.15,8,4,2,6,15,5,7,8,9,10,12,14,11,11<br>
DATA 7,7,7,2,0,0,0,0,6,0,5,2,0,0,0,7,0,5,0,0,0,9,5,5,5,5,2,2,2<br>
DATA 0.7,7,0,5,5,5,5,5,0,7,0,7,7,0,5,0,5,0,0, NEXT fz RETURN<br>
PROCEDURE vertikaler\_flip<br>
(Reprise)<br>
TOR fize 10 iS<br>
extra 75 iS<br>
extra 75 iS<br>
extra 74<br>
RET nx<br>
RET nx<br>
RET nx<br>
RET nx<br>
RET nx<br>
POR dispring in 15<br>
TOR fize 10 iS<br>
TOR fize 10 iS<br>
FOR dispring in 15<br>
TOR fize 10 ENDIF<br>
IF MahlX>2<br>
FOR 6X=1 TO 15<br>
FOR 6X=1 TO 15<br>
eX(sprX,nX,fX+(mahlX=I))=kapieX(nX,fX+(mahlX=4))<br>
MEXT fX<br>
= ax(sprX,nX,fX+(mahlX=I))=kapieX(nX,fX+(mahlX=4)) eX(spr<sup>2</sup>, n<sup>2</sup>, n8S(15M(wah)2=3)))=kopieX(n<sup>2</sup>, ABS(15M(wah)2=4)))<br>ENDIF ENDIY<br>RESPITE Conduct Line<br>PROCEDURE Line<br>PROCEDURE Line<br>TOR 12=0 TO 15<br>FOR 12=0 TO 15<br>BEXT 12<br>REXT 12<br>POR 12=0 TO 15<br>POR 12=0 TO 15 FOR  $12=0$  TO 15<br>
FOR  $12=0$  TO 15<br>
helps-"Boost"<br>
bytes=10000"<br>
bytes=10000"<br>
bytes=10000"<br>
myths (helps:  $5$ -LEM (bytes)) = bytes<br>
myths (helps:  $5$ -LEM (bytes)) = bytes<br>
FOR  $k2=0$  TO 15<br>
MIDS(b)<br>
MIDS(b) = 0 15<br>
HEXT

PROCEOURE auswahlbox.reichnen<br>
SRAPHNODE 1<br>
DEFFILL 1,7,4<br>
PROX 190,4,314,34<br>
DEFFILL 1,7,4,5,6<br>
DEFFILL 1,7,0,6<br>
TEXT 194,11,60,4<br>
TEXT 194,21,40,4<br>
TEXT 194,31,40,4<br>
TEXT 194,31,40,4<br>
TEXT 194,31,40,40<br>
TEXT 194,31,40,00 PROCEDURE auswahlbox\_zeichnen TEXT xx+tx[x-[EM(t\$)#6)/2+1,yX+ylx<sup>=</sup>thx,t\$<br>RETURN<br>PROCEDURE farbe\_relgen<br>COLOR 8<br>DRAL42,farbe\_altXM9+7 TO 44,farbe\_altXM9+10 TO 46,farbe\_altXM9+5<br>COLOR 1<br>DRAL42,farbe<sup>x89+7</sup> TO 44,farbe<sup>xM9+10</sup> TO 46,farbe<sup>xM9+5</sup><br>DRAL42,f eg%(c%ffarbe%),2))<br>RETURN<br>PROCEDURE rgb\_veraendern<br>Namh1X=[x%=118)/8<br>IF colreg%(c%ffarbe%),wah1X)=8<br>IF colreg%(c%ffarbe%),wah1%)=8<br>Colreg%(c%ffarbe%),wah1%)=8<br>EMDIF ELSE DEC colregX(cX(farbeX),wahlX)<br>IF colregX(cX(farbeX),wahlX)=-1 colregicx(farbex),wahlx)=<br>ENDIF ENDIF<br>SETCOLOR c%(farbe%),colreg%(c%(farbe%),0),colreg%(c%(farbe%),1),colreg%(c%(far  $beX)$ ,  $Z)$ ergb\_zeigen RETURN<br>PROCEDURE spritebox\_zeigen<br>COLOR 1<br>DEFLINE -21845<br>NOX spr\_altX#23,165,spr\_altX#23+17,182<br>DOX sprX#23,165,sprX#23+17,182<br>RETURN<br>RETURN RETURN<br>PUT springline.relgen<br>PUT springline.relgen<br>IF model=0<br>PUT 51,1,clear15<br>ELSE PUT 51,1,clear25<br>
PUT 51,1,clear25<br>
FOR fX=8 TO 15<br>
FOR fX=8 TO 15<br>
PUT = 2015<br>
PUT = 2016<br>
IP helpx=8<br>
IP helpx=8<br>
DEFFILL helpx<br>
COLOR helpx<br>
PUCK fX=8<br>
PUT sprX=21-1+fx,166+nx<br>
FACT FX=22-1-1+fx,166+nx<br>
FACT FX=21-1+fx,  $\begin{array}{rcl} \texttt{REIT} & & & & \texttt{REIT} \\ \texttt{NET} & \texttt{RZ} & & & \texttt{NET} & \texttt{RZ} \\ \texttt{REIT} & \texttt{NZ} & & & \texttt{NET} & \texttt{RZ} \\ \texttt{PROCE} & \texttt{NQSE} & \texttt{RQSE} & \texttt{mSE} & & & \texttt{RQSE} \\ \texttt{FQR} & \texttt{RZQSE} & \texttt{RQSE} & \texttt{RQSE} & \texttt{RQSE} & \texttt{RQSE} \\ \texttt{NEX} & \texttt{RZSE} & & & \texttt{NEX}$ RETURN<br>
PROCEDURE undo\_vorbereiten<br>
GRAPHMODE 3<br>
PBOX 245,90,389,98<br>
FOR nX=0 TO 15<br>
FOR nX=0 TO 15<br>
undoX(nX,fX)=aX(sprX,nX,fX)<br>
MEXT fX<br>
HEXT fX **MEXT nx<br>SET nx<br>GET spr%#23+1,166,spr%#23+16,181,undo\$<br>PUT 286,81,undo\$<br>PRAPHMODE 1<br>DRAPHMODE 1** RETURN<br>PROCEDURE undo\_ausfuehren<br>PROX 245,79,309,87<br>GRAPHMODE 1<br>FOR fx=0 TO 15<br>FOR fx=0 TO 15<br>aX(sprX,nX,fX)=undoX(nX,fX)

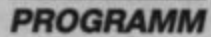

**MEXT 4x**<br>
MEXT 4x<br>
dS(spr%)=undoS<br>
00538 sprite\_reigen<br>
00809HMODE 1<br>
PBOX 245,75,389,87<br>
DRAPHMODE 1<br>
RETURN<br>
RRAPHMODE 1<br>
FRAPHMODE 1<br>
IF 4111\_flag&=1<br>
fill.flag&=1<br>
ELSE<br>
ENDIRE<br>
ELSE<br>
FRAPHMODE 1<br>
IF 4111\_flag&=1<br>
ELS FILL-flagx=8<br>RETURN<br>PROCEDURE menue\_reichnen<br>COLOR 1<br>CLS<br>CLS CLS<br>#0X 0,3,39,148<br>#0R #x=0 TO 15<br>| DEFFILL #X<br>| POOX 1,#XM9+4,38,#XM9+12 **MEXT fx**<br> **BOX 50,0,178,128<br>
DEFLINE -21845<br>
<b>FOR fx=8 TO ?**<br>
PUT fxm23,165,grb5<br>
NUT fxm23,165,grb5<br>
NUT fxm23,165,grb5 PUT f282,165, grb5<br>
NEXT f3<br>
NEXT f3<br>
DEFFICIL 1<br>
DEFFICIL 1<br>
DEFFICIL 1<br>
DEFFICIL 1<br>
DESS auxembles.r.<br>
DEFFICIL 19, 5, 13, 117<br>
DEFFICIT 116, 0, 6<br>
DEFFICIT 116, 0, 6<br>
TEXT 219, 47, CM65(1)<br>
TEXT 219, 47, CM65(1)<br>
TEXT 2 **RETURN** RETURN<br>
MECOURE graphix\_initialisieren<br>
GET 51,1,177,127,clear25<br>
DET 51,1,177,127,clear25<br>
DETLINE -21865<br>
FOR 42=1 TO 15<br>
LINE 50+7280,0,50+7280,128<br>
LINE 50+7280,0,50+7280,128 LIME 58-7208,0,58+7208,<br>
MEXT 72<br>
FOR 72=1 TO 15<br>
LIME 58,7208,178,720<br>
MEXT 72<br>
SET 51,1,177,127,clear15<br>
BOX 0,150,17,167<br>
BOX 0,150,17,167<br>
BOX 0,150,17,167<br>
BOX 20,150,35,158<br>
GET 20,150,35,158<br>
GET 20,150,35,158<br>
CELL RETURN<br>PROCEDURE n<br>REPERT<br>UNTIL HOUSEK=0 RETURN<br>PROCEDURE save<br>FILESELECT "#.#","",f\$<br>IF f50"" T FSC:"<br>
IF EXIST(F)<br>
IF EXIST(F)<br>
IF EXIST(F)<br>
ALERT 2,"|File existiert schon!|Soll angehängt werden?",1,"JA|NEIN",wahl2<br>
IF fing2=1<br>
ENDIF<br>
CROIF<br>
CROIF<br>
CARDIT<br>
CROIF<br>
CARDIT<br>
CARDIT<br>
CONSERT "4",",1, FS+".IBY"<br>
CARDIT<br> RETURN

PROCEDURE load<br>
TE CESLECT "#.#","",f\$<br>
IF (fSC)"<br>
DPEN "|",#1,f\$+",IBY"<br>
counter<sup>X2</sup>#<br>
counter<sup>X2</sup>#<br>
REPAT<br>
REC COUNTR (1byX(B)),128<br>
PUT SPCKE SOURIX,SDFX#23+1<br>
DPOKE SOURIX,SDFX#23+1<br>
DPOKE SOURIX,VARPTR(1byX(B))<br>
CALL VALUE AND CLOSE M1<br>
IF azXOtounterx<br>
HF azXOtounterx<br>
MLCRT 1."|Es konnten aus Platzgründen|nicht alle Sprites|eingeladen werden<br>
MLCRT 1."|Esprite.reigen<br>
Esprite.reigen<br>
Esprite.reigen<br>
METURN<br>
METURN<br>
METURN<br>
PROCEDURE "<br>
PROCEDURE install<br>
DIM mode%(ISS)<br>
DIM mode%(ISS)<br>
DIM mode%(ISS)<br>
DIM mode%(ISS)<br>
SLOBD "a:\iconomix.b",VRAPTR(ncode%(B))<br>
sinit%\*\*init%\*15<br>
snun2%=sinit%\*15<br>
snun2%=sinit%\*15<br>
Snun2%=sinit%\*28<br>
LPOKE sinit%\*28,VRRPTR( v2.87 von 28.September 1988

Hallo, **PD-Autoren!** 

## **Suchen Sie einen** vertrauenswürdigen **Ansprechpartner?**

Wenn es um PD geht, ist das ATARI magazin eine gute Adresse, ob Sie nun auf dem ST oder auf XL/XE programmieren. Jeden Monat stellen wir ausgewählte PDs in unserer Public-Domain-Ecke vor, immer mit der vollen Adresse ihrer Autoren!

Suchen Sie ein Forum von zigtausend Atari-Usern? Wir können es Ihnen bieten. Wenn Sie an einer schnellen Verteilung Ihrer PDs interessiert sind: Was in unser Sortiment kommt, macht meist schon nach wenigen Tagen seinen Weg bis hin nach Holland, Luxemburg oder Österreich. Sprechen Sie mit uns - wir setzen uns für eine lebendige PD-Szene ein!

> Verlag Rätz-Eberle GdbR Abt. PD, Herr Rosemeier Postfach 1640 7518 Bretten
## **Musikdemo**

Wer kennt nicht das Atari-Pop-Demo? Es gehört mit Sicherheit zu den besten, die für den XL auf dem Markt sind. Sein Musikteil wurde von Kemal Ezcan in Atari-Basic (!) erstellt. Um das Wissen über gute Sound-Programmierung zu verbreiten, haben wir Kemal Ezcan gebeten, ein Demo speziell für das ATARImagazin zu schreiben. Hier ist nun das Ergebnis! Es kann sich hören lassen. Das Demo liegt komplett in Turbo-Basic vor.

In letzter Zeit erreichten uns häufig Anfragen, wo man Turbo-Basic beziehen kann. Turbo-Basic wurde im XL-Sonderheft von Happy-Computer veröffentlicht (Verlag Markt & Technik, Hans-Pinsel-Straße 2, 8013 Haar bei München). Auf der Diskette zum Heft befindet sich das fertig abgetippte Programm.

**Arnd Rosemeier** 

## **Musikdemo**

10 GO# WAHL  $B$ -QR 20 EXEC GRINIT  $B:CS$ 30 EXEC INIT:RESTORE 200:BHKC=10:SHKC=  $10:DHKC = 10: DRC = 10: THKC = 10: TONC = 10$  $B:RL$  $B$ :EB 40 DO 50 C=C+1:IF C=17 THEN C=1:READ BD, TD:I F BD=-1 THEN RESTORE 220:READ BD, TD  $B: RX$ 60 A=ASC(B\$(BD+C,BD+C)):IF A<>0 THEN B  $T = A : BHKC = 1$  $B:$  XU 70 A=ASC(S\$(BD+C, BD+C)): IF A<>0 THEN S  $T = A : SHKC = 1$  $B:DG$ 80 A=ASC(D\$(C,C)): IF A<>0:DT=A:DRC=10+  $10*(DT=20)+20*(DT=1):DTHD=2*(DT=20)$  $B:KL$ 90 DHKC=1:ELSE :FOR W=1 TO 14:NEXT W:E NDIF  $B:CG$ 100 A=T(TD+C): IF A<>0 THEN T=A:THKC=1:  $TONC = 50$  $75:BC$ 110 POKE 53760, ST: POKE 53762, BT: POKE 5 3766, T **B**YP 120 FOR I=1 TO 3  $B$ :EB POKE 53761, 32+ASC(HK\$(SHKC+40, SHKC 130 +40)): SHKC=SHKC+(SHKC<10) **B: NH** 140 РОКЕ 53763, 192+АSC (НКФ (ВНКС, ВНКС))  $:BHKC=BHKC+(BHKC<1@)$  $75: QH$ 150 POKE 53765, 128+ASC(HK\*(DRC+DHKC, DR C+DHKC)):DHKC=DHKC+(DHKC<10) **PS: QF** 160 POKE 53764, DT: DT=DT+DTHD\*(DT+DTHD) @ AND DT+DTHD<255) **IS YH** 170 POKE 53767, 160+ASC(HK\$(TONC+THKC, T  $ONC+THKC$ ) : THKC=THKC+(THKC<10)  $75.TH$ 180 NEXT I  $13:HH$ 190 LOOP  $75:KC$ 200 DATA 96,0  $15:SS$ 210 DATA 0,0,16,0,32,0,48,0,64,0,16,0,  $80, 0, 80, 0$ **B**:FF 220 DATA 0, 16, 16, 32, 32, 48, 48, 64, 64, 80, 16, 96, 80, 0, 80, 112  $B: PC$ 230 DATA 0, 128, 16, 32, 32, 48, 48, 64, 64, 80 16, 96, 80, 144, 80, 160  $75:YX$ 240 DATA 0.0.64, 176.0.0.64.0.16.192.80 , 192, 16, 192, 80, 208, 80, 224  $15:DU$ 

```
250 DATA -1.0B:SJ260 PROC INIT
                                             B:YH270 DIM B$(112), D$(16), S$(112), HK$(60)
, T(240)15.7K280 RESTORE 350:FOR I=1 TO 112:READ A:
B$(I, I)=CHR$(A):NEXT I
                                             75.56290 RESTORE 490:FOR I=1 TO 16:READ A:D
*(I, I)=CHR*(A):NEXT IB:GC300 RESTORE 500:FOR I=1 TO 112:READ A:
S$(I, I)=CHR$(A):NEXT I
310 RESTORE 720: FOR I=1 TO 60: READ A: H
K*(I.I)=CHR*(A):NEXT I
                                             B: HY
320 RESTORE 570: FOR I=1 TO 239 STEP 2:
READ A: T(I) = A: T(I+1) = 0: NEXT I
                                             B:DA330 SOUND 0,0,0,0:POKE 53768,64:C=16
                                             B:PJ340 ENDPROC
                                             15.7L350 DATA 63, 0, 63, 63, 0, 0, 63, 63
                                             13:6C360 DATA 63, 0, 63, 63, 0, 0, 63, 63
                                             15.6E370
    DATA 96, 0, 96, 96, 0, 0, 96, 96
                                             13:IH380 DATA 96, 0, 96, 96, 0, 0, 96, 96
                                             B:IJ390 DATA 72, 0, 72, 72, 0, 0, 72, 72
                                             75. GF
400 DATA 72,0,72,72,0,0,72,72
                                             15:60410 DATA 108, 0, 108, 108, 0, 0, 108, 108
                                             B:KEDATA 108, 0, 108, 108, 0, 0, 108, 108
                                             15:KG420
430 DATA 81, 0, 81, 81, 0, 0, 81, 81
                                             15.GP440 DATA 81, 0, 81, 81, 0, 0, 81, 81
                                             68.6R450 DATA 85,0,85,85,0,0,85,85
                                             15.HL460 DATA 85, 0, 85, 85, 0, 0, 85, 85
                                             B:HN470 DATA 0,0,0,0,0,0,0,0
                                             75:DK480 DATA 0.0.0.0.0.0.0.0
                                             15. DH
490 DATA 200.0.1.1.20.0.1.1.200.0.1.1.
                                             /3:RI20, 0, 1, 1500 DATA 105, 69, 51, 42, 105, 69, 51, 45, 215
, 105, 69, 51, 105, 69, 51, 45
                                             B: HC
510 DATA 160, 105, 78, 105, 160, 105, 78, 105
, 160, 105, 78, 105, 160, 105, 76, 105
                                             B.PZ520 DATA 119, 78, 57, 45, 119, 78, 57, 51, 242<br>, 119, 78, 57, 119, 78, 57, 51<br>530 DATA 180, 88, 57, 88, 180, 88, 57, 88, 180
                                             15: MY
, 88, 57, 88, 180, 88, 57, 88
                                             B: GX540 DATA 134, 88, 65, 51, 134, 88, 65, 57, 134
 134, 88, 65, 134, 88, 65, 57
                                             FS: NO
550 DATA 142, 93, 69, 54, 142, 93, 69, 61, 142
 93, 69, 61, 142, 93, 69, 61
                                             75:20560 DATA 0.0.0.0.0.0.0.0.0.0.0.0.0.0.
. 0B:TLB:DL570 DATA 0.0.0.0.0.0.0.0
580 DATA 0.0.0.0.0.120.107.101
                                             B:KV590 DATA 90.0.101.107.0.101.0.107
                                              75: CZ600 DATA 0,0,0,0,0,135,120,107
                                             B:KDDATA 101, 0, 107, 120, 0, 107, 0, 120
610
                                              75:1H620 DATA 0.0.0.0.0.120.120.120
                                              75.36630 DATA 120, 0, 120, 107, 0, 120, 0, 128
                                              75:J1640 DATA 0.0.0.0.0.161.101.107
                                              B: KO
650
    DATA
          120, 0, 0, 0, 0, 120, 107, 101
                                              B:VS660 DATA 0,0,0,0,0,0,128,128
                                              B:AA670 DATA 0,0,128,128,0,143,128,120
                                             15:KM680
    DATA 0,0,0,0,0,152,135,120
                                              PS:KY690 DATA 107, 107, 107, 107, 107, 107, 107, 03:HS
          107, 107, 107, 107, 107, 107, 101, 0BMT
700 DATA
    DATA 0.0.0.101.0.107.0.120
                                             B:JR710
720
    DATA
           12, 8, 6, 4, 4, 4, 4, 4, 4, 4B:FTB:CK730
    DATA 15, 4, 0, 0, 0, 0, 0, 0, 0, 0
740
    DATA 10, 8, 6, 5, 4, 3, 2, 1, 0, 0
                                              B:EH
    DATA 8,0,0,0,0,0,0,0,0,0
750
                                              75:XF760 DATA 6, 8, 4, 3, 2, 1, 0, 0, 0, 0
                                              B:YH
770
    DATA 8, 14, 12, 10, 8, 7, 6, 5, 4, 4
                                              B:REGRINIT
780
    PROC
                                              B:HS790 GRAPHICS 18: POKE 710, 12: POKE 711, 5
```
2:POKE 708, 22:POKE 709, 24  $B:OA$ 800 POSITION 0.0:7 #6; "ECERI DECAD PRO **B:UT** sents 810 POSITION 5, 4: ? #6; "ILLES O STAT"  $B:VZ$ 820 POSITION 4,8:7 #6; "COMPOSED BY"  $B$ 830 POSITION 3, 10:7 #6; "pet shop boys B:VY 840 ENDPROC  $B:TO$ 850 EXEC GRINITI  $13:30$ 860 EXEC INIT1:RESTORE 1030:BHKC=10:SH  $KC = 10 : DHKC = 10 : DRC = 0 : THKC = 10 : TONC = 0$ 15:00 870 DO  $B:FO$ 880 C=C+1:IF C=17 THEN C=1:READ BD, DD, SD, TD: IF BD=-1 THEN RESTORE 1060: READ  $B:IM$ BD, DD, SD, TD 890 A=ASC(B\$(BD+C, BD+C)): IF A<>0 THEN  $BT=A:BHKC=1$  $B:IS$ 900 A=ASC(S\$(SD+C,SD+C)):IF A<>0 THEN  $ST = A : SHKC = 1$  $B:RR$ 910 A=ASC(D\$(DD+C,DD+C)):IF A<>0:DT=A: DRC=20+10\*(DT=20)+20\*(DT=100)+30\*(DT<2  $0$ ): DTHD=2\*(DT<200)-7\*(DT=100) **B:UY** 920 DHKC=1:ELSE : FOR W=1 TO 14:NEXT **FNDIF B: NH** 930 A=T(TD+C): IF A<>0 THEN T=A:THKC=1: TONC=70:IF T>1000 THEN T=T-1000:TONC=6  $B:EX$ 940 POKE 53760, ST: POKE 53762, BT: POKE 5 3766, T  $75.YD$ 950 FOR I=1 TO 3  $B$ :EP 960 POKE 53761, 32+ASC(HK\*(SHKC, SHKC)): SHKC=SHKC+(SHKC<10)  $13:10$ 970 РОКЕ 53763, 192+ASC (НКФ (ВНКС+10, ВНК  $C+1@)$ ): BHKC=BHKC+(BHKC<10) **PS: NG** 980 POKE 53765, 128+ASC(HK\$(DRC+DHKC, DR  $C+DHKC$ ) :  $DHKC=DHKC+ (DHKC < 10)$  $75: 9T$ 990 POKE 53764, DT: DT=DT+DTHD\*(DT+DTHD> @ AND DT+DTHD<255)  $B:YA$ 1000 POKE 53767, 160+ASC(HK\$(TONC+THKC, TONC+THKC)):THKC=THKC+(THKC<10)  $7.31$  $B:GE$ **1010 NEXT**  $\mathbf{I}$  $75:HA$ 1020 LOOP 1030 DATA 0.0, 16, 0.0.0, 16, 0  $B:TT$ 1040 DATA 16, 0, 16, 0, 32, 0, 16, 0, 48, 0, 16,  $0, 64, 0, 16, 0$ **B**:XV 1050 DATA 16, 0, 16, 0, 32, 0, 16, 0, 48, 0, 16,  $0,64,0,16,0$ **B.XY** 1060 DATA 16, 32, 16, 0, 32, 48, 16, 0, 48, 32, 16, 0, 64, 48, 16, 0 **15:50** 1070 DATA 16, 32, 16, 0, 32, 48, 16, 0, 48, 32,  $7.57$ 16, 0, 64, 48, 16, 0 1080 DATA 16, 32, 16, 16, 32, 48, 16, 32, 48, 3 2, 16, 48, 64, 48, 16, 64 <u>PS: OR</u> 1090 DATA 16, 32, 16, 16, 32, 48, 16, 32, 48, 3 **B**:00 2, 16, 48, 64, 48, 16, 64 1100 DATA 96, 32, 0, 0, 0, 16, 0, 80 **B.FP** 1110 DATA 16, 32, 0, 96, 32, 48, 0, 112, 48, 32 0, 128, 64, 48, 0, 144  $15:20$ 1120 DATA 16, 32, 0, 160, 32, 48, 0, 176, 48, 3 2, 0, 192, 32, 48, 0, 208  $B:KB$ 1130 DATA 32, 64, 0, 224  $B:TH$ 1140 DATA 16, 32, 16, 240, 32, 48, 16, 256, 48 32, 16, 272, 64, 48, 16, 288  $7.37$ 1150 DATA 16, 32, 16, 304, 32, 48, 16, 320, 48 , 32, 16, 336, 32, 48, 16, 352  $15:6C$ 1160 DATA 16, 32, 16, 16, 32, 48, 16, 32, 48, 3 2, 16, 48, 64, 48, 16, 64 **B-ON** 

1170 DATA 16, 32, 16, 16, 32, 48, 16, 32, 48, 3  $13:00$ 2, 16, 48, 64, 48, 16, 64 1180 DATA 96, 32, 0, 0, 0, 16, 0, 80  $75.$  $FN$ 1190 DATA 16, 32, 0, 96, 32, 48, 0, 112, 48, 32  $0, 128, 64, 48, 0, 144$  $75: ZH$ 1200 DATA 16, 32, 0, 160, 32, 48, 0, 176, 48, 3 **B**: KX 2, 0, 192, 32, 48, 0, 208 1210 DATA 32, 64, 0, 224  $B:IJ$ 1220 DATA 16, 32, 16, 240, 32, 48, 16, 256, 48 32, 16, 272, 64, 48, 16, 288  $B:JP$ 1230 DATA 16, 32, 16, 304, 32, 48, 16, 320, 48 32, 16, 336, 32, 48, 16, 352 DATA 80, 32, 0, 368, 80, 48, 0, 368, 80, 3 1240 2.0.384.80.64.0.384 **PS: NN** 1250 DATA 80, 32, 0, 368, 80, 48, 0, 368, 80, 3 **B**: NC 2,0,384,80,64,0,368 1260 DATA 96, 80, 0, 0, 0, 16, 0, 224  $15:LP$ 1270 DATA 16, 32, 16, 240, 32, 48, 16, 256, 48 32, 16, 272, 64, 48, 16, 288  $B:KI$ 1280 DATA 16, 32, 16, 304, 32, 48, 16, 320, 48 32, 16, 336, 32, 48, 16, 352 **B-GH** 1290 DATA -1,0,0,0  $B$ :  $HF$ 1300 PROC INIT1  $B:ET$ 1310 DIM B\$(112), D\$(96), S\$(32), HK\$(80) T(400)  $B:UZ$ 1320 RESTORE 1390:FOR I=1 TO 112:READ A: B\$(I, I)=CHR\$(A): NEXT I  $B:UD$ 1330 RESTORE 1460:FOR I=1 TO 96:READ A :  $D*(I, I) = CHR*(A) : NEXT$ п  $B:IA$  $I=1$  TO  $32:READ$ 1340 RESTORE 1520:FOR A  $: S=I, I)=CHR* (A): NEXT$ п  $12.30$ 1350 RESTORE 1790:FOR I=1 TO 80:READ A : HK\$(I, I)=CHR\$(A): NEXT I  $B:ZT$ 1360 RESTORE 1540: FOR I=1 TO 399 STEP  $2: READ A: T(I)=A:T(I+1)=0: NEXT I$ **15:KO** 1370 SOUND 0, 0, 0, 0: POKE 53768, 64: C=16  $15:XC$ 1380 **ENDPROC**  $15.49$ 1390 DATA 0.0.0.0.0.0.0.0.0.0.0.0.0.  $15:BY$  $0.0$ 1400 DATA 57, 57, 57, 57, 57, 0, 57, 0, 57, 0, 5 7,0,57,0,57,0  $13:AL$ 1410 DATA 72, 72, 72, 72, 72, 0, 72, 0, 72, 0, 7  $2, 0, 72, 0, 72, 0$ **15:SH** 1420 DATA 85, 85, 85, 85, 85, 0, 85, 0, 85, 0, 8  $5, 0, 85, 0, 85, 0$ **15:80** 1430 DATA 63, 63, 63, 63, 63, 0, 63, 0, 63, 0, 6 1440 DATA 57,0,0,0,0,0,72,0,0,0,85,0,0  $3, 0, 63, 0, 63, 0$ 1450 DATA 63.0.0.0.63.0.0.0.63.0.0.0.6  $, 0, 85, 0$  $3, 0, 0, 0$ **BKA** 1460 DATA 0.0.0.0.0.0.0.0.0.0.0.0.0.  $B:BR$  $0, 0$ 1470 DATA 100,0,0,0,0,0,0,0,0,0,0,0,0,  $15.9V$  $0, 0, 0$ 1480 DATA 200.0.0.0.20.0.200.0.200.0.0  $0, 20, 0, 0, 0$  $B:RV$ 1490 DATA 200,0,0,200,20,0,200,0,200,0  $0, 0, 20, 0, 0, 0$ **B:KS** 1500 DATA 200, 0, 0, 200, 20, 0, 200, 0, 200, 0 1510 DATA 0,0,0,0,0,0,0,0,1,0,0,10,0,0  $20, 20, 20, 0, 20, 0$ , 19, 0  $15:52$ 1520 DATA 0.0.0.0.0.0.0.0.0.0.0.0.0.  $0.0$  $15: BH$ 1530 DATA 191, 126, 93, 191, 126, 0, 191, 0, 1 26, 0, 191, 0, 78, 0, 93, 0 **BEUE** 

**TIPS + TRICKS** 

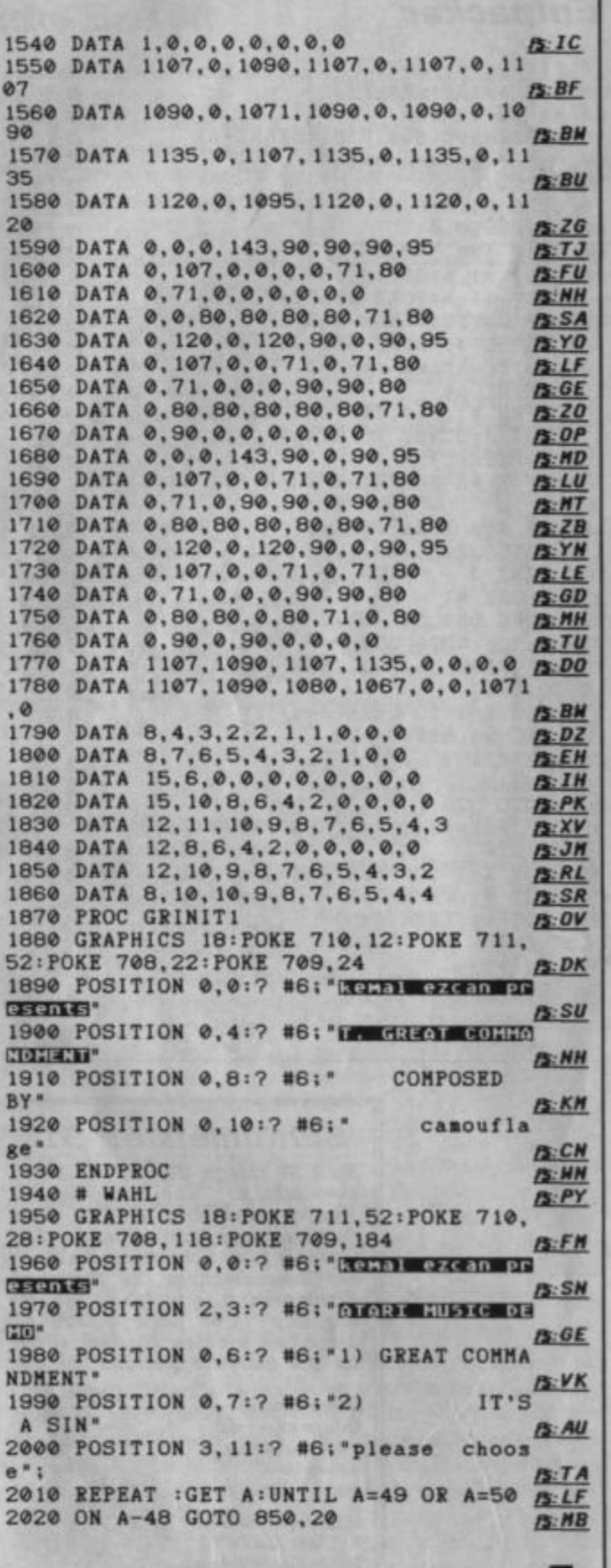

## **Packer und Entpacker**

Das Abtippen von Programmen kann zur Qual werden, besonders wenn es sich um ellenlange Datenwüsten in Maschinensprache handelt. Zum Glück gibt es bei uns ja die "AMD" als Abtipphilfe. Aber auch sie kann an der Länge der Listings nichts ändern. Um hier nun ebenfalls mehr Komfort zu bieten, stellen wir an dieser Stelle die beiden Programme "Packer XL" und "Entpacker XL" vor. Geschrieben wurden sie von Christoph Ballhause aus Biberach-Mettenberg.

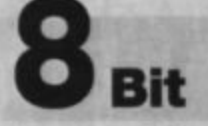

In vielen Dateien kommen Folgen von bestimmten Bytes immer wieder vor. Dies trifft besonders für Bilddateien, aber auch für Programme häufig zu. Einem Packer liegt nun die Idee zugrunde, die entsprechenden Byte-Folgen zu kürzen. Ein Beispiel aus der Mathematik soll dies verdeutlichen. Statt  $3 + 3 + 3 + 3 +$ 3 kann man ebenso  $5 \times 3$  schreiben; an Information geht nichts verloren. Das Problem dabei ist nur, daß wir dem Computer irgendwie mitteilen müssen, wann er nicht mehr addieren, sondern multiplizieren soll. Wir benötigen also ein Codebyte. Sinnvollerweise nehmen wir dafür das Byte, das am seltensten vorkommt. Der Packer schreibt also zuerst das seltenste Byte, das natürlich vorher bestimmt werden muß, dann die Fünf und anschließend die Drei. Aber auch noch eine weitere Sequenz läßt sich auf diese Weise vereinfachen. Statt beispielsweise 3/6/3/6/3/6/3/6 schreibt der Packer zunächst das zweitseltenste Byte. dann, wie oft die Folge erscheint, und anschließend die zwei Folgen-Bytes.

Eine so gepackte Datei bietet den Vorteil, daß sie meist erheblich kürzer ist als das Original. Allerdings läßt sich mit ihr jetzt zunächst nichts mehr anfangen. Man benötigt also einen Entpacker, der die Datei wieder in den ursprünglichen Zustand versetzt. Dieser Vorgang gestaltet sich allerdings viel einfacher als das Packen, wodurch das entsprechende Programm auch um einiges kürzer ausfällt.

In Zukunft werden wir lange Dateien, die sich gut packen lassen, nur noch in dieser Form veröffentlichen. Sie müssen ein solches Listing dann ganz normal mit der "AMD" abtippen. Anschließend wird der Entpacker gestartet und die Datei entsprechend bearbeitet.

**Arnd Rosemeier** 

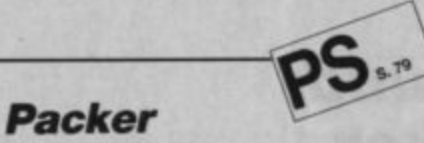

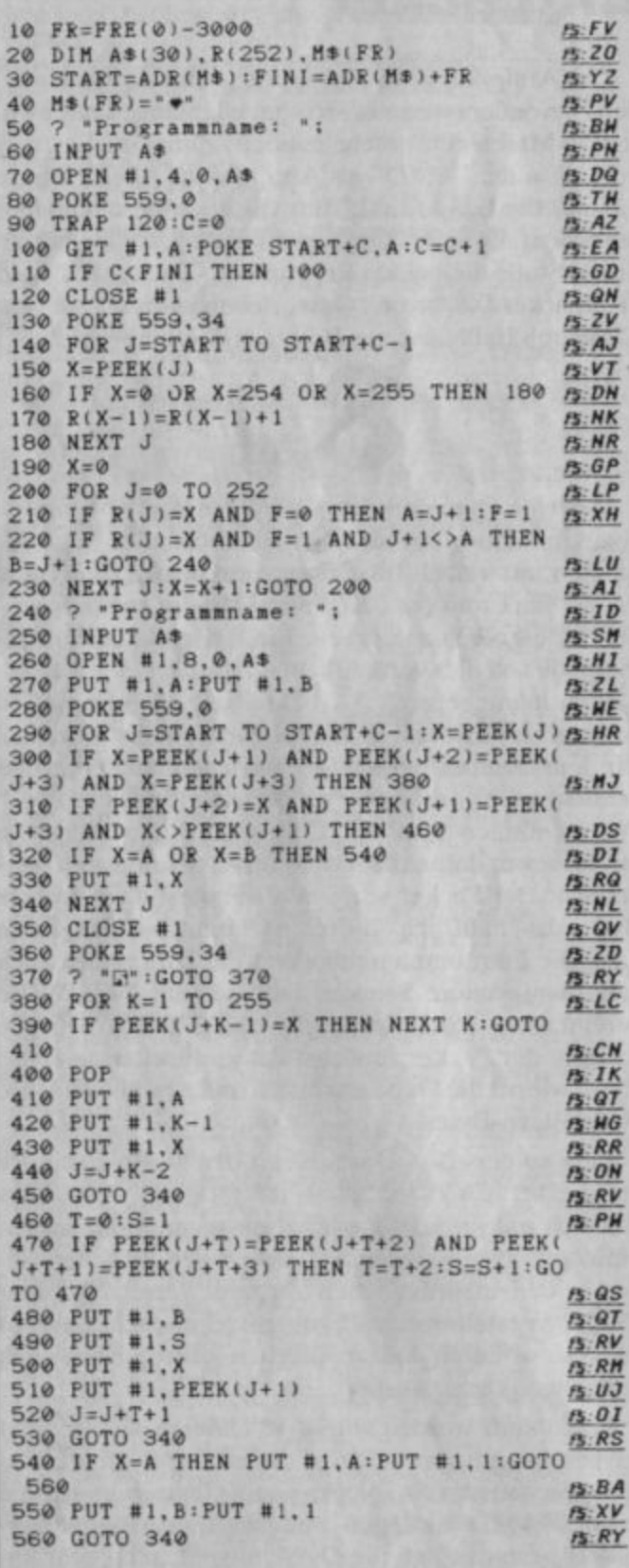

## **Entpacker**

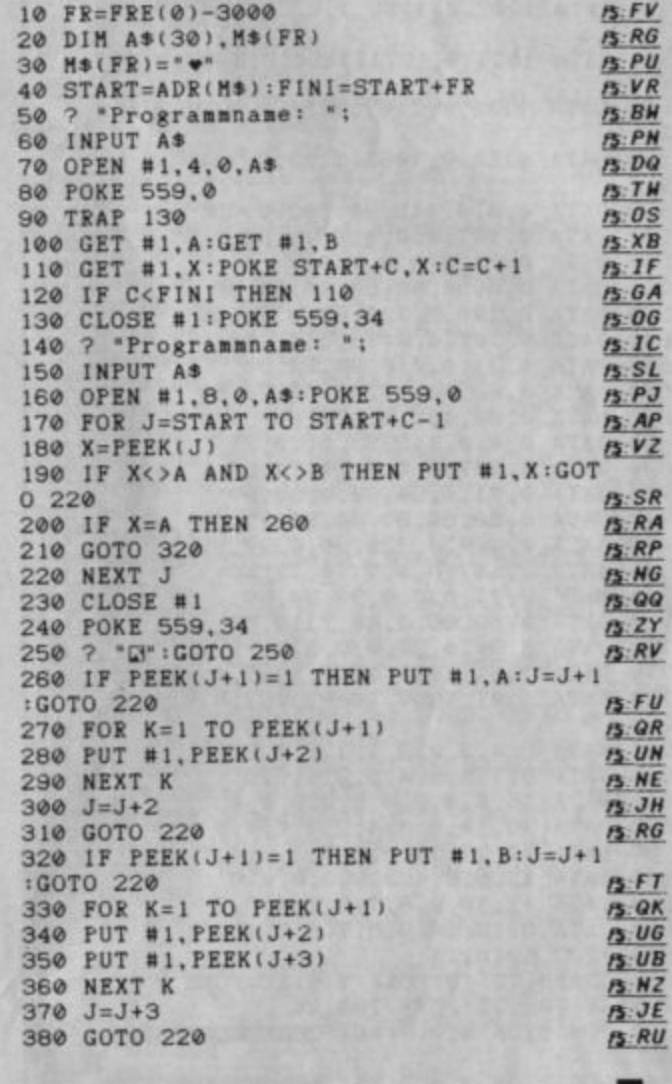

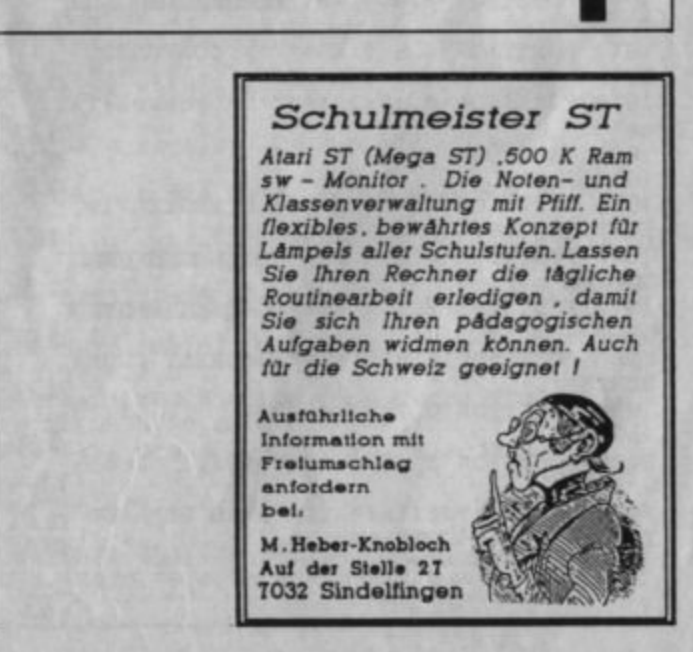

## **Public-Domain-Ecke für 8 Bit**

Neu in unseren Public-Domain-Bestand haben wir die Diskette mit der Bezeichnung PD19 aufgenommen. Hier werden sowohl Astronomie- als auch Adventurefreaks etwas finden.

Das umfangreiche Turbo-Basic-Programm "Astronomie" von Heinz Subat soll alle Interessierten in das Reich der Astronomie einführen. Voraussetzung ist allerdings, daß man mit den Naturwissenschaften auf gutem Fuß steht, sonst ist man schnell überfordert. Doch nun zum Programm.

Was sofort angenehm auffällt, ist der häufige und gute Einsatz von Grafik, sei es als Erklärung oder als Illustration zu einem Infotext. Damit wären wir auch schon beim Menü (s. Abb.). Hier läßt sich zwischen verschiedenen Unterprogrammen wählen, die wir nun kurz vorstellen wollen.

#### Ordnung

Das Weltall ist in der höchstauflösenden Grafikstufe in der dargestellt. Seitenansicht Drückt man den Feuerknopf des Joysticks, wird die Zeichnung des Alls vergrößert. Dies läßt sich so lange fortsetzen, bis man beim Andromeda-Nebel angelangt ist. Zwischen den einzelnen Bildern ist ein erklärender Text eingeschoben, damit man weiß, wo man sich befindet. Zudem erfährt man hier auch gleich noch etwas über Galaxien, kosmische Nebel und andere interessante Dinge.

#### Himmel

Am Anfang dieses Programmteils sind Datum und Uhrzeit anzugeben. Nach kurzer Pause erscheinen eine Grafik und am rechten Rand des Screens verschiedene Kürzel. welche die Abkürzungen für die Sternbilder darstellen. Mit ein wenig Phantasie kommt man schnell dahinter, welches Sternbild gemeint ist. Hat man dieses angewählt, blinken nach kurzer Zeit in der Grafik verschiedene

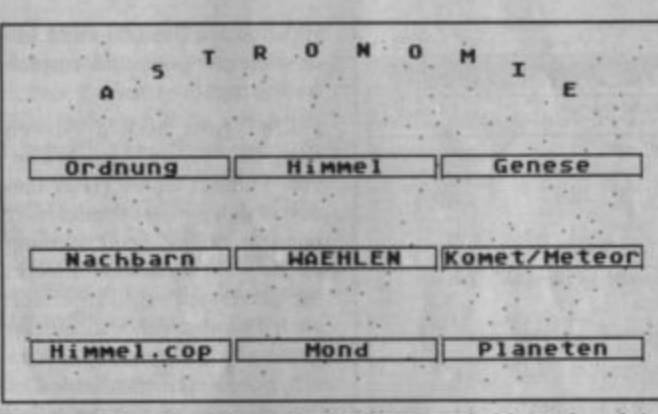

Eine komplette Einführung in die Astronomie bietet das gleichnamige Programm auf PD 19

Himmelskörper auf; sie ergeben dann das Sternbild. Die Sterne innerhalb eines Kreises sind zu diesem Zeitpunkt am Himmel zu sehen, die außerhalb liegenden nicht. (Für diese Information wird die Eingabe von Datum und Uhrzeit benötigt.)

#### Genese

Hier erscheint ein Untermenü.

#### Kosmos

Dieser Punkt zeigt die Entwicklung des Weltalls. Hier finden sich die Theorien zur Entstehung der Erde; deren Beschreibung ist ebenfalls grafisch untermalt. Ferner werden die Thesen von der Expansion des Alls und vom pulsierenden All erklärt.

#### Sterne

Dieser Programmteil beschreibt den "Lebenslauf" eines Sterns oder von Ansammlungen davon bis hin zum Schwarzen Loch.

#### Diagramm

Hier handelt es sich eigentlich um den gleichen Punkt wie zuvor. Der "Lebenslauf" eines Sterns wird jedoch in einem Diagramm dargestellt. Dieser Vorgang ist natürlich animiert.

#### Nachbarn (der Sonne)

Dieser Punkt stellt die 41 der Sonne am nächsten gelegenen Sterne dar. Das geschieht mittels sogenannter stereoskopischer Bilder. Dazu wird auf dem Screen für jedes Auge ein kleines Bild dargestellt. Wenn man sich nun konzentriert, sollen beide zu einem einzigen "verschmelzen". Hier ist ein gutes räumliches Vorstellungsvermögen notwendig; es kann also bei dem einen oder anderen leicht zu Schwierigkeiten kommen.

#### Komet/Meteor

Hier werden zu Beginn allgemein interessante Dinge über Kometen und Meteore berichtet. Bei diesem Punkt ist wiederum ein Untermenü vorhanden.

#### Komet

Dieser Programmteil zeigt die Umlaufbahn eines Kometen und seine Schweifbildung. Die grafische Animation ist recht gut gelungen. Man kann sie als eine Art Illustration zum Text ansehen, wie es auch in der Fachliteratur üblich ist.

#### Meteor

Dieser Punkt stellt ebenfalls grafisch Meteore dar. Man sieht, wie sie am Sternenhimmel auftauchen und auf der Erde auftreffen.

#### Himmel

Hier wird man zunächst aufgefordert, Datum und Uhrzeit einzugeben. Anschließend läßt sich ein Sternbild-Kürzel über den Joystick anwählen. Dann erscheint auf dem Bildschirm blinkend das entsprechende Sternbild. Befindet es sich nicht in dem auf dem Screen dargestellten Kreis, kann man es zu diesem Zeitpunkt nicht am Himmel sehen.

#### Mond

Beim Untermenüpunkt Abbild wird zunächst der Mond gezeichnet; dann kommen seine Krater an die Reihe. Man kann nun mit dem Joystick einen Krater auswählen. Drückt man den Feuerknopf, blinkt der gesuchte auf.

Im Untermenü werden beim Punkt Umlauf die Sonne im Mittelpunkt und in entsprechendem Abstand dazu Erde und Mond gezeichnet. Letztere bewegen sich dann um die Sonne.

#### Planeten

Hier erscheint wiederum ein Untermenü.

#### Einzel

Bei diesem Programmteil werden die im Sonnensystem befindlichen Planeten einem Größenvergleich mit der Erde unterzogen.

#### Demo

Dieser Punkt zeigt, wie Venus, Erde und Mond sowie Jupiter um die Sonne kreisen. Die Player-Bewegungen sind sehr gelungen.

#### Sonne

Hier werden die Planeten gezeigt, wie sie an der Sonne vorbeiziehen. Man könnte sich vorstellen, daß man in der Nähe des Jupiters aus einem Raumschiff durch ein Supervergrößerungsglas in Richtung Sonne schaut. Die kreisenden Planeten sind dann nur als schwarze Punkte zu sehen. All dies läuft natürlich im Zeitraffer ab.

Selbstverständlich besteht "Astronomie" nicht nur aus Grafik. Meist erscheint ein Infotext, der das folgende Bild erklärt. Drückt man dann den Feuerknopf, erscheint dieses. Die Grafik wird außerdem zur Illustration verwendet. So befindet sich beispielsweise rechts der Infotext, links die bewegte Grafik. Jedem, der sich ein bißchen intensiver mit Astronomie beschäftigen möchte, ist dieses Programm nur zu empfehlen. Einige naturwissenschaftliche Kenntnisse sind allerdings Voraussetzung.

Kommen wir nun zum zweiten Programm auf der Diskette PD19. Es handelt sich um ein Text-Adventure. deutsches "Caving" wurde von Michael und Stefan Lehne programmiert. Dieses Spiel ist für kalte

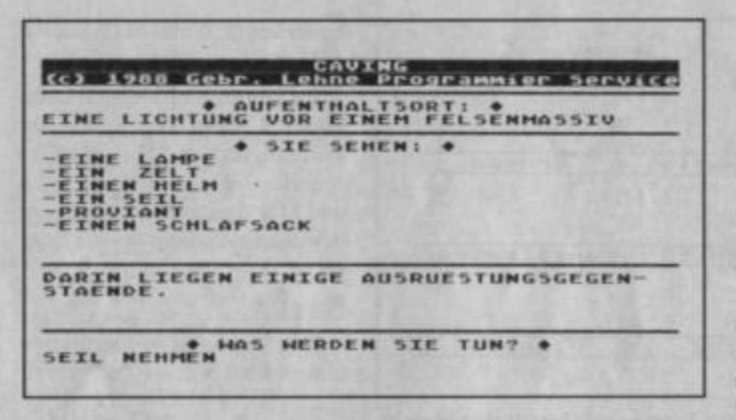

Textadventure für Höhlenforscher: "Caving"

und nasse Wintertage bestens geeignet.

Bei "Caving" betätigen Sie sich als Höhlenforscher. Das hört sich nun nicht gerade sehr spannend und interessant an, doch wird Sie dieses Adventure eines Besseren belehren. Wir wollen uns jetzt aber nicht mit Raumbeschreibungen aufhalten, sondern lieber ein bißchen auf die Programmiertechnik eingehen.

Natürlich darf man vom Parser keine Infocom-Qualität erwarten. "Caving" bedient sich ja der deutschen Sprache und bietet somit auch Kindern die Gelegenheit, sich damit zu beschäftigen. Der Zwei-Wort-Parser verlangt die Eingabe in der etwas unüblichen Reihenfolge Objekt - Verb. Dies ist manchmal ein wenig lästig. Für die Himmelsrichtungen werden N, O, S, W und für oben und unten OB und U als Abkürzungen verwendet. Der Bildschirmaufbau ist sehr übersichtlich gestaltet. Das Spiel läßt an Spannung nichts vermissen. Man freut sich immer wieder, wenn man ein Abenteuer gemeistert hat.

Autorenadressen:

"Astronomic": **Heinz Subat** Gärtnerstr. 61 2409 Klingberg

"Caving":<br>Michael und Stefan Lehne Pestalozzistr. 5 8550 Forchheim

#### 16-Bit-PD-Ecke

In diesem Monat wurde unsere ständig wachsende PD-Software-Sammlung wieder um drei Disketten bereichert. Alle drei sind nur für den monochromen Monitor gedacht. In den letzten Monaten geht der Trend eindeutig in Richtung Spiele. So enthalten auch diesmal zwei PD-Disketten Games: die dritte bietet Anwendungen, deren Qualität über die mangelnde Quantität hinwegtrösten dürfte.

#### STPD<sub>29</sub>

Auf dieser Diskette befinden sich zwei Anwendungen. "Uniterm" wurde von Simon Poole geschrieben. Es handelt sich hier um eines der besten Terminalprogramme. Seine Stärken sind eine große Befehlsvielfalt und eine ausführliche Anleitung, die leider nur in Englisch vorliegt. Die Besonderheit an "Uniterm" ist, daß sich andere Terminals emulieren lassen, so z.B. das VT102, das VT200 oder das Tektronix 4010.

Natürlich kann das Programm auch alles, was man im allgemeinen von einer Anwendung dieser Art verlangt. Ein 132-Spalten-Modus ist ebenso integriert wie eine Vektorgrafikübertragung. Viele Parameter lassen sich bequem mit der Maus einstellen. Auch das Übertragungsprotokoll ist frei wählbar (ASCII, Xmodem, Ymodem, Kermit). "Uniterm" ist für jeden Besitzer eines Modems interessant und empfehlenswert.

Eine ganz andere Anwendung ist "Verein", geschrieben von Thomas Clauß. Hier handelt es sich um eine spezielle Art von Datenbank. Das Programm dürfte wohl vor allem für Vereine interessant sein, kann aber auch Privatanwendern nützen. Auf einfache Art und Weise lassen sich Vereinsmitglieder erfassen. Zu jedem werden neben dem Namen die Anschrift, Telefonnummer, Eintrittsdatum und einige andere Informationen gespeichert. Als Adressenkartei kann man dieses Programm also ebenfalls einsetzen. Es enthält alle wichtigen Funktionen, so z. B. Drucken, Sortieren und Suchen nach bestimmten Stichwörtern.

#### STPD 30

Diese PD-Diskette bietet drei außergewöhnliche Games, wie man sie sonst selten findet. Gerade für Spielefreaks, die der ständig gleichen Baller- und Hüpfprogramme überdrüssig sind und nach neuen, interessanten Spielprinzipien suchen, dürfte diese Diskette eine brauchbare Alternative darstellen.

"Larn" von Noah Morgan ist eine Art Rollenspiel, das auf den ersten Blick ein wenig an das klassische "Ultima" erinnert. Die Grafik ist jedoch auf ein Mindestmaß reduziert und nur durch Zeichen symbolisiert.

Die Aufgabe ist einfach formuliert, aber schwer auszuführen. Es geht darum, zu überleben und Reichtum zu erwerben. Für Adventure- und Rollenspielfans, die lieber erst denken und dann handeln, stellt "Larn" eine echte Herausforderung dar.

Ein außergewöhnliches Game ist auch "Mars" von Mark Clarkson. Es handelt sich hier um einen Editor und einen Interpreter für Kampfprogramme. Damit sind kurze Listings gemeint, die jeder Mitspieler selbst erstellt. Anschließend werden diese Programme aufeinander losgelassen. Das beste siegt schließlich.

Hier ist natürlich eine spezielle Programmiersprache erforderlich, die der Autor in einer Dokumentation mitliefert. Sie ist an Assembler angelehnt und nennt sich RED-Code. Die Diskette enthält einige Beispielprogramme, die zur Veranschaulichung dienen. Ihr erstes selbstgeschriebenes Kampfprogramm wird sicher nicht sehr stark sein, aber mit ein bißchen Ubung sind Sie bald in der Lage, immer bessere zu entwickeln. Vielleicht gelingt Ihnen ja das "unbesiegbare" Programm.

Das dritte Game heißt "Kolonial". Es stammt von Karsten Lange und stellt ein sogenanntes Postspiel dar, an dem sich möglichst viele Personen (bis zu zwölf) beteiligen. Der Spielleiter, der als einziger einen ST besitzen muß, macht nicht mit; er

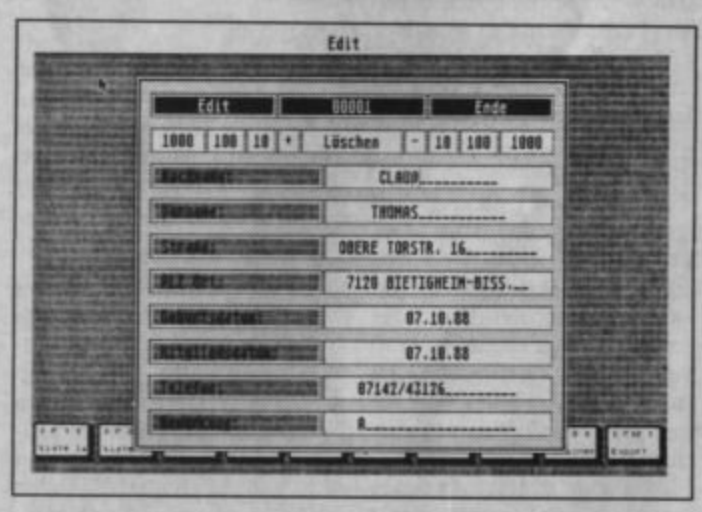

Eine Datenbank vor allem für Vereine findet sich auf STPD 29

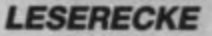

ist nur für die Auswertung verantwortlich.

Bei "Kolonial" geht es um die Eroberung und Kolonialisierung einer Galaxie. Dabei spielen Aufklärer, Angreifer, Verteidiger und Wirtschaftsfaktoren eine wichtige Rolle. Jeder Teilnehmer plant und vollzieht seinen jeweiligen Spielzug zu Hause und meldet ihn dann mündlich oder schriftlich dem Leiter. Die eigenen Aktionen bleiben den anderen Mitspielern also verborgen. Der Leiter wertet alle Züge aus und gibt Listen mit dem aktuellen Spielstand an alle Teilnehmer aus. Natürlich hat jeder einen Decknamen, so daß man nie weiß, mit wem man es gerade zu tun hat.

Ein Spiel erstreckt sich über mehrere Wochen, da normalerweise nur ein Zug pro Woche gemacht wird. Man hat also genügend Zeit, sich eine Strategie zurechtzulegen. Ziel ist es natürlich, die Herrschaft über die gesamte Galaxie zu erringen.

Wer keine Karotten mehr hat. muß zurück und sich neue verdienen. Zudem muß man seinen Salatbestand ständig im Auge behalten. Das Spiel, das in GFA-Basic geschrieben wurde, bietet eine ausgezeichnete Grafik. Man kann auch alleine ein Wettrennen veranstalten, da der Computer die fehlenden Mitspieler ersetzt.

Bei "Minenfeld" von Jörg Keller müssen Sie sich Ihren Weg durch ein stark vermintes Feld bahnen. Die Minen sind natürlich unsichtbar; ihre Anzahl in der näheren Umgebung läßt sich aber zum Glück mit Hilfe eines Detektors ausfindig machen. Bei einem Fehltritt ist es jedoch um Sie geschehen. Wer das Risiko eingehen will, kann sich auf die Jagd nach Schätzen machen, die sich im Minenfeld befinden. Mit ein bißchen Glück kann man sich auch ein Bonusleben verdienen.

Beim letzten Spiel auf dieser Diskette handelt es sich um eine Umsetzung des bekannten "Shanghei". Programmiert wur-

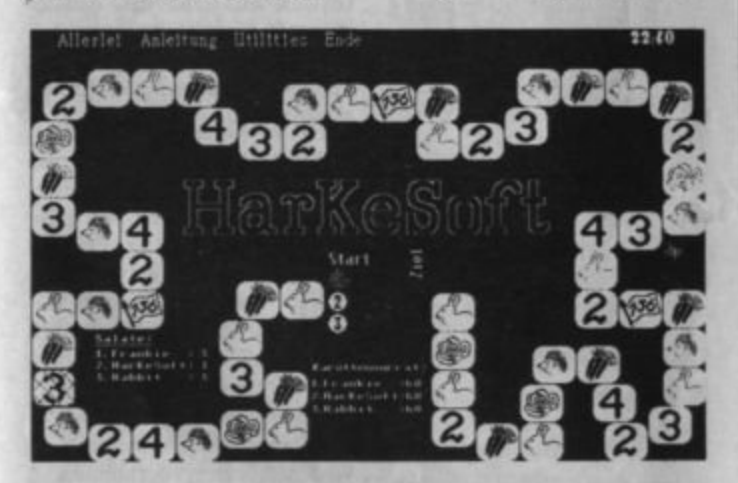

Nur mit Karotten und Salat kommt man in "Hase und Igel" ans Ziel

#### STPD 31

"Hase und Igel" von Harald Keßler (Harke-Soft) ist die Umsetzung eines Brettspiels, das 1981 zum Spiel des Jahres gekrönt wurde. Jeder Teilnehmer versucht, in diesem Wettrennen so schnell wie möglich ans Ziel zu kommen. Das Besondere ist, daß es hierbei nicht auf Glück ankommt. Es geht vielmehr darum, seinen Karottenvorrat richtig einzuschätzen.

de es von Helmut König. Hier geht es darum, eine Pyramide aus Spielsteinen abzubauen. Dabei darf man immer nur zwei gleiche Steine auf einmal entfernen. Die sehr gute Umsetzung bietet neben einer netten Grafik auch einen hervorragenden 3-D-Effekt, der für das Game sehr wichtig ist. Das Programm kann sich durchaus mit der käuflichen Variante dieses Spiels messen.

**Frank Zimmer** 

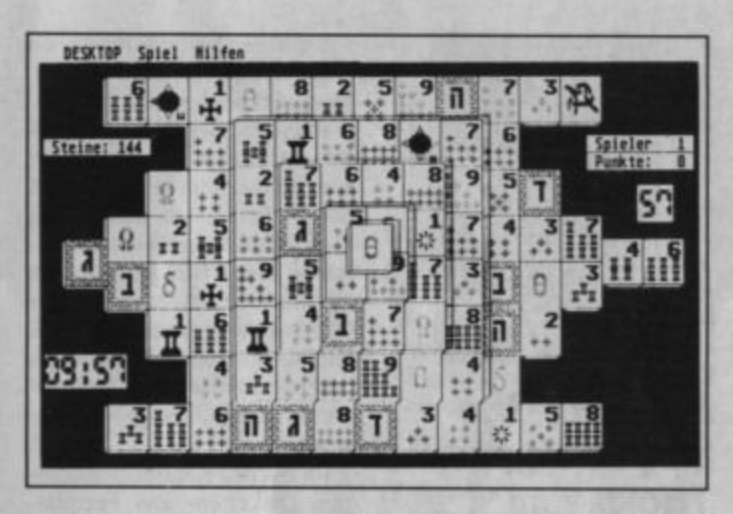

Eine "Shanghei"-Umsetzung als Public-Domain-Version ist auf der Diskette STPD 31

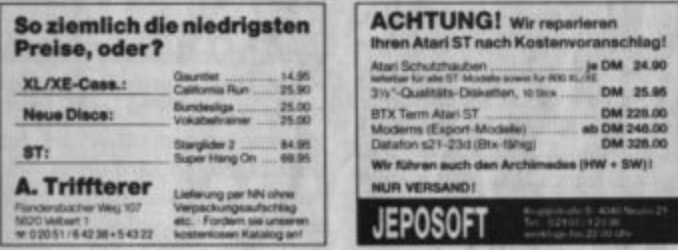

## "PS" und "AMD"

sind zwei Kürzel, hinter denen sich ein Service des **ATARI magazins** verbirgt. Er erleichtert allen Lesern, die mit den Listings für die 8-Bit-Ataris im Heft arbeiten wollen, die Tipparbeit.

"PS" steht für Prüfsummer. Das PS-Signet und die beiden kursiven Buchstaben rechts an den Listings dürfen nicht abgetippt werden. Bei Benutzung unseres Prüfsummenindikators dienen diese Buchstaben zur Kontrolle der Eingabe.

"AMD" ist die Abkürzung für "Atari-Maschinenprogramm-Datenerfassung". Dieses Programm erlaubt, die abgetippen Listings direkt als Maschinenprogramm (COM-File) abzuspeichern. Diese beiden Programme sind in Ausgabe 5/87 ausführlich beschrieben und als Listing abgedruckt.

Außerdem sind "PS" und "AMD" auf einer Sonderdiskette zum günstigen Preis von nur 6.50 DM per Scheck mit dem Kennwort "PS" erhältlich. Selbstverständlich finden Sie die beiden Programme auch auf jeder 8-Bit-"Lazy-Finger"-Programmdisk ab Nr. LF 8/5-87.

Bestellen können Sie die Sonderdiskette beim Verlag. Verwenden Sie dazu bitte den Bestellschein auf Seite 113.

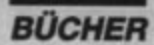

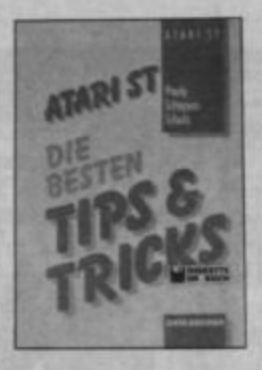

## **Atari ST-Die besten Tips und Tricks**

Von Pauly, Schepers, Schulz **Verlag Data Becker** 428 Seiten, 59. - DM ISBN 3-89011-210-2

Nun ist der ST bereits seit 1985 auf dem Markt, aber der Strom der Literatur über ihn reißt nicht ab. Ein Autor muß sich also schon etwas einfallen lassen, wenn er jetzt noch ein Buch zu diesem Computer herausbringen will.

Im vorliegenden Fall ist dies sicher gelungen. 59.- DM sind zwar gewiß kein Pappenstiel, doch muß man hier dem Verlag auch gleich ein Lob aussprechen. Das Buch wird nämlich mit einer Diskette geliefert, welche die Beispielprogramme enthält. Dies rechtfertigt natürlich den relativ hohen Preis. Was bietet der Band nun Besonderes?

Der Titel "Atari ST-Die besten Tips und Tricks" war sicher notwendig, da der Verlag auch das Buch "Tips und Tricks" herausgibt. Mich persönlich stören Steigerungsformen. solche doch wollen wir uns jetzt näher mit dem Inhalt befassen. Der Band ist in acht Kapitel mit Untergliederungen aufgeteilt. Ferner finden sich ein obligatorischer Anhang und ein leider recht sparsamer Index.

Der erste Abschnitt behandelt automatisch startende Programme. Hier ist gleich das Programm "Aktuelle Uhrzeit resetfest" sehr nützlich, wenn noch keine Uhr in den Rechner eingebaut ist. Es ist vollständig in GFA-Basic geschrieben und soll in kompilierter Form in den Auto-Ordner gepackt werden. Dann erkundigt sich das Programm bei jedem Neustart nach der aktuellen Uhrzeit. Wäre es nicht auch schön, wenn der Start einer Textverarbeitung problemlos und ohne weitere Aktionen vonstatten ginge? Dies ist mit dem Autostarter für GEM-Applikationen möglich. Hier liegt ebenfalls ein sinnvolles Programm vor, das vollständig in Maschinensprache geschrieben ist.

Im zweiten Kapitel, "Utilities zum Disketten- und Festplattenbetrieb", hat mir das automatische RAM-Disk-Kopierprogramm am besten gefallen. Der große Speicherplatz des ST verführt ja zum Gebrauch einer RAM-Disk. Durch die Kopierrouting werden nun die Programme automatisch in sie übertragen. So wird die Arbeit mit Compiler und Linker noch schneller und komfortabler.

Das dritte Kapitel befaßt sich mit der Konvertierung von verschiedenen Programmen. Der nächste Abschnitt gibt kleine Tips, die selbstgeschriebenen Programmen den letzten Schliff verleihen. So findet sich hier ein DATA-Zeilen-Generator, mit dem sich Assembler-Routinen über einen Basic-Loader starten lassen. Dieses Programm ist in GFA-Basic geschrieben.

Im fünften Kapitel sind allgemeine Tips und Tricks beschrieben. Hier wird der Rechner auch zu Multitasking aufgerüstet. Dies ist allerdings nicht so ganz ernst gemeint. Der nächste **Abschnitt bietet Tips und Tricks** zu GEM mit Hinweisen zur Erstellung eigener Desktops.

Das siebte Kapitel befaßt sich mit Programmiertips. Hier werden auch gleich einige ansprechende Programme erklärt. So findet man z.B. einen Roulette-Simulator, Tips zur Sound-Programmierung oder eine blinkende Bildschirmausgabe. Das achte Kapitel bietet dem Hardware-Bastler Gelegenheit, seinen Atari zu verbessern.

Insgesamt kann man sagen, daß der vorliegende Band viel bietet und nur zu empfehlen ist. Gewiß mögen ähnliche Anwendungen und Programme in einer Zeitung oder einem Buch bereits veröffentlicht worden sein. Aber eine solche Menge an Informationen zusammenzutragen, zu verbessern und neu zu beschreiben, gibt den Autoren schon das Recht zu dem Titel "Die besten Tips und Tricks".

Der Band eignet sich für Anfänger und für Fortgeschrittene. Man ist zudem auf keine Programmiersprache festgelegt. Verwendet wurden GFA-Basic V. 2.0, Megamax-C-Compiler V. 1.1, der Profimat-ST-Assembler und der Atari-Assembler des Entwicklungspakets. Die gute Dokumentation der einzelnen Programme läßt nach einiger Übung ein Umschreiben in die jeweilige Lieblingssprache zu.

M. L. Stürmer

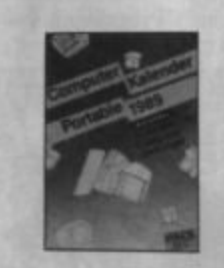

## **Computer Kalender Portable**

Von Roger Bouteiller **Verlag Edition Aragon** ISBN 3-924690-28-6

Hier handelt es sich um einen kleinen Taschenkalender für den Computerfreund. In das normale Kalendarium sind Informationen, hautpsächlich für DFÜler, aufgenommen. So ganz ernst nimmt sich dieses Werk aber selbst nicht. Das Beste ist das "Telefonbuch" der Mailboxen im Telefonnetz der Bundesrepublik.

M. L. Stürmer

## **Der Data-Becker-Führer Omikron-Basic**

Von Rüdiger Linden Verlag Data Becker 320 Seiten, 24.80 DM ISBN 3-89011-450-4

Da Omikron-Basic nun auch dem Atari ST beiliegt, werden in Zukunft sicher mehr Programmierer mit diesem Basic-Dialekt arbeiten, als es bisher der Fall war. Data Becker hat nun in seine Reihe mit den feuerroten, handlichen Führern einen Begleiter für Omikron-Basic aufgenommen.

Wie bereits in früheren Data-Becker-Führern sind auch hier die Befehle in Gruppen geordnet und werden jeweils mit der korrekten Syntax kurz erklärt. Beispiele für eine Anwendung im Programm sind aber praktisch nicht zu finden. Leider fehlt auch die Wiederholung der Kapitelüberschriften auf den einzelnen Seiten. Dies erschwert ein schnelles Auffinden. So ist man also gezwungen, anhand der erklärten Befehle auf das Thema zu schließen.

Da im Anhang die Betriebssystemfunktionen und die GEM-Bibliothek kurz beschrieben sind, ist der Omikron-Führer jedoch ein durchaus nützliches Werk. Auch dem Compiler sind insgesamt 10 Seiten gewidmet. Hier kann man sich über die eigentliche Bedienung informieren, aber auch über die Optimierung von Compiler-Programmen und die Anpassung von Interpreterprogrammen an den Compiler.

Ein alphabetisches Befehlsverzeichnis mit Seitenreferenz ist nicht vorhanden. (Die Befehlsübersicht wurde ebenfalls nach Kommandogruppen geordnet.) Man ist deshalb mit dem Omikron-Handbuch oft besser beraten. Beim Data-Becker-Führer kostet die Suche nach der richtigen Stelle mitunter viel Zeit.

Ob er diesen Band benötigt, muß jeder selbst entscheiden. Wer mit dem neuen Editor und

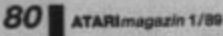

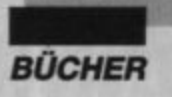

seiner Menüleiste nicht zurechtkommt, findet hier allerdings im Gegensatz zum Handbuch, das noch von der ROM-Version ausgeht, einige Erläuterungen.

**Thomas Tausend** 

## **GFA-Basic 3.0 Training**

Von Dietmar Schell Verlag GFA-Systemtechnik 275 Seiten, 29.-DM ISBN 3-89317-005-7

Dieses Buch will ST-Besitzer, die sich zum ersten Mal an selbstgeschriebene Programme wagen möchten. Schritt für Schritt mit der neuen Version 3.0 von GFA-Basic bekannt machen. Zuerst wird der PRINT-Befehl vorgestellt. Wie bei allen Beispielen in diesem Band geschieht dies jedoch nicht in Zusammenhang mit irgendwelchen sinnlosen Programmen, sondern immer im Hinblick auf das Projekt "Terminkalender". Der Leser besitzt also nach Durcharbeiten des Buches bereits ein fertiges Programm, das er intensiv kennt.

Nach PRINT folgen Variablen, Schleifen und einige andere Befehle, die jeweils ausführlich erklärt sind. Zwischendurch werden einfache Aufgaben gestellt; Lösungsvorschläge dazu findet man im Anhang. Das Buch behandelt Grafikbefehle ebenso wie die Menüleistenprogrammierung. Zu vielen Problemen, auf die man bei eigenen Programmierversuchen stößt, werden hier bereits vorab Lösungen erarbeitet. Die korrekte Abfrage der Maus ist ein solches Beispiel für eine häufig benötigte Funktion.

Da sich das Buch an Computerneulinge richtet, wurden besonders komplexe Befehle wie die AES-Funktionen, Line-A. BITBLT usw. nicht erläutert. Andere wiederum mag der Autor laut eigener Aussage persönlich nicht, so z.B. Fensterund Musikkommandos sowie GOTO. Auf GOTO sollte man wirklich verzichten. Ob allerdings die anderen Befehle ebenso unnötig sind, ist doch zu bezweifeln.

Alles in allem ist dieses Buch eine lohnende Anschaffung für alle, die bisher noch nicht programmiert haben und es nun versuchen möchten. Schließlich ist das GFA-Basic-Handbuch bekanntermaßen nicht zum Erlernen dieser tollen Programmiersprache geeignet.

**Thomas Tausend** 

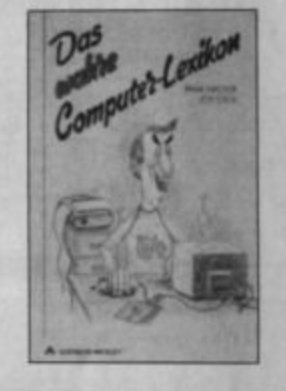

## **Das wahre Computer-Lexikon**

Verlag Addison-Wesley 173 Seiten, 19.80 DM ISBN 3-925118-98-5

Hinter diesem Titel verbirgt sich ein Taschenbuch, das unter den Lexika eine Sonderstellung einnimmt. Schon die Autorennamen Irma Hacker und Joy Stick zeigen, worum es hier geht. Wer ein ernstzunehmendes Nachschlagewerk sucht, sollte von diesem Buch die Finger lassen. Von A bis Z werden fast alle Computerfachbegriffe auf eine ganz spezielle Art erläutert. Zwei Beispiele sollen dies verdeutlichen:

LCD (Liquid Crystal Display):

Vorzeigen der flüssigen Krystle. Häufiges Auftauchen der weinenden Frau von Blake Carrington in der Denver-Serie.

LAP TOP (auf dem Schoß):

Versuch der Computerhersteller, mit einem PC den Hund zu verdrängen.

In diesem Stil geht es dann immer weiter. Leider kann ich in vielen Fällen nichts Lustiges daran finden. Die Definitionen erscheinen mir eher trocken und an den Haaren herbeigezogen. Aber das ist sicher Geschmackssache. Wer über die genannten Beispiele lachen kann, sollte sich das Buch unbedingt zulegen. Allerdings sei noch darauf hingewiesen, daß ein Teil des Lexikons bereits in der Data Welt veröffentlicht wurde.

Stephan König

## Das große GFA-**Basic-Buch**

Von Uwe Litzkendorf Verlag Data Becker 830 Seiten, 49.- DM ISBN 3-89011-222-6

Dieses Buch beginnt mit einem relativ kurz gehaltenen Grundlagenkurs über Computer, Bits, Bytes und Basic. Er vermittelt dem Anfänger das erste Rüstzeug für den Umgang mit dieser Programmiersprache. Dennoch sollten Neulinge vielleicht besser zunächst einen Band für Einsteiger durcharbeiten.

Den Hauptteil des Bandes nimmt die detaillierte Beschreibung der zahlreichen Basic-Befehle und -Funktionen ein. Die dazu abgedruckten Beispielprogramme unterscheiden sich deutlich von den üblichen, die in ähnlichen Büchern oft geboten werden. Allerdings kommt man auch hier nicht an der unvermeidlichen Adreßverwaltung vorbei. Der Autor hat sich jedoch überwiegend originelle, trickreiche, aber trotzdem relativ kurze Programme ausgedacht, die so manchen Programmierkniff vermitteln. Der Großteil der Beispiele ist zudem als universelle Prozedur konzipiert, die sich als Befehlserweiterung zu eigenen Programmen hinzuladen läßt. Obwohl der komplette Befehlsumfang der Version 3.0 behandelt wird, kann man die meisten Programme auch mit den 2er-Versionen von GFA-Basic verwenden; Änderungen sind gegebenenfalls kommentiert.

Damit die Programme von sämtlichen Interpreterversionen gelesen werden können, sind sie im ASCII-Format abgespeichert. Das ist auch beim Laden von Routinen zu eigenen Programmen praktisch. Leider sind die Dateinamen der Beispiele nicht im Text enthalten, so daß man das abgedruckte Programm auf der mitgelieferten Diskette oft erst nach einigen Fehlversuchen findet. Angenehm finde ich die im Buch enthaltenen Bilder. Darauf werden z.B. bei den KEY-Befehlen die Tastatur-Scancodes endlich einmal so ausführlich beschrieben, wie man es sich wünscht, nämlich als Abbild der ST-Tastaturbelegung mit den Codes jeder einzelnen Taste und jeweils zusammen mit SHIFT, ALTERNATE, CON-TROL und CAPS-LOCK.

Der Anhang enthält wie üblich verschiedene Auflistungen, darunter eine der Betriebssystemfunktionen. Außerdem findet man hier jedoch auch die IKB-Kommandos (als OUT 4, x-Aufruf), eine Liste der im Buch abgedruckten Prozeduren mit Syntax und Seitenreferenz sowie einen fast 50 Seiten starken Index. Das große GFA-Basic-Buch ist sehr gut für Anwender geeignet, die zwar die ersten Schritte mit dieser Sprache bereits hinter sich haben, aber noch über keine größere Programmiererfahrung verfügen.

**Thomas Tausend** 

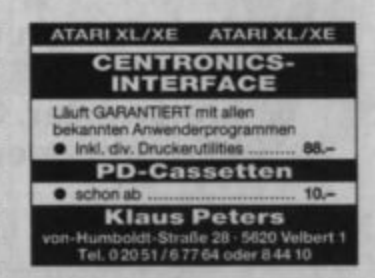

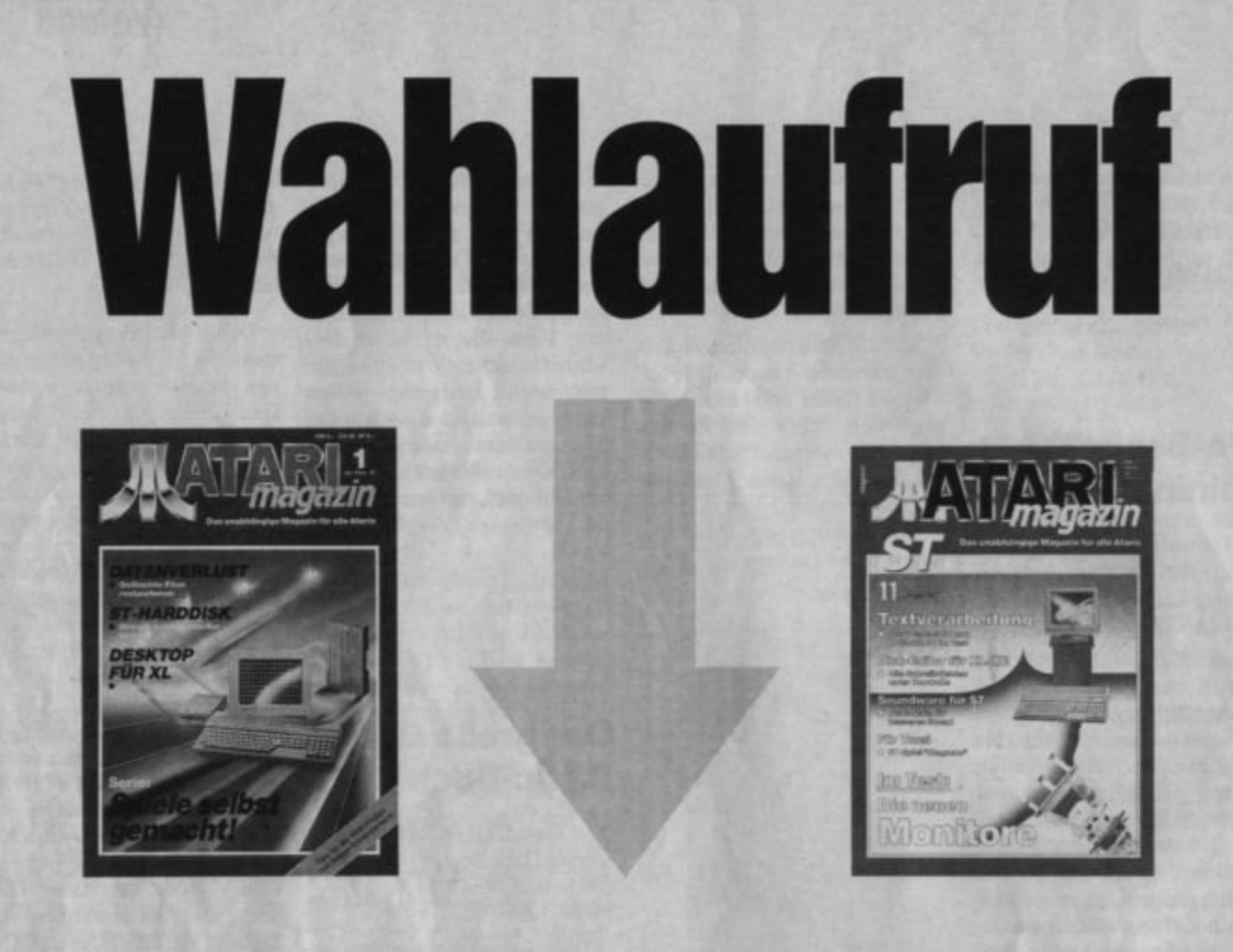

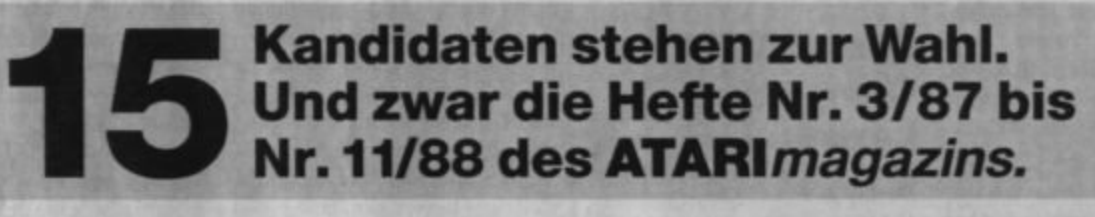

Aus diesen Kandidaten können Sie 6\* auswählen. Sie können Ihre Stimmen beliebig auf die zur Wahl stehenden Kandidaten verteilen. Das Wahlversprechen wird eingelöst, sobald Sie Ihre Stimme abgegeben haben: Sie erhalten die ausgewählten Hefte sofort zugesandt.

Den Wahlschein finden Sie Seite 113

+-

\*Sie erhalten 6 Hefte zum günstigen Sonderpreis von nur 25.90 DM. Wenn Sie gleich 12 Hefte bestellen wollen, wird es noch preiswerter. Ganze 50.- DM bezahlen Sie für ein dickes Paket an Informationen, Berichten, Tips und Tricks.

## **ATARI** magazin

## **Bezugsquellen**

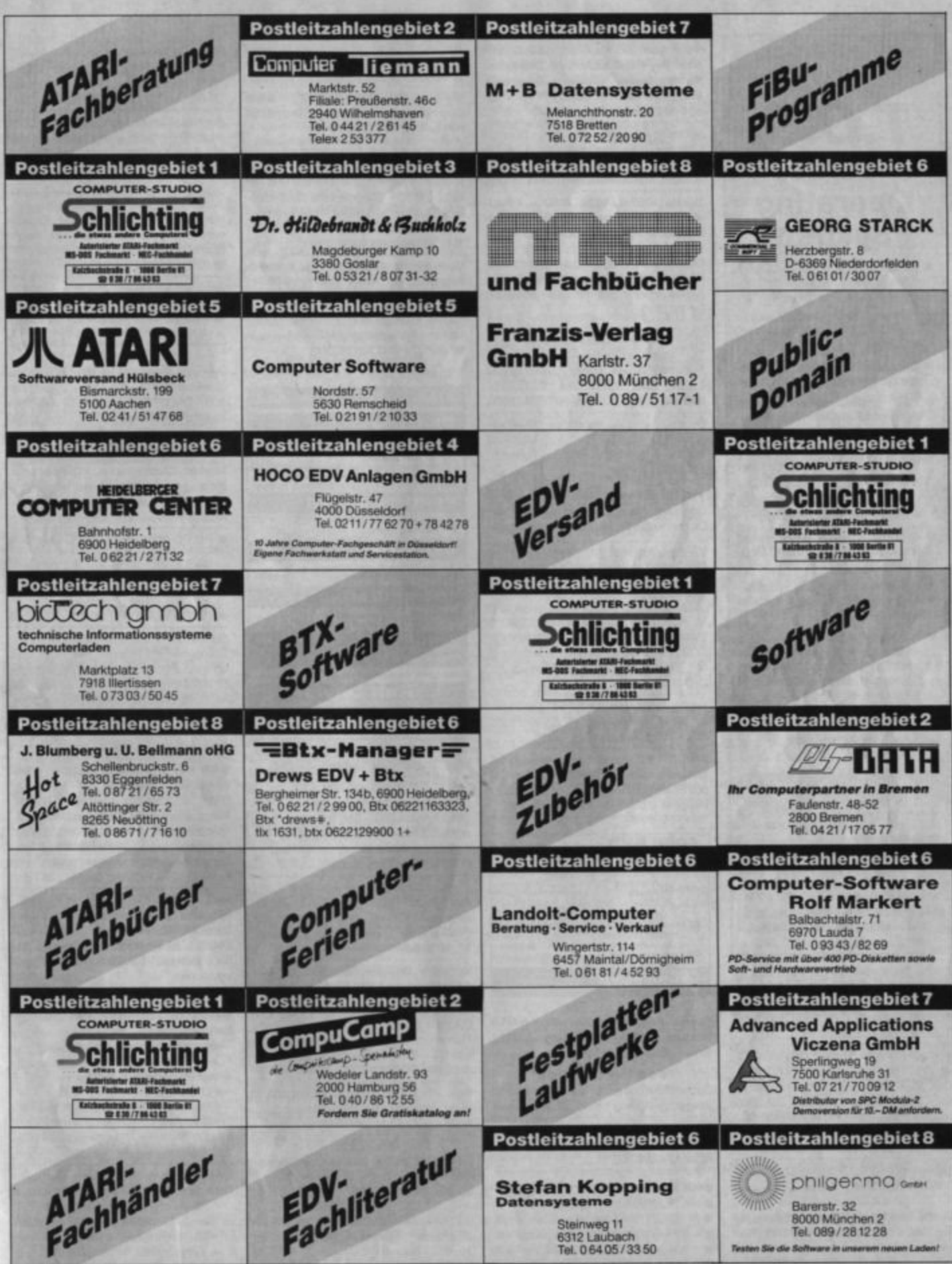

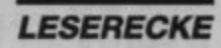

Das erste wirklich ernst zu<br>nehmende TURBO-TAPE-SYSTEM für den ATARI XL/XE:

## T.O.S. **Turbo Operating System**

- \* Bis zu 10mal schnelleres LOAD & SAVE dank innovativer Aufnahmetechnik und Hardwarelösung
- Gewöhnliche Cassettenrecorder und Tonbandgeräte direkt anschließbar
- \* Geringste Anforderungen an de-<br>ren Frequenzgang und Gleichlauf
- \* Fast totales, softwaremäßiges<br>Abfangen von Gleichlaufschwankungen
- # Alle Aufnahmen der originalen<br>ATARI-Recorder weiterhin verwendbar
- Hohe Funktionssicherheit durch effektive Kontrolleinrichtungen
- Große Anwenderfreundlichkeit und Übersichtlichkeit dank Menü-Steuerung
- \* Optische Kontrolle und spezieller Audio-Kanal als akustischer Monitor
- \* Komplettangebot:
- Interface im eigenen Gehäuse<br>(einfach an Diodenbuchse des<br>Recorders und seriellen ATARI-<br>Port anzuschließen)
- Datencassette (SW in Assembler)
- Ausführliche deutsche Anleitung
- \* Bestellung gegen Unkostener-<br>stattung von 79.- DM an: NBB-<br>Club, Michael Hauck, Lärchenstr.<br>2, D-8091 Maitenbeth

#### **\*** Vorauskasse

Scheck, bar, Postanweisung Überweisung an PGiroA München, BLZ: 700 100 80, Nr. 462031-803

Verbindliche NN-Bestellung, zzgl.<br>8.50 DM (Inland) o. 15.- DM (Ausland)

Suche Tauschpartner für Atari 800 XL (Disk). Suche vor allem neue aber auch ältere Software. Listen an: Hartmut Schmitt, Sonnenstr. 76, 4600 Dortmund 1, 10 02 31 / 12 12 18

Verkaufe für Atari ST gebr. Originale Steve V2.3 180 .- DM, Calamus V1.0 499 .-DM, ST-Toolbox 29 .- DM, Printmaster 45 .- DM, Wintergames 30 .- DM, Bermuda Projekt 39 .- DM, Mousetrap 15 .-DM, Metrocross 20 .- DM, usw. T. Helfers, Pf. 1105, 2905 Edewecht, 10 68 09

Lebenswichtig!!! Dringend!!! Brauche 1050 Floppy. 1 064 38/23 19

Suche Elektronik (auch mit Speeder) für 1050-Floppy. 1 09264/330 (Robert verlangen)

Verk. Atari 800 XL, Disc. 1050, Quickshot 2+; Handbücher, 50 Disketten, Strategiespiele (Colonial Conquest, Wargame Constr. Set...) Preis VHB. # 06073/80616 (ab 15 Uhr)

Verkaufe Atari 800 XL + 1010 + Spiele + Literatur, alles anschlußfertig in 1a-Zustand für ca. 250 .- DM. 1 06332/ 4 45 58, Marco verlangen (nach 14 Uhr)

Suche 1050 u. 1029, AMD u. PS-Listing. A. Winiarz, John-Scheer-Str. 22, Bad Dürrenberg, DDR 4203

Suche für Atari 800 XL Joystick Cobra, Rushware 10er-Tastatur. Biete neues Action Moonio.S.S. 1 0211/799190 (ab 20 Uhr)

#### **GOO Atari XL/XE OGO**

Verkaufe Original Atari-Spiele Summer-Games, Jirotter, Spy vs Spy, je 25 DM zus. 60 DM, 10 070 21/25 17 abends ab 17 Uhr 10 07021/3636 Suche gutes ausgereiftes Skatprogramm für Atari ST 1040, kein Miniskat! Bernhard Harbrecht, Thomas-Nast-Str.

· XL/XE-Software-Billigverkauf · Originale! Neue Liste gegen 50 Pf. P. Distler, Kafkastr. 48, 8000 München 83

13. 6740 Landau

Verkaufe Atari 520 STM + Floppy SF314 (720 KB) + Monitor SM124, neuwertig, sowie diverse Software für zusammen 800 .- DM! N: 0 23 65 / 8 49 78

Atari ST · SC 1224 · Atari ST · Suche gut erhaltenen Atari-ST-Monitor SC 1224 für wenig Geld. Gute Angebote an: Vittorio Gambone, Keltenweg 40, CH-4153 Reinach (Schweiz)

Suche Tauschpartner für STI Listen an: A. Sihler, Dennachstr. 6, 7530 Pforzheim. 100% Antwort! Bis bald!

Atari ST · Original-Spiele · Atari ST Verkaufe folgende Spiele für 40 .- DM pro Stück: Startrek, Dizzy Wizard, Trash Heap. %: 02103/51525 (ab 19 Uhr)

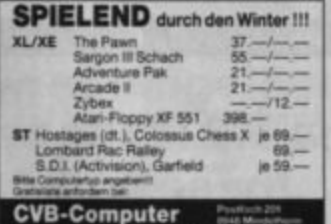

Suche Progr. Hausverwaltung (10 Mietw.). P. Boye, Alte Meierei, 2422 Braak, 12 0 45 21 / 95 53

**000 Atari XL/XE @@@** Suche Tauschpartner für Software. B. Jesgarz, Küstriner Str. 22, 2857 Langen Suche für Atari 800 XL Gunship, Star Blade, Head over Heels (nur Disk).

10 02 11/79 9190 eee Für ATARI XL/XE + 1050 eee

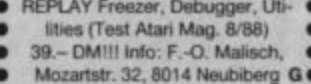

Suche Atari XL/XE-Floppy. Jörg Braun, 雪09170/1241

#### GELD FÜR SCHROTT @@@  $\bullet\bullet\bullet$ Suche kaputten STAR-NL 10 Druckkopf ruft an 12 0 48 41 / 35 73

Atari 800 XL mit Diskettenstation und Drucker abzugeben. Preis 650 .- DM VB. Maltafel (Atari Artist) mit Modul und Anleitung, 150 .- DM. Interface für Centronics-Drucker 100 .- DM. Teile eventuell auch einzeln abzugeben. 1 02051/ 642 38 (Andreas verlangen)

Verk. Floppy 1050 + 800 XL, originalverpackt, für 450 .- DM. \* 02051/ 82537

130 XE + 1050 + Happy + Bücher + Disketten + Farbmonitor, 850 .- DM. fill: 0621/734541 (ab 18 Uhr)

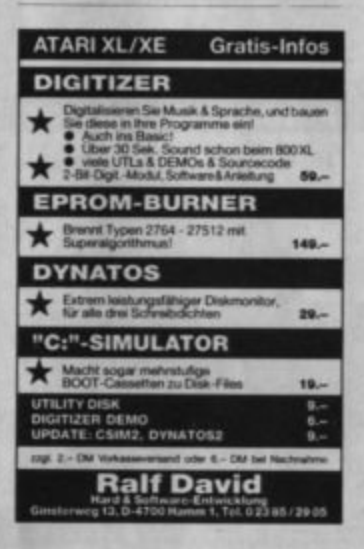

Verk. 130 XE, Floppy + Turbo 1050, Bücher, Zeitschr., Software, 550.- DM. N: 0551/32271

Suche Floppy 1050 mit Turbo bis 250 .-DM, ohne bis 200 - DM. R. Lipfert, Berliner Str. 21 G, 6700 Ludwigshafen, N: 06232/105263 (ab 8 bis 16 Uhr), 0621/511614 (ab 18 Uhr)

#### Suche für Atari 800 XL

Atari-Touch-Tablet (Maltafel) sowie Interface ATR 8000. Angebote bitte mit Postkarte an: Thomas Felser, Hektorstr. 17, 1000 Berlin 31

#### Verkaufe Drucker Seikosha GP-500 AT (entspricht 1029) für 120 .- DM. 1209383/1091

Suche dringend Netzteil für XL/XE! Verk. Mercenary (20 .- DM), Kennedy Approach (25 .- DM), beides Originale. 10202/4660344

Verk. Atari 1050 + Turbo + Centronics, leicht defekt (pfeift), 150 .- DM. th: 06 21 / 73 45 41 (ab 18 Uhr)

#### Für XL/XE:

Floppy XF 551 + BIBO-DOS, Centronics-Interface, Bernsteinmon. m. Kabel, Bücher. 1 071 51/2 85 50 (ab 16 Uhr)

ST PD-Software: Je DS-Disk 3,-DM. Info von K.-H. Gunkel, Am Mühlengraben 16, 3507 Baunatal G Suche für Atari 600 XL Speichererweiterung (64 K), Floppy 1050 und Drucker 1029. Angebote an: Michael Hartmann, Diebrocker Str. 67, 4900 Herford

Suche f. Atari XE Lernprogr. f. KL. 12/13 und PD-Software. Angebote u. Listen an: Anja Kriesten, Frankfurter Str. 54, 3550 Marburg

Suche Tauschpartner für Atari XL Nur Diskette! 100% Antwort, Schickt eure Listen bzw. Disketten an: Sascha Boersma, Bergstr. 35, 5900 Siegen, tll: 02 71 / 8 36 52 (ab 18 Uhr)

Atari XL! Verk. Orig.-Bücher: Atari-Basic-Trainingsbuch, ADV .- und wie man sie progr., AT.-Programmierhandbuch, je 18.-DM. % 0621/734541

#### 800 XLT

Verkaufe Paket mit ca. 50 Originalprogrammen auf D + C + M, nur zusammen 400 .- DM VB (NP: 950 .- DM). Liste telefonisch anfordern bei: M. Veit, 5000 Köln 80, N: 02 21/68 79 22

Als Anfänger in den CCAL! Monatl. Clubzeitschr., PD-Pool usw. Beitrag nur 3.- DM monatl. International! CCAL, Hainholzweg 14, 3220 Alfeld/Leine 4

● PD PD PD PD PD PD PD PD PD ● **C** Achtung! C

Verkaufe meine PD-Sammlung!

Liste anfordern unter N: 07931/5057 (ab 17 Uhr)

 $\bullet$  PD PD PD PD PD PD PD PD PD  $\bullet$ 

Suche bzw. kaufe defekte Hardware wie Computer und Floppys (nur Atari, egal ob 8 oder 16 Bit). Info kostenlos! Suche EPROM-Brenner mit Softw. für Atari 130 XE (z.B. BIBO-EPROMMER von Compy-Shop). Bitte Angebote mit Beschreibung! M. Kaiser, Richthofenstr. 17, 7800 Freiburg, N: 07 61/40 37 35

000 Aus finanziellen Gründen 000 verkaufe ich Mega ST 2 (2 Megabyte RAM, eingebautes Laufwerk, Blitter, Maus, abgesetzte Profi-Tastatur, batteriegepufferte Hardware-Uhr), knapp V: Jahr alt, bis 11.12.88 Garantie (Gar.-Siegel unverletzt), kaum benutzt, wie neu. VB 2250.- DM. 4: 04841/3573

Verk. Original-ST-Pasc.+, Preis VHB. STeacher (Vokabellehrer mit 5 Sprachen), VB 30 .- DM, Hamlog ST, VB 40 .-DM, u.a. M. Pochner, Brundhildstr. 31, 5300 Bonn 2, % 02 28 / 34 15 32 (öfters versuchen)

**000 Atari-Club-Velbert @00** Werden Sie Mitglied im Atari-Club-Velbert! Ihre Vorteile sind:

- monatlich kostenloses Infobiatt
- kein Clubbeitrag
- verbilligte Hard- & Software
- PD-Service
- Lieferungen auf Rechnung ohne VP-Kosten

Info: A. Triffterer, Flandersbacher Weg 107, 5620 Velbert 1

OKI-Drucker @ OKI-Drucker sind o.k.! Dem intelligenten Rechner auf Dauer

· die preiswertere Lösung · in Beruf, Gewerbe, Schule + privat! Fa. Ruehl - soft- & hardware -Burgstr. 19d, 4150 Krefeld 11 G

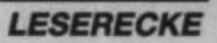

Verk. Floppy 1050 für 250 .- DM, dto. mit Turbo-Modul für 350 - DM, Atari 800 XE für 100 - DM, 800 XL mit 64K-Erweiterung für 150.- DM, Wiesemann Parallel-Drucker-Interface für 100.- DM. Für div. Bücher, CK-Hefte Liste anfordern bei: H. Niegl, Säbener Str. 24b, 8000 München 90, 12 0 89/6 92 4 9 61

#### eee Suche eee

Schaltplan von einer guten Serial-Centronics-Interfacebox für Atari 130 XE. 10 08 41 / 58 61 6

Verkaufe Mikro-Floppy SF 354, erst zweimal benutzt, Preis 180 .- DM. 102151/56686

#### **ATARI ST**  $\star$  **Testen Sie uns!**

4 Disketten, gefüllt mit tollen Public-Domain-<br>Programmen. Im Specialverfahren komprimiert<br>auf eine Zseltige 31/s<sup>-</sup>-Diskette<br>2 Disks auf einer Tseitigen 31/s<sup>-</sup>-Diskette<br>special dazu unsere ausführliche PD-Liste bekommen Sie bei uns zum Schnup- 5 .- int. Dist, Porto FsKS LUDWIG \* Abteilung Atari nburg - @ 07

eee Hallo XL/XE-Freaks eee Verkaufe zu Billigstpreisen PD-Software. Kostenlose Liste gegen 80 Pf. Rückporto, anfordern bei: Sven Schneider, Arthel 19, 6345 Eschenburg 5 G

Suche Sinclair Spectrum 48K und 48K-Erweiterung für Atari 600 XL. 1 069/ 798-2534

#### **000 XL / XE 000**

Verk. Drucker Seik. GP 500 AT (wie 1029) + Design Master + Hardcopy + Masic + Papier, nur 200 .- DM. 1/ 09 41 / 2 28 90 (ab 17 Uhr)

#### **000 Atari 800 XL 000**

Suche Kaiser bzw. Seven Cities of Gold auf Diskette. Zahle bis zu 50 .- DM pro Orig.-Game! Poniewas, Dammstr. 24, 7262 Althengstett, 12 0 70 51 / 4 05 61

#### **000** A.B.B.U.C. e.V. 000

Deutschlands größter Atari-8-Bit-Club bietet Diskettenmagazin, Bauplanservice, PD-Bibliothek, Mailbox und vieles mehr. Info gegen frank, Rückumschlag bei: ABBUC, c/o Wolfgang Burger, Wieschenbeck 45, 4352 Herten

PD-Grafikbilder und Art-Libs für Degas + STAD abzugeben. Frey, Rheinstr. 12A, 6538 Münster-Sarmsheim

eee Verkaufe Atari 800 XL eee und Floppy 1050, Datasette XC 12, Philips Datenmonitor, 2 Joysticks, Lightpen, Disketten und Literatur für 500 .-DM. 10 0 24 51 / 87 86 (ab 18 Uhr)

#### **989 Atari ST 989**

Verkaufe wegen Systemwechsels meine Software für Atari STI Auch einzeln. Schreibt an: Dirk Molthan, Dobergstr. 67, 4980 Bünde. Auch neueste Soft dabei!

#### **COO Atari ST COO**

Verkaufe Originale! GFA-Assembler 120 .- DM und GFA-Basic V.2.0 - 50 .-DM. Hans Lusmöller, Am Mühlbach 1, 6239 Kriftel, 1 061 92 / 424 48

Verkaufe für Atari XL Orig.-Progr. mit Anleitungen: Design Master, Winter Olympics, Summer Games, Footb, of the Year, The Great Amer Cross-County Road Race, Arkanoid, The Pawn, The Guild of Thieves. Preis VS. Hans Lusmöller, Am Mühlbach 1, 6239 Kriftel, 堂 06192/42448

Als schlauer Atari-ST-Besitzer in den CCAL! Monatliche Clubzeitschr., PD-Disks u.v.m. Info bei: CCAL, Hainholzweg 14, 3220 Alfeld/Leine 4

#### Atari ST-User schreibt an: Herbert Huber, Valenting. 9, A-1238 Wien!!!

Gebrauchte 1050 Floppy in gutem Zustand verkauft meistbietend Heinz-Jürgen Grünert, 18 069 / 86 28 26. Ebenso 2 Floppys zum Ausschlachten.

#### **@@@ ATARI XL/XE @@@**

Restbestände aus Hobbyauflösung!!! (Umstieg auf PC) Atari 1010 - 50 .- DM sowie umfangreiche Softwaresammlung (Anwendungen + Spiele ca. 700 Prg). Liste kostenios anzufordern bei: Daniel Zeilmann, Meraner Str. 56, 8501 Gsteinach/SBR

**HALLO FREAKS!** Tausche und verkaufe neueste ST-Software! Habe viele Sachen! (NEU!) Schreib an: S. Wagner, Postbox 56, A-6027 Innsbruck

**MAINSTREAM MAINSTREAM** User-Club für Atari-ST-Anwender und alle ernsthaften ST-Anwendungen z.B. MIDI, Textverarbeitung, Hardware DTP, Virenkilling, PD und vieles mehr. Ausführliches Info (Rückporto) von: MAIN-STREAM-KONTAKT, Kay-Uwe Berghof, Roseggerstr. 5, 5600 Wuppertal 2

Atari XL/ST/PC: Suche/tausche Soft Kontakt: CSS, PF 21 05 14, 5900 Siegen

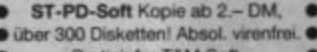

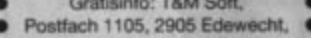

Tel.: 04405/6809 **GO** 

Lichtgriffel <sub>nur</sub>49.-· Anschluß für jedent) Computer möglich<br>• Standardversion für Atari, Schneider und<br>• Commodore lefe/bar, \* Versand gegen Scheck/Nachnahme<br>\* Bitte Computertyp angeben!<br>\* Informationamaterial gratis

 $\overline{Fa}\cdot\underset{\scriptscriptstyle{\text{Fock}}\scriptscriptstyle{\text{D0}}\scriptscriptstyle{\text{0}}\scriptscriptstyle{\text{0}}\$ 00-41 / 99 99 15 bis 21 Uhr

**000 Atari ST User-Club@@@** Infos gegen frankierten Rückumschlag<br>von: M. Ludwig, Kruppstr. 19, 6290 Weilburg

Tausche, kaufe Programme für den Atari ST und C 64. Habe auch neue Sachen, z.B. Pink Panther usw. Listen an: H. Müller, Postfach 1302, 7257 Ditzingen 1. Schnell!

Günstige Gelegenheit für Einsteiger! Verkaufe wegen Systemwechsels auf PC meine gesamte Software für ST. Liste gegen 80 Pf Rückporto bei: M. Borgstedt, Bielefelder Str. 185, 4905 Spenge

**KOMPAKT-PAKET**  $000$ ... Super-800 XL mit (kompatibl.) 256KB-Erw., 4 Fkt. Tast., 2 intern. Joyst. auf Rechner install. (XL-Design) + Disk 1050 (Turbo 1050-Beschl. + Centr.) + Grafikdrucker GP 500 AT (Hardcopy!) + Orig .-Programme (inkl. Manuals): Designmaster, Austrobase, Austrotext, Startexter, Visicalc + Literatur · VHB 950 .-. file 0.48 41 / 35 73

Verkaufe 130 XE + Floppy 1050 (mit abschaltbarer Lichtschranke), kaum gebraucht, mit Original-Betriebsanleitung und Verpackung. Dazu 2 Bücher, ca. 250 Disketten und das Einsteckmodul Robotron. Gesamtpreis: 1100 .- DM.

Suche Tauschpartner für Atari 800 XL (Disk). Suche vor allem neue aber auch ältere Software. Listen an: Hartmut Schmitt, Sonnenstr. 76, 4600 Dortmund 1, 世 02 31 / 12 12 18

Verkaufe für Atari ST gebr. Originale Steve V2.3 180 .- DM, Calamus V1.0 499 .-DM, ST-Toolbox 29 .- DM, Printmaster 45 .- DM, Wintergames 30 .- DM, Bermuda Projekt 39 .- DM, Mousetrap 15 .-DM, Metrocross 20 .- DM, usw. T. Helfers, Pf. 1105, 2905 Edewecht, 12 68 09 Lebenswichtig!!! Dringend!!! Brauche 1050 Floppy. 1 064 38/23 19

Verk. Atari 800 XL, Disc. 1050, Quickshot 2+; Handbücher, 50 Disketten, Strategiespiele (Colonial Conquest, Wargame Constr. Set...) Preis VHB. the 0 60 73 / 8 06 16 (ab 15 Uhr)

Verkaufe Atari 800 XL + 1010 + Spiele + Literatur, alles anschlußfertig in 1a-Zustand für ca. 250 .- DM. 1 06332/ 445 58, Marco verlangen (nach 14 Uhr)

Suche 1050 u. 1029, AMD u. PS-Listing. A. Winiarz, John-Scheer-Str. 22, Bad Dürrenberg, DDR 4203

#### **O XL/XE O**

Gebe PD-Software z. Selbstkostenpreis weiter. 420 Disks! G. Steinle, Beethovenstr. 1, 8943 Babenhausen. Gratisliste anfordern! G

#### **OOO Atari XL/XE OOO**

800XL + 1050 + Orig .- Software (Text, Dateiverwaltung, Spiele). Unhappy: 400 .- DM, Happy: 450 .- DM. L. v. Karsa. Hauffstr. 25, 7417 Pfullingen, the 071 21 / 7 41 71 (18 bis 22 Uhr)

Verkaufe 800 XL + 1050 + Cass. + Turbofreezer mit über 100 Spielen + Austrotext + Austrobase + Literatur. Komplett 650 .- DM VB. 1 075 62 / 47 08 (ab 17 Uhr3

Verk. meine Erw.-Platinen: XL/XE 320 K (130 XE) = 20 .- DM, Schaltplan 130 XE = 10.- DM, Umschaltkarte für 5 Betriebssysteme = 19 .- DM und vieles mehr. Für ST: 3,5"-Laufw. (neu) = 120 .- DM. 需07931/8390

XL/XE! Verkaufe Original-Software: Herbert, Archon, Star Fleet 1 (USA), Conflict in Vietnam usw, Verkaufe Literatur: Atari Power, Mein Atari Computer, Atari Assembler usw. Verkaufe Zeitschriften: Happy-Computer, Computer Kontakt, ATARImagazin und Disk. Alles günstig! 12 0 52 23 / 1 71 21

Verkaufe meine Software für XL wegen Systemaufgabe, Meldet euch mit Rückporto bei: Robert Weigand, Hattenhoferstr. 47, 7311 Schlierbach. Antwort kann dauern!

#### · Mainstream · Mainstream ·

Der User-Club für Atari-ST-Anwender und alle ernsthaften ST-Anwendungen, z.B. M.I.D.I., Textverarbeitung, Hardware DTP, Virenkilling, PD und vieles mehr. Ausführliches Info (Rückpto) von: Mainstream, Kontakt: Kay-Uwe Berghof, Roseggerstraße 5, 5600 Wuppertal

Atari 520+ inkl. Blitter-TOS u. Fast-ROM, Floppy 720 KB, Star-Writer, Psion Chess, 5 PD-Disks, Bücher, diverses Zubehör, 750 .- DM. 9 089 / 35 56 97

Mainstream, der Userclub für den Atari ST bietet: monatliches Clubinfo, PD-Bibliothek, Händlerrabatte bis 12%, Troubleshoooting, Kontakte bundesweit und im deutschsprachigen Ausland. Ausführliches Info gegen Rückporto von: Mainstream, Kontakt: Kay-Uwe Berghof, Roseggerstraße 5, 5600 Wuppertal

Riesen-ST-Public-Domain-Sammlung! Ausführliches Gratisinfo von: A. Miersch, Klingelholl 53, 5600 Wupper $tal<sub>2</sub>$ 

Wie heißt der Userclub für alle Atari-ST-Anwender? Mainstream! Kontakt: Kay-Uwe Berghof, Rosseggerstraße 5, 5600 Wuppertal 2. Ausführliches Info gegen Rückporto!

#### **000 KFZ-STV4.0 000**

Das KFZ-Kostenanalyseprogr. für alle STs (s. ATARImagazin 9/88) - jetzt neue Version 4.0! Voll GEM-geführt, fiexible Druckeranpassg. Disk inkl. Anleitung 79 .- DM p. V.-Scheck/NN; Info gratis! Dipl .- Ing. M. Heydrich, Lange Zeile 84, 8520 Erlangen  $\alpha$ 

ALGORHYTHM - XL/XE Digital Drums/ vgi. AM-Test 10/88: 16 Sounds / 44 Pattems / 9 Songs. 3 Disks + Handb. 49 .-DM + PP/NN, Info: Justus Köhncke / Helmholtzstr. 2, 4000 Düsseldorf, 120211/373696

- In Arbeit: ST-Version!!! + G

Atari 800 XL mit Disk 1050 und vielen Spielen (auf Diskette) für 450 .- DM zu verkaufen. Mehrere Steckmodule, je 20.- DM. Drucker für 200.- DM. te 0 20 51 / 6 42 38 oder 5 43 22

SIFOX-Disketten gesucht! Suche Disks Nr. 07-21. Angebote an: A. Delzemich, Seffenter Weg 16, 5100 Aachen

Verk. XL/XE-Software (Originale), nur Disks. Liste gegen frankierten Rückum-<br>schlag von: Martin Koer, Nordlandwehr 177, 4408 Dülmen, 12 0 25 94 / 35 03

Atari 800 XL @ STOP @ Atari 800 XL Wegern Umstiegs auf ST verkaufe ich umfangreiche Software-Sammlung. Kostenlose Liste von: Fritz Zeilmann, Meraner Straße 56, 8501 Gsteinach

#### **eee Österreich eee**

800 XL/XE! Suche Tauschpartner (Disk)! 100% Antwort! Listen an: W. Pittner, E.-Karl-Str. 84/10/3, A-1220 Wien

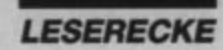

Verkaufe Originalspiele: Kaiser 30.-DM, Tomahawk 40 .- DM, Tigers in the Snow 40 .- DM, Pyramidos 20 .- DM, Gauntlet 30 .- DM, Deeper Dungeons 10 .- DM, Silicon Dreams (deutsch) 30 - DM. Spindizzy 20.- DM. Holger Pidde, Goethestr. 6, 6270 Idstein 2

Verk. Diskettenaufkleber im Endlosformat für 3,5"- und 5,25"-Disks. Ideal für die einheitliche Beschriftung Ihrer Disketten. Superpreise! Gratisinfo anfordern bei: J. Brönnimann, Ausmattstr. 5. CH-4132 Muttenz, 12 061/619923 (Schweiz)

Inserieren ohne sein Gesicht zu zeigen? Anonym sein und bleiben ist kein Problem! Info: Club GSDV, Haaner Str. 31, 5650 Solingen 19

Biete für Ihren Atari ST: PDs, Anwenderprg., profs. + gebr. Software usw. Sehr günstig! Info kostenlos. Torsten Duffner, Software-Service, Ritterstr. 6, 7833 Endingen, 07642/3875 tägl. ab 16 Uhr. G

Bei den mit G bezeich-

neten Anzeigen

handelt es sich um

gewerbliche

Anbieter.

n

800 XL mit 320 KB-Erw., 1050 und Centronics-Interface, Colossus Chess 4.0, Austro-Text und Kyan-Pascal zu verkaufen, evtl. mit Monitor. 1 07702/ 96 65 (nach 18 Uhr)

eee Verkaufe Atari XL/XE eee Verkaufe 800 XL + neue 1051 + Spiele (z.B. Der leise Tod) für 520.-DM VB. Angebote an: Rüdiger Michels, Hermeskeiler-Str. 3, 5509 Bescheid

eee Höchstgeboteee Atari 800 XL mit viel Zubehör zu verkaufen. Floppy und 70 Disketten inklusive. th: 072 55 / 69 13 (17 bis 20 Uhr)

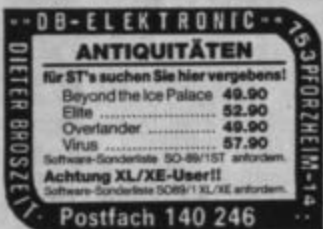

#### **GOO Atari XL/XE GOO**

Suche Drucker für Atari 800 XE, kompl. mit allem nötigen Zubehör. Angebote an: E. Fellensiek, Ohmstr. 65, 8542 Roth Suche Atari 600/800 XL. Biete für 600 XL = 60 .- DM / 800 XL = 80 .- DM / 130 XE = 100 .- DM. Karsten Menssen, Jahnstr. 27, 2960 Aurich. Alles muß natürlich in Ordnung sein.

Bitte beachten Sie, daß Inserate, in denen Handelsware angeboten oder

beworben wird oder die gewerblichen Charakter erkennen lassen, nicht

als private Kleinanzeigen angenommen werden können. Kleinanzeigen

NEC PINWRITER 2200 (5/88) 648 .-DM. Klein, 4830 Gütersloh, Roggenkampsweg 15, 12 0 52 41 / 5 77 74 oder 05242/36489

Verkaufe Floppy 1050 + Happy + Disketten! 1 070 23/59 72

#### **000 Atari XL/XE 000**

Verkaufe Drucker AT 1029 mit Textprogramm The Action Writer (Original mit Beschreibung), zusammen 200 .- DM. 105121/77360

Suche hauptsächlich österreichische Tauschpartner für XL/XE! Nur Disk! Habe Supersoftware! Listen bitte an: Martin Gstöttner, Wildenhag 41,<br>A-4880 St. Georgen i.A. (Österreich)

**000 Atari 800 XL 000** 

Verkaufe 800 XL + Floppy 1050 + Happy + Drucker-Interface + ca. 500 Progr. + 3 Diskettenboxen + 6 Sachbücher + Joystick + 2 Spielmodule für 800 .- DM. Nur komplett abzugeben! @ 04221/6354 130 XE 200 .- DM, Floppy 1050 250 .-

DM, Drucker GP 550 AT 200 .- DM, div. Programme auf Disk + Literatur. Dieter Topolnicki, 1 09123/14685 (ab 17 Uhr)

Verk. 800 XL, 320 K, 1050-Turbo, 150 Disks, Interface, 1010, 30 Cassetten, Touch Tablet, auch einzeln, Track Ball, 2 Joysticks, Bücher. Preis VS. Suche 1040 ST. Frank Elixmann, Tecklenburger Str. 13, 4530 Ibbenbüren, 10 054 51/82 22

ng notw

ch Abdru

st*magazin*<br>iktion, Postfach 1640, 7518 Bretten

Verkaufe Software-Sammlung für Atari 800 XL auf Cassette (Originale), Hacker, Hi Jack, Bould. C. Kit, Ball Blazer, Mercenary, Second City, Airline, Green Beret, Who Dares 2, War Copter, House of Usher, Aztec, Jumpjet, Decision in Des., Sea Dragon u. vieles mehr! Angebote an: M. Petersen, Remscheider Str. 21, 2800 Bremen 41

Suche Tauschpartner für 800 XL (Disk)! Listen an: Thomas Piper, Mozartstr. 7, 4006 Erkrath 1

Suche haufenweise PD-Software. Nur. für XL/XE. Möglichst ohne umständliche Zahlung. 97 02 51 / 2 30 31 30

Verkaufe The City, The Living Daylights, Mirax Force, Starblade. Norbert Micheel, 1069/443775 (ab 20 Uhr)

Die Weihnachtsfreude pustet keiner aus! Mailboxen: 06101/88886, 07261/13708, 07361/43640, 08234/8809, 09734/240 (alle 300, **8N1)** 

Suche Textadventures, Flugsimulatoren wie Airwolf, F 15 Strike Eagle usw. Außerdem brauche ich ein gutes Textverarbeitungsprogramm und eine Hardcopy für 1029, 10 02 51 / 2 30 31 30

Verkaufe 6 Spiele (L.A. Swat, Monkey Magic, Dep. Rider, Hover Bover, Chimera, Figdet) und eine Datasette für 50 .-DM (NP: 110 .- DM). 1 06894/37171

**@@@** Tausche Atari 520 STFM @@@ mit eingebautem Laufwerk gegen gebrauchten 520 ST ohne Laufwerk. C. Thiem, Postweg 8, 4044 Kaarst 2, # 02101/514692. Eventuell Verkauf!

Verkaufe Atari Mega ST 2, neu, volle Garantie, originalverpackt, komplett mit vielen Programmen für 2400 .- DM VB.

# 07191/52384 (Michael verlangen) Atari-520-ST-Erw. 1 MB + SF 354 mit 6 Spielprogr. und VIP-Professional zu verkauf. Preis: 1000 .- DM. 1 0211/ 704734

**Atari ST @ Atari ST @ Atari ST @** Verkaufe 2 Floppys SF354 zu je 140 .-DM, 10 067 81/33478

Suche Atari-ST-Club in Kiel! Thomas Vogt, 12 04 31 / 36 13 32 (ab 17 Uhr)

Suche für ST 1040 Software aller Art. Schickt eure Preislisten an: T. Grüner, Klaus-Groth-Str. 64, 2000 Hamburg 26

eee Verkaufe für Atari ST eee GFA-Basic-3.0-Interpreter 140 .- DM, GFA-Movie 70 .- DM. Originale mit Handbuch. Dietmar Neufeldt, 12 04 41/ 7 62 10 (werktags von 17 bis 18 Uhr)

Suche Software für Atari ST! Preislisten bitte an: E. Brezny, Burenweg 37, CH-4127 Birsfelden

Suche für ST Signum!2, Tempus 2, C-64-Emulator und Bücher. 1 09131/ 990754

#### **00 Atari 130 XE 00**

Suche Tauschpartner (nur Disk). Jede Menge Software vorhanden. Listen an Michael Schmengler, Rheinstr. 19, 5415 Nauort, 12 0 26 01 / 12 19 (ab 19 Uhr)

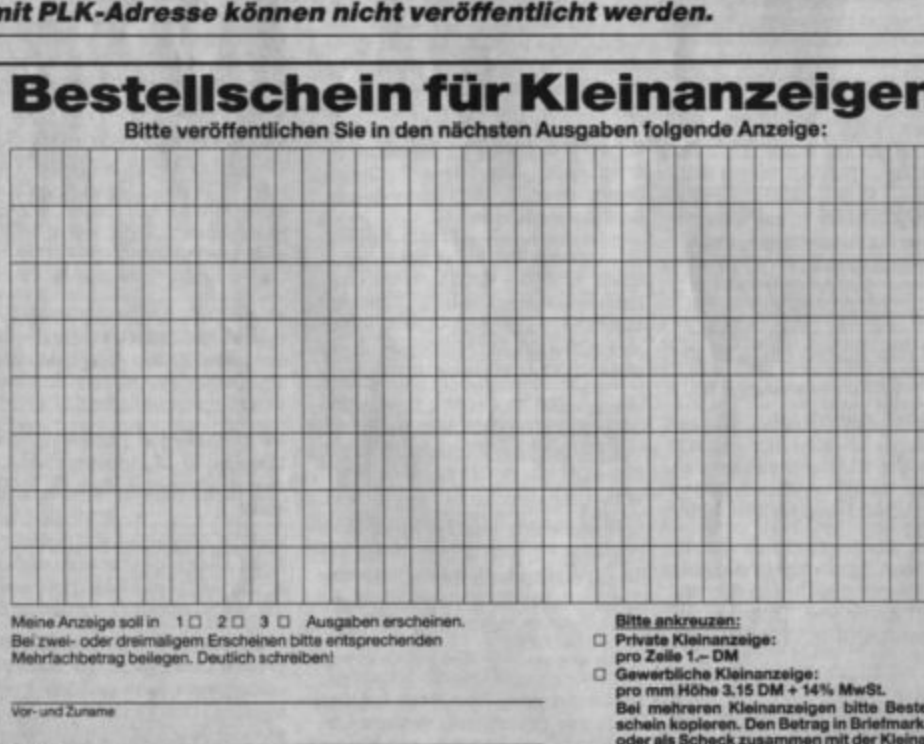

**Thristie PLZ/Ort** 

Unterschrift

Datum

#### **Tips zum** "Mini Office II"

In unserem Test des Programms "Mini Office II" aus dem ATARImagazin 6/88 schrieben wir, daß sich die Drucker-Parameter nicht abspeichern ließen. Das stimmt insofern nicht, als die Parameter immer zusammen mit dem zugehörigen Dokument abgespeichert werden. Wie man sich diese Eigenschaften zur Arbeitserleichterung zunutze machen kann, schrieb uns unser Leser Hans Walper.

Man kann sich beispielsweise "Grundformulare" erstellen, die auf Diskette gespeichert und beliebig oft wieder benutzt werden können-wie das ja auch bei professionellen Textverarbeitungssystemen üblich ist. Ein Grundformular für Geschäftsbriefe auf "Mini Office II" könnte z.B. so aussehen:

Im Set-Printer-Code-Screen regeltman die Codes für ö. ö. ü. [, \,], β, "Unterstreichen ein" und "Unterstreichen aus". In die Init-Zeile schreibt man den Code zum Einschalten der NLO-Schrift.

Im Display Options-Menti stellt man die Page-Weite, den linken, rechten und oberen Rand ein. Jetzt braucht man nur noch ins Word-Processor-Hauptmenü zu gehen und mit der Save-Funktion das (leere!) Textfile abzuspeichern. (Man sollte es dann übrigens vorsichtshalber schreibschützen!)

Wenn man nun "Mini Office II" neu bootet, braucht man bloß noch per Load-Funktion dieses Textfile wieder zu laden und hat sowohl die eingestellten Sonderzeichen als auch die gewünschte Papier-Format-Einstellung zur Verfügung. Wer will kann in das Textfile natürlich gleich noch einen Briefkopf hineinschreiben.

Aufpassen muß man allerdings beim Abspeichern des neugeschriebenen Textes, da hier der Name des zuvor geladenen Textfiles eingestellt ist - also der des Grundformulars. Man darf nicht vergessen, den voreingestellten Namen zu löschen und durch den gewünschten zu ersetzen. Daher sollten alle "Grundschreibgeschützt formulare" sein.

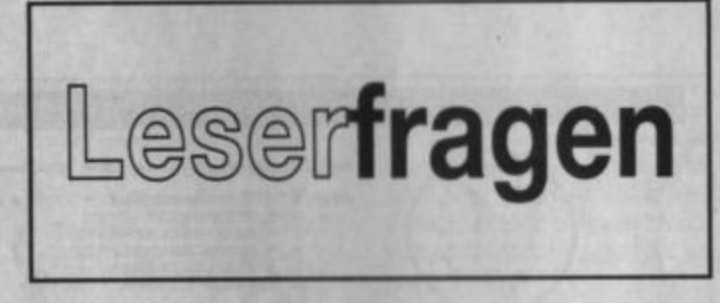

Erwähnenswert ist übrigens auch noch, daß sich außer den embedded commands, die im Mini Office Manual beschrieben sind, ESC-Sequenzen auch direkt (!) in den Text einfügen lassen (allerdings nicht invers!). Sie müssen dazu natürlich Zeichen enthalten, die mit dem Zeichensatz des "Mini Office" darstellbar sind. Das schafft noch mal zusätzliche Möglichkeiten. Zum Beispiel kann im "Grundformular für Einzelblattbriefe" zum Abschalten der Papierende-Erkennung das ESC-Zeichen gefolgt von einer "8" in den Briefkopfeingefügt werden. Das ESC-Zeichen erzeugt man, indem man die ESC-Taste zusamen mit "CONTROL" drückt.

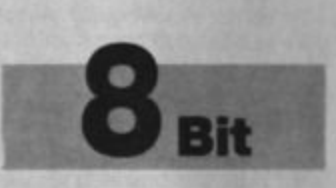

#### Farbbänder nachtränken

Können verbrauchte Drukkerfarbbänder mit schwarzer Tusche wieder eingefärbt werden?

NEIN! Auf keinen Fall darf man zum Nachtränken von Farbbändern Tusche verwenden. Die Farbe darin besteht aus Feststoffteilchen, die den Druckkopf des Druck völlig verkleben und verschmutzen würden!

Es gibt allerdings Nachtränkefarbe, die speziell für diesen Zweck gedacht ist. Mit diser Farbe kann man das Risiko schon eher eingehen, ganz einig ist man sich aber auch hier nicht, ob nicht vielleicht doch die Gefahr eines Verklebens des Druckkopfes besteht.

**Matthias Bolz** 

#### **Bewegte Schriften**

In den Titelbildern aller möglichen Programme findet man immer wieder Schriftzeilen und Wörter, die auf alle möglichen Arten über den Bildschirm, in diesen hinein oder aus ihm heraus bewegt werden.

Mich interessiert z.B. die Lösung folgenden einfachen Problems in Atari-Basic: Ein Wort (z.B. "ATARI") soll auf der rechten Bildschirmseite buchstabenweise erscheinen, nach links über den Bildschirm wandern und dort am Rand auch wieder buchstabenweise verschwinden

Hier zunächst einmal ein kleines Basic-Programm, das die gestellte Aufgabe erledigt:

- 10 DIM T\$ (6)
- $20$  TS=" $ATARI$ "
- 30 POKE 755,1: REM Cursor aus
- 40 FORS=39TO-6STEP-1 50  $FOR$   $Z=1$   $TO$   $6$
- $60 X = S + Z$
- 70 TRAP 80: POSITION X,1:  $2TS(Z,Z);$
- **80 NEXTZ**
- **90 NEXTS**

Wie Sie sehen, wird der jeweilige Schriftzug am besten erst einmal in einen String gespeichert, da man hier die Möglichkeit hat, einzeln auf die Zeichen zuzugreifen. Und das ist für das buchstabenweise Erscheinen und Verschwinden am Rand ja notwendig. Der folgende Befehl (PO-KE 755.1) ist übrigens immer dann sinnvoll, wenn man den Bildschirm mit PRINT-Befehlen gestaltet und gerade keine Eingaben erwartet: Der Cursor wird damit unsichtbar gemacht.

Der Rest des kurzen Programms sollte eigentlich leicht zu verstehen sein. Mit den Schleifenvariablen S (Spalte, in der evil. das erste Zeichen des Schriftzuges gedruckt werden

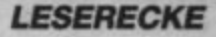

muß) und Z (Zeichenposition im Schriftzug) wird jeweils die Position berechnet, an der der nächste einzelne Buchstabe gedruckt werden muß. Die TRAP-Anweisung vor dem POSI-TION-Befehl sorgt schließlich dafür, daß das Programm nicht mit einem ERROR-141 (Cursor außerhalb des Bildschirms) aussteigt.

In ähnlicher Weise kann man Schriften (und eine Menge anderer Objekte") in Basic auch auf wesentlich komplizierteren Bahnen über den Bildschirm ziehen lassen. Ein wichtiger Punkt ist allerdings, daran zu denken, daß nach jeder Verschiebung, sprich Neuzeichnung, des Objektes die Überreste des alten Abbildes gelöscht werden müssen, d.h. der Hintergrund muß wiederhergestellt werden. Im Beispiel oben wird das Wort "ATARI" buchstabenwesie nur von rechts nach links verschoben. Es reicht in diesem Falle also, den String an der ganz rechten Postion um ein Leerzeichen zu erweitern. (Ersetzen Sie dieses Leerzeichen doch einmal durch ein Sternchen, und schauen Sie, was passiert!). Gerade bei umfangreichen Bewegungsabläufen kann dieses Wiederherstellen des Hintergrundes allerdings sehr kompliziert und zeitaufwendig werden-und das nicht nur in Basic! Das macht im übrigen die Player-Missile-Grafik so interessant: Hier nimmt einem der Computer die Sorgen um den Hintergrund ab.

#### **Autostart für Basic-Programme**

Wenn ich ein DOS boote, soll ein auf der Diskette befindliches ganz normales Basic-Programm automatisch nachgeladen werden. Wie kann ich so etwas realisieren?

Da das Thema schon nicht mehr ganz neu ist, will ich hier nur kurz auf die Praxis, weniger auf die Theorie eingehen: Alle üblichen DOS-Versionen starten unmittelbar im Anschluß an den Bootvorgang ein Maschinenspracheprogramm, wenn es den Namen "AUTORUN.SYS" hat. Um ein Basic-Programm

### **LESERECKE**

automatisch zu starten, braucht man also "nichts weiter" zu tun. als ein AUTORUN.SYS-File auf die Diskette zu bringen, daswenn beim Booten geladen-seinerseits für den Start des Basic-Programms sorgt. Glücklicherweise ist nun aber nicht jeder gezwungen, das Programmieren in Maschinensprache zu lernen: Es gibt nämlich schon eine Reihe von Programmen, die AUTO-RUN.SYS-Files zu diesem Zweck generieren.

Sehr flexibel ist zum Beispiel unser "Autogramm-Generator" aus 5/87, "Computer Kontakt" erhältlich auf der PD-Diskette A-16 (siehe PD-Seite). Aber auch mit den Utilities des BIBO und des Turbo-DOS lassen sich leicht Autostart-Disketten erstellen.

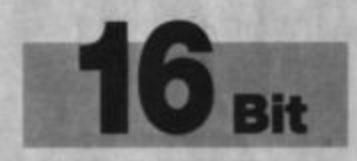

#### **Vernünftige Shapes** (Sprites/Player) in **GFA-Basic**

Shapes, wörtlich Gestalten, sind Muster, die sich aus einer bestimmten Bit-Folge ergeben. Die Besonderheit von Shapes ist. daß sie sich frei über Hintergründe bewegen. Ein offensichtliches Beispiel für das Prinzip eines Shapes ist der Mauszeiger des ST. Besonders Action- und Ballerspiele leben von guter Shape-Grafik. Leider sind schnelle Shapes nur schwer zu programmieren; in den meisten Fällen ist dies nur in Maschinensprache möglich. Dazu nun folgender Leserbrief:

Auf eine Zuschrift im ATA-Rimagazin 6/88 über die Einbindung von Shapes in GFA-Basic-Programme möchten wir mitteilen, daß wir entsprechende Lösungen für das angesprochene Problem entwickelt haben.

Es handelt sich um drei eigenständige Routinen für 16, 32 und 64 Pixel breite und maximal 200 (!) Pixel hohe Shapes bei Benutzung der niedrigsten Auf-

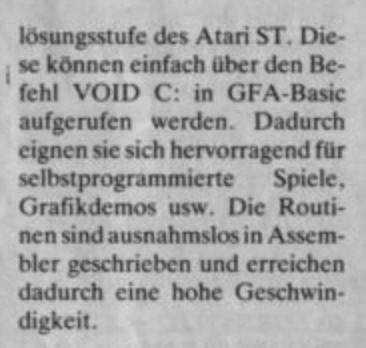

Interessenten können eine einseitig formatierte Diskette mit dem Assembler-Sourcecode, dem Programm in Form von DATA-Zeilen, mit einer ausführlichen Beschreibung und Beispielprogrammen bei folgender Adresse anfordern:

**Helmut Micko** Lange Straße 45<br>7141 Benningen

Der Bestellung sollte eine Aufwandsentschädigung von 15.- DM (inkl. Diskette, Porto und Verpackung) beiliegen.

Helmut Micko und Hans Peter Burk

Wir werden diese Erweiterung für GFA-Basic nach Möglichkeit in einer der nächsten Ausgaben vorstellen.

#### **Auto-Fire lähmt Fileselect-Box**

**Unser Leser Frank Schmitz** aus Neuwied sandte uns folgenden Tip: Wenn sich Programme mit der Maus zwar starten lassen, bei ihrer Ausführung die Fileselect-Box jedoch auf keine Auswahl anspricht, kann das daran liegen, daß ein angeschlossener Joystick auf Auto-Fire geschaltet ist.

BELEGUNG MONITORBUCHSE ST260/520+/1040

 $\blacksquare$ 

**JA M** 

gensatz zum ST528<br>tspannung von 12 V

die

18 H.O

einen bereits gemischt<br>externe Signalmischung

sitzt

sind Monitorstecker

 $5 \,$  Uo-

PIN 12

BET ST S20 PIN .

**Buchsenansicht von der Rechnerauß** 

Pin z

L.E. HOPM

HIT DIESEN NISCHER LASSEN SICH AUCH S28 ER AN ANNLOU<br>GNITORE HIT COMPOSITE-EINGANG KALEN SCART) ANGCHLIES

senst Masse<br>Vert/Horiz),<br>on Analog-Mor

 $\overline{1}$ 

 $\frac{die}{112}$ <br>daß

10

 $11$ 

**AUDIOAUSGANG** 

**AUDIOEINGANG** 

**GRUN-SIGMAL** 

verfügen diese Geräte<br>an Pin 8 (bei ST528

daß nan auf den Selbstbau eigentlich nicht nehr angewiesen ist.

mischten Synchron-Ausgang (Ver<br>ischung z.B. beim Anschluß von

SYNC-MISCHER FUR

Hier eine Schaltung zum externen Mischen

544

COMPOSITE SYNC<br>GPO (ALLGEMEIN)<br>MONOCHROMSENSOR

Masse an Pin 13 etwas unglücklich, aber mittler<br>ker für den ATARI ST ja überall erhältlich (ca.

 $12<sub>0</sub>$ 

 $5T$  $520$ 

## **Berichtigung**

In Heft 9/88 brachten wir die Pin-Belegung der Monitorbuchse des ST. Nun hat sich aber herausgestellt, daß diese Belegung veraltet war und nur für ganz alte STs Gültigkeit hatte. Unser Leser Martin Ibelings hat uns die Berichtigung geschickt (siehe Kasten 1).

**Die Redaktion** 

#### **Degas-Bild** in GFA-Basic

Wenn ich ein mit "Degas" erstelltes Bild über GFA-Basic durch BLOAD "name.PI3". XBIOS (2) lade, befindet sich die linke Hälfte des Bildes rechts bzw. umgekehrt. Was kann ich dagegen tun?

#### **Frank Schmitz**

"Degas"-Bild-Files enthalten einen 34 Bytes langen Header, der nicht mit in den Bildspeicher gelangen darf. Sofern Sie sicher

sind, daß die 34 Bytes unmittelbar vor dem Bildspeicher frei sind (das ist normalerweise der Fall), laden Sie das Bild einfach durch  $BLOAD$  "name.  $P13$ ",<br> $XBIOS (2) - 34$ . Anderenfalls müssen Sie den umständlicheren Weg gehen und die ersten 34 Bytes des Files überspringen.

ROT-SIGMAL<br>+12 V (18mA<br>HOR. SYNC.<br>BLAU-SIGMAL

und über<br>eine<br>ren nicht

**COMPOSITE** 

**MONOCHROMSIGNAL<br>VERT. SYNC.<br>MASSE CO V)** 

 $x, B$ .

**SCART** 

luchse

Michael Schramm

#### **GFA-Basic-Compiler 3.0**

Bitte beantworten Sie mir die folgenden Fragen.

- 1. Ich möchte das Grafikprogramm "Degas Elite" für den Atari ST kaufen. Leider war es dort, wo ich mich erkundigte, nicht mehr erhältlich. An welche Firma muß ich mich wenden?
- 2. Der neue Compiler für GFA-Basic 3.0 soll bereits erschienen sein. Ist er voll abwärtskompatibel zur Version 2.0 von GFA-Basic. oder sollte ich mir für diese besser den Compiler 2.0 zulegen?
- 3. Ein Bekannter hat "Signum! zwei" erworben und steht nun vor folgendem Problem: Ein damit erstellter Text gelangt nicht auf dem Drucker zur Ausgabe. Stattdessen wird irgendein Pufferinhalt

(Printer oder Computer) zu Woran Papier gebracht. kann das liegen? (Bei dem Drucker handelt es sich um cinen Seikosha SL-80AL)

Zu Ihrer ersten Frage. Viele empfinden Anzeigen in einer Computerzeitschrift eher als lästig denn nützlich. Oft stellen aber gerade sie die einzige Möglichkeit dar, an bestimmte Programme zu gelangen. Kaum ein Händler hat das gesamte Software-Angebot für ein Computersystem vorrätig. So hilft also nur gezieltes Anzeigenstudium oder der Anruf bei einem Software-Distributor.

Daß die Lieferung meist über die Post per Nachnahme erfolgt, birgt natürlich ein gewisses Risiko. Aber gerade bei Software hat sich der Verkauf über den Versand bewährt. Fehlerhafte Produkte kann man natürlich wie jede andere Ware reklamieren. Man erhält dann ein einwandfreies Exemplar des entsprechenden Programms.

Zu Ihrer zweiten Frage. Der neue GFA-Basic-Compiler zum Basic 3.0 soll abwärtskompatibel sein. Dies ist auch verständlich, denn Programme der Version 2.0 laufen ja auch mit dem 3.0-Interpreter und liegen somit innerhalb des Befehlssatzes des 3.0-Interpreters. Wenn man allerdings nur über GFA-Basic 2.0 verfügt, bietet der 3.0-Compiler kaum Vorteile. Zudem dürften nach Erscheinen des neuen Compilers die Preise für den alten rapide sinken. Man denke nur an die Atari-Messe in Düsseldorf, wo Versionen von GFA-Basic 2.0 mit Handbuch für 9.-DM unter die User gebracht wurden.

Ein weiterer Aspekt ist natürlich, daß auch der Compiler zur Version 2.0 beim Erscheinen noch nicht zu 100% fehlerfrei arbeitete. Ähnliches ist auch vom 3.0-Compiler zu erwarten, zumal sich der zu übersetzende Befehlsumfang mehr als verdoppelt hat.

Zu Ihrer dritten Frage. Der Fehler dürfte hier beim angesprochenen Drucker liegen. "Signum!" bietet im 9-Nadel-Modus ja nur einen Treiber für Epson-kompatible Geräte, wobei noch unterschieden wird, ob ESC (n1) (n2) zur absoluten Positionierung des Druckkopfes erkannt wird oder nicht. Vielleicht hilft hier ein persönliches Gespräch mit den Autoren von "Signum! zwei". (Das Programm stammt von Application Systems in Heidelberg). Messen wie die CeBIT in Hannover bieten oft eine gute Gelegenheit, Anliegen wie fehlende Druckertreiber oder Programmergänzungen direkt an die Autoren der entsprechenden Software heranzutragen.

#### **Präsident-Drucker** am Atari ST

Ich möchte noch einmal auf ein Problem eingehen, das im **ATARImagazin 9/88 auf Seite** 91 unter der Überschrift "Drukker rührt sich nicht" behandelt wurde.

Mein Freund hatte die gleichen Schwierigkeiten mit seinem Präsident-Printer. Bei Lieferung arbeitete das Gerät standardmäßig nicht mit dem Atari ST zusammen. Nach langem Suchen im Handbuch fanden wir schließlich heraus, daß fast alle DIP-Schalter des Druckers auf den ST einzustellen sind. Die wichtigsten DIP-Schalter möchte ich hier noch einmal aufführen:

Schalter Stellung Funktion

 $13-$ 

13.

 $14-$ 

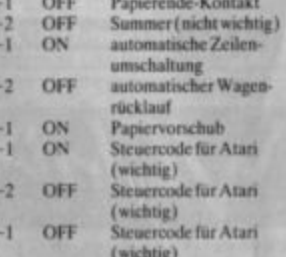

#### **Diskretter und Bewertung von Strip-Poker**

Ich habe die ersten beiden Tracks einer Diskette formatiert. Anschießend benutzte ich den "Diskretter" aus dem ATA-RImagazin 3/87. Er konnte mir aber auch nicht weiterhelfen. Woran mag das liegen?

Zur Bewertung von "Strip-Poker II Plus" habe ich noch eine Frage. Dieses Programm wurde bei Ihnen sehr viel schlechter beurteilt als in der Zeitschrift ST-Computer. Nach welchen Kriterien gehen Sie eigentlich vor?

Sämtliche Informationen über die Diskettenausnutzung stehen in der sogenannten File Allocation Table (Dateibelegungstabelle), kurz FAT genannt. Beim Atari ST verwendet man zwei dieser Tabellen, die nach dem reservierten Boot-Sektor hintereinander auf die Diskette geschrieben werden. Die erste FAT beginnt daher beim üblichen Atari-Format ab dem logischen Sektor 1, die zweite ab dem logischen Sektor 6. Das Betriebssystem des ST benutzt nur die zweite FAT; die erste steht als Kopie auf der Diskette und ist eigentlich ein Überbleibsel aus MS-DOS-Zeiten (wie viele Dinge bei der Diskettenverwaltung des ST).

Ein gelöschtes File wird oft nur in der zweiten FAT eingetragen. Will man es nun wieder hervorzaubern, kopiert man die erste FAT in die zweite und hat damit den Urzustand wiederhergestellt. Das kann natürlich nur funktionieren, wenn zwischendurch keine Daten oder Files auf die Diskette geschrieben wurden und die erste FAT noch im ursprünglichen Zustand vorhanden ist.

In Ihrem speziellen Fall ist durch die Formatierung der ersten beiden Tracks die Information beider FATs verlorengegangen. Eine Restauration von Programm-Files ist somit unmöglich geworden. Diese benutzen ja oft nicht hintereinanderliegende Sektoren, sondern sind meist verstreut auf der Diskette angeordnet. Die Rettung von Text-Files ist aber noch bedingt möglich. Das Lesen einzelner Sektoren ermöglicht ein ungeordnetes Erkennen aller auf der Diskette Informationen. verbliebenen Mit Hilfe einer Textverarbeitung lassen sich dann eventuell die einzelnen Segmente eines Dokuments wieder in ihren Ursprungszustand versetzen.

Zur Beurteilung von Programmen, speziell von Spielen, ist folgendes zu sagen. Eine Bewertung kann nie 100% ig objektiv sein. Jeder hat z.B. seine Lieblingsspiele, und dies zumeist aus völlig irrationalen Gründen. Ich beschäftige mich z.B. seit mehreren Jahren sehr gerne mit "Wizard of Wor" auf dem Atari XL, obwohl die Grafik für heutige Verhältnisse eher mäßig ist und die Handlung über ein partnerschaftliches "happy ballering" nicht hinauskommt. Aber dennoch lasse ich dafür andere Spiele in der Schublade. Es sind eben nicht nur Dinge wie Grafik und Sound, die uns an ein Spiel fesseln.

Für die Tests von Programmen sind bei uns verschiedene Mitarbeiter verantwortlich. Allerdings erhält niemand ein Spiel zur Begutachtung, gegen das er von vornherein eine Abneigung hat. Auf die Bewertungszahl legen wir nicht so viel Gewicht wie andere Computerzeitschriften. Der Leser soll sich anhand der Beschreibung möglichst selbst ein Bild des jeweiligen Programms machen. Wir vergeben zumeist Noten von 2 bis 4. Nur um echte Knüller herauszustellen oder vor totalen Flops zu warnen, werden die Bewertungen 1 bzw. 5 vergeben.

Bei "Strip-Poker" liegt es nun im besonderen Maße an der persönlichen Neigung zu dieser Art von Spielen. Da wir an ihnen aber keinen besonderen Gefallen finden, fiel unsere Wertung eben schlechter aus als bei ST-Computer.

#### **NEC 2200 sucht Anschluß**

Im ATARImagazin8/88 habe ich mit Interesse Ihren Artikel über Drucker gelesen und mich für den Kauf eines NEC 2200 entschieden. Nun machte mich mein Fachhändler auf ein mögliches Problem aufmerksam. Bei einigen Anschlußkabeln für den Atari ST soll sich keine Hardcopy (ALTERNATE + HELP) anfertigen lassen; auch der Ausdruck von Grafik ist angeblich nicht möglich.

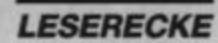

Vor dem Kauf des Printers wüßte ich gerne, worauf bei den Anschlußkabeln zu achten ist. Gibt es vielleicht ein spezielles für den Atari ST?

Normalerweise paßt an den ST sogar das Druckerkabel eines PC-kompatiblen MS-DOS-Rechners. Wichtig ist allerdings, ob der Printer an die serielle oder parallele Schnittstelle angeschlossen werden soll (und kann). Üblich und aufgrund einer schnelleren Datenübertragung vorteilhafter ist der Anschluß an die parallele Schnittstelle. Die serielle bleibt dann zudem für Modem bzw. Akustikkoppler frei, die mit einer parallelen Schnittstelle wenig anfangen können.

Beim NEC 2200 handelt es sich um einen 24-Nadel-Printer. Hier sollte man sich vor allem zuvor informieren, ob bei den vorhandenen bzw. gewünschten Programmen auch geeignete Druckertreiber mitgeliefert werden. Um mit dem NEC 2200 eine normale Hardcopy über das Betriebssystem zu erstellen, benötigt man außerdem spezielle Software. Sie sorgt für einige Anderungen und Einstellungen bei den Druckparametern der GEM-Hardcopy-Routine,  $um$ sie den speziellen Belangen eines 24-Nadel-Printers anzupassen.

Solche Software wird im vorliegenden Fall von der Firma NEC geliefert. Sie ist bei den meisten NEC-Fachhändlern auf Anfrage kostenlos erhältlich. Bei vielen anderen Anbietern von 24-Nadel-Druckern ist die entsprechende Software nicht über die Herstellerfirma zu beziehen. Oft existieren dafür jedoch Anpassungen, die als Public-Domain von vielen Atari-Fachhändlern geführt werden.

#### **Eurocheque-Karte**

Bei einem Einbruch in mein Auto wurde unter anderem auch meine EC-Karte gestohlen. Obwohl ich unmittelbar nach der Tat versuchte, mein Konto sperren zu lassen, konnte der Täter noch 2 800.- DM abheben, ohne meine Geheimnummer zu kennen. Nun habe ich den Fall meinem Rechtsanwalt übergeben, da die Bank mir nachlässiges Verhalten anlastet und alle Schadensersatzansprüche abweist.

Vor längerer Zeit las ich Berichte über EC-Karten-Diebe und sogenannte Hacker, kann mich aber leider nicht mehr an die Zeitschrift erinnern. Deshalb möchte ich Sie bitten, mir eventuell entsprechendes Material zuzusenden oder Tips zu geben.

Im **ATARImagazin** wurde dieses Thema bisher nicht behandelt. Aus verschiedenen Gründen werden Details dazu meist auch nur in Szenen-Blättern veröffentlicht, wenn überhaupt. Die Bayerische Hackerpost hatte einmal einen Wettbewerb unter dem Motto "Wer knackt EC-Karten-Code?" ausgeschrieben. Hier könnten Sie eventuell auf fachkundige Unterstützung hoffen. Die Bayerische Hackerpost hat folgende Kontaktadresse:

 $B.H.P.$ clo Basis, Adalbertstraße 41b 8000 München 40

#### **Sprites in GFA-Basic** über GET/PUT

Um einen beliebigen, mit dem GET-Befehl ausgeschnittenen Block wie ein Sprite auf den Bildschirm zu bringen, muß vorher eine genaue Kopie des Objekts gezeichnet werden. Hier ist allerdings zu beachten, daß es mit einer Löschfarbe (z.B. schwarz bzw. Hintergrundfarbe) auszufüllen ist.

Das Objekt wird zuerst auf den Hintergrund gelegt. Dies geschieht mit dem PUT-Befehl im Verbindungsmodus 4, also z.B. folgendermaßen:

PUT X%, Y%, MASKS, 4

Anschließend wird auf die so ausgestanzte Fläche das eigentliche Objekt (nicht die Maske!) erneut gesetzt, nur diesmal im Verbindungsmodus 7:

#### PUT X%, Y%, OBJ\$, 7

So können auch überdimensionale Sprites gestaltet werden. Es empfiehlt sich, den Bildschirm mit SGET vorher aufzu-

nehmen und mit SPUT vor der Sprite-Routine ausgeben zu lassen. Das sieht dann beispielsweise so aus:

```
SGET seits
REPEAT
    MOUSE x%, y%, k%
   IF x\% < >q\% OR y\% < w\%<br>SPUT setts
        PUT x%, y%, maskS, 4
       q\% = x\%y_{0}^{4} = y_{0}^{4}
```

```
ENDIF
UNTIL K%
```
Um das Flackern der Sprites zu unterbinden, muß mit zwei Bildschirmen gearbeitet werden. Dazu sind optischer (logischer) und physikalischer Bildschirm zu trennen. Die Adresse für beide läßt sich mit der XBIOS-Funktion 2 ermitteln. Um sie zu trennen, gehen Sie folgenderma-**Ben vor:** 

```
v x 1 \%
```
 $XHIOS(2)$ ' logischer Bildschirm  $vx29$ vx1%-32768 'physikalischer Bildschirm

Zum Abschluß nun noch das kleine Listing, komplett mit flak-

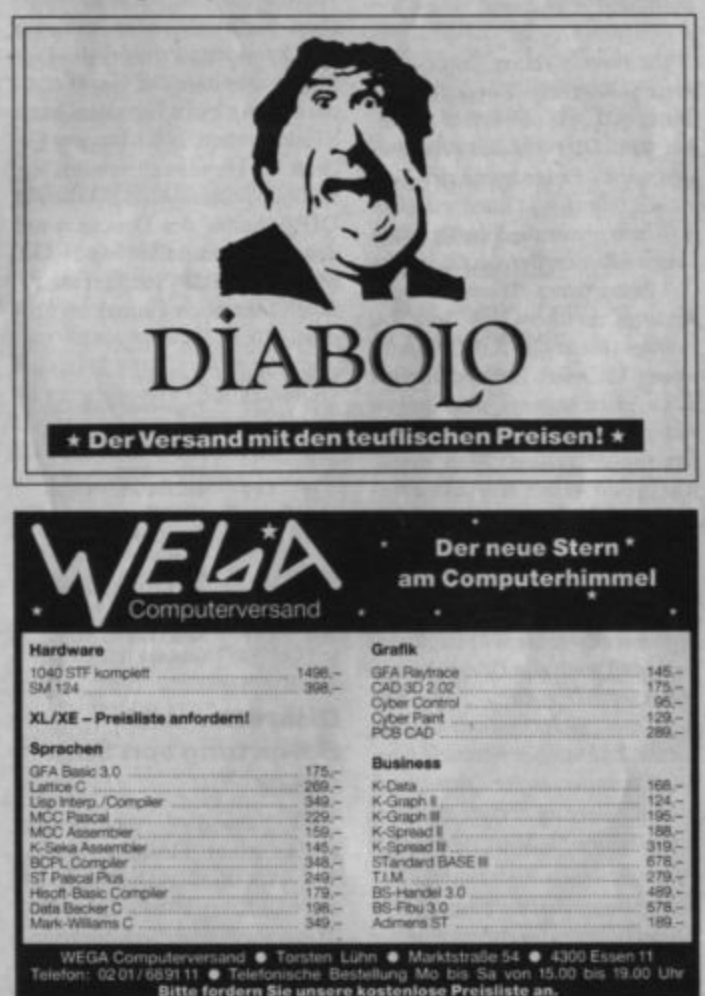

kerfreien, selbsterstellten Sprites.

**SGET seitS REPEAT** MOUSE x%, y%, k%<br>IF x%<> q% OR y%<>w%

> 'Bildschirm setzen'<br>VOID XBIOS (5,L: vx2%,  $L: v x I_{\infty}^{n} - I$

PUT x%, y%, mask\$, 4<br>PUT x%, y%, obj\$, 7

SWAP vx1%, vx2% VOID XBIOS (5, L: vx1%,  $L: v \times I\%$ , -1)

 $q\% = x\%$  $\frac{N_0}{N_0} = \frac{1}{2} \frac{N_0}{N_0}$ **ENDIF UNTIL K%** 

Die Sprites und Masken müssen Sie natürlich zuvor mit GET eingelesen haben! Am einfachsten lassen sie sich mit dem normalen GFA-Sprite-Editor generieren, der jedem GFA-Basic beiliegt.

A. Schwalm

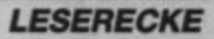

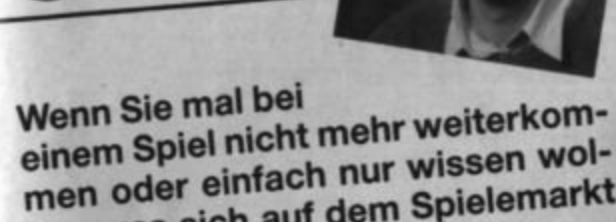

len, was sich auf dem Spielemarkt tut - hier sind Sie richtig! Zusammen mit den anderen Lesern versuchen wir, Ihre Fragen zu beantwor-

Schreiben Sie uns Ihre Probleme ten. und Ihre Entdeckungen. "Games Guide" leistet Erste Hilfe.

**Frank Emmert** 

**Pokes und News** 

**Besitzer des Turbo Freezers** können jetzt schon auf eine beachtliche Liste von Superpokes zurückgreifen und sich wie C64und Schneider-User durch di-Geschicklichkeitsspielverse chen schummeln. Eine Reihe neuer Pokes sandte uns Wilfried Reinsberg aus Berlin.

"Schreckenstein": \$806E und \$806F(Energie der Spieler nach dem Start)

"Rockford": \$00A5 bzw. \$E52B (Anzahl der Leben, maximal  $$63)$ 

"Superzaxxon": \$5AFD (Anzahl der Leben)

"Fortress Underground": \$00F7 und \$00F8 (Energiezu-

stand), \$00F9 oder \$6965 (Anzahl der Leben, maximal \$09) "Kissin' Cousins": \$6825 bzw. \$75A1 (Anzahl der Leben)

"Fort Apocalypse": \$00FC (Anzahl der Leben)

"Bouble Trouble": \$068F bzw. \$2DDE (Anzahl der Leben)

"Ollies Follies": \$2E04 bzw. \$3680 (Anzahl der Leben)

"Jet Boot Jack": \$2464 bzw. \$5D3B (Anzahl der Leben)

Sind zwei Adressen angegeben, kann man die erste nach und die zweite vor dem Spielstart verändern.

Weitere Tips erhielten wir von Raphael Huber aus Zürich. Um Ebene 6 zu lösen, benötigt man außer den drei Ra-Schlüsseln von Ebene 8, 10 und 11 auch den Ruby-Key (Ebene 10) und den Masterkey (Ebene 11). Der Schlüssel mit dem Ir-Zeichen befindet sich in Level 6. Kleine Löcher in der Korridorwand weisen auf Gas- oder Feuerballfallen hin. Durch die mit "when rock ist not rock" gravierte Mauer muß man einfach hindurchgehen.

Zu "Police Quest" treffen cbenfalls laufend Zuschriften cin. Reinhold Hotzl aus Heilbronn und Albrecht Hüll aus Heidelberg bieten Hilfen an, haben aber auch Fragen zur erfolgreichen Polizeiarbeit. Beide Leser halten sich die Rocker mit dem Nightstick aus dem Auto vom Leibe. Wie macht man aber den Dealer dingfest? Wo ist der LPD Guide? Wie erhält man als Rauschgiftfahnder die vom Gericht geforderten Informationen für den Haftbefehl?

Zauberlehrling Hans-Wolfgang Hever aus Krefeld benötigt die Hilfe eines erfahrenen Magiers für "King's Quest III". Wie lautet der Zauberspruch zum Kuchenbacken und für die Unsichtbarkeit? Wo findet man einen Krug, um den Sturm zu brauen?

"Beyond Zork" bietet für die meisten Rätsel mehrere Lösungen. Dem Einhorn verhilft man nicht nur mit dem Levitate-Spruch, sondern auch mit der Truhe aus dem Leuchtturm zur Flucht.

In "Corruption" erhält man in der Gefängniszelle Unterstützung zum Roulette-Spiel. Auf dem Raumschiff Pandora entledigt man sich des Diebes mit dem Lasergewehr aus dem Quartier des zweiten Offiziers und erhält so den Sonic-Blaster.

Diese Folge von Games Guide bietet eine Karte für alle Fans des Lasagne-Gourmets Garfield. Hier einige Tips zur Befreiung von Arlene: Mit der Taschenlampe aus dem Schlafzimmer geht man in den Kanälen auf die Suche nach Nermal. Das kleine Kätzchen ist zweimal zu treten, bis es die Aufziehmaus fallen läßt. Dann muß man warten, bis Odie die Maus aufnimmt. Sobald sich Garfield wieder in helleren Gefilden aufhält, ist Odie die Maus wieder abzunehmen und in den Bioladen zu bringen. Die Verkäuferin läßt nun vor Schreck ein Spinatplätzchen fallen, das wiederum die Ratte im Keller besänftigt.

In der Truhe (auftreten!) steckt ein Schlüssel, den man im Park bei der Bank ablegt. Der Spaten aus dem Schuppen beim Metallwarenhändler ist gegen einen Dollarschein einzutauschen. Von diesem Geld muß sich Kater Garfield im Bioladen Vogelfutter kaufen und links von der Parkbank als Köder plazieren. Nun muß man den Schlüssel aufnehmen und die Füße der Ente greifen. Sie bringt den Kater in Arlenes Gefängnis. Extrapunkte erhält man an verschiedenen Stellen im Spiel, so z.B. beim Golf im

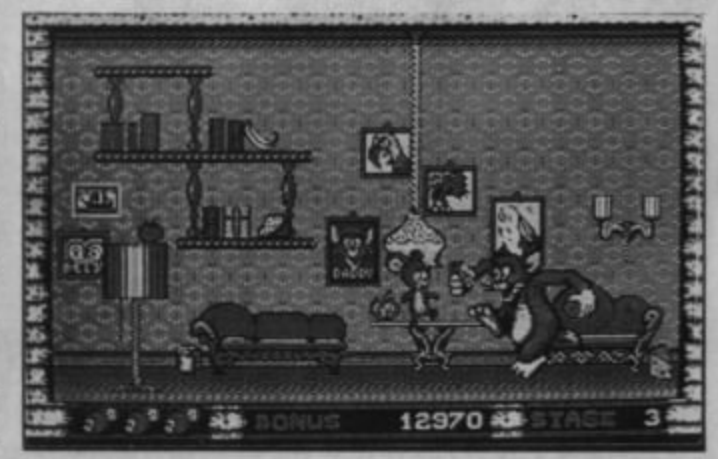

"Tom und Jerry"

## **ST Public Domain**

STPD 01 (Monochrom- oder Farbbildschirm) - Niemals nie: Ein Reaktionsspiel für mehrere Teilnehmer. Gegner ist der<br>Computer. Es geht um die Herrschaft<br>über einzelne Länder.

STPD 02 (für Monochrom-Monitor) -Murray: Der Cartoon-Gesprächspartner<br>im Computer. Mit deutscher Konversation und verblütfender Grafik. Pikto-Etiken: Komfortabel Diskettenlabels be-schriften und ausdrucken. Dazu ein Grafikgag, mit dem Sie alle GEM-Anfänger<br>aufs Glatteis führen können.

 $\begin{tabular}{p{0.875\textwidth}} \textbf{STOP 03 (für Monochrom-Monitor)-} \\ \textit{Ballerburg: Ein Taktikspiel für zwei Personen oder gegen den Computer. Horelier: Dem bekannten "Hotellen, Karelier: Dem bekannten "Hotellen, Honelens, Manngenentspiele in archemptunden, Karelologen, Eens, Gengitedern, Wannationen und spielendeen, Eensksped: Utility zur Kontrolle det Laufwerksgeschwindigkeit.  $Omlkron-Rainnime-Inseppereer: Lüßt. Omikron-8a-  
sic-Programme laufen. \end{tabular}$$ STPD 03 (für Monochrom-Monitor)

STPD 04 (für Monochrom-Monitor) -STPL De (Tur Monocarom-Montour) -<br>Karteikaten Schrottine, kom-<br>fortable Bedienung. "Joshua"-Monitor:<br>Speicher und Disketten durchforsten.<br>Unterstützt RS-232-Datenübertragung. Megaroids: Das klassische Arcade-Game<br>"Asteroids", Fraktule (auch für Farbbild-<br>schirm): Leistungsfähiges und schnelles Fraktalberechnungssystem. Drucker-<br>Hilfsprogramme: Druckersetup ohne DIP-Schalter-Würgerei.

STPD 05 (für Monochrom-Monitor) -Wagnis: Professionelle Computerumsetzung des Gesellschaftsspiels "Risiko".<br>Mensch ärgere Dich nicht: Klassisches<br>Gesellschaftsspiel für 4 Teilnehmer. Temperatur-Manager: Temperaturwerte<br>festhalten und als Kurven ausgeben. La-<br>bel Expert: Adreß-, Paket-, Video-, Cas-Temperaturwerte setten- und Diskettenaufkleber gestalten<br>und ausdrucken. Scanner-Bilder: Eine<br>Sammlung origineller Scans im DEGAS-<br>Format mit Diashow-Programm.

STPD 06 (für Farbbildschirm und mindestens 1 MByte RAM) - Taurus: Ein<br>Science-fiction-Gesellschaftsspiel der Spitzenklasse mit vielen Strategie-elementen. Mehrere Spielebenen, detail-<br>reiche und farbenfrohe Grafikunterstützung, ausführliche Anleitung auf Disk.

STPD 07 (für Farbbildschirm) **STPD** 17 (tur Farbourschirm) -<br> *DGDB*: Action-Spiel, ahalish wie<br>
"Gauntlet", aber älter. 2 Spieler – viel<br>
Feind', viel Ehr. *Delta:* Hochkniffliges<br>
Kombinationsapiel mit Rotationsachsen<br>
und Schiebeebenen. *Desktop-Ju* Sie sich auf Scharten unter Soumane-<br>mod Klängen. Memory-Accessory: Zeigt<br>freien Speicherplatz im RAM und auf der<br>Diskette an. Bootk: Die Sache mit dem 'Amiga"-Ball.

STPD 08 (für Monochrom-Monitor) -Das Schloß: Deutsches Textadventure,<br>versteht ganze Sätze. Akustische Sprachversteht ganze Sätze. Akustische Sprach-<br>
ausgabe in bestimmten Spieliatushonen.<br>
Bouncing Boubles: Temporeiches Baller-<br>
Bouncing Boubles: Temporeiches Baller-<br>
Spieler. Joy-<br>
"Tron"-Version für zwei Spieler. Joy-<br>
astick Feldebenen.

STPD 09 (für Monochrom-Monitor) -Datobert plus: Grafische Darstellung von<br>Zahlenwerten in Form von Säulen-, Tor-Zahlenwerten in Form von Stulen-, Torten- oder Liniendiggrammen; Komfortschung<br>ble Maausbedienung durch GEM-Einbindung.<br>Beschriftungs- und Ausdruckfunk-<br>tion. E-Plan: Crutkprogramm speziell<br>ur Erstellung von Schaltbildern. resignationen; Abspeichern der Schalt-zeichnungen im Screen-Format. Hacomi-<br>ni: Utility zum Ausdrucken von "Degas"-Bildern im Miniaturformat, benötigt Epson-kompatiblen Drucker, Trial: Rechen- und Suchspiel gegen den Computer mit Mausbedienung.

 $\begin{tabular}{c} \textbf{STOP 10 (für Monochrom-Monitor, and} \\ \textbf{auber*}) - 2nd Text. Kleines Textverarbeitungsprogramm. *Senso: Optische und akustische Signalfolgen, Gedlichtnistrai- \end{tabular}$ ning. KeyHelp-Accessory: Direktzugang Code-Eingabe. Snake: Einfaches Ge-<br>schicklichkeitsspiel nach "Wurm"-Musenekantenspiel mach Warm-Version, sahllose Levels, hübsche Ausführung.<br>
Uhren: Dreimal die Zeit: analog. digital<br>
und Mengenlehre-Look. Video: Komfortand<br>
und Mengenlehre-Look. Video: Komfortande<br>
Zeit-/Bandstellenordnung und Listenausgabe auf Drucker.

STPD 11, SPIEL (für Farbbildschirm) - Durchbruch: Luxuriöse "Breakout".<br>Version für Anspruchsvolle. Der beigegebene Editor erlaubt die freie Gestaltung und das Abspeichern eigener Action-<br>Bildschirme. Drei solche Spielfelder sind hereits dabei.

**STPD 12, SPIEL** (für Monochrom-Monitor) – Diamond Mine: Stollen graben.<br>Diamanten freilegen, sich nicht von herabstürzenden Felsen ins Bockshorn jagen abstürzenden Felsen im Bockshorn jagen<br>Ilassen, Das Spiel lehnt sich expansion "Boul-<br>derdash" an. Eigene Screens lassen sich<br>mit Hilfe des beigegebenen Editors auf<br>einfache Weise erstellen und auf Diskette<br>festhalten. Fuß Mitmacher.

STPD 13, ANWENDUNG (für Mono-chrom-Monitor) - Themadat PD: Public-Domain-Version der beliebten assoziativen Dutenbank. Ihr Dutenmaterial (Zitate. Literaturangaben. Diskographien.<br>Bildbeschreibungen und vieles mehr) läßt<br>sich damit thematisch ordnen. Das Wiederfinden von "Stoff zum Thema" ist end-<br>lich auf einfache Weise möglich! Anwendungshilfe durch beigegebenes umfangreiches Read-me-File.

STPD 14, UTILITIES (meist für mehrere Auflösungsstufen geeignet) - u. a.<br>Shell: Aufrufs-Hilfe zur Umgehung des Desktop bei häufiger Verwendung mehrerer Programme. RAM-Disk: Reset-fe-Speicher-Floppy. Disk-Unlity: "Erste Hilfe Hilfe" bei detekten Diskettensektoren.<br>RAM-Speicher auf einwandfreie Funk-<br>RAM-Speicher auf einwandfreie Funk-<br>tion. Fileselect-Box: Komfortablere Da-<br>teiwahl unter allen GEM-Programmen.<br>ST-Klick: Multifunktions-Accessory und mehr. Beschleumiger: Verringert die<br>Floppy-Ladezeit. Mouse: Der Mauspfeil<br>wird 1.5- bis 2mal schneller.

STPD 15 (für Monochrom-Monitor) **STPD To the casantes Strategiespiel, being the dem es gilt, vier Steine unter Hüten in eine Reihe zu schmuggeln. Der Gegner muß durch verwirrende Züge aus dem Konzept gebracht werden, ohne daß man**  selbst die Übersicht verliert. Spekulant:<br>Steigen Sie ein in die Welt der Börse und bewegen Sie sich auf dem schmalen Grad<br>zwischen Erfolg und Konkurs. Ein Spiel für mehrere Personen, das aber nicht todernst genommen werden darf. The Sea:<br>Edle Umsetzung von "Schiffe versen-<br>ken". Gegner ist der Computer, dessen<br>Flotte zerstört werden muß.

STPD 16 (für Monochrom-Monitor) Kombi: Strategiespiel, bei dem auf dem<br>Spielbrett versteckte Schachteln gefunden werden müssen. Durch Anklicken eines Feldes erhält man die Anzahl der von<br>hier aus sichtbaren Schachteln. Gekämpft wird für den Punktestand und gegen die<br>Zeit. Slalom: Abfahrtslauf auf dem Computer in Vektorgrafik. 5 Kurse mit ver-<br>schiedenem Schwierigkeitsgrad sind sind wählbar. Typentest: Psycho-Test, mit dem<br>Sie mehr über Ihre Persönlichkeit erfahren können. Durch gezieltes Fragen er-<br>mittelt der Computer, welches der klassi-<br>schen "Temperamente" bei Ihnen vorherrscht.

STPD 17 (für Monochrom-Monitor)<br>genda: "Unendlicher" Terminkalender Agenda: mit viel Platz für Notizen. Desktop: Accessory, mit dem Ihr individuelles Desk-<br>top-Design automatisch geladen wird. 4<br>Design-Dateien werden mitgeliefert. Nur Design-Dateien werden mitgeniert. Hurr Tors vom 6.2.66! Poster: Vereinigt 4<br>einzelne "Degas"- oder "STAD"-Bilder<br>zu einem DIN-A2-Poster. das ausge-<br>druckt werden kann. ST Calc: Tabellen-kalkulation "für den Normalbürger". le eingebaute Funktionen, die die Arbeit<br>erleichtern. Typewriter: Schreibmaschi-<br>nenkurs in 21 Lektionen (92 KByte!)

STPD 18, ANWENDUNG (für Monochrom-Monitor) - Chemielexikon: Lie-fert Informationen zu allen Elementen des Periodensystems, das auf zwei Bild-<br>schirmen dargestellt wird. Mit Tabellen zu den Stoffgruppen Gase, Flüssigkeiten.<br>Metalle, Halb- und Nichtmetalle. Alle Daten können ausgedruckt werden. La-<br>borant: Programm mit umfangreichen Möglichkeiten zur Formelanalyse: Berechnung von Molmasse, Elementanteil. Fitrationen, empirische Formeln, Mischungskreuze, Maßlösungen, Massenanteil, Volumenkonzentration, Massen-Volumen, rener, ammensames somen,<br>hierare Regression, Lagrangesche Inter-<br>polation. Eingebauter Formel-Identi-<br>fier, der Gleichungen überprüft. Spei-<br>dard-Format möglich!

STPD 19, SPIEL (für Monochrom-/ Farbmonitor) - Krabar-Schach: Schach-<br>programm mit allen wichtigen Features:<br>9 Spielstufen, Stellungen, Eröffnungen 9 Spielsturen, Steungen, Erturmungen<br>
und Partien speichern, Figurenwechsel.<br>
Mitgelieferter Icon-Editor ermöglicht<br>
den Entwurf eigener Figuren. Sowohl in<br>
Farbe als auch monochrom. Renaissant<br>
ce: Dame-Version gegen den Computerversion des bekannten Brettspiels. Der gegnerische Feldherr muß<br>mit Figuren geschlagen werden, die ständig ihre Schrittweite verändern. Die Anleitung mit Spielregeln ist im Programm enthalten.

STPD 20, ANWENDUNG (für Mono Street-Bonitor) - Public Painter: Hoch<br>auflösendes Malprogramm mit Vielen<br>Funktionen: Alle bekannten Zeichenop-<br>tionen (Kreis, Linie, Punkt), Block drenomen (Kreis, Lame, Pergedern, verkleinern, verhiegen. Folgende Formate können<br>Verarbeitett werden: Doodle. Degas,<br>Verarbeitett werden: Doodle. Degas,<br>Profi-Painter, Neochrome, Colorstar,<br>Art-Director (eingebauter Farb-Mon chrom-Konverter). Zeichensatzeditor sowie 12 Zeichensätze werden mitgeliefert.

**STPD 21, ANWENDUNG** (für Mono-<br>chrom-Monitor) – ADR2: AdreBverwal-<br>tung, die mindestens 1 MByte benötigt und maximal 1000 Datensätze verarbeiten<br>kann. Die Datensätze können für Visitenkarten, Aufkleber, Geburtstagslisten, Telefonlisten und Serienbriefe benutzt lefonisten und Serenbriete benutzt werden.<br>Alemaniger: Verwaltet Ihre Musiksammlung getrennt nach Schallplatten,<br>CDs und Cassetten. Suchkriterien: Titel,<br>Interpret, Jahr, Spieldauer, Benerkunden<br>gen. Kartei-Index. Disk-Kar lesen und können nun sortiert, abgespei-<br>chert und als Liste ausgedruckt werden. Läuft sowohl in Farbe als auch in Mono-

STPD 22, ST-NEC-P6/P7-Treiber<br>Eine Diskette voll mit nützlichen Hilfen<br>für Benutzer der 24-Nadel-Drucker NEC For und P7. Hardcopy-Programm (ersetzt<br>die ALTERNATE/HELP-Funktion mit<br>besserer Auflösung), Treiber für "Ist<br>Word"/"Ist Mail", Grafiktreiber für "Degas", außerdem weitere Hilfsprogramme.

STPD 23, SPIEL (für Monochrom-Monitor) – DGDB: Ein beliebtes Spiel à la<br>"Gauntlet". Bisher nur für Farbmonito-<br>ren. Jetzt in einer neuen Version auch für Monochrom. Trucking: Als Leiter von<br>Speditionen geht es für Sie und Ihre Miteler darum, möglichst viel Geld zu verspieler<br>dienen

STPD 24, SPIEL (für Monochrom-Mo-Stringen, Scheiner, Genau das Richtige,<br>wenn Sie gerne spielen, aber ungerne<br>Geld verlieren. Allerdings: Geld gewin-<br>nen können Sie auch nicht, Metropolis: nen konnen sie auch nicht werdpoorden.<br>Als Regierungschef des gleichnamigen<br>Landes liegt dessen Zukunft in Ihren<br>Handen. City: Ein Spiel wie "Monopoly"<br>auf dem ST, der Ihnen die Arbeit ab-<br>nimmt, sodaß Sie sich auf das Spi zentrieren können.

**STPD 25, SPIEL** (fur Farbmonitor) -<br>City: Die "Monopoly"-Adaption von<br>STPD 24. nur diesmal in Farbe. *Dallas:*<br>Hier geht es bekanntlich um Erdöl. Macht und Intrigen. Bis zu 6 Spieler können sich<br>am Ränkespiel beteiligen. Erwerben Sie<br>Olfelder. Tankwagen und Zubehör und<br>sehen Sie sich vor allem vor Ihren gerissenen Mitspielern vor.

STPD 26, SPIEL (für Monochrom-Monitor) - Napoleon: Risiko auf Ihrem ST1<br>Die beste PD-Variante bislang. Dank<br>Spezialformat das ganze Spiel auf einer einseitigen Diskette.

STPD 27, SPIEL (für Monochrom-Mo-**STELL (Jur Monochrom-Monitor Monochrom-Monitor ) MB-Fire: Loschen Sie auf den Geigenverkehr!**<br>in der Stadt. Aber achten Sie auf den Gegenverkehr! Fugger: Wirtschaftssimulationsspiel. Yarzy: Das altbekannte Kniffel<br>jetzt v

STPD 28, ANWENDUNG (für Monochrom-Monitor) - Argus: Residentes<br>Disk-Utility. Überwacht die Floppy und meldet den gerade bearbeiteten Track<br>und die zugehörige Speicherstelle. Ge-<br>nius: Trainieren Sie Ihre Intelligenz. In<br>verschiedenen Tests können Sie Ihre verschiedenen Tests können Sie Ihre Fortschritte erkennen. Mit kompletter Auswertung. Schoolbare: Eine Datenbank speziell für Schüler und Auszubildende.  $NLQ$ -Accessory: Phantastische Ausdruckqualität selbst mit einem 9-Na

den alemanden die bitte 110 Software für alle

Edit Edit 00001 End 1888 | 188 Läschen CL AUS THOMAS. **DESKTOP** Spiel Hilfen **OBERE TORSTR 7128 BIETI6**  $Q7.1$  $87.1$ 87142/4312

Kennen Sie das Spiel "Shanghai"? Aus kunstvoll zu einem Drachen aufgetürmten Steinen sind Paare herauszufinden. Die ST-Version erschien vor zwei Jahren. Das Spiel "Shanghei" auf STPD 31 hat nicht nur dem Namen nach eine gewisse Ähnlichkeit.

Die Dateiverwaltung heißt "Verein" und ist dazu geeignet, die Mitgliederverwaltung bequem auf einem ST zu erledigen. Gleichzeitig ist das Programm aber so aufgebaut, daß es durchaus auch für andere Zwecke brauchbar ist. Zu finden auf STPD 29.

Steine: 144

### **ANWENDUNG**

STPD 29 (für Monochrom-Monitor)

Verein: Datenbank speziell für die Vereinsverwaltung. Einfach zu bedienen, graphisch gut! Uniterm: Eines der besten (wenn nicht DAS beste) Terminalprogramme. Alle wichtigen Terminals werden emuliert, alle wesentlichen Übertragungsprotokolle, wirklich universell!

### **SPIEL** STPD 31 (für Monochrom-Monitor)

Hase & Igel: Das Brettspiel nun für den Computer. Bildschöne Graphik und gute Bedienerführung zeichnen dieses Programm aus. Minenfeld: Suchen Sie sich Ihren Weg<br>durch das Minenfeld zum Ausgang. Shanghei: Wer sich die ST-Version von "Shanghai" nicht leisten konnte, wird hier allerbestens bedient. Kniffliges Denkspiel für aufgeweckte Köpfe. Eines der besten Strategiespiele auf dem ST!

## **SPIEL**

STPD 30 (für Monochrom-Monitor)

Hier ist eine Sammlung von eher ungewöhnlichen Spielen. Alle Spiele auf dieser Diskette haben einen hohen Langzeitwert. Larn: Ein graphisch einfaches Spiel in der Tradition von HACK

und ROGUE. Rollenspiel für eine Person. Mars ST: Schreiben Sie Programme, die sich im Speicher gegenseitig suchen und vernichten. Mars ST verwendet eine eigene assemblerähnliche Programmiersprache.

Kolonial: Das erste Postspiel als PD! Erobern Sie die Galaxis mit bis zu 12 Spielern. Nur der Spielleiter benötigt einen ST.

# Jede Disk nur DM 12.-

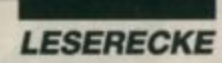

Park. Wer weiß, wie man alle Gegenstände in Garfields Welt gewinnbringend einsetzt?

Einige Zeit war es ruhig um Infocom. Jetzt ist auch bekannt, warum. Das Unternehmen ist von seiner Gewohnheit abgekommen, nur Text-Adventures zu produzieren. Ab 1989 erhalten Infocoms interaktive Geschichten ein neues Gewand. Diese Produkte sind dann mit Grafik und Sound ausgestattet. Den Anfang macht "Zork Zero", die wohl endgültig letzte Folge der beliebten Fantasy-Reihe. Ferner sollen "Shogun", eine Umsetzung des bekannten Romans, und "Journey", ein Rollenspiel, in dem man fünf Charaktere gegen diverse Bösewichter in die Schlacht schickt, im Frühjahr 1989 erscheinen.

Neues gibt es auch von Magic Bytes zu berichten. Zu Weihnachten kann man die Abenteuer von "Tom & Jerry" auch auf dem Homecomputer genießen. Das Demoprogramm kommt dem Cartoon sehr nahe.

Martialisch geht es bei "Persian Gulf Inferno" und bei "USS John Young" zu. Beim ersten Spiel muß eine Bohrinsel von Terroristen befreit werden. Das Demo besitzt Filmreife, enthält aber auch einige brutale Szenen. Das Programm könnte also im Netz der Indizierungsstelle hängenbleiben. Herausgebracht wird der Reißer von Parsec. Dieses Unternehmen machte bereits mit dem Eastern "Way of the Little Dragon" auf dem Amiga von sich reden.

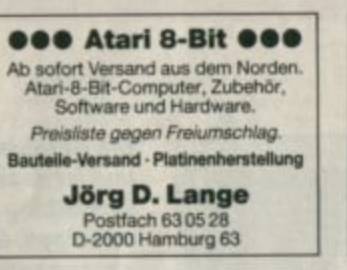

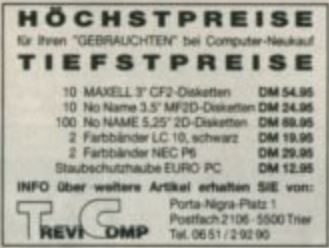

#### **ATARI XL/XE PD-Copy-Service ACHTUNG! Neue Lieferung** an Software aus BRD / USA / GB / Kanada eingetroffen! 5.50 DM Disk GRATISKATALOG anfordern bel: Heinz-Jürgen Grünert

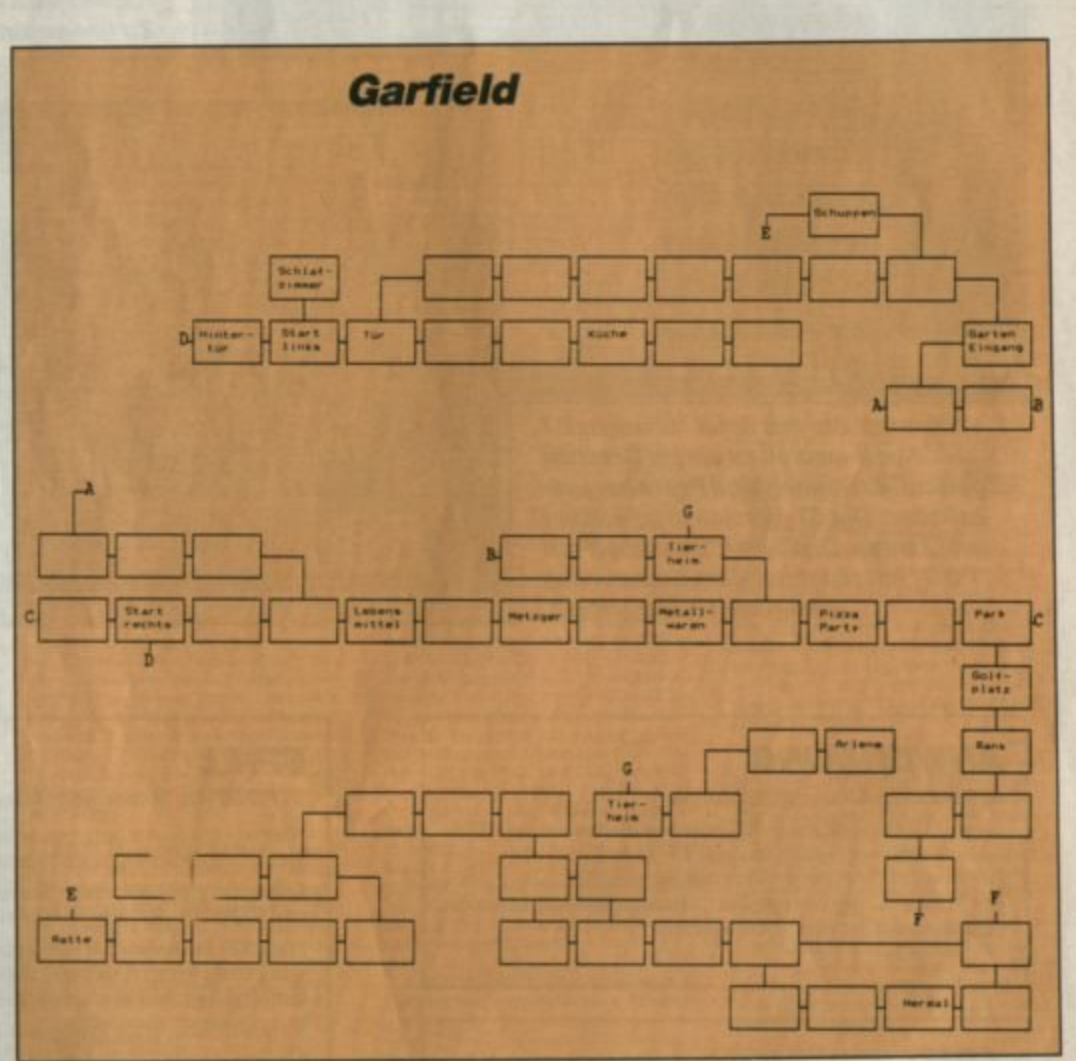

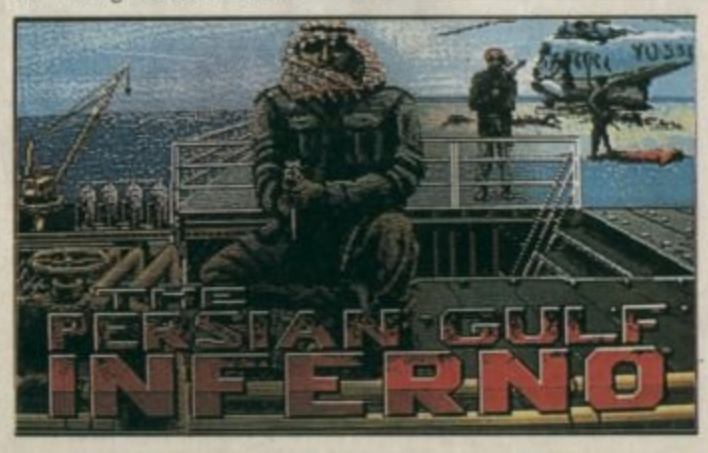

Hier muß eine Bohrinsel von Terroristen befreit werden.

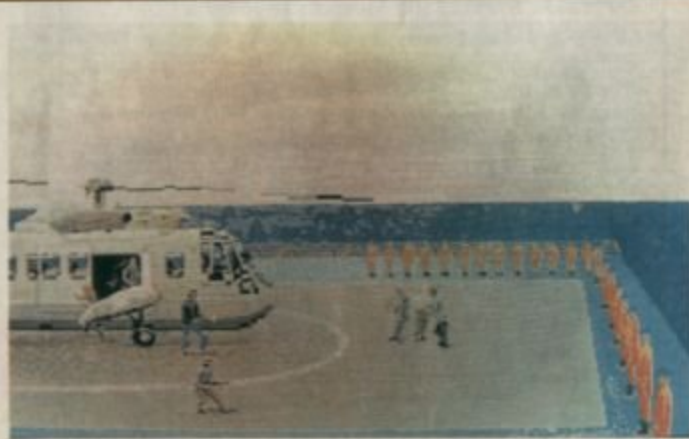

"Persian Gulf Inferno"

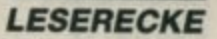

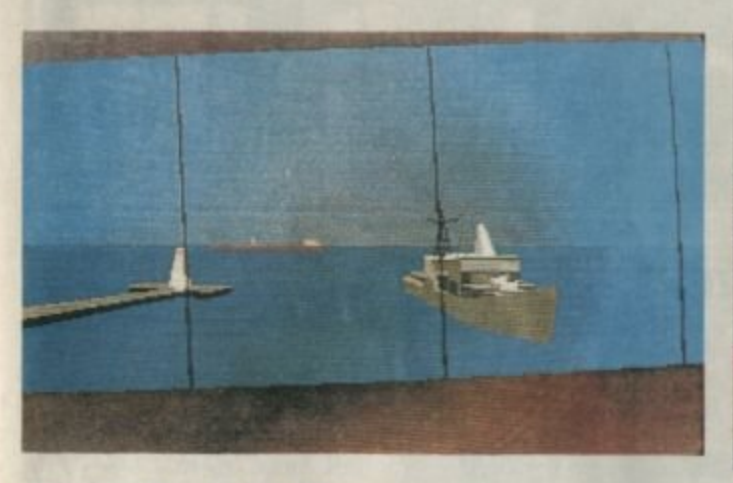

"USS John Young" - eine Marinesimulation

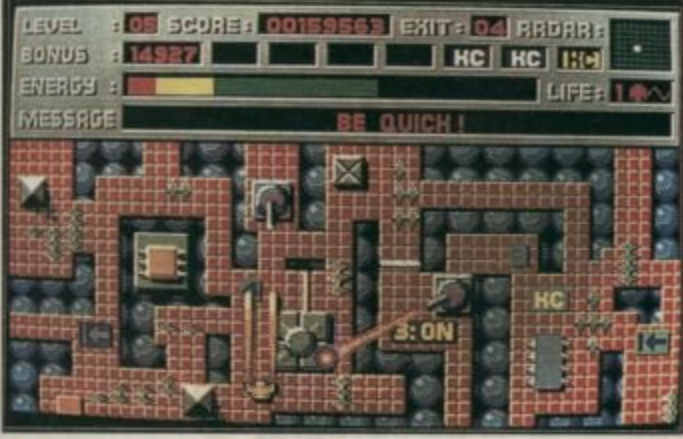

In "Night Dawn" ist der Roboter Explorer ND-1 zu steuern

"USS John Young" ist ein Strategie- und Simulationsspiel mit guter Vektorgrafik. Es wird sich mit ähnlichen Programmen von Microprose, Epyx oder Rainbird messen können. Neu ist hier eine Reihe mit Sportspielen. Eine Minigolfumsetzung macht den Anfang. Neben herkömmlichen Bahnen muß man sein Können auch auf Kursen im Stil von "Marble Madness" beweisen. Ferner ist "Night Dawn", ein Hindernisparcours mit Robotern, angekündigt.

Das lange erwartete "Paranoia"-Rollenspiel von Magic Bytes lag bei Redaktionsschluß noch nicht vor. Es dürfte aber inzwischen bereits im Handel erhältlich sein.

Für die kleinen Ataris wurden in den USA endlich neue Cartridges veröffentlicht. Der U-Boot-Simulator "Gato" erhielt gute Kritiken in der US-Fachpresse. Zwei der neuen Spiele werden in Deutschland

aber sicher nicht erscheinen, da es sich um Umsetzungen auf der Indexliste stehender Programme handelt. Das eine ist ein "Gauntlet"-Klon und lehnt sich eng an den Thriller "Agenten sterben einsam" an. Das andere stand Pate für Mastertronics "Gun Law" und ist die Umsetzung eines Capcom-Automaten. Ein weiteres Capcom-Spiel wird zur Zeit für den ST adaptiert. "Ghosts'n Goblins" soll Anfang 1989 auch für die 16-Bit-Rechner erscheinen.

"Dungeonmaster" wird in Kürze eine Fortsetzung erfahren. Der erste Teil findet einstweilen immer noch reges Interesse. Ein unbekannter Leser aus Vilshofen (bitte noch einmal melden!) schickte uns eine Tabelle mit allen Spielfiguren, ihren Eigenschaften und Habseligkeiten. Diese nützliche Aufstellung finden Sie hier abgedruckt.

**Frank Emmert** 

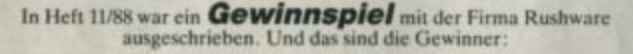

André Juhl, 4100 Duisburg 11 Jens Guthmann, 6148 Heppenheim Michael Kunz, 6541 Külz Markus Tietjen. 2856 Ubstedt Karsten Hoffmann, 3204 Nordstemmen 1 Stefan Fritz, 3000 Hannover 21 Herbert Dillmann, 6100 Darmstadt Joachim Diez, 7700 Singen Helmut Denk, 8882 Lauingen Jakob Fickinger, 6551 Norheim

Slobodan Djordjevski, 1000 Berlin 65 Karin Badrnya, A-2241 Schönkirchen Steffen Knab. 8626 Michelau Alexander Dunkel,<br>7215 Herrnezimmern Enes Behaderovic, 1000 Berlin 65 Ingo Siebert, 7500 Karlsruhe 1 Christian Ruhl, 4300 Essen 1 Daniel Kling, 7968 Saulgau Stefan van Berkum, 4474 Lahten/Ems Georg Thomys, 5800 Hagen

Herzlichen Glückwunsch!

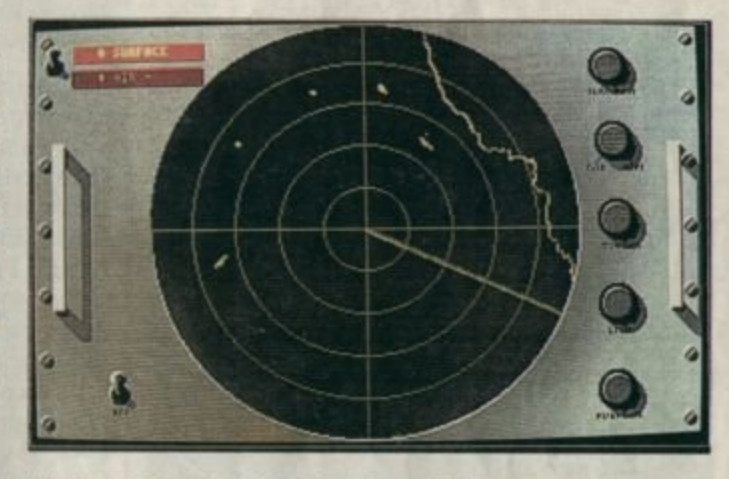

Wird das Radar der USS John Young vielleicht gestört?

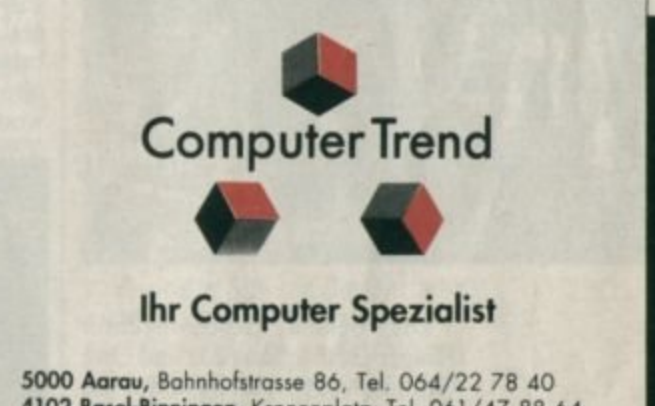

4102 Basel-Binningen, Kronenplatz, Tel. 061/47 88 64 5430 Wettingen, Zentralstrasse 93, Tel. 056/27 16 60<br>8400 Winterthur, St. Gallerstrasse 41, Tel. 052/27 96 96 8021 Zürich, Langstrasse 31, Tel. 01/241 73 73

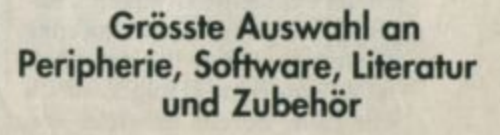

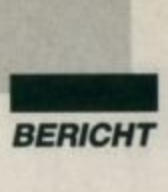

**Deutsche Spieleprogrammierer haben den Anschluß erfunden. So auch Reline Software mit den Geschäftsführern Holger Gehnnann und Uwe Grabosch. Mit Ines und andere Modelle sind in "Hollywood Poker Pro" zu sehen** 

> Die Zeiten, in denen man<br>deutsche Computerspiele<br>haben hatten kontte sind deutsche Computerspiele nur mit einem müden Lächeln betrachten konnte, sind endlich vorbei. Immer mehr deutsche Software-Häuser brin· gen Spitzenprogramme heraus. Eine dieser Firmen ist Reline Software aus Hannover. Ihre Titel begeistern Spielefans schon seit zwei Jahren.

**Holger** Gehrmann bei der Arbeit

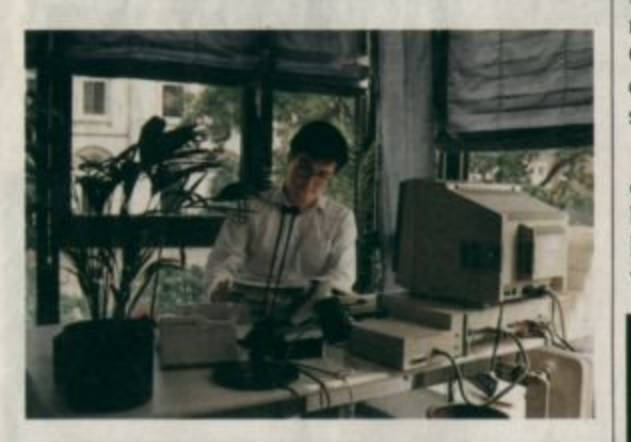

Die beiden Geschäftsführer Holger Gehrmann (20) und Uwe Grabosch (21) haben Games wie "Top Secret", "Hollywood Poker" und "Space Port" veröffent· licht, um nur einige zu nennen. Uwe bemüht sich bei allen Spielen um exzellente Grafiken. Holger ist für die Programmierung zuständig. Seine Leidenschaft dafür entdeckte Holger schon sehr früh. Bereits im Alter von<br>elf Jahren stieg er in die Welt des Commodore Pet ein. Danach be-<br>**96 .** ATARI *magazin* 1/89

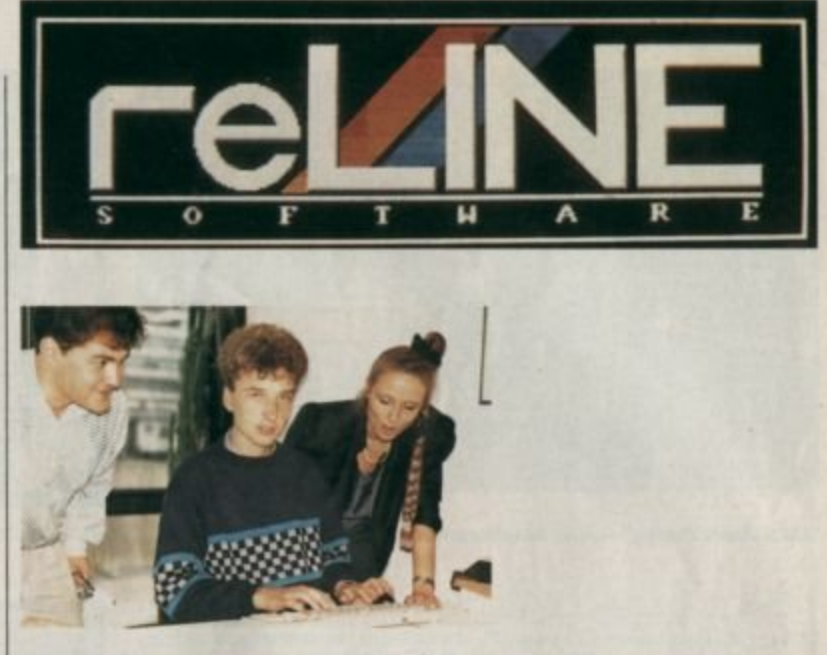

schäfrigte er sich mit dem Tl 99, erforschte das Basic des *VC* 20 und dann das Assembler des Commodore 64. Zur Zeit programmiert Holger vornehmlich auf 16-Bit·Rechnern wie ST und Amiga. Für sein Computerhobby ließ er sogar das Abitur sausen. Aber auch ohne Hochschulreife ist er sehr erfolgreich. Führten die beiden Geschäftspartner Holger und Uwe vor einiger Zeit noch Aufrragsarbeiten für das Gütersloher Software-Haus Micro Partner durch, sind sie jetzt selbständig.

Reline will in Kürze eine Reihe eigener Spiele auf den Markt bringen. Da gibt es die spcktaku· läre Fortsetzung von "Holly· wood Poker". Bei "Hollywood Poker Pro" handelt es sich wieder um ein Strip-Poker-Spiel, in dem man mit einer ausgeklügel· ten Strategie hübsche Mädchen um störende Kleidungsstücke bringen muß. Grafisch wurde das Programm gegenüber dem Vorgänger wesentlich verbessert. "Wir haben einen qualitativ hochwertigen Digitalisierer verwendet, so daß sich die colorier· tcn Grafiken in einer hohen Auf· lösung auf dem Bildschirm prä· sentiercn", versichert Uwe. Das glaubt man sofort, wenn man sich die Schärfe der digitalisierten Bilder anschaut.

Bei der Auswahl der Mädchen hat Reline sich ebenfalls große Mühe gegeben. Ein Fotograf der Miss Germany Corporation wur-

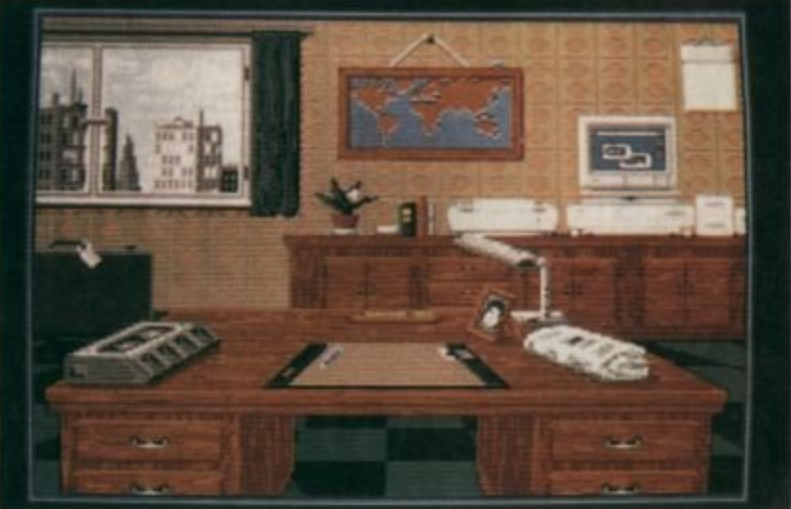

Ein erster Blick auf "Oll Imperium", das in nächster Zeit veröffentlicht<br>werden wird

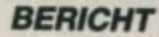

de eigens beauftragt, für "Hollywood Poker Pro" Bilder von hübschen Mädchen zu schießen. Dazu meint Holger: "Beim Vorgänger von "Hollywood Poker Pro" lagen die Models alle in einer langweiligen Pose auf dem Rükken. In der neuen Version posieren sie vor interessanten Hintergründen wie Spiegeln oder Jalousien."

Neben dem neuen Strip-Poker-Spiel, das mit Sicherheit alle bisherigen schlägt, kann Reline aber noch mit anderen interessanten Games aufwarten. In "Window Wizard" steuert der Spieler einen Fensterputzer, der bei vertikalem Scrolling an einer Häuserwand emporklettert und Fensterscheiben reinigt. alle Doch das verläuft nicht ohne Komplikationen. Manchmal öffnen lustige Figuren die Fenster. so daß die Putzwut unterbrochen wird. Man kann mit der Säuberungsaktion erst fortfahren. wenn man die Gestalten mit Hilfe einer Flöte zu einem anderen Fenster lockt. Doch das sind nicht die einzigen Schwierigkeiten, mit denen unser Held zu kämpfen hat. Herunterfallende Blumentöpfe, ein Selbstmörder, besonders schmierige Fenster, für die Spezialreiniger benötigt werden, und einige andere Überraschungen halten den Spieler in neun Levels auf Trab.

"Dyter 07" ist nichts für Leute mit schwachen Nerven. Zwei feindlich gesinnte Mächte tragen ihre Auseinandersetzungen in der Karibik aus. Jede Partei besitzt eine Insel und muß versuchen, mit Hilfe von Hubschraubern neutrale Inseln einzunehmen. Dazu bringt der Spieler Roboter auf die Inseln und transportiert defekte zur Basis zurück. Die Steuerung der feindlichen Partei übernimmt der Computer. Eine Zwei-Spieler-Option ist leider nicht vorhanden.

"Adventures in Arabia" soll ein waschechtes Action-Adventure werden. Ein Bösewicht hat wertvolle Schätze aus dem Palast des Kalifen gestohlen. Ihre Aufgabe besteht nun darin, die Kostbarkeiten zu finden. Dazu müssen Sie eine arabische Stadt durchkämmen und versteckten Hinweisen nachgehen.

Ein Spiel, in dem Strategie und weniger Action im Vordergrund steht, heißt "Oil Imperium".<br>Darin haben Sie einen harten Job. Es geht darum, eine Olfirma zu leiten. Dabei können Sie à la J. R. Ewing Intrigen spinnen, andere Firmen aufkaufen, sabotieren, Detektive engagieren, Gutachten fälschen und mehrere Ellenbogentaktiken anwenden, um ein Ölimperium aufzubauen. Das Programm verfügt erfreu-

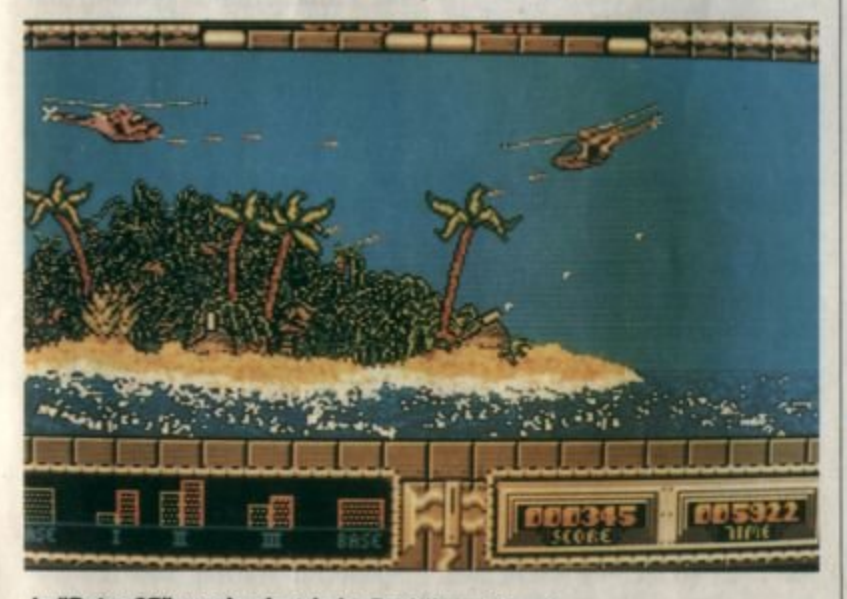

In "Dyter 07" werden Inseln im Pazifik umkämpft

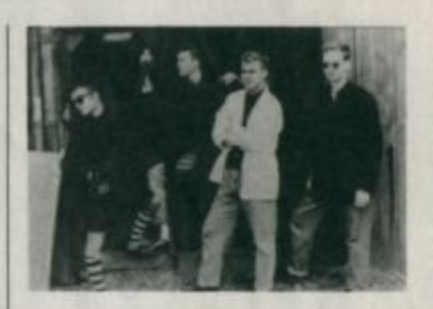

licherweise über eine sehr gute Grafik, was bei Strategiespielen normalerweise nicht üblich ist.

Das sind aber noch längst nicht alle neuen Games, die Reline in den nächsten Monaten veröffentlichen wird. In den Köpfen von Uwe und Holger schwirren noch einige originelle Ideen, die im nächsten Jahr umgesetzt werden sollen. Dazu meint Uwe: "Wir machen noch ein Spiel mit einem

Die Popgruppe "Art of History". **Von solchen Newcomern der** Popscene läßt **Reline** die Sounds komponieren. So entstand beispielsweise die Musik zu "Skyblaster"

"Hollywood<br>Poker Pro" ist eine neue<br>Strip-Poker-**Version** 

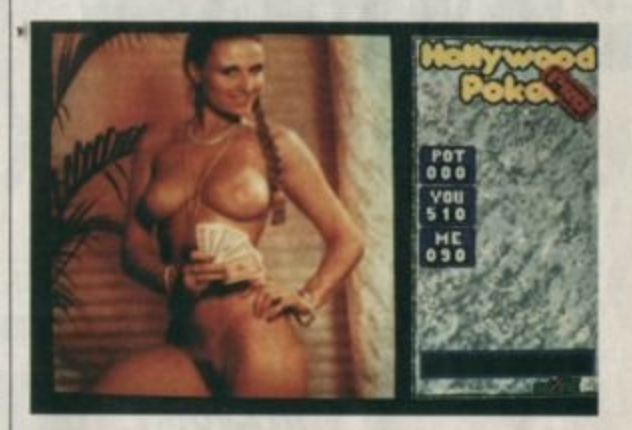

hopsenden Ball, den der Spieler ähnlich wie bei "Wizball" durch eine Abenteuerwelt steuert." Holger räumt ein: "Mehr läßt sich darüber allerdings noch nicht sagen, da das Konzept noch nicht ganz steht. Sicher ist nur, daß wir das Spiel in diesem Jahr nicht mehr veröffentlichen können. Reline Software möchte pro Jahr nur wenige Games herausbringen. Dafür wollen wir uns für jedes Programm aber viel Zeit nehmen, damit alle Spielefans mit der Qualität unserer Produkte zufrieden sein können." Auf die fertigen Spiele darf man äu-Berst gespannt sein. Das ATARImagazin wird Sie selbstverständlich auf dem laufenden halten.

Carsten Borgmeier

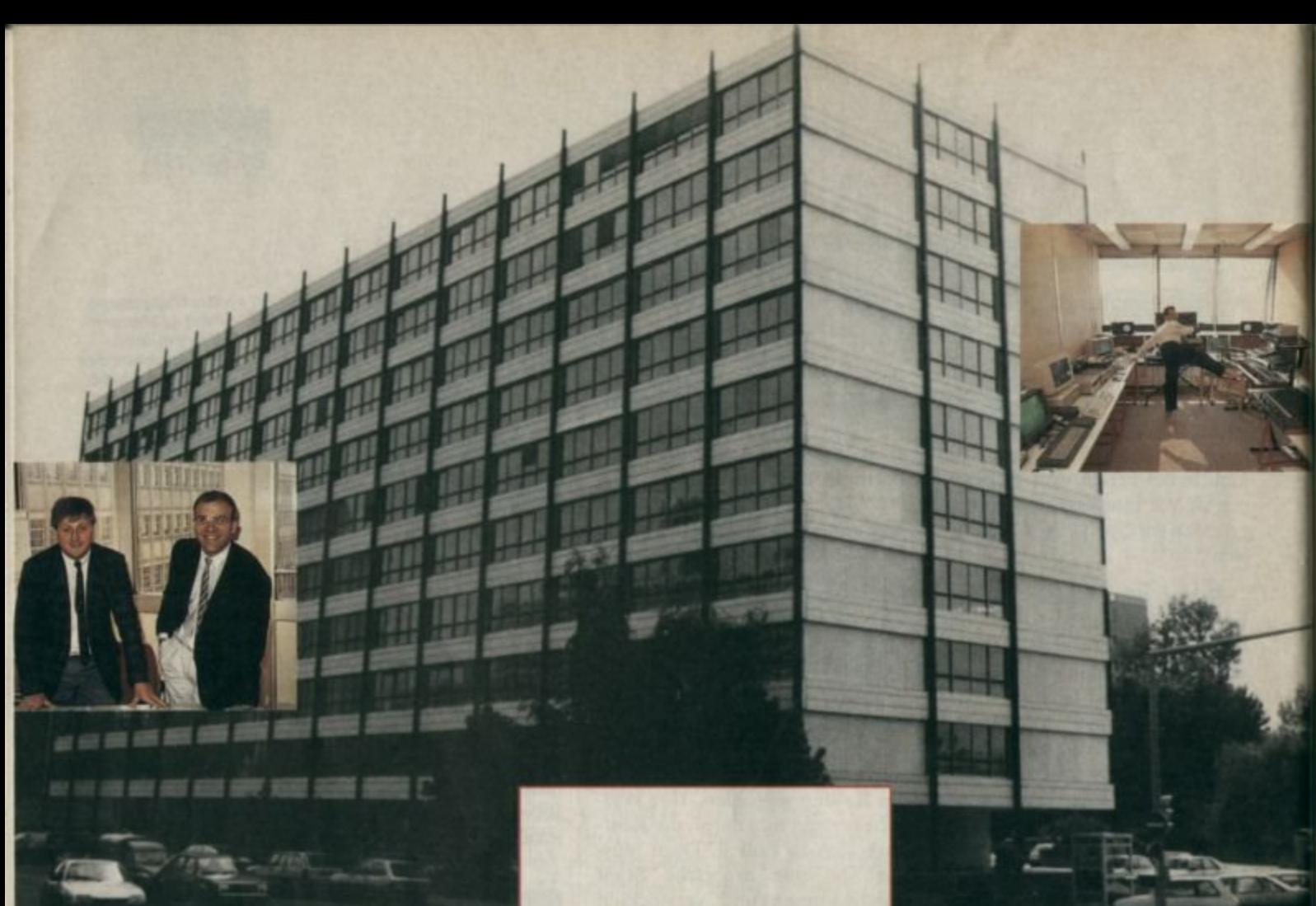

**Carsten Borgmeier besuchte Thomas Schmider.** den Geschäftsführer von **Infogrames im** neuen Gebäude in Lyon. **Dort arbeiten** neben den **Gründern Sapet** und Bonnel und dem Musikus **Cauet über** 100 Angestellte.

> ür einen Bericht über das französische Software-Haus Infogrames flog ich nach Lyon. Bei meiner Ankunft wartete in der Empfangshalle des Flughafens bereits Sabine Robert, die Pressebetreuerin des Unternehmens. Nach einer kleinen Stadtrundfahrt hielten wir vor einem riesigen Gebäude, in dem sich die Büros des größten französischen Spieleherstellers

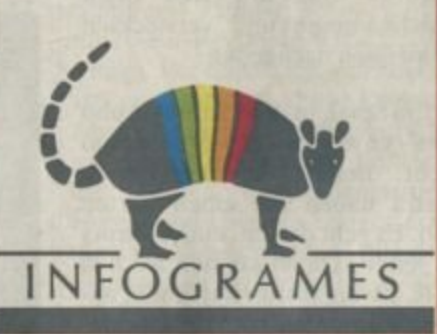

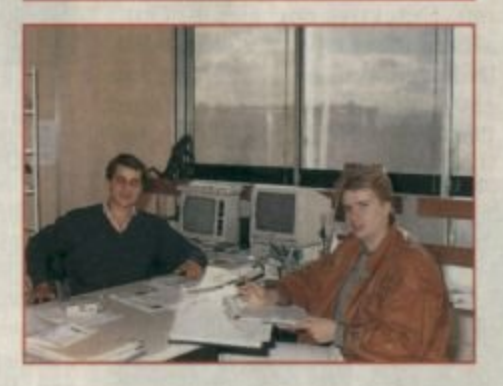

befinden. Mehr als 100 Angestellte sitzen hier an ihren Computern und denken über neue Programme nach.

Titel wie "Bob Moran". "Championship Waterskiing", "Reisende "Isnogoud", im Wind", "Chamonix Challenge",<br>"Operation Jupiter", "Bobo"<br>und "Action Service" stammen von Infogrames. Sie werden in aller Herren Länder exportiert. Freaks in Deutschland bekommen sie ebenso zu Gesicht wie Spielefans in Japan, der Türkei und sogar in Indien.

Auf allen Verpackungen prangt ein Tatou (Gürteltier), ein seltenes Tier, das sich seit Jahrtausenden fortwährend neuen Lebensbedingungen anpaßt. "Infogrames hat dieses Tierchen als Firmensymbol gewählt, um unseren Anpassungswillen an neue Marktanforderungen hervorzuheben", verrät Geschäftsführer Thomas Schmider in einem Interview. Daß sich Infogrames bisher dem wandelnden Geschmack der spielenden Kunden anpassen konnte, zeigt der Erfolg der ständig wachsenden Firma. 1983 bestand das Unternehmen nur aus den beiden Gründern Christophe Sapet und Bruno Bonnell. Heute zählt es mehr als 100 Angestellte. Die beiden Software-Häuser Ere Informatique ("Die Arche des Captain Blood") und Cobra Soft ("Action Service") produzieren ihre Spiele im Auftrag von Infogrames.

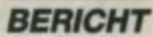

Das junge Team setzt aber nicht nur auf gute Unterhaltungs-Software, sondern auch auf Minitel, das französische Btx-System. Mit einer Lizenz der französischen Ausgabe des Playboy bietet Infogrames erotische Spielereien an, die alle Minitel-Benutzer gegen Gebühr anschauen können. Doch kehren wir zur Computer-Software zurück.

Neue Spiele werden mit gro-Bem Aufwand produziert. Für die Sound-Untermalung beschäftigt Infogrames den Komponisten Charles Gauet, der mit seinen Titeln bereits die französischen Top Ten eroberte. In seinem Büro, das mit Computern und Synthesizern vollgestopft ist. komponiert er neue Sounds, die dann später digitalisiert werden. Die Programmierer sind über ein Netzwerk miteinander verbunden und haben damit Zugriff auf eine große Bibliothek an Utilities und Hilfsroutinen zur Erleichterung ihrer Arbeit. "Dank unseres fortschrittlichen Netzwerksy-

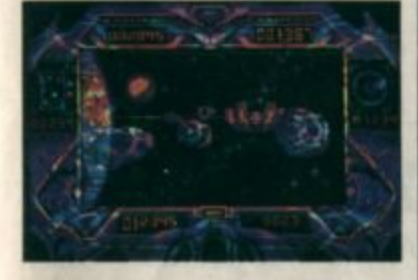

"Quest for the Time Bird"

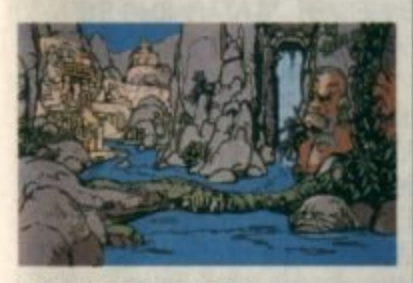

"Purple Saturn Day"

stems haben die Programmierer mehr Zeit, ihre neuen Werke auf Spielbarkeit hin zu überprüfen", sagt Thomas Schmider.

Bei meinem Streifzug durch die Büros mache ich Bekanntschaft mit den Programmierern, die mir auch gleich ihre neuen Spiele zeigen.

Filmhelden halten in gefährlichen Szenen nicht selbst ihre Knochen hin. Dies ist die Aufgabe von Stuntmen. Sie müssen Treppen herunterpurzeln, Autounfälle bauen oder sich von Brücken stürzen. Um diesen ständig in Gefahr lebenden Berufsstand dreht sich "Super Stuntman". eine waschechte Stuntman-Simulation. Neben aufregenden Stunts birgt dieses

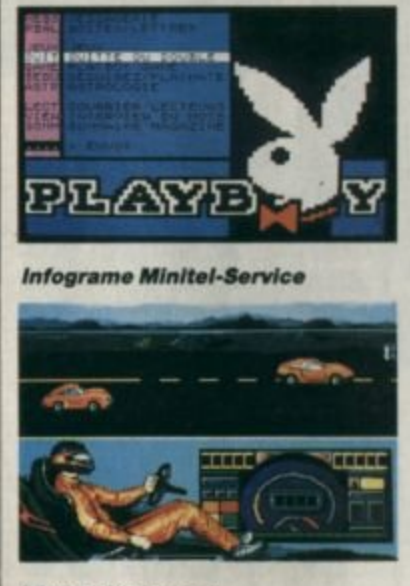

"Super Stuntman"

Spiel aber noch ein weiteres Problem. Einer Ihrer Feinde jagt Sie und möchte Sie umbringen. Und das, obwohl die Stunts schon gefährlich genug sind.

Keinen geringeren Nervenkitzel verspricht das Programm<br>"Tim und Struppi auf dem Mond". Schenkt man dem Autor der beliebten Comics Glauben. so wurde der erste bemannte Mondflug nicht 1969, sondern bereits 1953 durchgeführt. Die Comichelden Tim und Struppi. Kapitän Haddock, Professor Bienlein, Ingenieur Wolf sowie die beiden Detektive Schulze und Schulze waren angeblich bei der ersten Mondmission dabei. Nach Eintritt der Rakete in den Weltraum müssen Sie entgegenkommenden Wracks, Satelliten und Meteoriten ausweichen. Ist diese gefährliche Situation gemeistert, gilt es, eine sanfte Landung auf dem Mond durchzuführen. Anschließend sind in der

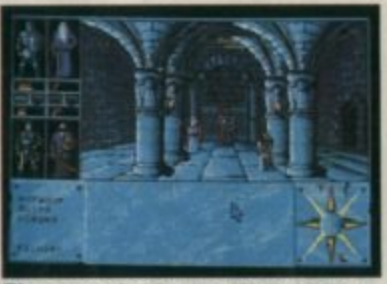

Ein neues Infograme Rollenspiel -(noch ohne Namen)

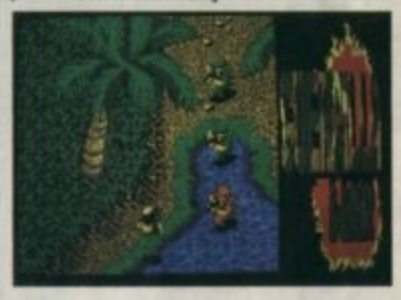

"Guerilla War"

dritten Spielsequenz an Bord der Rakete in zahlreichen Räumen Bomben zu finden und zu entschärfen.

Ein neues Adventure im Stil von "Reisende im Wind" ist "The Quest for the Time Bird" (deutscher Titel: "Die Suche nach dem Vogel der Zeit"). Es entführt den Spieler in eine geheimnisvolle Welt von Magiern, Hexen, Flüchen und Wundern. Ziel des Abenteuers ist es, sich des Horns der Zeit zu bemächtigen. Dieses ist dann der Zauberin Mara zu übergeben, damit sie mit seiner Hilfe ein böses Monster an der Zerstörung des Planeten Akbar hindern kann.

Dabei zeigt der Computer zu jeder Situation eine Grafik, in welcher der Spieler einen Mauszeiger bewegen kann. Durch Anklicken von Figuren animiert man sie zu Handlungen oder Gesprächen. Mit diesem Verfahren lassen sich auch Gegenstände benutzen. Im Spielverlauf schlüpft man abwechselnd in die Rollen

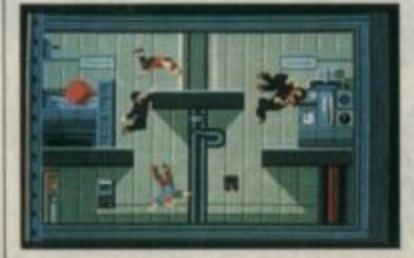

"Tim und Struppi"

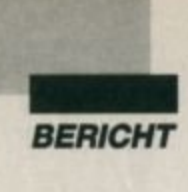

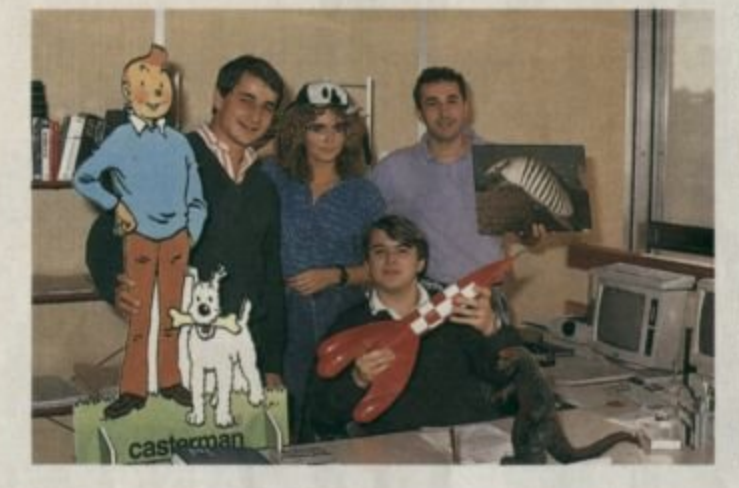

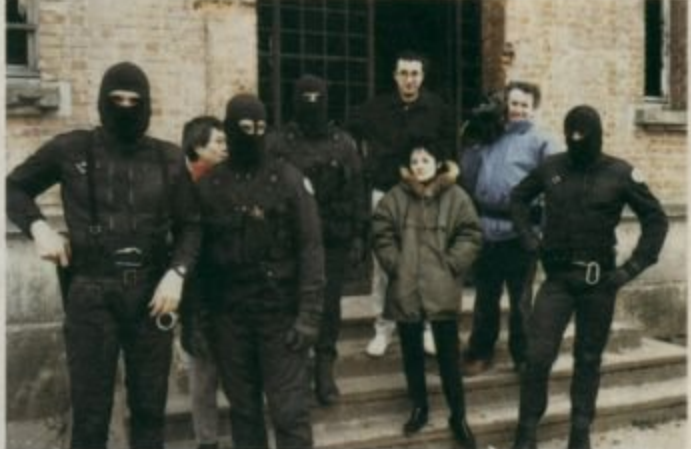

**Keine Kinder** " von Traurigkeit<br>(vinr) Th. Schmider (Geschäfts-<br>*führer)*, *<u>Veronique</u>* **Genot und** Ph. Agripnidis Ph. Agripnidis<br>(Marketing) und<br>B. de Maulnin<br>(Export) von drei Figuren, die alle über unterschiedliche Eigenschaften verfügen.

"North and South" führt Sie in den amerikanischen Bürgerkrieg. Nord- und Südstaatler liefern sich erbitterte Kämpfe. Als General der 7. Company planen Sie die Strategie für die Angriffe der Südstaatler. Ob ihre Entscheidungen richtig waren, zeigt sich dann in der Schlacht, die auf dem Bildschirm ausgetragen wird.

Rollenspielfans sollten jetzt aufmerken! Infogrames plant ein neues Rollenspiel mit exzellenten Grafiken. Man steuert wahlweise einen von vier Charakiercn durch dunkle Verliese. in denen Waffen zu sammeln und Monster zu besiegen sind. Zum Zeitpunkt meines Besuchs stand der Titel für dieses Rollenspiel noch nicht fest. Sobald Näheres dazu be· kannt ist. informieren wir Sie selbstverständlich.

Unter dem Label Exxos erscheint bald "Purple Saturn

Day", eine futuristische Olympiade auf dem Saturn. Sie überzeugt durch sehr eindrucksvolle. hervorragende Grafiken, wie dies auch bei den anderen hier vorgestellten Spielen der Fall ist. Dies ist man von französischer Software ja bereits gewohnt. Wenn das Gameplay in den ferti· gen Programmen ebenso gut wird wie die Grafiken, können wir zufrieden sein.

**Carsten Borgmeier** 

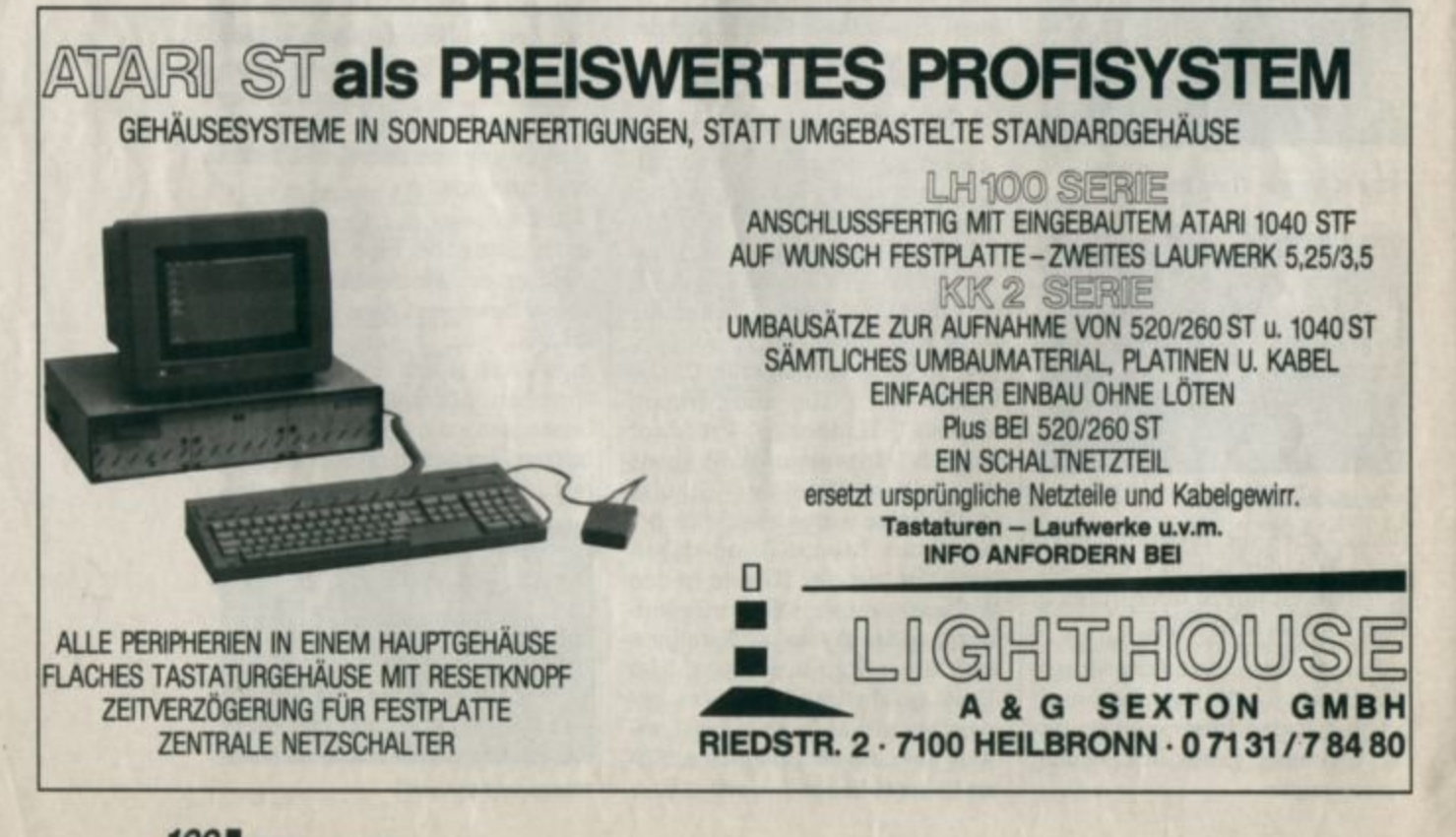

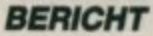

as Mekka der Computerspiel-Fanatiker heißt Coarsegold und liegt 20 km südlich von Yosemite National Park in Kalifornien. Zwar sind bis jetzt noch nicht viele dorthin gepilgert, aber die meisten 3-D-Abenteuerspiel-Enthusiasten senden ihre Gedanken und Gebete gen Coarsegold in der stillen Hoffnung, daß das nächste Kapitel der zahlreichen Sierra-Quest-Spiele möglichst schnell auf den Markt kommt.

In dieser kleinen Ortschaft residiert nämlich der Computerspiel-Gigant Sierra On-Line. Mit seinen 120-150 Angestellten, die erst kürzlich in ein neugebautes, parkhausähnliches Gebäude umgezogen sind, ist Sierra in dieser Gegend der größte Arbeitgeber. Das neue Gebäude ist jetzt auch der Rahmen für sämtliche Aktivitäten Sierras: vom Programmieren, dem künstlerischen Design und der Administration bis zum Packen und Lagern der verschiedenen Quest-Spiele.

Hier entstanden Abenteuer-"Kings spiel-Klassiker wie Quest", "Space Quest", "Leisure Suit Larry Laffer in the Land of the Lounge Lizards" (kurz "Larry Laffer I"), "Police Quest" und als vorläufig letztes in dieser Reihe "Manhunter New York".<br>Aber es kommen mehr Spiele, viel mehr!

Alles begann vor 8 Jahren, im Jahre 1980, mit der Gründung der Firma von Ken und Roberta Williams. Sierra On-Line war eine der ersten Software-Firmen. die Spiele auf den Markt brachten, deren Besonderheit eine Mischung aus Bild und Text waren. Doch erst 1984 mit "Kings Quest" entwickelte Sierra den bekannten 3-D-Stil, der sich in einer Reihe von Sierra-Spielen fortsetzte, Sierra berühmt machte und einen Standard für Computerspiele setzte. Nebenbei sei noch erwähnt, daß Sierra, unter anderem in Zusammenarbeit mit Walt Disney, auch 3-D-Computerspiele für Kinder entwickelt hat.

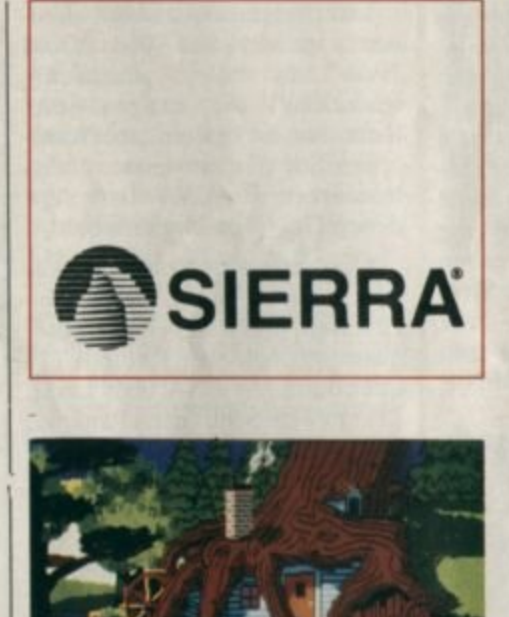

Die Geschichte Sierras ist eine richtige Erfolgsstory, und gerade dieses Jahr, nach Umsätzen von 4 Mill. US \$ im Quartal (200.000 verkaufte Spiele im Jahr), entschlossen sich die ursprünglichen Besitzer und Firmeninhaber, an die Börse zu gehen und so der Firma Kapital für weitere Neuentwicklungen zuzuführen.

#### **Entwicklung eines Spieles**

Während der Führung durch die Firma erklärte mir Denis Jonathan, der in der "Bug-Control" angestellt ist, die verschiedenen Arbeitsgänge bei der Entwicklung eines neuen Computerspiels:

Sierras Spiele werden primär für Tandy//IBM entwickelt und später auf andere populäre Formate wie Amiga, Atari ST und Apple/Mac umgeschrieben. Dieser Prozeß ist heutzutage so geläufig, daß die Amiga-Versionen gleichzeitig mit den DOS-Versionen und die für Atari/Apple/ Mac nur mit 2-3monatiger Verspätung auf den Markt kommen. Stil und Animation haben sich seit "Kings Quest I" wesentlich **Einer der großen Spielehersteller in** den USA ist Sierra. **Bekannt geworden** vor allem durch die "Quest"-Reihe. **Von "King's Quest IV"** ist die PC-Version *inzwischen* in Deutschland zu bekommen. **Die Geschichten zu** diesem Spiel stammen von Roberta **Williams, die mit** ihrem Man Ken Sierra 1980 gründete. **Heute arbeiten 150 Menschen in Coargold, Kalifornien.** 

verbessert, und Sierra benutzt ein eigenes Entwicklungssystem, das es auch Nicht-Programmierern möglich macht, ein Spiel für Sierra auszuarbeiten.

Nachdem man die Idee für ein Spiel hatte und diese von Roberta und Ken gebilligt wurde, macht man den grafischen Rahmen dazu. Die Bewegungsabläufe der Figuren werden dann mit Hilfe des Entwicklungssystems. das die zeitraubende Routineprogrammierung überflüssig macht, ausgearbeitet.

Bevor das Spiel dann freigegeben wird, muß es durch die "Bug-Control". Hier sitzen 5-6 Angestellte, deren Vollzeitbeschäftigung nur darin besteht, die Spiele immer wieder in verschiedenen Variationen durchzuspielen, um mögliche Programmfehler zu finden. Nicht weiter verwunderlich, daß Sierra-Spiele für die geringste Fehlerquote auf dem Markt bekannt sind.

#### **Die neuen Spiele**

Von den ersten Spielen, die fast zu 100% kopiergeschützt waren und nicht auf der Harddisk installiert werden konnten, hat es

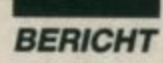

Schritt für Schritt Änderungen gegeben. Heutzutage besteht eigentlich kein Kopierschutz mehr. aber man braucht das Manual. um in das Spiel zu kommen. Zu Beginn wird man nach einem bestimmten Wort in der Zeile xx auf Seite yy der Spielanleitung gefragt, das dann eingegeben werden muß. Auch sind die Spiele jetzt sowohl im CGA- und EGA- als auch im VGA- und MCGA-Grafik-Standard erhältlich.

In den USA sollen um den Jahreswechsel neue Kapitel verschiedener Abenteuerspiele von Sierra On-Line in den Atari-ST-Versionen veröffentlicht werden: "Police Quest II - The Vengeance", "Larry Laffer II - Looking for Love" (an verschiedenen falschen Orten). "Space Quest III - The Pirates of Pestulon" und "Kings Quest IV - The Perils of Rosella".

"Manhunter New York<sup>"</sup>

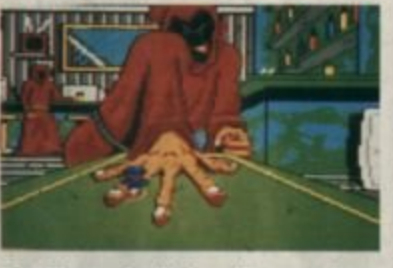

Die Finger freilich sollte man besser nicht treffen

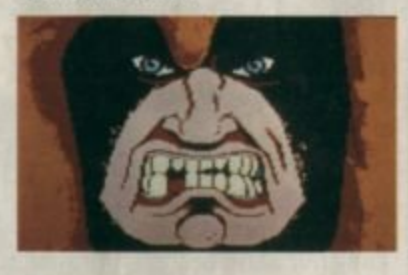

Messerwerfen in der Latbush-Bar **in Brooklyn** 

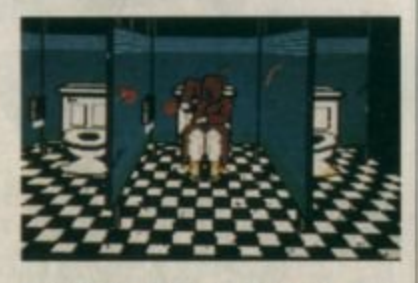

Auf der Tollette im Prospect Park wurde der Vermißte zuletzt gesehen.

Daneben arbeitet Sierra an einem wirklich neuen Spiel: "Gold Rush". In diesem gleichzeitig lehrreichen wie lustigen Spiel kann man in bestem amerikanischen Stil den im letzten Jahrhundert in den USA stattgefundenen Goldrausch miterleben.

Man startet in New York mit der Aufgabe, nach Kalifornien zu reisen, und wählt eine der drei historisch belegten Routen: (1) quer durch die USA über Land. (2) mit dem Schiff nach Panama. zu Fuß über die Landenge und weiter mit einem anderen Schiff an der Westküste entlang ins sonnige Kalifornien oder (3) die ganze Strecke per Schiff rund um das Kap Horn. Durch die Spielgestaltung hat man hier quasi 3 Quest-Spiele in einem.

#### **Manhunter New York**

In diesem Jahr kam Sierra mit dem Spiel "Manhunter New<br>York" heraus. Dieses Spiel setzt sich ein bißchen von den herkömmlichen Sierra-Abenteuerspielen ab, da hier nicht, wie z.B. in den Quest-Spielen, eine gezeichnete Hauptfigur auf dem Bildschirm Handlungen ausführt, sondern der Spieler übernimmt deren Funktion, und auf dem Bildschirm erscheint, was im Gesichtsfeld des Spielers liegt.

In diesem Spiel werden, was ebenfalls neu für Sierra ist, zweigeteilte Szenenbilder benutzt. um Informationen zu zeigen, die außerhalb des eigenen Gesichtsfeldes liegen. Es gibt hier lange Passagen ohne Tastaturkommunikation, daher eignet sich dieses Spiel gut für den Joystick. Man bewegt sich mit einem fliegenden Cursor und kann - über ENTER - nur an ganz bestimmten Stellen Gegenstände näher betrachten. bewegen oder aufheben.

"Manhunter New York" ist ein Science-fiction-Spiel, Schauplatz ist New York im Jahre 2004, 2 Jahre nach der Invasion der Orbs. Während des Spiels, dessen Autoren die Brüder Dave. Barry und Dee Dee Murry sind, bewegt man sich in 250 verschiedenen Szenen in einer Mischung aus Horror und Humor durch New York von Brooklyn über Coney Island nach Manhatten.

Im Dienst der neugegründeten Alien Junta ist man als Hauptperson auf der ewigen Jagd nach aufrührerischen Rebellen der Menschenrasse. überwacht deren Aktivitäten und berichtet über den Stand seiner Ermittlungen den fremden Besatzern. Die einzige Hilfe, die man als Manhunter hat, da manchmal sogar die Auftraggeber gefährlich werden, ist ein fortschrittlicher, transportabler Computer. MAD.

Das Spiel startet am frühen Morgen mit dem Besuch eines Orbs, mehr oder weniger ein fliegendes Auge, das dem Manhunter den Auftrag gibt herauszufinden, wer oder was die nächtliche **Expolosion im Bellevue Hospital** verursacht hat. Mit Hilfe des MAD erfaßt man alle Bewegungen im Umfeld der Explosion und beginnt mit seinen Ermittlungen. Sie führen durch ganz New York, und man trifft immer wieder sehr seltsame, skurrile Charaktere. Man kann einen Vergnügungspark in Coney Island besuchen oder die ziemlich suspekte Flatbush Bar, deren Gäste nur einer Beschäftigung nachgehen: Messerwerfen. Naturburschen haben die Möglichkeit eines Spaziergangs im Central Park, aber aufgepaßt!

Im Verlauf des Spieles muß man seine Seite wählen - man kann moralische Entscheidungen fällen, mit anderen Worten, man kann sich aussuchen, ob man auf der Seite der Guten oder der Bösen ist. Gut durchdachte und spannend erzählte Geschichten. knifflige Aufgaben, nicht ganz im bekannten Stile Sierras, aber man findet sich schnell zurecht.

#### **Kings Quest IV**

Es ist jetzt fast 2 Jahre her, daß "Kings Quest III" das Licht der

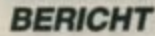

Computerwelt erblickte, und viele Computerspiel-Freaks warteten ungeduldig auf eine Fortsetzung. Aber ihr Hoffen und Harren hat jetzt ein Ende. "Kings Quest IV: The Perils of Rosella" ist im Oktober für IBM auf den Markt gekommen. Es ist das bisher umfangreichste Computerspiel von Sierra. Es füllt 2,7 MB auf der Harddisk und wird in neun 51/4"- oder vier 31/2"-Disketten geliefert.

Es ist das erste von Sierras Spielen, in dem die 16 EGA-Farben auch in der EGA-Auflösung auf dem Bildschirm erstrahlen. Der Preis ist in den USA ungefähr gleich dem von "Kings Quest III"; er liegt zwischen 40 und 50 US \$.

Für die "Kings Quest"-Spiele steht ein Name - Roberta Williams, und sie ist auch die Autorin von "Kings Quest IV". Dieses Abenteuer beginnt dort, wo "Kings Quest III" endet. Gerade ist die ganze königliche Familie im trauten Kreis wieder vereint, als sich der Papa ans Herz faßt und, mit dem Tod grinsend im Hintergrund, ins Bett sinkt.

Und da kommt Rosella, des Königs Tochter, als Hauptfigur ins Spiel. Sie, die in "Kings Quest III" noch als Drachenfutter enden sollte, erhält plötzlich eine Mitteilung via magischem Spiegel ("Kings Quest I") von der guten Fee Genesta. Jene kennt eine Frucht, die des Königs angeschlagene Gesundheit wiederherstellen könnte, aber ohne Fleiß kein Preis, zuerst muß Rosella Genesta helfen, ihren gestohlenen Talisman von der bösen Fee Lolotte wiederzubekommen.

Rosella hat nicht viel Zeit, sich die Sache zu überlegen, und verschwindet ins Land Tamir, wo das Spiel dann, wie in "Kings Quest II", an einem Sandstrand beginnt. Aber hier hören die Gemeinsamkeiten auch schon auf.

In "Kings Quest IV" hat Roberta Williams wieder auf Abenteuerbücher zurückgegriffen, und so sehen wir uns hier mit einer neuen Gruppe von Figuren aus Sagen, Märchen oder Gruselromanen konfrontiert. Es tummeln sich in diesem Spiel neben guten und bösen Feen Einhörner, die sieben Zwerge, menschenverschlingende Bäume, Ogre, Pan, Amor und wenig sympathische Fledermausmänner. Es gibt hier einen alles andere als gemütlichen Friedhof, auf dem man, wenn man eine Schaufel sein eigen nennt, nicht nur die Ruhe der Toten stören kann. Man kann ein altes, verlassenes Haus durchforsten, in Minengängen buddeln, oder, wenn man ihn fangen kann, einen Frosch küssen. Eins gilt für dieses Spiel wie auch für die vorhergehenden "Kings Quest"-Spiele: Lasse nichts unversucht, schau nach rechts, links, oben und unten, und untersuche alles noch einmal, vielleicht...

Ebenfalls neu an diesem und den kommenden Sierra-Spielen ist die volle musikalische Untermalung, wenn man eine der neuen Musikkarten (IBM) in seinem Computer hat. Die Karte kann auf einem freien Expansions-Slot installiert werden und kann 13 Musikinstrumente simulieren.

Verglichen mit anderen Spielen in derselben Preisklasse, die auf nicht mehr als 1-2 Disketten geliefert werden und nur mäßige Animation enthalten, ist "Kings Quest IV" geradezu phantastisch. 3 MB überraschende Unterhaltung in wunderschöner 3-D-Grafik sind ihren Preis zweifelsohne wert.

"Manhunter New York" und "Kings Quest IV" sind die vorläufig letzten einer langen Reihe Sierra-On-Line-Spielen. von Aber die Popularität der Spiele gibt begründete Hoffnung, daß Sierra On-Line auch weiterhin fortfährt, uns Computerfreaks mit 3-D-Abenteuerspielen zu versorgen.

Gabriela Schubert & Klaus Moellgaard

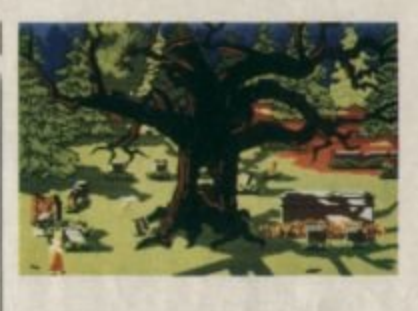

Das Haus der sieben Zwerge in den **Wurzeln eines Baumes** 

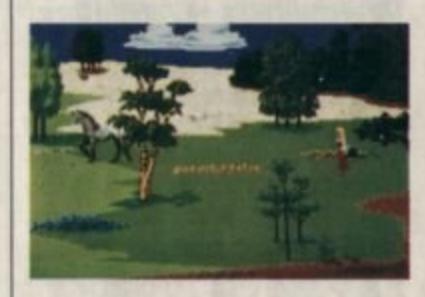

Rosella im Lande Tamir

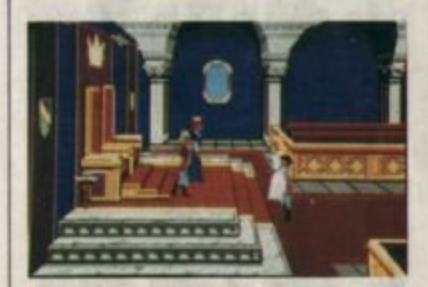

Die königliche Familie zu Beginn des Spiels

#### Leserservice

Folgende Großhändler geben Ihnen Auskunkft, wo Sie die getesteten Programme in Ihrer Nähe beziehen können. Unter jedem Spiel ist in einem Info vermerkt, welches Unternehmen dieses Produkt zur Zeit des Redaktionsschlusses in seinem Sortiment führte.

Infoadressen: **Anolasoft GmbH** 

Hauptstraße 70<br>4835 Rietberg 2<br>Tel. 052 44/408-20

Leisuresoft Industriestraße 23 4709 Bergkamen 5<br>Tel. 023 89/6071

Bomico Vertriebs- und **Investitions-GmbH** Elbingerstr. 3<br>6000 Frankfurt 90 Tel. 0697706050

Profisoft Stutthauser Str. 50/52 4500 Osnabrück Tel. 05 41/5 39 05

**Rushware Micro**handelsgesellschaft **Bruchweg 128-132**<br>4044 Kaarst 2 Tel. 0210106070

Micro-Partner Goethestraße 1 4830 Gütersloh Tel. 05241/1834

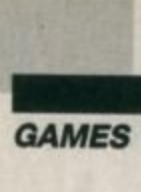

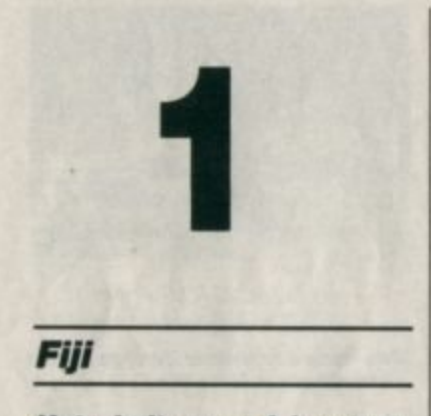

#### **Unterhaltsames Adventure**

Hier handelt es sich um die Simulation eines Absturzes über den Fidschi-Inseln, die jeder an· gehende Pilot der US Air Force durchstehen muß. Nach dem Programmstart läuft das Geschehen dramatisch ab. Mit Hilfe des Schleudersitzes können Sie sich aber unbeschadet in Sicherheit bringen. Wenn Sie wieder festen Boden unter den Füßen verspüren, sehen Sie einen endlos lan· gen Strand und felsige Hügel. Ihr Ziel ist es nun. unversehrt Ihren Stützpunkt in Australien zu er· reichen. Diese Aufgabe scheint nicbt gerade leicht. So machen Sie sich auf den mühsamen Weg. Im Norden bemerken Sie einr Rauchfahne. Das Abenteuer be· ginnt!

Soviel zur Vorgeschichte des brandneuen Grafik·Adventures von der Firma R + E Software, die schon mit "Der leise Tod" und "Alptraum" zwei hervorragende Abenteuer herausbrachte. Der Umfang von "Fiji" erreicht

DU SIEMST EI<br>NONDLICH VON HAU DIGH UM

**Ein langer Strand und** felsige Hügel sind der Ausgangspunkt<br>"Fidji

zwar nicht den der beiden ge· nannten Programme, aber dafür zeichnet sich das Spiel durch de· taillierte Grafiken und einen recht guten Parser aus. Letzterer kapituliert aufgrund seines ca. 400 Begriffe umfassenden Wortschatzes auch nicht vor etwas längeren deutschen Sätzen. Wer also von dem Gestammel in anderen Adventures genug hat, kann sich hier einmal richtig austoben. Findigen Spielern dürfte es allerdings nicht schwerfallen. den Parser mit nicht ganz ernstgemeinten Satzbauten zu überlisten.

"Fiji" ist kein Programm für Eilige. In manchen Situationen muß man des öfteren von dem Wort WARTEN Gebrauch ma· chen. Außerdem sollte man im Spiel den Dialog mit anderen Personen nicht vernachlässigen, will man nicht aufrecht hilfreiche Informationen verzichten. Auch einige Besonderheiten dieses Games seien erwähnt. So werden z.B. am linken und rechten Rand des Bildschirms zwei mögliche Himmelsrichtungen angezeigt. jedoch heißt das noch lange nicht. daß man nur diese beiden wählen kann. Sie sollten deshalb alle vier Himmelsrichtungen einmal ausprobieren. um zu sehen, was dann passiert.

Bei einigen Eingaben kommt man schneller zum Ziel als üblicherweise. Um z.B. eine Lampe anzumachen. muß man in anderen Adventures zunächst ein Streichholz und erst danach die Lampe anzünden. Bei "Fiji" geht es wesentlich einfacher. Hier kann man gleich ENTZÜNDE DIE LAMPE eingeben. lnteres· santerweise darf man bei diesem Programm immer nur einen Gegenstand mit sich tragen. Knobelfreunde werden deshalb ordentlich tüfteln müssen. um herauszufinden, wo und wann man was bei sich haben sollte.

Laut Auskunft des Autors soll es mehrere Wege geben. das Ad· venture zu beenden. Wer also eine Lösung gefunden hat, kann ei· nen anderen Weg suchen, so daß das Programm nicht gleich in der nächstbesten Schublade landen muß. Insgesamt gesehen stellt "Fiji" eine wirkliche Bereiche· rung auf dem Advcnture-Markt für den XL/XE dar. Es eignet sich besondes für lange Winterabende. Augenschmaus und Tüfteleien sind garantiert.

**Sytem: Atari 8 Bit**<br>Hersteller: R + **E** Software **Bezugsquelle: Verlag Werner Rätz** 

Ulf Petersen

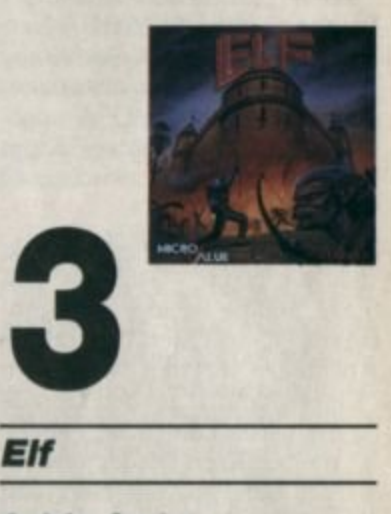

**Auf der Suche** nach dem **Kürbis** 

Ein Elf. der durch seine Missetaten unangenehm auffiel, wurde ins königliche Schloß verbannt. Hier muß er nun, zunächst unbewaffnet, innerhalb von 24 Stunden zwei goldene Kürbishälften finden. Der kleine Held wird mit Joystick oder Tastatur durch insgesamt 250 Screens bewegt, die alle recht bunt und hervorragend animiert sind. Die Sterne leuch· ten, und die Gräser bewegen sich im Wind.

"Elf" ist aber nicht nur ein Spiel gegen die Zeit. sondern auch gegen Monster. Diese versuchen natürlich, Sie an der Erfilllung Ihres Auftrags zu hindern. Die Palette der Monster umfaßt alle denkbaren Gruselgestalten von Skeletten über Da· monen bis hin zu Drachen.

Auf dem Weg durch das Schloß finden sich ab und zu wertvolle Gegenstände wie Was-

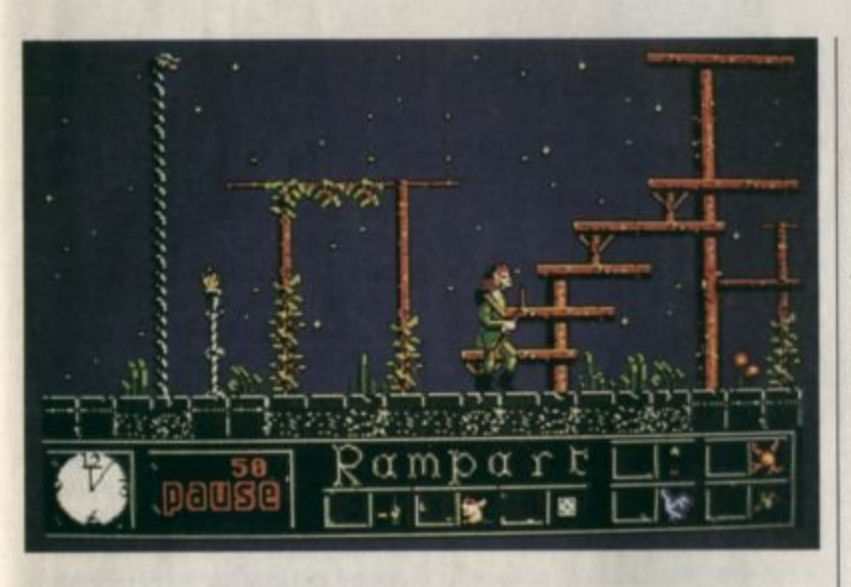

Zur Strafe muß ein Elf zwei goldene Kürbishälften suchen

ser, Essen und natürlich Waffen. Durch eine Berührung kann sie der Elf einsammeln. Wasser und Lebensmittel sollte man nicht geringschätzen; schließlich muß unser Held ja auch essen und trinken. Wenn Sie seine Verpflegung einmal vergessen, macht Sie der ST darauf aufmerksam. Eine eingesammelte Waffe läßt sich im Kampf gegen die zahllosen Feinde einsetzen. Soviel zum Spielverlauf. Nun möchte ich noch einige Extras erwähnen.

Mit einem Tastendruck läßt sich das Spiel anhalten. Der ohnehin nicht so pralle Sound ist abschaltbar. Ferner steht eine Hilfsfunktion zur Verfügung, wenn Sie einmal nicht mehr weiterwissen. Positiv fiel auf, daß sich das Game unterbrechen und an gleicher Stelle später fortsetzen läßt. Hierzu wird ein Paßwort vereinbart, das bei Wiederaufnahme des Spiels einzugeben ist.

Doch wo viel Licht, da ist auch Schatten. Der Sound hört sich. wie bereits erwähnt, sehr eintönig an. Das Scrolling ist zudem außerordentlich ruckelig. Wer dies jedoch nicht störend findet, kann mit "Elf" ein lustiges Hüpfund Sammelspielchen erwerben.

System: Atari 16 Bit Hersteller: Micro Value Info: Leisuresoft

**Carsten Borgmeier** 

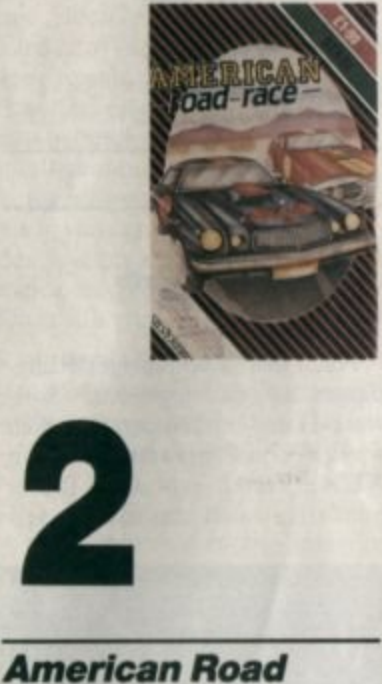

Race

#### **Quer durch die USA**

Hier handelt es sich um ein zwar nicht mehr ganz neues, dafür aber gutes Autorennspiel für den XL/XE. Bei diesem Game geht es jedoch nicht darum, eine Rennstrecke in einer bestimmten Zeit zu meistern, sondern die USA zu durchqueren. Die Route kann man dabei selbst bestimmen, das Programm gibt lediglich Start- und Zielort vor.

Der Rennwagen ist mit allem ausgestattet, was man benötigt. Auf dem Armaturenbrett ist neben dem Tacho, der Treibstoffanzeige, der Uhr, dem Kilometerzähler und der Gangschaltung auch ein Radargerät zu finden. das vor entgegenkommenden Streifenwagen warnt. Alles ist übersichtlich angeordnet, so daß man während des Spiels keine Probleme hat, eine bestimmte Anzeige zu finden.

Darüber hinaus bietet "American Road Race" einige spielerische Feinheiten. Damit das Game nicht allzu leicht ist, sind neben verschiedenen Wetterverhältnissen auch Stadt- und Landverkehr vorgesehen. In der Nähe einer Stadt befinden sich logischerweise mehr Wagen auf der Fahrbahn.

Besonderen Wert hat man bei diesem Programm auf die Motivation gelegt. Neben den technischen Details sind auch Highscore-Listen vorhanden, die sich abspeichern lassen. Einziger Schwachpunkt ist, daß die einzelnen Rennen doch recht lange dauern. Pro USA-Durchquerung benötigt man mindestens 20 Minuten. Dennoch eignet sich "American Road Race" auch für ein Spielchen zwischendurch. Ohne Zweifel wird dieses Game seine Anhänger finden. Es gehört zu den besten derzeit erhältlichen Programmen. Der niedrige Preis von 9.90 DM tut ein übriges.

System: Atari 8 Bit Hersteller: Silverbird<br>Info: Diabolo

Ulf Petersen

**Eines der** besten Rennspiele<br>für XL/XE

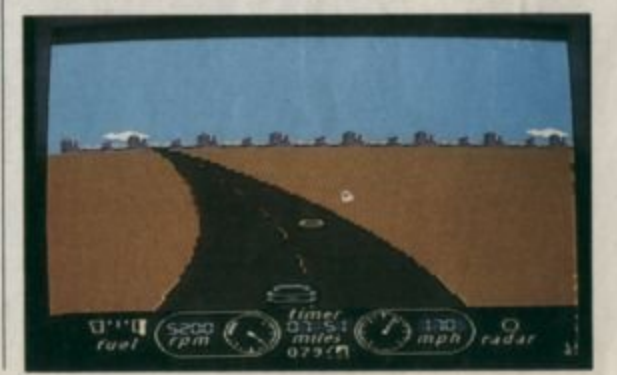

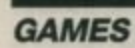

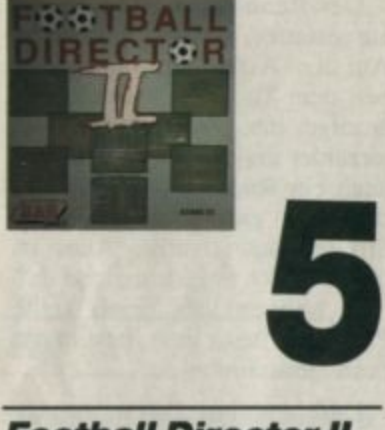

zept! **Football Director II** 

**Strategieprogramm zum Abgewöhnen** 

Von einer mir völlig unbekannten Firma namens D & H Games kommt ein neues Fußballmanager-Programm mit dem Titel "Football Director II". Wie in solchen Spielen üblich, wählt man eine Mannschaft und versucht, sein Team durch geschickte Entscheidungen von der dritten in die erste Liga zu bringen.

Die gute Idee alleine genügt nicht: "Football Director II"

FOOT PRG Elon 2<br>Finish Change team Hore

> "Football Director II" überzeugt durch seine Komplexität. Die Programmierer haben an alles gedacht: Spielertransfers. Meisterschaftskämpfe, UEFA-Cup-Partien, Extratraining, verletzte Spieler, gewalttätige Zuschauer, Sponsoren, wöchentliche Nachrichten, eine Druckeroption und vieles mehr. Alles zu nennen, würde den Rahmen dieses Artikels sprengen.

> Trotz der vielen Optionen kann ich das Spiel aber nicht

druck, als sei es komplett in Basic geschrieben. Das wäre nicht weiter schlimm, wenn das Programm nicht andauernd abstürzen würde und man es nicht durch Fehleingaben durcheinanderbringen könnte. Die Eingabemaske hat ebenfalls eine Macke. Drückt man die SPACE-Taste für längere Zeit, bewegt sich der Cursor so weit nach unten, daß ein Teil des Textes aus dem Bildschirm scrollt. Schade um das gute Kon-

System: Atari 16 Bit Hersteller: D & H Games Info: Leisuresoft

Carsten Borgmeier

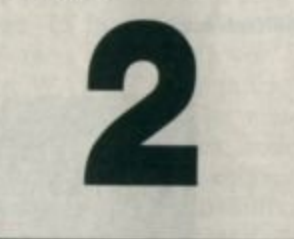

## Rampage

**Als Monster** auf Zerstörungstrip

Nach über zweijähriger Ruhepause hat das legendäre Software-Haus Activision endlich wieder ein Programm für den XL/XE herausgebracht. Dabei handelt es sich um die Umset-

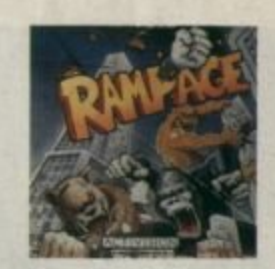

zung des Spielhallenautomaten "Rampage", also ein reines Actiongame.

Die Hintergrundgeschichte klingt recht merkwürdig. In einem Greaseburger Schnellimbiß bekamen drei harmlose Passanten etwas vorgesetzt, was bestimmt nicht dem Lebensmittelgesetz entsprach. Experimentelle Zusatzstoffe waren statt ins Labor in Küche und Buletten geraten. Infolgedessen verwandeln sich die drei Passanten plötzlich in kinoreife Hollywood-Monster, die große Ähnlichkeit mit Godzilla und King Kong aufweisen. Zu allem Unglück sind sie auch noch bösartig und machen ganze Städte dem Erdboden gleich. Kein Wunder also, daß sie gnadenlos vom Militär gehetzt werden.

Wer jetzt aber glaubt, der Spieler müsse die Monster zur Strecke bringen, liegt völlig falsch. Genau das Gegenteil ist der Fall. Sie übernehmen die Rolle eines der drei Monster. Ein weiterer Spieler oder der Com-

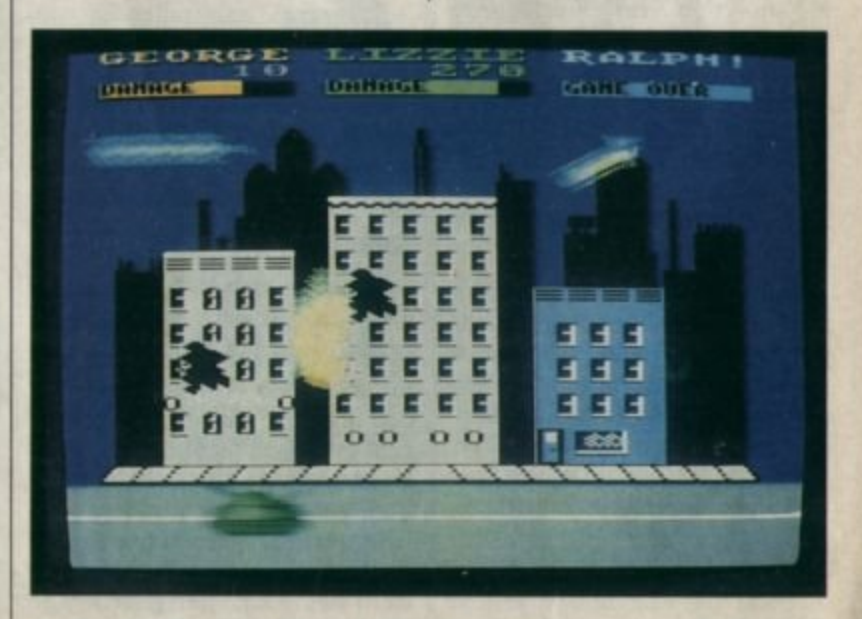

empfehlen. Es macht den Ein- In "Rampage" werden Sie zum Monster, das wild um sich schlägt

**GAMES** 

puter steuert ebenfalls eines der Ungeheuer.

Im Hintergrund ist die Skyline der betroffenen Stadt zu sehen. Am unteren Bildschirmrand verläuft eine Straße. Man muß nun versuchen, möglichst viele Punkte zu machen. Zu diesem Zweck schlägt das Monster mit Fäusten und Füßen Löcher in die Fassaden der Häuser, bis sie in sich zusammenfallen. Auf diese Weise erhöht sich das Punktekonto. Daneben ist es auch möglich. Scharfschützen und harmlose Hausbewohner zu vernaschen und Hubschrauber vom Himmel zu holen, die auf die Ungeheuer schießen.

Nach der Zerstörung aller Häuser erscheint das nächste Bild, das sich vom vorhergehenden nur in Details unterscheidet. Insgesamt gibt es 150 verschiedene Hintergrundbilder. Hat-ein Monster zu viele Verletzungen einstecken müssen, verwandelt es sich zurück in einen Menschen. Dieser schleicht, weil peinlicherweise unbekleidet, still aus dem Bildschirm. Ein anderes Ungeheuer, das ihn verspeist, erhält gemeinerweise auch noch Sonderpunkte!

Insgesamt gesehen kann man "Rampage" als eine gelungene Umsetzung bezeichnen. Die Programmierer haben sich redlich bemüht. Man sollte sich nicht dadurch irritieren lassen, daß die Monster nur einfarbig sind. Beim Spiel stört dies in keinster Weise. Negativ fiel jedoch die Anleitung auf. Hintergrundgeschichte und Ladeinstruktionen beanspruchen knapp zwei Seiten, während der Steuerung der Monster nur sieben Zeilen gewidmet sind. Hier wird z.B. nicht erwähnt, daß man mit der START-Taste zurück ins Titelbild gelangt und dort mit Auf- und Abbewegungen des Joysticks die Monsterverändern kann. paarungen Trotzdem ist "Rampage" nur zu empfehlen.

System: Atari 8 Bit Hersteller: Activision<br>Info: Compy Shop

**Ulf Petersen** 

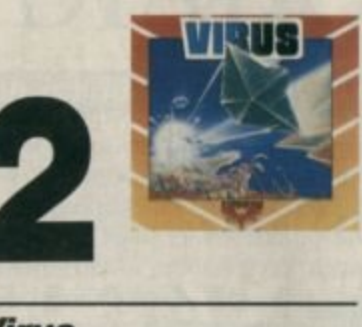

*Virus* 

#### Kampf den außerirdischen **Angreifern**

In diesem Spiel agieren Sie als Pilot der allerneuesten Generation von Hover-Flugzeugen. Man hat Ihnen den Auftrag erteilt, das Land gegen die hereinflutenden Wellen von außerirdischen Raumschiffen zu verteidigen. Die fremden Wesen verfolgen den Plan, die Ökolandschaft mit einem verheerenden roten Virus zu verseuchen. Ihr Flugzeug ist mit einem Weitstrecken-Scanner, einer Laserkanone und einem beschränkten Arsenal von intelligenten, zielsuchenden Raketen ausgestattet. Auf dem Monitor werden zur Unterstützung des Spielers verschiedene Instrumente und Meßwerte angezeigt. Dazu zählen:

- aktueller Punktestand
- Anzahl der Reserveflugzeuge
- Restmenge der Raketen
- momentane Angriffswelle - Punktzahl
- Treibstoffmenge
- Höhe über dem Meeresspiegel

Auf dem Scanner kann man ei-

ne Karte der Land- und Wasserflächen sehen. Hier wird auch die momentane Verseuchung mit den Viren angezeigt. Die Steuerung des Flugzeugs erfolgt über die Maus und einige Tasten auf der Tastatur des ST.

Im Spielablauf muß man zunächst auf dem Scanner ein feindliches Raumschiff ausmachen, um dann darauf zuzufliegen. Jeder Feuerstoß aus dem Laser bringt übrigens Minuspunkte ein, die bei einem Treffer natürlich wieder ausgeglichen werden. Die Feinde haben unterschiedliche Formen, Farben und Kräfte. Auf der Jagd nach den Angreifern muß man auch auf den eigenen Treibstoff achten. Wer dies unterläßt, riskiert einen Absturz. Glücklicherweise kann man den Tank wieder auffüllen. wenn man einen Zwischenstop einlegt.

"Virus" ist eine Mischung aus Action- und Strategiespiel mit hohem Unterhaltungswert. Wer mit diesem Programm Spaß haben will, muß sich allerdings sorgfältig einarbeiten. Die Steuerung des Gleiters ist nicht einfach, und auch der Umgang mit dem Scanner will gelernt sein. Wer diese Dinge beherrscht, kann den Kampf gegen die Eindringlinge aufnehmen.

System: Atari 16 Bit<br>Hersteller: Firebird Info: Ariolasoft

Stephan König

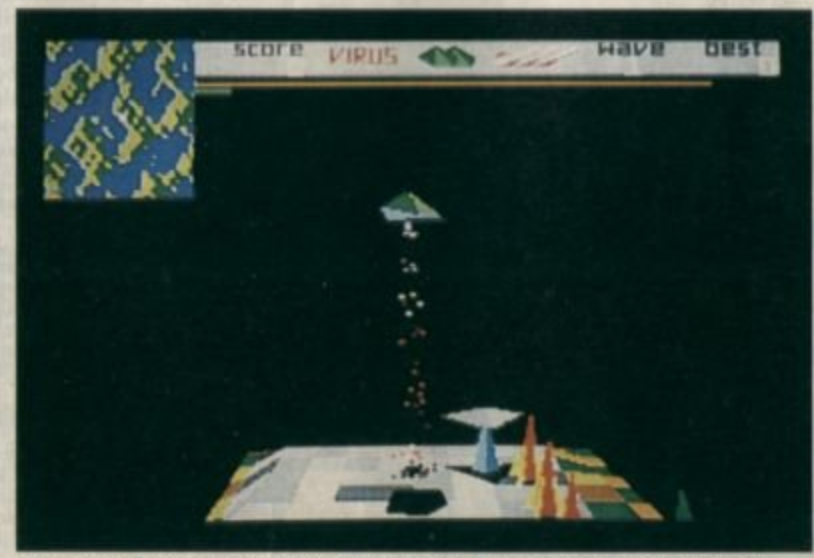

Mit einem Raumgleiter hinter feindlichen Raumschiffen her: "Virus"

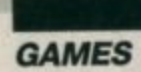

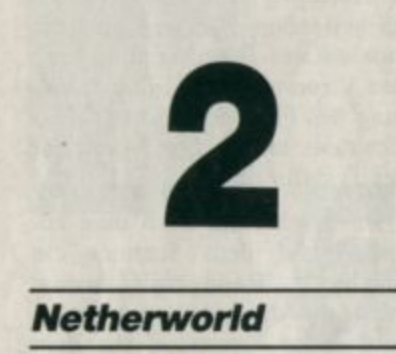

**High-Score-Jagd mit Action** 

Die Neuerscheinungen der vergangenen Monate erweckten bei mir fast den Eindruck, die Zeit der einfachen, dafür aber umso besseren Schießspiele sei langsam vorbei. Schließlich kommen immer kompliziertere Programme mit dicken Anleitungen heraus, deren Studium bald länger dauert als das Spiel. Glücklicherweise hat sich mein Eindruck nicht bestätigt. Auch die Freunde von actiongeladenen Ballerspielen werden weiterhin gut versorgt. Hewson hat jetzt mit "Netherworld" ein Programm auf den Markt gebracht, das zu dieser Kategorie zählt.

Die Story ist schnell erzählt. Der Spieler steuert eine Kugel, die sich in alle Richtungen bewegen und dabei wild feuern kann. Seine Aufgabe ist es, die überall herumliegenden Edelsteine einzusammeln. Diese sind in einem Labyrinth mit verschiedenen Leveln versteckt. Ein wichtiger Bestandteil der Räume sind merkwürdige Steinfiguren, die ständig Blasen ausstoßen, die dem Spieler Übles wollen. Das Abschie-

**Spannendes Ballerspiel:** "Netherworld"

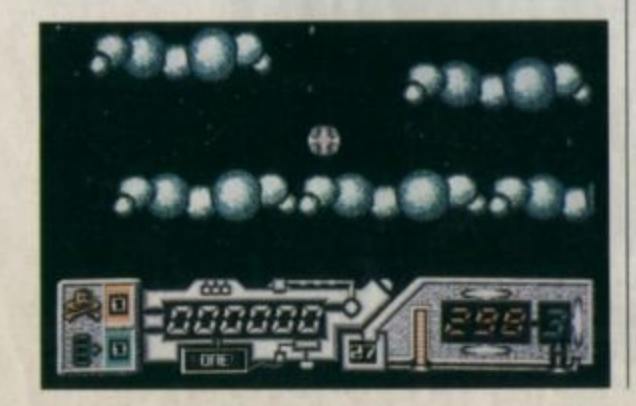

Ben dieser Blasen bringt natürlich Punkte und zwischendurch auch Überraschungen. Dazu zählen z.B. Extraleben und Bonuspunkte. Allerdings kann man auch Pech haben. Unangenehm ist z.B. die Umkehrung der Steuerung (zeitlich begrenzt).

Das Scrolling und die Steuerung der Kugel wurden hervorragend umgesetzt. Es macht Spaß, bei diesem schnellen Spiel einem High Score nachzujagen. Damit dürfte "Netherworld" zu den positiven Neuerscheinungen des Action-Genres gehören. Ich konnte jedenfalls trotz der einfachen Story kaum noch aufhören.

System: Atari 16 Bit Hersteller: Hewson Info: Leisuresoft

Stephan König

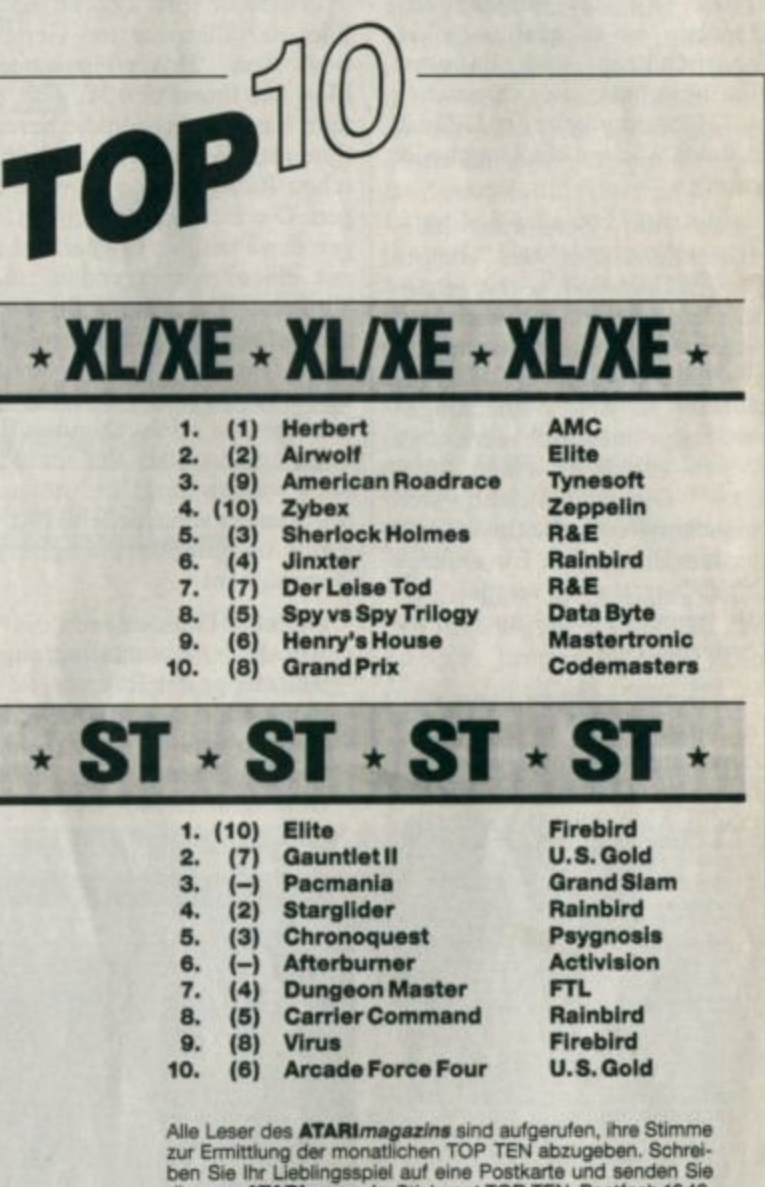

diese an ATARI magazin, Stichwort TOP TEN, Postfach 1640, 7518 Bretten. Unter den Einsendern werden je 5 Disketten aus unserem PD-Angebot für XL/XE und ST verlost.

Hier nun die Gewinner vom letzten Mal:

Jörg Kuikmeier, Kirchlengem; Christian Merklein, Dortmund;<br>H. W. Meyer, Krefeld; Wolfgang Birkenfeld, Höchst; Clemens<br>Rettke, Remseck; Tobias Ludwig, Bottron; Raimund Gaertig,<br>Gelsenkirchen; Dietmar Heinrich, Mannheim; And Gladbeck; Udo Zschegel, Dortmund.
**DIABOJO** 

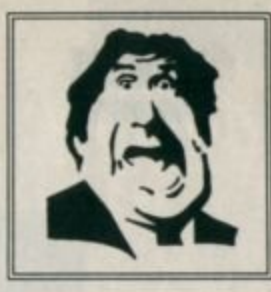

\* Der Versand mit den teuflischen Preisen! \*

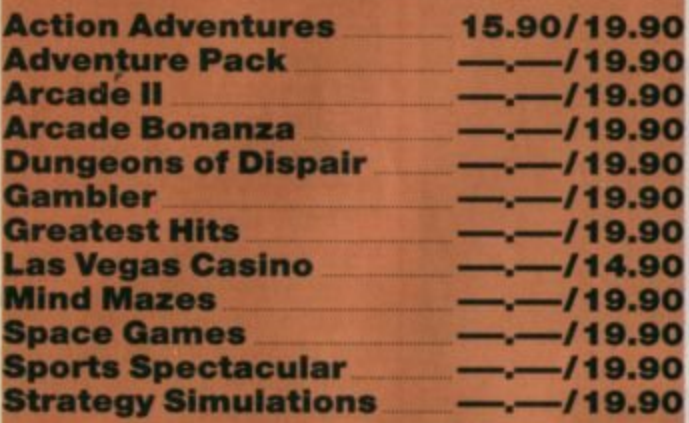

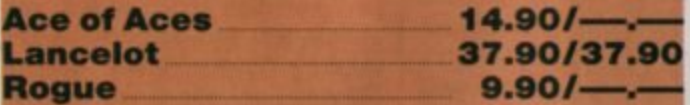

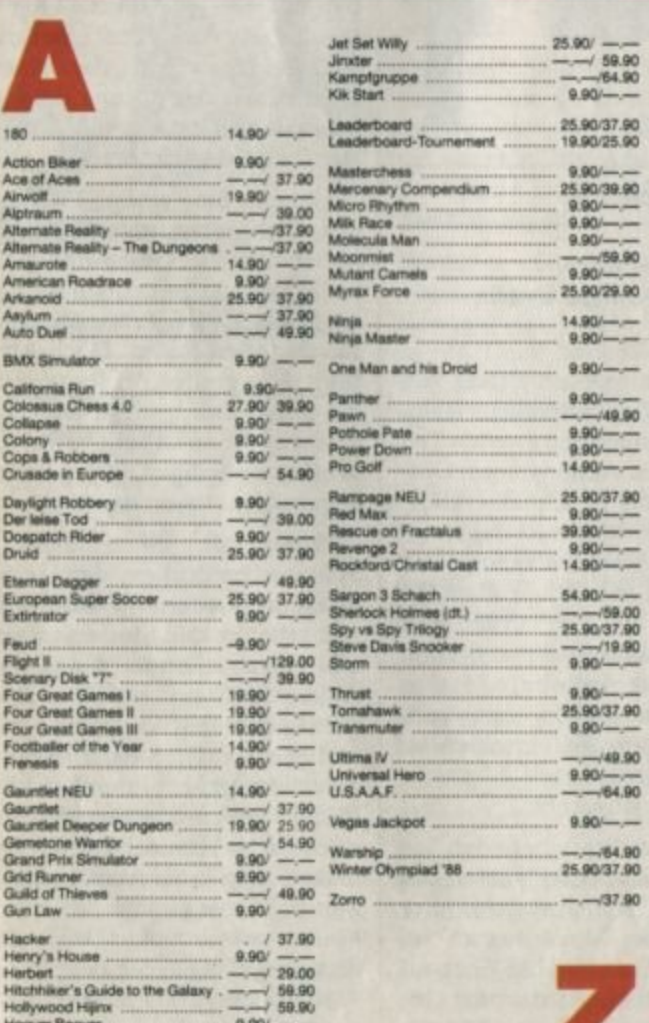

 $9.90' -$ 

Invasion

## **Diabolo ohne Unterleib?** - nicht mehr lange!!

Wer kennt ihn nicht, den Kopf schlechthin. Seit annähernd zwei Jahren blickt er jedem Spielefan erschreckt in die Augen, als wolle er sagen: "Herrgott, sind die Preise günstig!"

Doch DIABOLO ist es leid, nur einen kühlen Kopf bewahren zu müssen. Wie gerne hätte er es, wenn er sagen könnte: "Von Kopf bis zu den Füßen, ganz auf Spielen eingestellt!"

Und genau diesem Mißstand soll jetzt Abhilfe geschaffen werden. DIABOLO startet einen Super-Mal- und Zeichenwettbewerb. Erster Preis ist ein CD-Player, zweiter und dritter Preis ein Riesen-Softwarepaket.

### Was ist zu tun?

Im Prinzip ganz einfach: In jedweder Form des kreativen Schaffens. unserem DIABOLO-Köpfchen einen Körper mit Füßen zu verpassen. Bewertet werden Originalität, Witz und Ausarbeitung.

Einsendeschluß ist der **30. Dezember 1988** 

07252/86699

# **Software-Bestellschein**

#### **Kunden-Nummer**

Ich bestelle aus dem Diabolo-Versand folgende Software:

orteuteno

ਦਾਨ

larre des Bestellars

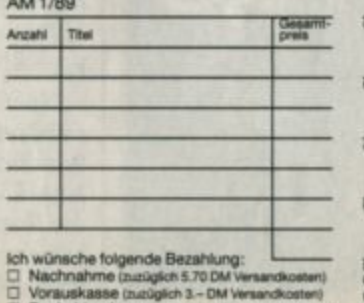

Bankabbuchung (zuzigl. 3.-DM Versand

Coupon ausschneiden, auf Postkarte kleben<br>und einsenden an: Diabolo-Versand, PF 1640, 7518 Bretten.

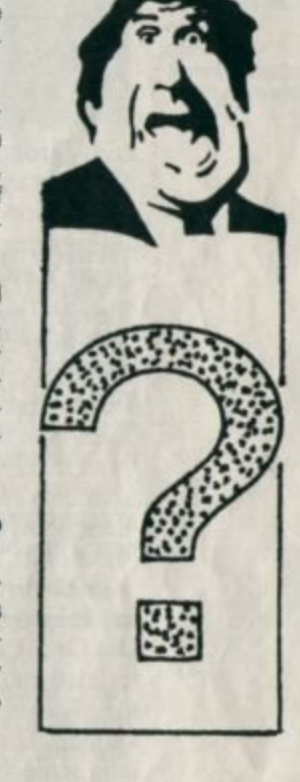

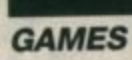

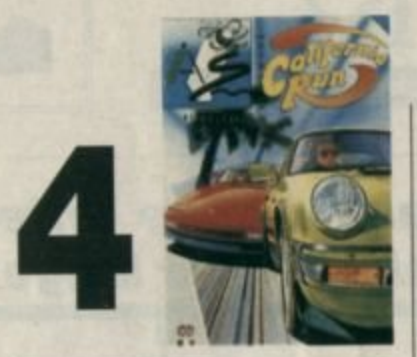

**California Run Mißlungene Umsetzung** 

Wer hätte das gedacht? Unter der Sonne Kaliforniens finden nicht nur Raketenstarts, sondern auch große Autorennen statt. Als Vertreter des hübschen Ortes Charlotsville wurden Sie dazu auserkoren, am berühmtesten dieser Wettkämpfe, dem California Run, teilzunehmen. Drei Strecken sind innerhalb eines bestimmten Zeitlimits möglichst unfallfrei zu bewältigen. Damit es an Abwechslung nicht mangelt, hat man außerdem die Wahl zwischen drei unterschiedlichen Wagentypen, einem Ferrari, einem Porsche und einer Corvette.

Leider ist die Umsetzung dieses Programms total mißlungen. Die Grafik ist derart grob gestaltet, daß man Mühe hat, den eigenen Wagen als Rennauto zu erkennen. Die Animation ist ebenfalls schlecht. Damit aber nicht genug. Es sind so wenige gegnerische Fahrzeuge auszumachen, daß der Spieler fast den Eindruck gewinnt, er sei der einzige Teilnehmer weit und breit. Bei entgegenkommenden Hindernissen

"California Run" fehlt das Zeug zum Renner

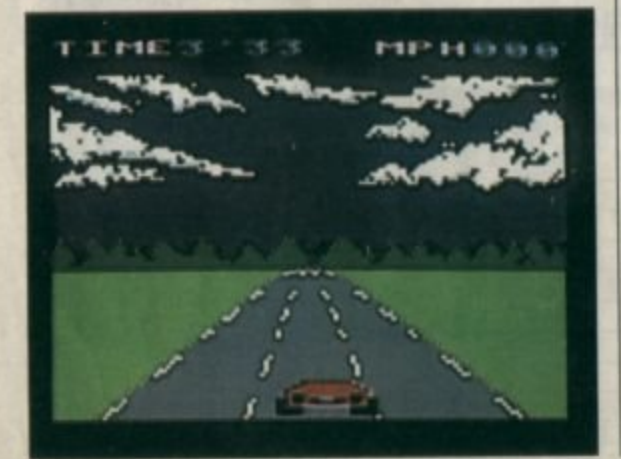

kann man nur raten, auf welcher Spur sie sich befinden. Auf realitätsnahe Dinge wie die Gangschaltung hat man leider verzichtet. Spielfreude kommt so gar nicht erst auf.

Einziger Pluspunkt bei diesem Spiel ist die High-score-Liste, die grafisch recht gut gestaltet ist. Aber auch sie dürfte die lange Ladezeit kaum rechtfertigen. Von "California Run" kann ich nur abraten.

System: Atari 8 Bit. Hersteller: Alternative Software<br>Bezugsquelle: Diabolo

**LIIf Petersen** 

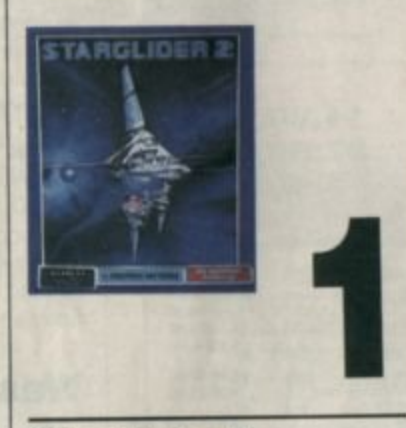

#### **Starglider II**

#### **Superspiel mit** hervorragender Grafik

Nach dem großen Erfolg von "Starglider" veröffentlicht Rainbird nun endlich den zweiten Teil des beliebten Actiongames. Dessen Handlung ist schnell erklärt. Eine fremde Macht ist dabei, eine Raumstation zu errichten, mit der sie alle friedlichen Planeten zerstören will. Sie wurden nun dazu auserkoren, diese Station mit dem Sternenkreuzer Icarus aufzuspüren und zu zerstören. Dazu müssen Sie verschiedene Himmelskörper nach Strahlenprojektoren absuchen.

Nach dem Start befinden Sie sich auf einem der Planeten des feindlichen Sonnensystems. Per Joystick oder Maus steuern Sie die Icarus. Rainbird hat Wert auf eine realistische Steuerung gelegt. Mit etwas Übung können

Sie sogar saubere Loopings fliegen. Das Cockpit des Raumkreuzers ist bespickt mit Anzeigen. Diese informieren Sie über Geschwindigkeit, Höhe, Energie, Waffenvorräte. Schutzschild, Koordinaten, Uhrzeit, feindliche Objekte und die Lage im Raum. Wer nun denkt, man könne sich hier nur schwer zurechtfinden, irrt gewaltig. Ein so sauber aufgeräumtes Cockpit habe ich selten gesehen.

Sie können nun entscheiden, ob der Planet, auf dem Sie sich befinden, überprüft werden soll oder ob Sie in den tiefen Raum vordringen und andere Gestirne besuchen wollen. Verweilt die Icarus auf einem Himmelskörper, kommen Ihnen in sehr gut animierter und farblich ausge-Vektorgrafik diverse füllter Fremdschiffe entgegen. Auf der Oberfläche des Planeten befinden sich unterschiedliche Objekte, die einer näheren Überprüfung bedürfen. Mit der hypertechnischen Ausrüstung der Icarus lassen sich diese alle per Tastendruck identifizieren.

Haben Sie einen Planeten gründlich genug untersucht, erhöhen Sie die Geschwindigkeit auf Maximum und ziehen die Icarus hoch. Kurze Zeit später sind Sie im freien Raum. Doch Achtung, hier greifen oft Raumpiraten an! Dieser lästigen Gesellen können Sie sich mit diversen Waffen entledigen, die per Tastendruck aktiviert werden.

Wenn Sie einen anderen Planeten entdecken, der Sie interessiert, steuern Sie auf ihn zu und schalten den Sternenantrieb ein. Durch die hohe Geschwindigkeit erscheint nun die Aussicht ein wenig verwischt. Anschließend rasen Sie mit Höchstgeschwindigkeit durch den Raum. Peilen Sie nun den gewünschten Himmelskörper an, und verringern Sie rechtzeitig das Tempo. Bewegt sich die Icarus wieder mit normaler Geschwindigkeit, gelangen Sie bald in die Atmosphäre des Planeten, und einer Untersuchung steht nichts

**GAMES** 

mehr im Wege. Suchen und vernichten Sie Kraftstationen und feindliche Bauten.

Abschließend möchte ich noch einmal die äußerst schnelle Vektorgrafik erwähnen, die "Starglider II" so spielenswert macht. Der Sound ist zwar etwas dürftig, aber die hervorragende Grafik und die ausgezeichnete deutsche Gebrauchsanleitung machen diesen kleinen Mangel wieder wett. "Starglider II" ist ein Superhit! Ich hatte schon lange nicht mehr so viel Spaß mit einem Computerspiel!

System: Atari 16 Bit<br>Hersteller: Rainbird<br>Info: Ariolasoft

Carsten Borgmeier

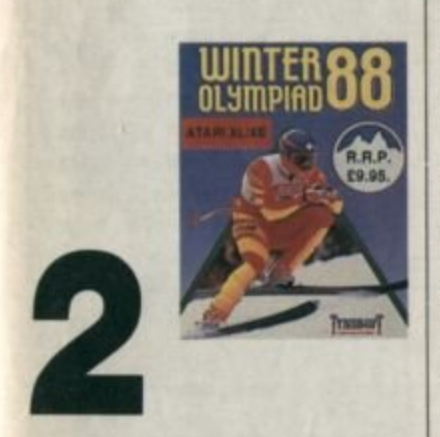

**Winter Olympiad 88** 

#### **Toller Sound** und gute Grafik

1988 war das Jahr der Olympiade. Kein Wunder also, daß viele Software-Firmen dieses Ereignis als Vorlage für Computerspiele nehmen. Das gilt auch für Tynesoft, eine der wenigen Firmen, die noch regelmäßig Programme für die kleinen Ataris herausbringen. "Winter Olympiad 88" bietet fünf verschiedene Disziplinen, wobei bis zu fünf Spieler gegeneinander antreten können. Nach einer gut gemachten Eröffnungszeremonie und den Einstellungsmenüs nimmt die Olympiade.dann ihren Lauf. Hier nun die einzelnen Disziplinen in Kürze:

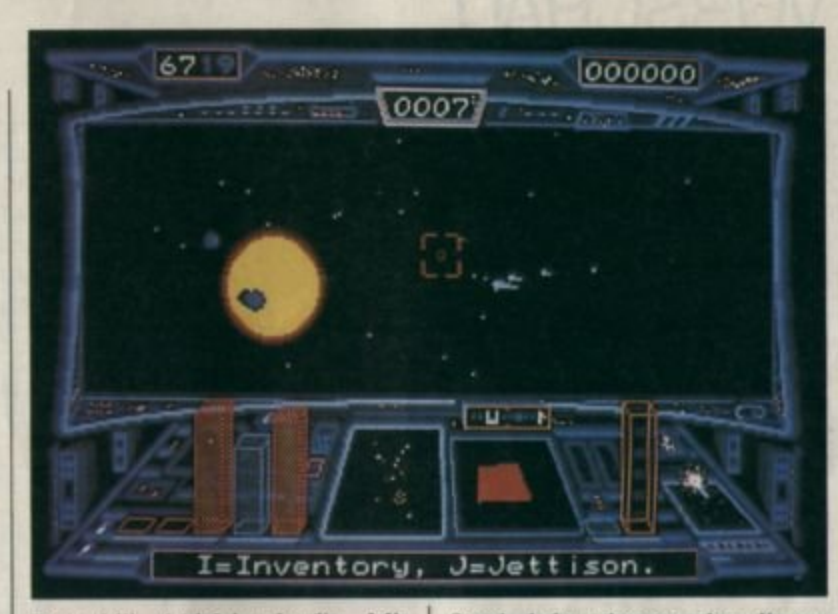

"Starglider II" zeichnet sich nicht nur durch die hervorragende **Vektor-Grafik** aus.

Downhill (Abfahrtslauf): Mit Bewegungen nach links und rechts weicht man den auftauchenden Hindernissen aus. Zudem kann man bremsen, beschleunigen und per Knopfdruck überspringen. Baumstämme Dennoch handelt es sich hier um die schwächste Disziplin des Spiels.

Ski Jump (Skispringen): Hier ist neben einem günstigen Absprung eine gute Haltung wichtig, um möglichst weit zu fliegen. Zusätzlich werden Punkte für den Stil vergeben.

Biathlon: Zum Laufen bringt man die Spielfigur durch schnelle Bewegungen nach links und rechts. Beim Schießstand gilt es, fünf Ziele zu treffen. Jeder Fehlschuß kostet fünf Strafsekunden.

Slalom: Die Steuerung ähnelt der beim Abfahrtslauf. Bei falscher Durchquerung eines Tores erhält man wie beim Biathlon Strafsekunden.

Bob Sled (Bobfahren): Hier ist es wichtig, möglichst ideal in die Kurve zu gehen. Abbremsen kann man per Knopfdruck.

Musikalisch ist "Winter Olympiad 88" ein echter Hammer. Jedes der insgesamt sechs Musikstücke klingt, als hätte man einen Synthesizer vor sich. Selten hat ein Programm so guten Sound geboten. Grafisch kann das Spiel ebenfalls überzeugen. Zwar ist die Animation nicht immer flieBend, dafür stimmen aber die gut Hintergrundgrafigestalteten ken.

Da es das legendäre "Winter Games" für den XL/XE ja leider nicht gibt, ist "Winter Olympiad 88" auf Diskette zur Zeit einfach das Nonplusultra für Besitzer dieser Rechner. Vor der Cassettenversion kann man allerdings nur warnen. Sie ist lediglich Leuten mit sehr viel Geduld und Zeit zu empfehlen, da alle Disziplinen nachgeladen werden. Eine Umsetzung der Sommerolympiade für den XL/XE ist übrigens angekündigt.

Zum Schluß noch eine kleine Anmerkung. Bei der Flaggenauswahl sollte man sich die Fahne der Bundesrepublik einmal näher ansehen; die Farben sind nämlich falsch gewählt.

System: Atari 8 Bit<br>Hersteller: Tynesoft<br>Info: Fachhandel

**Ulf Petersen** 

**Gut gelungene** Wintersportsimulation für die kleinen Ataris.

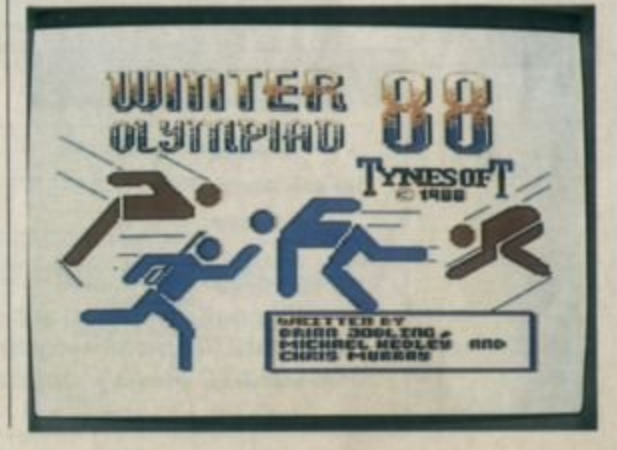

# **VORSCHAU**

#### **Das zweite Wort**

"2nd Word" ist nicht, wie Sie jetzt vielleicht denken, der Nachfolger zu '1st Word", sondern eine eigenständige Textverarbeitung, die in Omikron-Basic geschrieben ist. Die Besonderheit von "2nd Word" ist der simulierte Ganzseitenbildschirm und die Proportionalschrift beim Editieren. Auch die Ausdrucksqualität ist beachtlich. Einen Testbericht gibt es im nächsten ATARI magazin.

#### dBase III?

Mit "STBase III" soll es jetzt endlich auch auf dem ST möglich sein. original dBase-III-Dateien zu bearbeiten. Datenbanken werden so immer stärker auch eine Domäne der STs. Übrigens: Wie wir in letzter Sekunde erfahren haben, soll auch DBMan inzwischen völlig dBase-III-(aufwärts-)kompatibel sein.

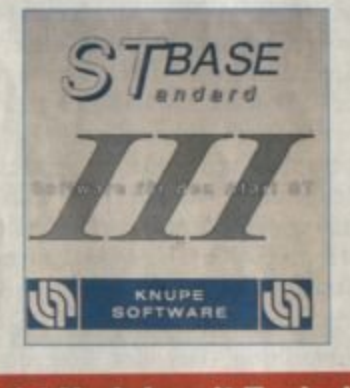

#### **24 Nadeln mit Turbo!**

Seit einiger Zeit gibt es inzwischen den Nec P6 plus. Sowohl der Ventilator als auch die DIP-Schalter sind im Vergleich zum P6 verschwunden. Dafür bietet der P6+ ganze 80 KB Druckpuffer und eine traumhafte Papierzuführung. Durch den großen Druckpuffer ist die

hochauflösende Druckergrafik wesentlich schneller geworden. Signum!- und DTP-Anwender werden begeistert sein.

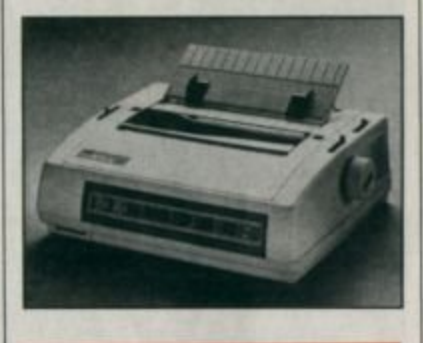

#### **Cassettensoftware** ade...

Das Toplisting im Heft 12/88 hat sicherlich viele Leserwünsche erfüllt. Mit dem "Cassimulator" ließen sich viele Cassettenprogramme auf die Diskette bringen, aber leider nicht alle. Für den "Cassimulator II", den wir im Heft 2/89 vorstellen, gilt das gleiche. Er ist auch nur als Ergänzung zum "Cassimulator eins"<br>gedacht. Der "Cassimulator II" ist vor allen Dingen auf die sogenannten "Blocklader" zugeschnitten...

#### **Textverarbeitung** professionell!

In der 8-Bit-PD-Ecke stellen wir im nächsten Heft ein amerikanisches Textverarbeitungssystem vor, das von vielen als das beste überhaupt angepriesen wird. Die Rede ist von "TextPro". "TextPro" stellt, was die Brauchbarkeit anbetrifft, selbst so manches ST-Programm in den Schatten.

#### **ATARI** magazin Nr. 2/89 erscheint am 11.1.89

**INSERENTEN** 

Δ

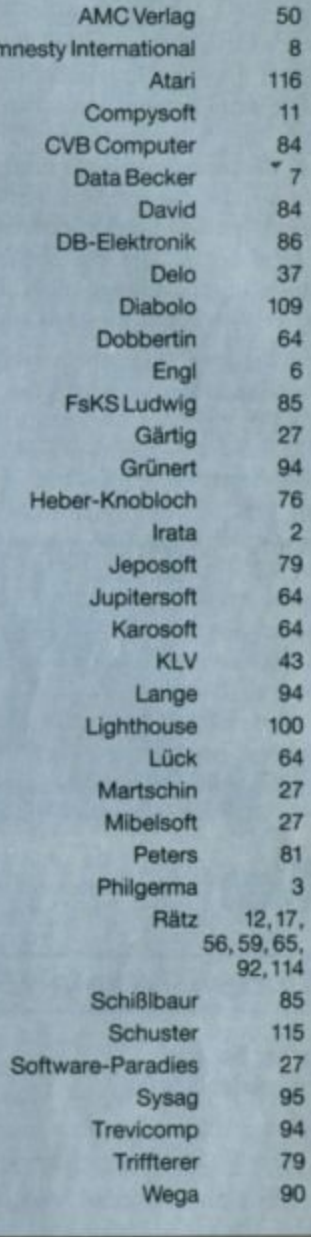

tern Drittle rtlichung mult die ripten und<br>uck in der lonen und m. Für un<br>keine Haf der Veröf die Redak ale in its emechtlich<br>en Fälle ist

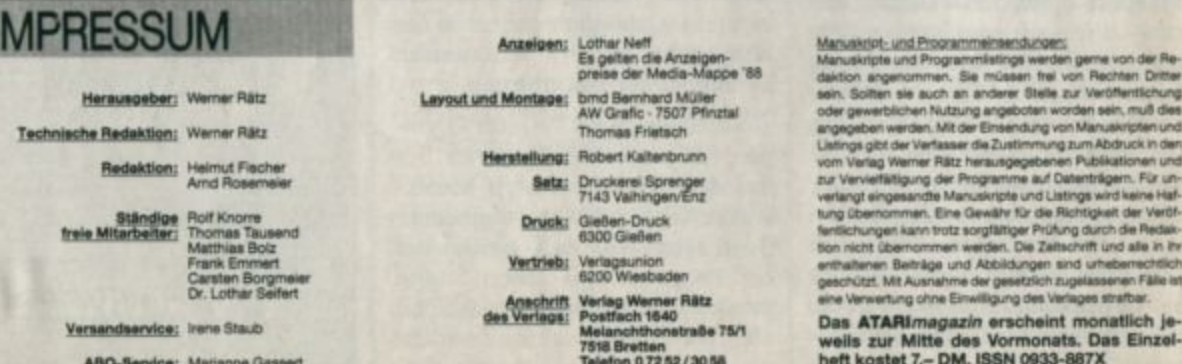

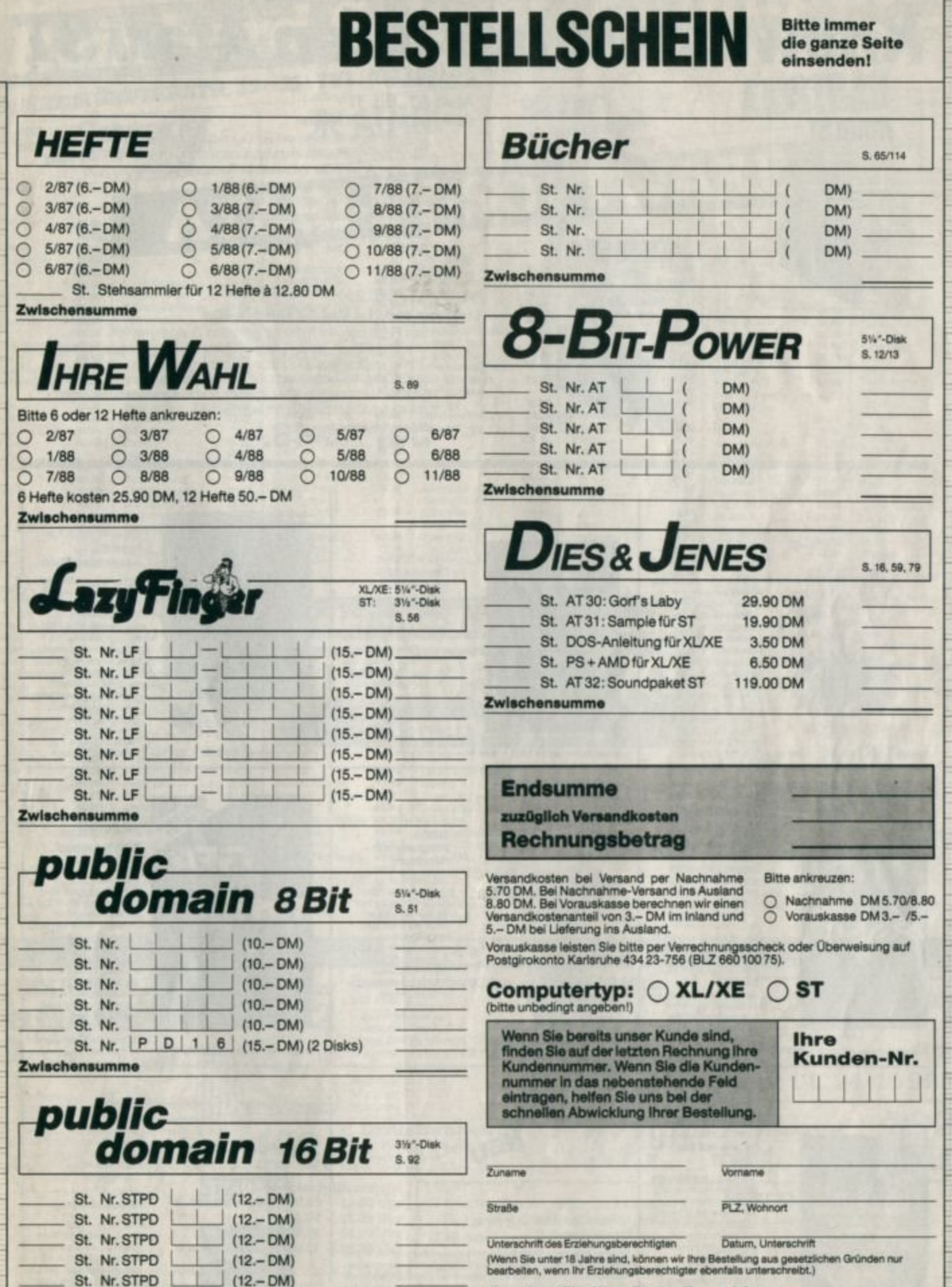

St. Nr. STPD

Zwischensumme

 $(12 - DM)$ 

Senden Sie Ihre Bestellung bitte an: Verlag Werner Rätz, ATARImagazin, Postfach 1640, 7518 Bretten, Telefon 0 72 52 / 30 58

1/89

# **Know how über Ihren Atari ST**

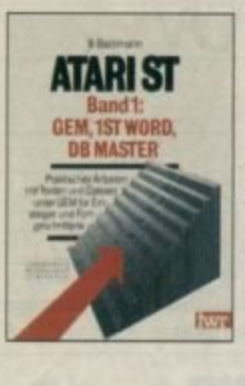

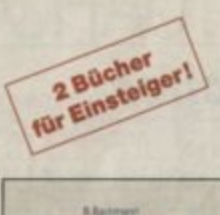

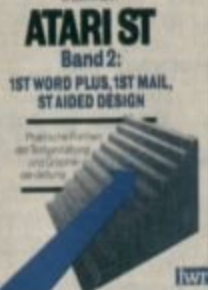

#### **B. Bachmann**

#### Atari ST, Bd. 1:

#### **GEM, 1st Word, DB Master**

(2. erweiterte Auflage mit Berücksichtigung von 1st Word plus). Nach einer genauen Installationsanleitung des ST-Systems wird der Anwender detailliert in Textverarbeitung und Dateiverwaltung eingewiesen.

Viele Tips, ein Glossar und ein Stichwortverzeichnis runden das Gesamtkonzept ab.

Bestellnummer 48.-

#### **B.** Bachmann Atari ST, Bd. 2: 1st Word plus, 1st Mail, ST Aided Design

Das Buch beginnt mit einer gerafften Darstellung von<br>Das Buch beginnt mit einer gerafften Darstellung von<br>"1st Word Plus", so daß Ungeduldige sofort anfangen können.<br>Darauf folgt eine ausführliche Darstellung der Textverar mit einem Grafikprogramm auf dem ST.

Bestellnummer 48.-

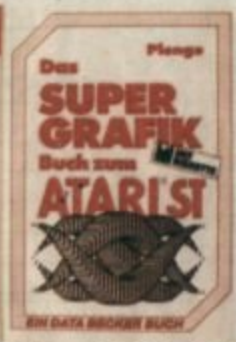

Bestellnummer DB 0407 DM 69 .-

#### Plenge Das Supergrafik-<br>buch zum Atari ST

830 Seiter, mit Diskette Das Grafikbuch zum Grafikcomputer Dieses Werk führt umlassend in die<br>grafischen Fähigkeiten des ST ein<br>Ob es um Sprites,<br>3-D-Animation oder<br>Trickfirmproduktion gent. mit diesem Buch liegen

Sie nohtig.<br>Die Beispielprogram GFA-Basic, C und<br>Assembler werden auf<br>Diskette mitgeliefert.

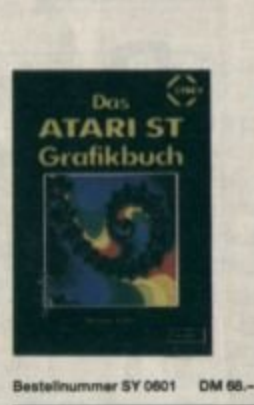

#### Michael Kofler Das Atari ST Grafikbuch

266 Seten, mit Diskette dem ST hervorragende<br>Grafik möglich ist, bewe<br>dieses Buch. Es führt deses Buch. Es funt<br>Ilysteration in de 2: und<br>Solmensionale Grabi en<br>Und illustred de enzemen<br>Kapasi mit Lustrega in<br>GFA-Basic, de auch auf<br>Ossetts beliegen: Auch<br>das Thema "Grafik auf dem Drucker" wird ein<br>gehend behandelt.

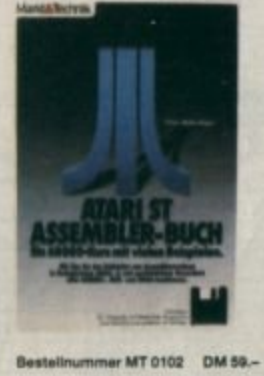

#### Peter Wollschläger Atari ST Assembler-Buch

296 Seiten, mit Diskette Wenn Se in de Asser<br>blerprogrammerung einstegen wollen,<br>kommen Sie an diesem<br>Buch kaum vorbei, Es<br>verlangt keine Vorkenntnisse. Wenn Sie das Buch durchgearbeitet haben.<br>sprechen Sie fiellend<br>Assembler, Sie erarbeiten dabei unter anderem ein RAM-Disk-Programmund<br>einen Diskmonitor, Beides finden Sie auch auf der beliegenden Diskette

BΔ

Bestellnummer GF 1202 DM 79.-

Frank Ostrowski **GFA BASIC** 288 Seiten, mit Diskette

"Uber main GFA-Basic schreibt hier der Pro-<br>grammierer, der mit<br>seinem Interpreter/ Compiler bereits Geschichte gemacht<br>hat. Und wo können Sie besser informiert werden<br>über GFA-Basic als direkt an der Quelle. Es handelt<br>sich um keine Einführung. die Befehl für Befehl ole paint, sondern mit<br>Belapelistings werden<br>Themen wie Programm-optimierung, Grafik oder Fensterve enuttew

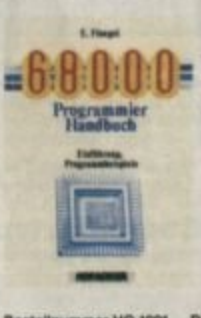

# Programmier-<br>handbuch 202 Seite 202 Setern<br>Die Leistungsfähigkeit<br>dier ST-Computer legt<br>vor allem im starken<br>Prozessor begründet<br>Mit diesem Buch<br>können Sie die Grundprogrammlerung<br>versuchen.<br>Das Buch liefert auch

E. Flögel

68000

Bestellnummer HO 1001 DM 39 .-

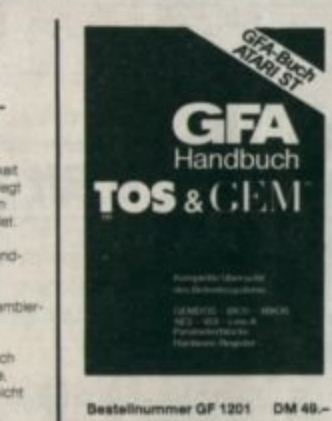

#### Frank Ostrowski GFA Handbuch<br>TOS & GEM

370 Seiten<br>Dieses Buch bietet die komplette Übersicht über<br>die beiden Betriebssystemkomponenten des<br>ST, dem TOS und der grafischen Benutzerober fläche GEM. Es stammt<br>aus der gleichen Feder<br>wie GFA-Basic, Wenn Sie sich de Routinen des<br>Betriebstystems bei der<br>Programmierung zurüfze Sie an diesem Handbuch<br>richt vorbei.

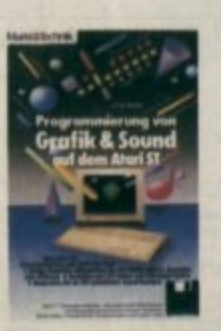

#### Frank Mathy Programmierung von Grafik und Sound auf dem **Atari ST**

384 Seban, mit Diskette Auf dieses Buch hat der<br>fortgeschriftene Pro-<br>grammlerer lange gewar-<br>tet: Das Thama ist Grafik und Sound unter Ver-<br>wendung der System<br>routinen. Fertige Assemblerbibliotheken für den Aufruf unter C.<br>Assembler oder ST-<br>Pascal werden mitgeliefert. Die Program-<br>mierung des Soundchips mierung des Soundof<br>VM-2149 ist ein welte<br>Thema dieses Buchs

Bestellnummer MT 0101 DM 52 .-

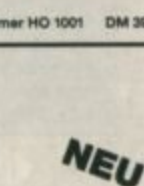

#### Chaos Computer Club (Hrsg.) **Hacker Bibel 2**

Hacker sind keine vorübergehende Moderencheinung wie Punks<br>oder Juppies. Hacker sind eine feste Größe in einer menschlichen<br>Zukurft, Seit dem Ericherinen der Hackerbibel Haben die Jungis von<br>Chraos. Computer: Club. durch i Hacker-Ethik

Bestellnummer CH 0101

**ATARIST** Grundlehrgang Bestellnummer HE 1101 DM 49 .-

#### Schneider, Steinmeier Atari ST Grundlehrgang

330 Seiten<br>Das Buch für den nohligen Ensteg! Leicht vessand<br>Ich wed in die Arbeit mit<br>dem ST eingeführt. Der erste Teil gibt einen Überblick über die Hardware<br>Im zweiten Teil werden<br>Sie in die Software und hre Bedienung eingeführt. Eine Programmsam

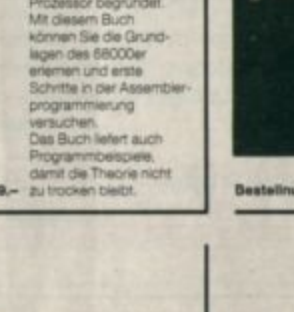

DM 33.33

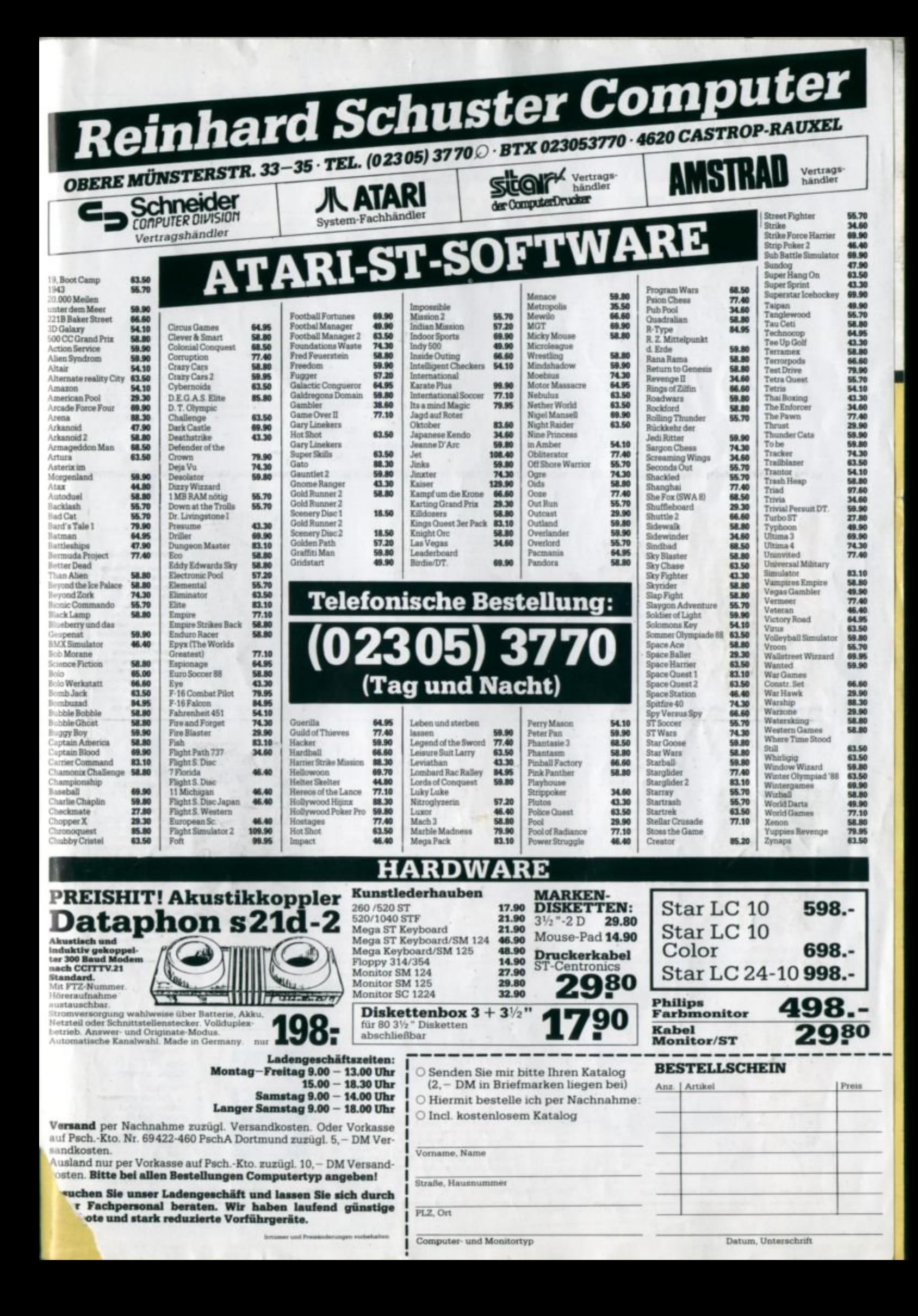

# <u>COMPUTER</u> DES JAHRES

**AATARI** 

DHIP<br>Best 1985

al Cas

**DHP** 

e Best 1988

uter des Jahre mecangular<br>1520 ST/1046 ST

CHIP<br>1979 Magazi

# **ATARI 520 ST/1040 ST** "Computer des Jahres"

ATARI ST Computer zum 2. Mal ausgezalchnet Bereits 1985 wurde der ATARI 520 ST in der Kategorie Personal<br>Computer "Computer des Jahres" Durch den konsequenten Einsatz<br>modernster Technologien konnte ATARI des Produktionskosten Einsatz<br>stamit such die Verkaufspraise

Die Bewertung: Ausgereift und vielseitig durch Konzentration<br>auf das Wesentliche, ATARI setzt wieder einmal Maßstabe. Die Auszeichnung "Computer des Jahres" wird von Fachfournalisten<br>In zehn Ländern\* auf Intitative der Zeitschrift "Chip" vergeben.

**SM124** 

... wir machen Spitzentechnologie preiswe \* Die Jury: Personal Computing (USA), Practical Computing (Großbritannien), CHIP (Italien), svjet kompjutera (Jugoslawien), komputer (Polen), Chip-micros (Spanien), ASCII-Magazine (Japan), CHIP (Deutschland),

ATAR